**APPLE, MSX, ATARI, SPECTRUM, CBM 64, SHARP, TI 99-4A** 

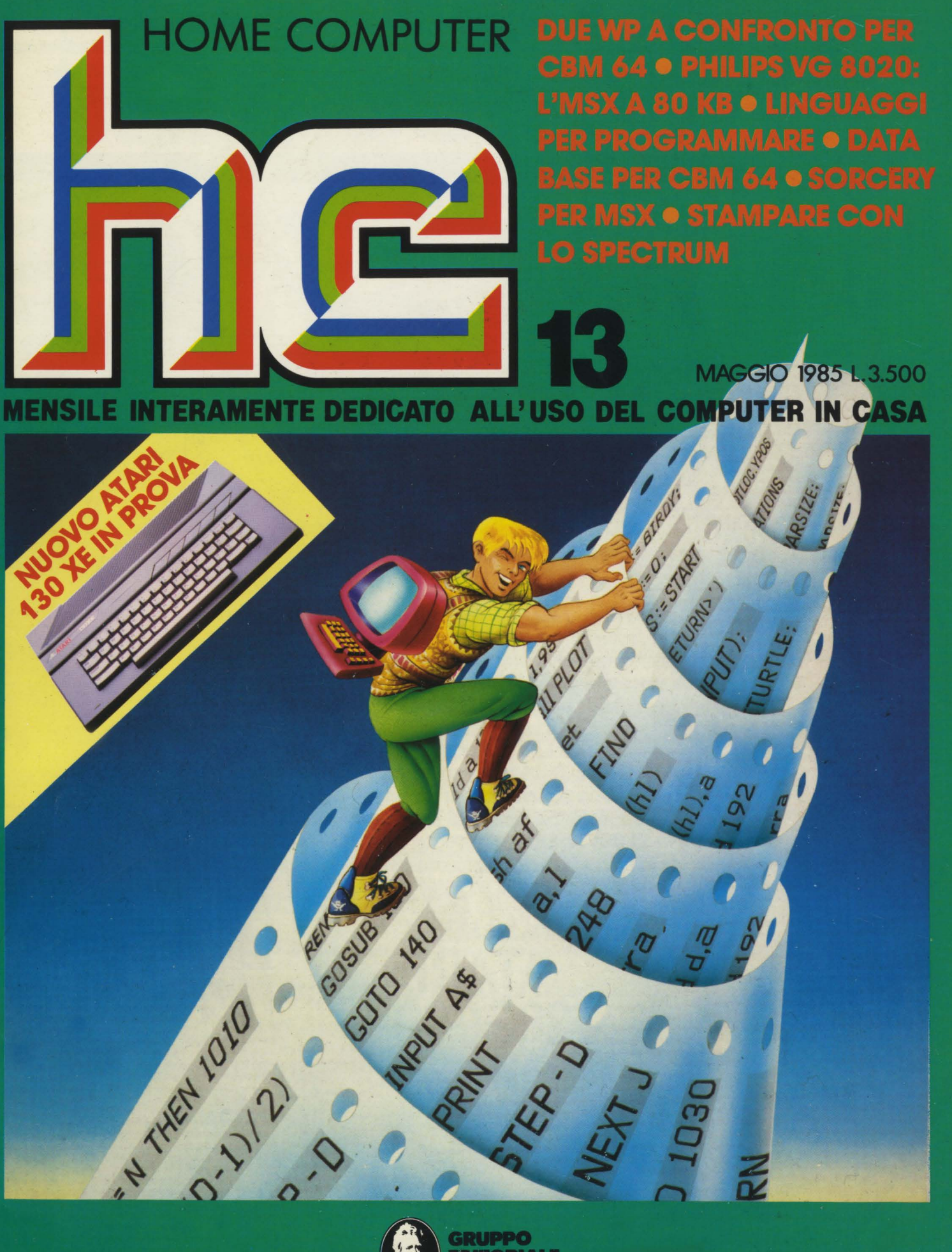

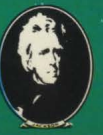

d Biol NALE

# **BOO HL 64 K<br>Atari 800 XL** è il computer che alle fantastiche prestazioni

-= = **:i;;i;l!i:;;;.** -==== \_.,;:;;=::;. ...... .--. -= = -- --- --- -- -- - -

 $\blacksquare$ 

**In consu** 

-- --------

--

------<br>MFF11

 $\overline{\mathbf{G}}$ 

-- - ---=-= - **==a......EL.=** -- -- == - --

----

LOMBARI<br>E NOVARA

EMILIA R.<br>S. MARINI

PUGLIA<br>ABRUZZI<br>BASILICAT

FOTO-CIN<br>(NAZIONA

20400 Milano<br>02/2363556-41

~- ------- ------- -- - ---- ------~;::-~=-= ----

<u>LII (IJAHUH</u><br>------------

**- 1000** 

~.\_\_..\_.~,.\_, -- == == == == ---- **~ii;;;-** -- --- ----- ---- ------

--~;;;-=- ----- =- -== **55;;;~~=** -- -= <u>Let is reduc</u>

TER

--<br>11 ----== --- -------- |<br>|<br>| -<br>--<br>-

-<br>-<br>-**- 100 Million** --

<sup>~</sup>-----

= = - - <u>: 25</u>

-- -

abbina l'estrema versatilità e la semplicità d'impiego. Funziona. con unità a cassette o a disco e si collega con qualsiasi TV. Ha **una memoria di 64 K RAM, 24 K ROM e 3 linguaggi di programmazione oltre all'ATARI-Basic residente: Logo** (grafico, didattico per scuola primaria); **Microsoft Basic Il** {lo standard per la programmazione evoluta), **Assembler** (il traduttore del linguaggio macchina). Atari 800 XL ha la più ampia gamma di accessori: Unità a<br>
disco, Stampante a matrice, Letter Quality, Plotter, Touch Tablet,<br>
Light Pen, Unità a cassette dotata di pista audio separata e OLIRE 200<br>
PROGRAMMI DI

# **DALLA NUOVA ATARI**<br>29900

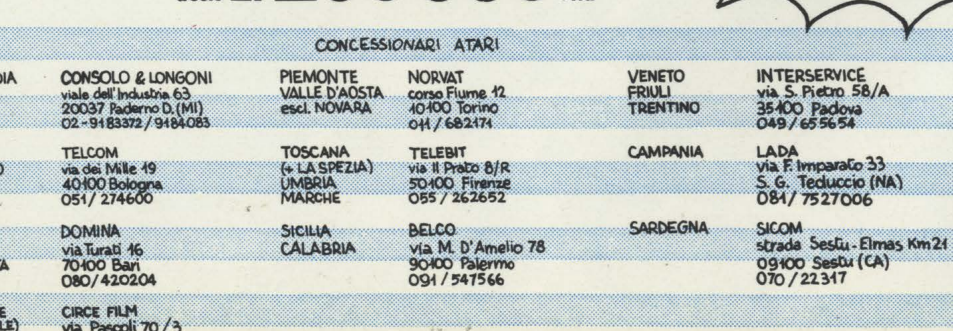

Per informazioni sul distributore del<br>LAZIO rivolgersi al (02) 6120851/2/3/4/5

# Novità Jackson COMMODORE

ILSETEMA TOTOM

COMMODORE 64 **A SCUOLA** John Scriven

#### John Scriven, Patrick Hall **COMMODORE 64 A SCUOLA**

Imparare è bello se lo si fa divertendosi; è il messaggio di questo libro scolastico ma divertente, sul Commodore 64. **Cod. 574D Pag. 182 Lire 18.000** 

#### Umberto Barzaghi **STATISTICA A UNA DIMENSIONE CON IL C64**

Il primo manuale didattico espressamente studiato per l'apprendimento dei principi fondamentali della statistica tramite calcolatore. **Cod. 570A Pag. 172 Lire 17.000** 

#### Rita Bonelli **COMMODORE 16 PER TE BASIC 3.5**

Il primo libro-cassetta sul Commodore 16 per imparare il BA-SIC sul video. Con cassetta.

**Cod. 4138 Pag. 294 Lire 35.000** 

#### Totomac

#### **IL SISTEMA TOTOMAC la nuova frontiera del totocalcio per C64**

Uomo del nostro tempo, Totomac si affida all'ausilio del computer per individuare le probabilità meno utilizzate dalla massa dei giocatori, e, avendo ben presente i principi della selezione naturale, cerca di batterli con tecniche intelligenti. Con cassetta.

**Cod. 576D Pag. 128 Lire 24.000** 

#### Michael Browne **UNITA A DISCHI per Persona! Computer**

Il libro, destinato a lettori con una buona conoscenza di base dell'uso di un calcolatore e del linguaggio BASIC, descrive il funzionamento dell'unità a dischi di un personal computer e il significato dei comandi relativi, con particolare attenzione per le diverse tecniche di gestione dei file su disco. **Cod. 300P Pag. 158 Lire 15.000** 

## Czes Kosniowski **MATEMATICA**  Czes Kosniowski<br>MATEMATICA<br>E COMMODORE 64<br>Un libro per chi vuol saperne di

**1-**

**1**  I I I I I I I I I I I I I I I I

Un libro per chi vuol saperne di più sulle applicazioni matematiche del C64, per studiare ma anche per divertirsi. Con cassetta.<br>Cod. 570D Pag. 158 Lire 24.000

#### **GRUPPO IDffORIAU IACKSON**

# La biblioteca che fa testo  $100 \text{ Pa}$

ritagliare (o fotocopiare) e spedire in busta chiusa a: **GRUPPO EDITORIALE JACKSON** - Divisione Libri - Via Rosellini, 12 - 20124 Milano

#### **CEDOLA DI COMMISSIONE LIBRARIA**

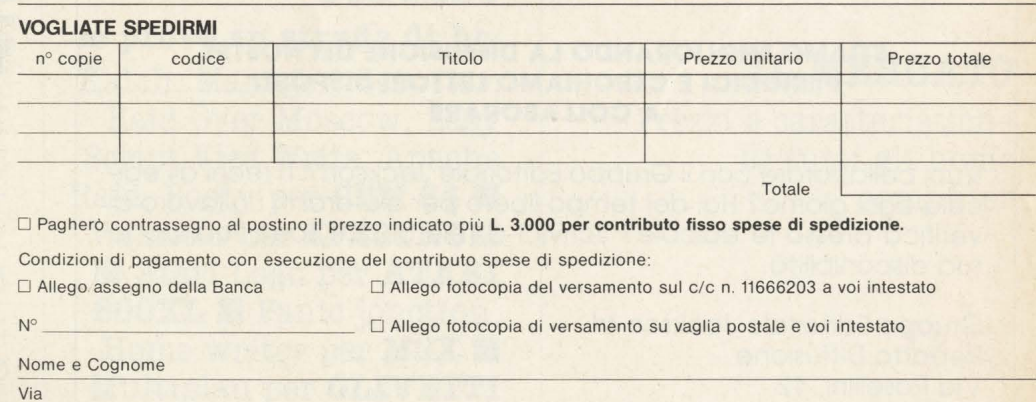

Cap Città Data Firma Spazio riservato alle Aziende Si richiede l'emissione di fattura Partita I.V.A. | | | | | | | | | | | | | | | Prov. **ORDINE** MINIMO L. 50.000

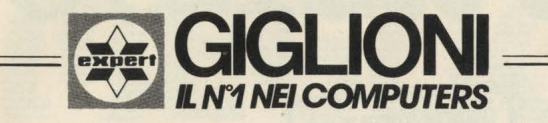

<u>Offre<sub>i</sub>la Gamma completa di Calcolatrici</u> E POKET COMPUTER HEWLETT PACKARD  $SHARP - CASIO$ TEXAS

SPEDIZIONI IN TUTTA ITALIA

via L. Sturzo,45 (staz.Garibaldi) Milano<br>tel. 654906

GIGLIONI s.r.l.

programmi su disco per CBM64<br>COMMOdORE A prezzi super scontati

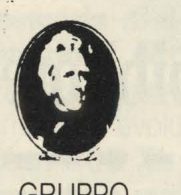

**GRUPPO EDITORIALE** *JACKSON* 

#### **STIAMO MIGLIORANDO LA DIFFUSIONE DEI NOSTRI PERIODICI E CERCHIAMO LETTORI DISPOSTI A COLLABORARE**

Vuoi collaborare con il Gruppo Editoriale Jackson? Ti rechi all'edicola ogni giorno? Hai del tempo libero per aiutarci in un lavoro di verifica presso le edicole? Scrivici o telefonaci, specificando la tua disponibilità.

Gruppo Editoriale Jackson srl Reparto Diffusione Via Rosellini, 12 20124 Milano - Tel. 02/68.80.951

GRUPPO EOITORIALE JACKSON s.r.l. MILANO - LONDRA - S. FRANCISCO DIREZIONE, REDAZIONI E AMMINISTRAZIONE

Via Rosellini, 12 · 20124 Milano<br>Telefoni: 68.03.68 · 68.00.54 · 68.90.951-2-3-4-5<br>Telex: 333436 GEJIT<br>SEDE LEGALE: Via G. Pozzone, 5 · 20121 Milano

DIRETTORE RESPONSABILE

DIREZIONE EDITORIALE

DIREZIONE DIVISIONE PERIODICI Dario Tieng

DIREZIONE DIVISIONE **LIBRI** E **GRANDI** OPERE Roberto

DIREZIONE **AMMINISTRATIVA**  Giuliano Di Chiano

UFFICIO **ABBONAMENTI**  Tel (02) 6880951 (5 linee ncerca automatica) **CONSOCIATE ESTERE** 

**USA** GEJ Publishing Group, Inc. 1307<br>South Mary Avenue Sunnyvale. CA 94087<br>Tel. (408) 7730103-7730138 · Telex 49959972 **U.K.** GEJ Publishing Ltd 18/Oxford Street London WIR 1AJ Tel. (01) 4392931 - Telex (051) 21248

Il Gruppo Editoriale Jackson è iscritto nel registro Nazionale della<br>stampa al n. 117 vo. 2 - foglio 129 in data 17.8.1982. Associato all'Uspi Unione Stampa Periodica Italiana

> **DIRETTORE**  Stefano Guadagni

> > **REDAZIONE**

Mario Solvatori Riccarda Albini Benedetta Torroni Sandro Zaninello

**GRAFICA** 

Angela Cataldi **HANNO** 

#### **COLLABORATO**

Matteo Bianchi, Paola Burolla, Luigi Cova, Pierandrea De Grandis, Flavio Vide, Salvatore Cammarata, Bil Vecchi "Les quattre crazy chats (copertina), Lorenzo Mauri, Maurizio Miccoli, Sergio Parma, Vanessa Passoni, Marco Zanardelli, Mauro Giorgi, Alberto Rossetti, Marco Gotti.

#### **HANNO PROGRAMMATO**

Tristano Ajmone, Andrea Borroni, Francesco Cagno, Alberto Ceriani, Alberto Corti, Luigi Cova, Roberto Giusto, Antonio Marazza, Francesco Galluzzo, Umberto Roncoroni, Federico Gurrieri, Tommaso Gurrieri, Cino Maffezzoli, Renata Adragna, Antonio Buttarella, Roberto Pennoncini, Carlo Rosa, Luca Tosolini.

Collaborerranno ad HC tutti i lettori che lo leggeranno, che lo indicheranno ai loro amici, parenti e conoscenti, che scriveranno lettere, compileranno (e spediranno!) tagliandi, manderanno consigli, foto, critiche e programmi.

CONCESSIONARIA ESCLUSIVA DI PUBBLICITÀ **J. ADVERTISING S.r.l.** • V.le Restelli 5 20124 Milano - Tel. 02/6882895-6882458-6880606 Telex 316213 REINA I Uffici regionali in tutta Italia.

Autorizzazione alla pubblicazione: Trib. di Milano n. 300 del 18-6- 1983 Stampa: Reweba - Brescia Spedizione in abb. postale Gruppo III/70. Prezzo della rivista L. 3.500 Numero arretrato L. 7.000. Abbonamento annuo L. 31.500 per l'Estero L. 47.250 Per i versamenti utilizzare il Conto Corrente Postale numero 11666203 intestato a Jackson Milano

# **Sommario**

# · **44**

#### **GRAFICA**

La parabola disegnata **·** Magic Square

## **53**

#### **DI FRONTE AL COMPUTER**

**a tu per tu con la programmazione:**  Agendone, per **CBM 64** • Mini WP per **MSX** • Il Gioco del 4 per **SHARP ·** Ropri e Le matrici, teoria e pratica per **SPECTRUM • Il file codificato •** 

# **78**

#### **IL MERCATO**

Prezzi e caratteristiche di tutti gli home computer

## **79**

**VENDO COMPRO CAMBIO** 

HOME COMPUTER **5** 

# **6**

**PERSONALISSIMO**  la posta di hc

## **13**

**NEWS!**  è successo succede e succederà

# **22**

#### .. **ATTUALITA**

La torre di Babele

# **27**

#### **SOFTEST**

#### **le prove su strada di hc:**

Kalah, Manager, Basotter, Raid Over Moscow, Easy Script Viza Write, Apache Raid, Booty per **CBM 64 <sup>•</sup>** Vumeter per **SPECTRUM**  • Atari Logo per **ATARI SOOXL** • Panie jonction, Home writer per **MSX** • Multiplan per **OLIVETTI MlO** • West per **SINCLAIR QL ·** Melopoli, Match-Wits per **APPLE** •

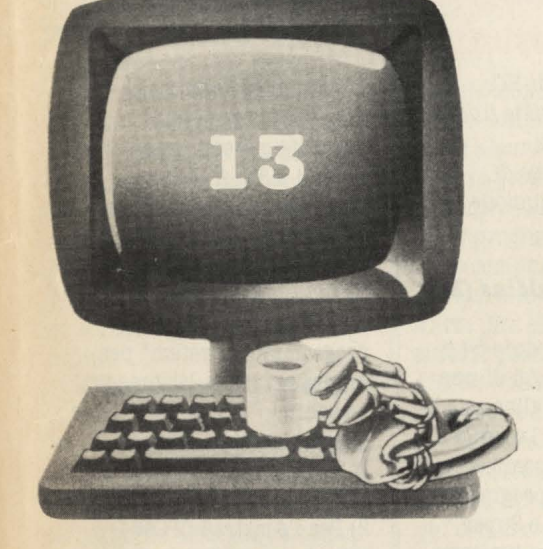

#### ..**. E SUL PROSSIMO hc**

Speciale grafica: un intero numero dedicato alla grafica con il computer. Software grafico: più di 20 programmi a confronto per CBM 64 - Spectrum - Atari - MSX • Dalla Ferrari al ferro da stiro: la computer graphic nella vita quotidiana **·** Disegnare col computer: programmi dei lettori **• Chi disegna meglio:** computer a confronto **• e** inoltre il Mercato, la posta dei lettori e la rubrica degli scambi

# **LA POSTA** • • er8ona **1881**

con il 64, conferma crisi perché il set<br>quel sistema come caratteri, perché

**1/0** *mercato dei personal*<br>da lavoro comincia a quel sistema come caratteri, perché la componente de la componente de la componente de la componente de la compo<br>L'Amstrad CPC64 è fornito di caratteristica di la componente della componente della componente di la componen

# **per C64 Roberto Ceccheglini, Arezzo**

La presentazione del riordinare l'arruffato del potreste dirmi se esiste una commodore 128 sul settore degli home Commodore 128 sul settore degli home scheda grafica per il sulla sulla schedua grafica per il settore i settor<br>Commodore 64 capace di sistemi MSX All'estero

collegamento che vale interessa proprio scheda capace di migliorarne la macchina; "Kuma Forth" per la pena sottolineare. nulla. Non ce ne cale. risoluzione grafica. Le uniche programmare in Fortran. 11 termine di vogliamo computer cose che ci sono in commercio in Italia probabilmente collegamento è affidabili, sicuri,<br>
STANDARD, e i nomi tranquilli, efficienti, come Simons Basic, e Super 2) Per l'Amstrad CPC464  $\begin{array}{rcl}\n 37ANDARD, e i nomi & & & & & \\
 28.1 & 27.1 & 27.1 & 27.1 & 27.1 & 27.1 & 27.1 & 27.1 & 27.1 & 27.1 & 27.1 & 27.1 & 27.1 & 27.1 & 27.1 & 27.1 & 27.1 & 27.1 & 27.1 & 27.1 & 27.1 & 27.1 & 27.1 & 27.1 & 27.1 & 27.1 & 27.1 & 27.1 & 27.1 & 27.1 & 27.1 & 27.1 & 2$ l'accompagnano sono (fully compatible) da solamente a semplificare i Quick Disk Drive da 2,8". Il<br>Commodore e IBM. poter scegliere, tanti commodi per il disegno. disk drive DDI-1 da 2.8 polli Commodore e IBM. poter scegliere, tanti comandi per il disegno.<br>Il 128, con la sua servizi che funzionino complimenti per gli ottimi fornito di una interfaccia per Il 128, con la sua servizi che funzionino complimenti per d'alegare.<br>
Complimenti per gli ottimi fornito di una interfaccia per compatibilità - davvero, e che tutto il lavori grafici inviatici e auguri poter collegarsi con compatibilità - compatibilità - compatibilità - sistema non vada in per i prossimi disegni al scheda CP/M, e a una scheda con il 64, conferma crisi perché il set di computer.

anche un azienda<br>grande, vittoriosa e qualcosa da cambiare.<br>aggressiva come la Che barba! Che che decidere. Vorrei infatti ha prodotto un software che aggressiva come la che barba! un computer che mi possa permette di programmare in commodore non può Vince il sistema Commodore non può Vince il sistema servire sia per divertirmi che Assembler il cui nome è QL fare a meno di Iosipsilon? Arriva lo per studiare. Potreste aiutarmi ASSEMBLER. Sicuramente inchinarsi, standard unico? rispondendo ad alcune saranno disponibili in un estandard unico?<br>
rispondendo ad alcune saranno disponibili in un estandard unico?<br>
rispondendo ad alcune saranno disponibili in un estando - come

Olivetti costretta ad friendly", amico<br>
abbandonare l'M20 e dell'utente, non basta<br>
il suo PCOS – alle sue che lo sia il computer,<br>
velleità autarchiche. deve (dovrebbe)<br>
La stessa ferrea legge esserlo anche il suo<br>
che go SuperBasio può usare il QL Winchester da 7,5 Mbyte.

**Scheda grafica** 5) è possibile collegare al QL un disk drive?

da lavoro comincia a Spett.le Redazione di HC 1) Attualmente in Italia non è continuare l'arruffato mercato computer?<br>
nome/personal è stata La standardizzazione aumentarne la risoluzione specialmente in Inghilterra e seguita va a vantaggio di chi i grafica?<br>
dall'introduzione del computer li compra e **Domenico Panacea -** in America, invece sono già<br>
Commodore PC10 sul li usa: perché delle **Domenico Panacea - disponibili i programmi R** Commodore PCIO sul all usa: perche delle **Roccavaldina (ME)** "Machine Code Language" e<br>
mercato battaglie, degli<br>
office/personal: i due sgambetti, delle mire Purtroppo il Commodore 64 è programming system" per office/personal: i due sgambetti, delle mire Purtroppo il Commodore 64 è programming system" per eventi hanno un egemoniche, a noi non sprovvisto ancora oggi di una programmare in linguaggio

standard mondiale. l'interfaccia, perché la una porta joystick.<br>
gestione del file, qua porta joystick.<br>
3) Potendo funzionare con il Il PCl O, ohe viene perché l 'indirizzo di **Tutti i linguaggi** sistema operativo CP/M, dato per totalmente memoria, perché il l'Amstrad CPC464 può compatibile IBM, cavetto ... perché c'è **del mondo** usufruire di tutti i compilatori conferma la potenza sempre qualcosa di disponibili già per questo commerciale dello sbagliato, qualcosa di Vorrei presto acquistare un sistema come Basic, Cobol, standard MS/DOS cui non standard, computer, ma la scelta è linguaggio macchina ecc. anche un 'azienda qualcosa di diverso, talmente vasta ohe non so per 4) Per il momento la Sinclair rinunciando - come Meglio.<br>
già toccò fare a Perché "user 1) quali linguaggi oltre al per altri linguaggi di

4) quanti linguaggi oltre al esiste, solo su ordinazione un

# **Quanti dubbi sul** due computer.<br>
Il Basic del C16 e del Plus 4 è preciso, come ad esempio gli si che lo sfondo del video sia

Ora vorrei comprarmi un programmatore professionista. periferiche siano differenti computer più grande, sempre precisamente il Commodore 64.<br>Però un mio amico mi ha detto né programmi, oltre a quelli porvi alcune domande:<br>
incorporati, né libri? (a) se io programmo in Fortran Sul Commodore 16 si provare a porre il tuo<br>
3) il Plus 4 e il Commodore 16 c in altro linguaggio sul Viccompotrebber 3) il Plus 4 e il Commodore 16 c in altro linguaggio sul Victori della commodore della contratta per che di poste<br>hanno lo stesso Basic e L.M. e 20, il programma gira sul 64 o compositore già in commercio per riparato, o c hanno lo stesso Basic e L.M. e altro computer in cui sia.<br>
altro computer in cui sia.<br>
4) quale fra questi computer computer in cui sia da possibili campi elettrici di da possibili campi elettrici<br>
4) quale fra questi comp

da battaglia. Comunque penso qui con diverse prese per i quale va collegato lo spinotto che il Commodore 64 non collegamenti.<br>
uscirà dal mercato tanto collega.men ti di quale va collegato lo spinotto quale va collegato l uscirà dal mercato tanto potete darmi una spiegazione? dall'altra parte la presa DIN da<br>**Da QBERT chip** dall'altra parte la presa DIN da facilmente, sia per il grande **Da QBiBT chip** collegare al Commodore 16. numero di esemplari venduti **cutina** *di* **BI'1 ZBOA**  sia per l'interesse che questo **e di** *e di CHIP 6502* **e di** *CHIP 6502* **i Inuovi Atari** computer ancora comporta tra

WordProcessor, Spread Sheet, Fortran per un computer **tiration d'orecchie:** perché est difficilmente è compatibile<br>Data Base e di Business difficilmente è compatibile **comme** criticare la strategia di Data Base e di Business difficilmente è compatibile **con me con me con me con me con me con me con me con me con me con me con me con me con me con difficilmente con me con difficilmente con** destinato ad un uso aziendale. Comunque resta il fatto che se *Il mio VIC-20 presenta (sin dure ai quando lo acquistai) un* interni al computer, per il tutte le istruzioni fossero inconveniente: caricando inconveniente: caricando da. c<br>momento sono presenti sul daguali, sarebbe comunque inastro alcuni giochi (o Strage Odissey, Zork ecc.). istruzione il compilatore fa che ciò si verifica quando nel che che l'Ata.<br>Rempre Commodore riferimento ad una certa programma compare Basic 3.5 della Commodore. dato sarà rilocato in una *istruzione.* presentato una specie di essentato una specie di essentato una specie di essentato una specie di essentiale di essentiale di essentiale di essentiale di Alcuni programmi sono differente locazione.<br>Compatibili come ad esempio differente locazione da qualifetto del mic computer e microprocessore 68000, con "l'Introduzione al basic" fatta de certamente compatibile per più *come si può rimediare. Mastrolanni, Roma mouse, icone ed altre*<br>dalla Commodore per questi de computer solo se questi sono **Pietro Mastroianni, Roma** inter dalla Commodore per questi

64 sicuramente più comprensibile attuali MSX.<br>
e didattico di quello del CBM 2) Il fatto che gli spinotti presenza di questa istruzione e didattico di quello del CBM 2) Il fatto che gli spinotti presenza di questa istruzione Io sono un vostro accanito 64, comprendendo istruzioni siano differenti non vuole dire tu riscontri un traballio dello dello dello dello dello dello dello dello dello dello dello dello dello dello dello dello dello dello d lettore che possiede il Vic 20. molto utili anche per il certamente che anche le schermo, non è dovuto ad per vertamente che anche le schermo, non è dovuto ad per vertamente che anche le schermo, non è dovuto del

i piccoli e medi 1) Del Fortran, come del Basic,<br>
programmatori. esistemo diverse versioni, esistemo diverse versioni, esistemo di esistemo diverse versioni, e numero di istruzioni. Quindi il **VIC, vuoi ballare** *rifinita, vi devo fare una*<br>Fortran per un computer **VIC, vuoi ballare** *tiratina d'orecchie: perché* 

dato giusto, sicuramente in un verifica infatti battendo computer questo stesso semplicemente questa

computer più grande, sempre Infatti se tu guardi il computer ma quasi certamente della Commodore, e computer ma quasi certamente della Commodore, e registratore 1531 per il Plus 4 al modulatore.<br>
e per il C16 ti accorgerai il colore nero è dato dalla Però un mio amico mi ha detto **che in certamente che è** presenza contemporanea di che il nuovo Plus 4 sostituirà del contemporanea di contemporanea di contemporanea di contemporanea di contemporanea di contemporanea di con che il nuovo Plus 4 sostituirà.<br>
Completamente il Commodore della contra il Commodore della contra il Victore della Costa intensità della contra della contra della contra della contra della contra della contra della contra completamente il Commodore<br>
64. Riguardo a questo vorrei **Linguaggi e** per il Vic o per il 64. Così pure *è molto alta.*<br>
proporvi alcune domande: **Linguaggi e** accordera che sono identici il tuo accordera che sono identic

ha. il linguaggio più facile da. (a) voi dite che il 16 può usare differente, oppure un capire?<br>Capire? differente, adattatore. Adattatore che cosa non ha nessun risultato. pire? tutte le periferiche create per adattatore. Adattatore che cosa non ha nessun risultatore alle cosa non ha nessun risultatore de cosa non ha nessun risultatore de cosa non ha nessun risultatore de cosa non ha nessun *CBM64 e il vic 20, ma questo* comunque è già in commercio, allora porta il modulatore al in parte non è vero:<br>e anche molto semplice da tuo negoziante di fiducia per La Commodore Italiana non ha <br>assolutamente annunciato la *a* - diverso tipo di registratore e anche molto semplice da realizzare. Esso ha ad una una riparazione.<br>fine produzione del suo cavallo *b* - altri tipi di joysti

momento sono presenti sul uguali, sarebbe comunque nastro alcuni giochi (o vendita del suo già fin troppo necato un piccolo gruppo di difficile trovare una perfetta programmi in genere) elogiato C64 quasi (poco ci giochi distribuiti dalla Arton, compatibilità a causa della l'immagine generata sul video manca) anche nelle salumerie.<br>E un altro più consistente diversa configurazione della le prare "traballante"; toccando Questo fatto e un altro più consistente diversa configurazione della appare "traballante"; toccando Questo fatto mi secca.<br>Contra direttamente distribuiti da memoria. direttamente distribuiti da memoria.<br>**Commodore** (Atomic Mission, Infatti se per eseguire una *disturbo aumenta. Ho scoperto* Sempre Commodore riferimento ad una certa programma compare recente CES di Lag Vegas una<br>distribuisce inoltre dei computer di constitutione di memoria che di l'istruzione POKE 36879,8; lo nuova serie di computer distruzione POKE 36879,8; lo nuova serie di computer<br>stesso inconveniente si economici denominata XE, hanno lo stesso linguaggio: il altro computer questo stesso semplicemente questa sempre l'Atari ha poi in este<br>Basic 3.5 della Commodore. dato sarà rilocato in una istruzione. Il presentato una specie di

compatibili come ad esempio Diciamo che un linguaggio è *un difetto del mio computer e* microprocessore 6800<br>
"l'Introduzione al basic" fatta certamente compatibile per più *come si può rimediare.* mouse, icone ed altre

si che lo sfondo del video sia di<br>colore nero. Il fatto che in

version alcune domande:<br>
Commodore 64 non verrà<br>
sostituito dal Plus 4?<br>
2) è vero che il Plus 4 non ha vostra ottima rivista. Vorrei per la consegue del commodore 64 non verrà<br>
mé programmi, oltre a quelli porvi alcune do de france france implementato tale linguaggio? avessero uno spinotto come ad esempio il televisore o alla differente computer in a come ad esempio il televisore o alla differente computer il televisore o come alla differen

complimenti alla vostra. Il Plus 4 nato come computer differenti per sintassi e per rivista, davvero completa e ben<br>
completo per piccoli lavori di numero di istruzioni. Quindi il **true di hellene** rifinita, vi devo fare una anche per altri.<br> **Exhibition in the anche per altrice anche per altrice anche per altrice** di in the comunque resta il fatto che se *Il mio VIC-20 presenta (sin da non si apre bocca riguardo lo* Oltre ai quattro programmi anche la forma e la sintassi di quando lo acquistai) un scempio che la Commodore sta<br>interni al computer, per il tutte le istruzioni fossero inconveniente: caricando da causando, permettendo la mercato un piccolo gruppo di difficile trovare una perfetta programmi in genere) elogiato C64 quasi (poco ci<br>2006 giochi distribuiti dalla Arton. compatibilità a causa della l'immagine generata sul video manca) anche nelle Commodore (Atomic Mission, Infatti se per eseguire una disturbo aumenta. Ho scoperto Ho letto su una rivista inglese,<br>Strage Odissev. Zork ecc.). istruzione il compilatore fa che ciò si verifica quando nel che l'Atari ha p programmi educativi. Contiene in un computer il stesso inconveniente si economici denominata XE,<br>I commodoriani Plus 4 e C16 dato giusto, sicuramente in un verifica infatti battendo compatibile con i vecchi Atari.

## Potete fornirmi altri dati?<br> **Basic Atari inviato questa volta.** La posta 80 o 40 caratteri per linea?<br> **Marco Biraghi - (Monsa) Basic Atari** che arriva in Redazione è 3) Il CBM 64 non ha istruzio

A Las Vegas, in Nevada, la un Atari 800 XL, comprato a. sulla rivista invece piuttosto disegnare cerchi, righe ecc.?<br>nuova Atari Corp. ha Dicembre Purtroppe buttone i disegnato disegnare cerchi, righe ecc.? nuova Atari Corp. ha *Dicembre. Purtroppo ho un* ridotto.<br>**Dicembre.** Purtroppo ho un **luca, a constante de la Constantina** de Ogni mese ci troviamo presentato la nuova famiglia problema, il mio computer ha a  $\begin{bmatrix} 0 & \text{if} & \text{if} \\ \text{if} & \text{if} & \text{if} \\ \text{if} & \text{if} & \text{if} \\ \text{if} & \text{if} & \text{if} \\ \text{if} & \text{if} & \text{if} \\ \text{if} & \text{if} & \text{if} \\ \text{if} & \text{if} & \text{if} \\ \text{if} & \text{if} & \text{if} \\ \text{if} & \text{if} & \$ XE di computer a otto bit i disposizione poco software  $e$  costretti, nostro malgrado, ad 1) Con lo Spectrum 48K in quali rispettano la tradizione quali che risposizione di eliminare delle lettere per quali rispettano la tradizione quelli che vedo recensiti sulla. eliminare delle lettere per Basic sono accessibili che vedo recensiti sulla. Pubblicarne altre che in quel Kbyte di RAM. La nuova serie XE di personal nei negozi di Napoli.<br>
nei negozi di Napoli.<br>
momento ci sembrano più 2) I computer MSX<br>
all'accensione offrono una<br>
all'accensione offrono una computer è infatti compatibile e *Esiste un libro di Basic in* urgenti ed interessanti. Prima all'accensione offrono una all'accensione offrono una di 100% con tutto il software e *inline a l'Ateri 200 Yre* o poi però, ris al 100% con tutto il software e italiano per l'Atari 800 XL? o poi però, rispondiamo a tutti pagina testo di 37 caratteri per l'Atari per l'Atari per l'Atari per l'Atari per l'Atari per l'Atari per l'Atari per l'altitori c l'hardware già disponibile per **Antonello, Napoli** i lettori che ci scrivono. Il numero dei scrivono. Il numero dei scrivono. Il numero dei scrivono. Il numero dei scrivono. Il numero dei scrivono. Il numero dei scrivono. l'XL ma con un prezzo **decisamente più basso.**<br> **decisamente più basso.**<br> **decisamente più basso.**<br> **decisamente più basso.** 

infine il 130 XE, versione qualche lettore di HC ti punto, con una routine all'alte del punto di HC ti punto, come di HC ti scriverà per riparlarne. Come del punto, con una routine all'alte del punto, con una routine alle

Oltre alle versioni aggiornate spazio alle notizie dei Club. comunque in commercio dei club. comunque in commercio dei club. Comunque in commercio dei club. Comunque in commercio dei club. Comunque in commercio dei club. C del noto 800XL l'Atari Corp. ha **Fondare un club** Mandaci anche quelle che ti programmi per aumentare le riguardano. fatto un passo avanti mettendo. a punto e presentando la nuova serie ST di personal presidente a Roma e possessore potrai vedere sempre nello expander che contengono<br>Computer a 16/32 bit. esidente a Roma e possessore spazio del Club quelle che numerose istruzioni grafiche I modelli 130 e 520 della serie di un Commodore 64 con cui abbiamo previsto per i lettori tra cui anche CIRCLE per i lettori disegnare un cerchio. microprocessore MC68000 della della none del non). *È da.* club con il club con il non il non il non il nome del nome del nome del nome del nome del nome del nome del nome del nome del nome del nome del nome del nome del n Motorola ed offrono molto tempo che vorrei rispettivamente per l'utente costituire un club che si<br>una memoria di 130Fbute e cocupi della programmazione e una memoria di 130Kbyte e occupi della programmazione e<br>E20 Kbute, Pen le corie ST 520 Kbyte. Per la serie ST della. distribuzione di software l'Atari ha preparato una nuova per sistemi Commodore. Vorrei **Laser**  serie di disk drive da 3,5": l'SF  $\frac{average}{10}$  avere da voi alcune 354 da 500Kbyte, e l'SH 317 da *indipensabili chiarificazioni:* **Grafica sul 64 e** *Cos'è il Laser 3000 di cui* il pubblicate le generalità nel 10 Mbyte utilizzante dischetti discontre ad uno come<br>me per formare un club del

modelli nel numero di marzo <sup>2</sup><sup>/</sup> *Patrocinate i club?*<br>Si U<sub>n</sub> approximato di City di Gio**vanni Betto**. di HC, comunque, quanto **Giovanni Betto,** computer e dato che devo

Caro HC, sono un possessore di veramente tanta e lo spazio grafiche, come si può fare pe.<br>Un Atari 200 YI, composte e sulla rivista invece piuttosto disegnare cerchi, righe ecc.? vostra rivista non li trovo poi pubblicarne altre che in quel Kbyte di RAM.<br>
nei negozi di Napoli.<br> **Electron Manufolmo proprie RAM.** al l'omputer MSX.

decisamente più basso.<br>Ha rispetto all'800 XL una interessanti comune anche ad altri lettori più urgente di altri. Ha rispetto all'800 XL una comune anche ad altri più urgente di altri lettori i Infatti con l'istruzione WIDTH<br>
tastiera di tipo ribassato con che ci scrivono un po' de tutto di propiene di altri (numero di caratteri) si p tastiera di tipo ribassato con che ci scrivono un po' da tutta  $\begin{bmatrix} E \text{ velinimo dhe risposte.} \\ 1 \text{ per fondare un club basta...} \end{bmatrix}$ angoli arrotondati e con una Italia. Il software per Atari è <sup>1</sup>) per fondare un club basta... scegliere da un minimo di uno estetica più professionale. di difficile reperibilità. E la **difficiale avente voglia.** Basta tro estetica più professionale.<br>
di difficile reperibilità. E la averne voglia. Basta trovare fino a quaranta caratteri periodi difficile reperibilità. E la qualche altro amico con riga nel modo di scrittura. Il 65 XE ha una memoria di 65 documentazione poi pressoché qualche altro amico con riga di riga nel modo di sc<br>Royte RAM, due modi grafici, inegistante Per quante di computer e relativa voglia di Kbyte RAM, due modi grafici, inesistente. Per quanto computer e relativa voglia di SCREEN 0, e da 1 a 32 caratteri<br>256 colori e quattro voci riguarda il primo problema scambiare informazioni o per riga nel modo di scrittur 256 colori e quattro voci riguarda il primo problema, scambiare informazioni o per riga nel modo di scrittura indipendenti all'interno del potresti rivolgerti indipendenti all'interno del potresti rivolgerti i providenti di providenti listati con altri possessori di SCREEN 1,<br>Basic stesso. di direttamente all'importatore computer e mantenere una Allo Spectravideo SVI 728 Basic stesso.<br>Altri modelli derivanti dal 65 direttamente all'importatore, in fitta corrispondenza. Alcuni inoltre può essere raggiunto il chiedendo un elenco dei negozi il tri corrispondenza. Alcuni inoltre può essere raggiunto il che a Napoli trattano il club poi riescono ad modulo SVI 727 che trasforma XE sono il 65 XEM, che, invece che a Napoli trattano il club poi riescono ad modulo SVI 727 che trasformati di quattro, ha ben otto voci meteriale del tuo computere di granizzare anche altre l'MSX in un terminale di quattro, ha ben otto voci interiale del tuo computer. Corganizzare anche altre l'MSX in un terminale indipendenti per creare della per il secondo problema una iniziative: corsi per indipendenti per creare della Per il secondo problema, una iniziative: corsi per professionale visualizzante musica raffinata; il 65 XEP, risposta invece c'è e subito. Il corrispondenza, riunioni di sino ad 80 caratteri per line<br>
versione portatile del 65 XE Gruppo Editoriale Jackson ha affiliati e così via. Ciò che 3) Per poter Gruppo Editoriale Jackson ha affiliati e così via. Ciò che 3) Per poter realizzare del appena pubblicato un volume con sempre 65 Kbyte RAM di appena pubblicato un volume serve dunque è la buona figure geometriche con il<br>memoria, ma con un monitor redatto da Bill Carris che ha volontà. Crediamo del resto Commodore 64, sprovvisto di memoria, ma con un monitor redatto da Bill Carris che ha volonta. Crediamo del resto commodore 64, sprovvisto da Bill Carris che ha di che con la pubblicazione della funzioni grafiche, bisogna monocromatico da 5" e un proprio come titolo "Il Basic che con la pubblicazione drive da 3,5" incorporati;<br>
Atari".

Sono un ragazzo di 16 anni, residente a Roma e possessore<br>di un Commodore 64 con cui abbiamo previsto per i lettori tra cui anche CIRCLE per passo la maggior parte del mio che vorranno chiamare i loro tempo libero (e non). È da club con il nome della nostra

Innanzitutto le scuse per non<br>avere pubblicato le tue

**Che arriva in Redazione è**  $\begin{array}{c|c} 3 \text{ J} \text{ I} \text{ CBM } 64 \text{ non ha} \text{ is} \text{truzioni} \\ \text{veramente tanta e lo spazio} \text{ grafiche, come si può fare per} \end{array}$ 

tua lettera già da subito purtroppo calcolare, punto per qualche lettore di HC ti potenziata rispetto ai primi scriverà per riparlarne. Come parte, la circonferenza, dato il vedi poi noi della redazione raggio e il centro, e poi memoria RAM.<br> **abbiamo dedicato un piccolo** visualizzarla. Esistono visualizzarla. Esistono spazio alle notizie dei Club. comunque in commerci

2) quanto alle facilitazioni poi come il Simon Basic o il Super

prima, presenteremo in **Via F. Turati, 107** acquistare un computer vorrei Il laser 3000 è un personal **Roma** porvi delle domande per darmi computer basato sul maniera più approfondita **Boma Boma** *porvi delle domande per darmi una regolata.* accessibili da Basic nello software disponibile per precedenti lettere, come ti Spectrum 48K?<br>
lamenti in quella che ci hai  $\frac{3}{2}$ Lo Spectravideo 728 MSX ha Il laser 30 2) Lo Spectravideo 728 MSX ha. Il laser 3000 infatti può

**MSX pubblicate le generalità nel** *me* per formare un club del **MSX** *pubblicate le generalità nel pubblicate le generalità nel mercato? Esiste in Italia? Se si,* rigidi.<br>
Abbiamo già parlato di questi genere che vi ho descritto?<br>
achi e dove è distribuito?<br>
achi e dove è distribuito?<br>
Tran Temporin, Torino

l'intera serie.<br>
Innanzitutto le scuse per non *i Quandi Kbytes sono* per poter sfruttare il vasto

Al sistema può essere aggiunta per il Commodore 64 che frequentemente usati sui tratta di una regione di una regione di una regione di una regione di una regione di una regione di una regione di una regione di una regione una scheda di espansione CP/M possiede il valore di pigreco, microcalcolatori. memoria dove vengono per accedere anche a tutti i  $A=\pi/180^*X$  (dove X è il valore Questo sistema operativo è trasferiti i programmi per accedere anche a tutti i  $A=\pi/180^*X$  (dove X è il valore Questo sistema operativo è trasferiti i programmi realizzati con in gradi che si vuole stato studiato principalmente comando per essere eseguiti, o programmi realizzati con convertire). Per chi non ha per l'elaborazione di dove vengono trasportati i dati questo sistema operativo.<br>Al Laser 3000 possono essere implementato sulla propria informazioni su memoria di da mod Al Laser 3000 possono essere implementato sulla propria informazioni su memoria di da modificare con un editore.<br>
collegate molte periferiche, dal tastiera il tasto  $\pi$ , il valore in massa. Per questo al suo Un ultimo ac drive alla stampante (il Laser radianti sarà uguale a interno si trovano comandi di Operativo: esso risiede sempre ha una uscita di tipo  $A=3.14159265/180*X$ .<br>Centronics per la stampante),  $A=3.14159265/180*X$ . n Laser 5000 e importato e **negli misterioso n negli Estatuto di files di comando** di sistema di files di comando di sistema di files di comando di sistema di files di comando di sistema di files di comando di sistema Melchioni S.p.A. - Via Colletta, **CP/M** Computer, però in questi (estensione COM).<br>37 - 20135 Milano. **CP/M** piccoli sistemi è visto come

#### **RAD e pi greco**

Tuttavia, a parte le istruzioni Quando lavorava come compone di tre moduli: ti riferisce è quella strana X.<br>di tracciamento in hi-res, che consulente per la Intel - CCP (consolle comand Quella strana X vorrebbe di tracciamento in hi-res, che consulente per la Intel  $\begin{array}{|l|l|}\n\hline\n\text{d}t$  consolle comand  $\begin{array}{|l|l|}\n\hline\n\text{d}t\text{ is the same in }x\text{ is the same in }x\text{ is the same in }x\text{ is the same in }x\text{ is the same in }x\text{ is the same in }x\text{ is the same in }x\text{ is the same in }x\text{ is the same in }x\text{ is the same in }x\text{ is the same in }x\text{$ ho risolto con il Simon's Basic, corporation G.K., scrisse il processor) indicare il simbolo  $\pi$  (pigreco).<br>
mi sono "scontrato" più volte primo compilatore di contrato di differenzia di contrato di fatto che mi sono "scontrato" più volte primo compilatore di - BIOS (basic i/o sistem) L'errore è dovuto al fatto che con l'istruzione RAD (X) (dove linguaggio ad alto livello - BDOS (basic disck operating il listato è stato eseguit con l'istruzione RAD (X) (dove linguaggio ad alto livello - BDOS (basic disck operating il listato è stato eseguito nel  $X =$ qualsiasi numero) di cui prodotto dalla Intel, il PL/M. system). non ho proprio capito il Poi, nel 1974, creò la sua Il CCP mette in comunicazione il matematico segno è stato i<br>Il CCP mette in comunicazione il matematico segno è stato il sistema tramite soggetto di una brutta

questo computer sono: 64  $\overline{K}$  L'istruzione A=RAD (X) inosservato per almeno un  $\overline{K}$ Byte di RAM, 24 KByte di  $\overline{K}$  converte il valore di X (dove X anno. Durante questo perio KByte di RAM, 24 KByte di converte il valore di X (dove X anno. Durante questo periodo adempiere le funzioni appena<br>BASIC MicroSoft. e in gradi) in radianti ed funco sviluppate le prime elencate, sono pure provvisti BASIC MicroSoft.<br>
lassegna il risultato alla dell'assembler (RSM) e del di esplicare un notevole d'utilità in grado dell'assembler (RSM) e del di esplicare un notevole d'utilità in grado dell'assembler (RSM) e del di espli colonne per 24 linee; la  $\begin{array}{|l|l|} \hline \text{colonne} & \text{debugger (DDT).} \end{array}$  numero di attività connesse destina implementata sul tuo di primo utente commerciale di alla parte di sistema gestita di alla parte di sistema gestita di sis tastiera offre 81 tasti con un implementata sul tuo Il primo utente commerciale alla parte di sistema gestita dal<br>tastierino numerico separato, Commodore 64 puoi facilmente su larga scala di questo modulo in oggetto. tastierino numerico separato, Commodore 64 puoi facilmente 4 tasti cursore, ed 8 tasti costruirti" questa istruzione. 4 tasti cursore, ed 8 tasti "costruirti" questa istruzione. Sistema Operativo fu l'Imsai. Il funzione programmabili: la Poiché un grado è uguale a CP/M è ora evoluto nel CP/M funzione programmabili: la Poichè un grado è uguale a CP/M è ora evoluto nel CP/M **Organizzazione della**  pagina grafica può assumere  $\pi/180$  (pigreco centottantesimi) versione 2.2 (e in quelle **memoria memoria il valore in radianti viene** successive), che è progettato Per quanto riguarda numero di gradi con il single grandi capacità di dell'elaboratore, ricordiamo risultato dell'espressione memorizzazione dei dischi dell'elaboratore, ricordiamo può essere espanso fino a 192 risultato dell'espressione memorizzazione dei dischi che l'utente opera nella:

Cara redazione, dovrei economico. comperare a settimane il mio Esempi di piccoli computer per **Simboli strani**  primo computer, e leggendo i i quali è stata previsicataloghi di alcuni prodotti ho scheda CP/M sono gli

 $\begin{array}{r|l}\n \textit{numero 6, allo scheme} \\
 \textit{mino home.} \\
 \hline\n \end{array}$ 

utilizzare direttamente il *potrebbe servire anche ad* progettato per fare da. gli ordini dell'utente e li software di Apple II, e mette altri, potreste spiegarmi quale supporto a un compilatore smista agli altri moduli pe software di Apple II, e mette altri, potreste spiegarmi quale supporto a un compilatore smista agli altri moduli per<br>quindi a disposizione espressione è sostituita da dell'utente una grande questa fantomatica istruzione?<br>b biblioteca nel mondo del Gioco, **Biefano Boselli,** apparizione commerciale nel delle relazioni con i periferici.<br>
e in campo educativo e **Salsomaggiore (PR)** 1975 quando furono stipulati i Il BDOS permette al sistema di<br>
p primi contatti di licenza, ma scambiare informazioni con i passò relativamente Le caratteristiche standard di  $\begin{array}{|l|l|}\n\hline\n\text{uesto computer sono: 64}\n\hline\n\text{uesto computer sono: 64}\n\end{array}\n\begin{array}{c|l}\n\hline\n\text{uesto} & \text{uesto:} & \text{uesto:} \\
\hline\n\text{uesto:} & \text{uesto:} & \text{uesto:} \\
\hline\n\text{uesto:} & \text{uesto:} & \text{uesto:} \\
\hline\n\text{uesto:} & \text{uesto:} & \text{uesto:} \\
\h$ una espansione di memoria da quindi l'equivalente questo momento, il CP/M è uno (area transiente del dell'istruzione A=RAD(X) è dei Sistemi Operativi più programma tampon dell'istruzione A=RAD(X) è, dei Sistemi Operativi più programma: tampone). Si<br>per il Commodore 64 che frequentemente usati sui tratta di una regione di

opzional non del tutto

cataloghi di alcuni prodotti ho scheda CP/M sono gli Spettabile Home Computer<br>trovato spesso la nota spectravideo 318 e 328, il vorrei avere delle trovato spesso la nota  $\begin{array}{c|c} \text{Spectravideo 318 e 328, il} \end{array}$ Ciao! Sono un possessore del "compatibile CP/M". Potreste Commodore 64, l'Amstrad CPC chiarificazioni sul un simbolo<br>"sessantaquattro" e ho tentato spiegarmi il significato di 464. Ricordiamo, per inciso, strano apparso su "sessantaquattro" e ho tentato spiegarmi il significato di 464. Ricordiamo, per inciso, strano apparso sul numero di<br>(sigh, inutilmente) di adattare questa sigla?<br>che il sistema operativo è un febbraio, della vostra rivist (sigh, inutilmente) di adattare questa sigla?<br>il programma della vostra rivista, **amerigo, Como** insieme di programmi che *nel listato "ONDE*, TAPPETI O il programma **Amerigo, Como** insieme di programmi che nel listato "ONDE, TAPPETI O permettono lo svolgimento" di COLLINE" (a pag. 45), nelle "Rappresentazioni permettono lo svolgimento COLLINE" (a pag. 45), nelle geografiche" per il plotter Il Sistema Operativo CP/M, delle routine di supporto come linee 145 e 160.  $\frac{geof}$   $\frac{geff}{2}$  per il plotter Il Sistema Operativo CP/M, delle routine di supporto come linee 145 e 160.<br>dell'MZ-751, apparso sul (Control Program for quella della visualizzazione di dell'MZ-751, apparso sul (Control Program for quella della visualizzazione di **Davide, Bari**  mio home.<br>
Tuttavia, a parte le istruzioni (Quando lavorava come compone di tre moduli: la inferisce è quella strana X

- 
- 
- 

significato. prima versione di un file l'utente con il sistema tramite soggetto di una brutta di una brutta di una brutta di una brutta di una brutta di una brutta di una brutta di una brutta di una brutta di una brutta di il terminale. Esso interpreta

una configurazione grafica il valore in radianti viene successive della massima di 560x192 punti in dell'elaboratore riguarda massima di sistema di finale dell'organizzazione della memoria dell'organizzazione della memoria Kbyte RAM con l'aggiunta di sopra.<br>una espansione di memoria da Quindi l'equivalente questo momento, il CP/M è uno *carea transiente del* Centronics per la stampante), accodamento, visualizzazione di tratta di un minifloppy) di di informazioni relative ai file, della conference di di un minifloppy) di di informazioni relative ai file, della conference di pri al modem, ai joystick e a molti di informazioni relative ai file, ogni disco, mentre le principali di informazioni relative ai file, ogni disco, mentre le principali molto accurate. altri tipi di periferiche.<br>
Il Laser 3000 è importato e Il sistema operativo CP/M è alloggiate sul disco di sistema distribuito in Italia<br>
distribuito in Italia da **Il misterioso** presente anche negli Home sotto forma di f

 $X =$ qualsiasi numero) di cui prodotto dalla Intel, il PL/M. system).<br>non ho proprio capito il poi, nel 1974, creò la sua il CCP mette in comunicazione il matematico segno è stato

#### L'AVVENTURA È L'AVVENTURA

La "pagina amica" per tutti gli avventurosi e gli avventurieri appassionati di adventure games

in collaborazione con la redazione di VIDEOGIOCHI

Al momento in cui chiudiamo questo HC 13, le lettere di risposta alla prima. •pagina. a.mica.· pubblicata. sul numero scorso non sono ancora arrivate in redazione, quindi scriviamo al buio, non conoscendo ancora. le vostre reazioni. Ma., con la. nostra. proverbiale immodestia., non dubitiamo che la reazione sia. positiva., quindi per ora. continuiamo per la. nostra. strada. in attesa di eventuali aggiustamenti di direzione che ci suggerirete.

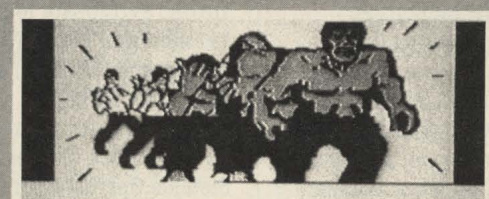

He obvious ex -··. -....., **,!•~reaw!**  1• **lncredal>l• fful .. <T•> jl'y RE"IUIUO** 

già persa, ma il gioco è da finire, quindi, se potete, aiutate Stefano: Come si supera l'Emporio sperduto nel villaggio del Sud America? A che serve il cavallo nel South fork Ranch se non lo si può cavalcare? Stefano Barozzi di Bologna chiede se conosciamo qualche persona caritatevole che abbia. trovato l'a.ssa.ssino in **Mystery House.**  Si, lo conosciamo, ma attualmente è a fare il militarsoldato quindi facciamo appello a. qualche lettore militesente.

#### NOVITÀ! NOVITÀ!

L'ultimo adventure della Infocom si intitola Hitchhiker's Guide to the Galaxy. È un gioco di ambientazione fantascientifica, complicato quanto basta ma soprattutto divertente. Per chi di voi vuole fare le cose per bene diremo che è tratto da un romanzo di fantascienza omonimo di Douglas Adams, pubblicato in Italia dalla Mondadori, nella. collana Urania (n. 843), con il titolo di "Guida galattica per gli autostoppisti".

Ovviamente, Adams, che ha scritto il gioco insieme al designer Steve Meretzky (autore di Planetfall e Sorcerer), ha creato nuovo materiale e nuovi problemi specificamente per questo adventure, quindi la lettura del libro non vi darà la **garanzia.** di risolverlo, ma vi consentirà. di immergervi nella storia e nel personaggio. E poi è divertente.

Si intitola System 15000 e anche se non è un'avventura nel vero senso del termine è uno dei migliori programmi che ci siano capitati per le mani. Prodotto dalla Ferranti & Craig, System 15000 vi trasporta nel mezzo di una cospirazione internazionale nella quale dovete usare il vostro computer per recuperare 1.500.000 dollari. Il programma funge da modem, nel senso che vi consente di "comunicare" via telefono con molti altri computer o di entrare in banche dati segrete. Per recuperare il milione e mezzo di dollari dovete scoprire codici di ingresso, password e altro fino ad ottenere le informazioni che vi porteranno al "malloppo". Forse ancora più difficile di un adventure, ma soprattutto ideale per un aspirante "hacker". Compatibile con C64 e *Spectrum.* 

#### **AIUTO! AIUTO!**

**Massimo De Micheli** di Cremona è disperato perché non riesce ad entrare nel castello di Dracula nel gioco The Castle of Terror della Melbourne House. C'è qualcuno che lo può aiutare? **Stefano Romano** di Roma è da mesi che tenta di risolvere **The Dallas Quest** e ci prega di rispondergli perché *bà* 8001IJI1l88BO con un amico che avrebbe trovato "la soluzione entro tre mesi e ne sono passati due e mezzo". Ovviamente, visti i tempi di pubblicazione, la scommessa è

#### **CONSIGLI & SUGGERIMENTI**

#### **Adventureland**

Essendo il miele uno dei 13 tesori che dovrete ottenere per terminare il gioco non potete darlo all'orso come cibo per recuperare lo specchio (altro tesoro), quindi per avere lo specchio dovete portarvi sulla. sporgenza. (ledge) dove c'è l'orso e YELL (gridare). L'orso si spaventerà e cadrà dalla sporgenza. facendo una brutta fine (lo troverete infatti morto sul fondo del baratro).

#### **The Count**

Se continuano a rubarvi il paletto quando vi addormentate nel letto di ottone chiudetelo a chiave in un luogo dove Dracula non si aggira da molto tempo, ovvero nello sgabuzzino polveroso. Quindi digitate Lock Stake in the **Dusty Closet** 

#### *Hwk*

Lo schermo d'apertura di Hulk già vi mette in una. situazione da cui è difficile uscire: come fare a liberarsi? Ricordate che Bruce Banner si trasforma in Hulk quando sente pericolo o prova dolore, quindi per liberarvi dalle corde BITE UP, cioè mordetevi *il* labbro: il dolore vi trasformerà in Hulk.

#### *Ten Little Indians*

Per aprire la cassaforte che si trova nella stazione bisogna comporre la combinazione esatta, cioè DIAL 1983.

#### **1'lle Ho'b'blt**

Ritorniamo sull'Hobbit per rispondere ad un appello di **Maurisio Bonini** di Borgomanero (NO), il quale ci chiede come si fa a sfuggire ai "bulbous eyes". La soluzione più semplice è prendere un'altra strada (ve ne sono almeno altre due), ma se ti capita di avere a che fare con gli "occhi bulbosi" dovrai WEAR RING (indossare l'anello), digitare nuovamente la direzione dalla quale provieni, aspettare -WAIT - due volte e poi continuare per tua strada.

#### **UNITI SÌ MA INSIEME AD ACCACI'**

I club, purché contengano nel loro nome la dicitura *hclub*, potranno ottenere: 1) abbonamenti (minimo 5) con il 20% di sconto; 2) spazio sulle pagine di Accacì riservato alle comunicazioni di interesse generale; 3) linea diretta con la sezione tecnica della redazione; 4) precedenza nella valutazione dei programmi inviati;<br>5) ...e ogni altra facilitazione che suggerite, purché realizzabile.

#### **ZXSPECTRUM**

**Spett.** le Redazione di HC.  $s$ ono un ragazzo di 17 anni e **vorrei formar, u.n Club** *di*  **incontro per Bpectristi a Carrara. Scrivere o telefonare (meglio** telefonare) a: Luca Biagini **Via Roccatagliata, 92 54030 Carrara (MS)** Telefono 0585/56.858

#### TI-99-4.A

Sono un ragazzo di tredici anni che segue HC dal n. 6 (purtroppo ho perso gli altri); a parte gli elogi veniamo al dunque: scrivo per "pubblicissare" il Club che ho costituito, cioè il TI Club Milano (dal nome si capisce che è il Club del TI  $99/4A$ ).

Spero proprio che questa **lettera** *venga pubblicata* nella pagina dei Club; ma veniamo alla sostanza: il club sarebbe destinato principalmente allo scambio di programmi e alle sfide dei tiochi (non **prometto** premi). Per chi fosse interessato

#### Commodore Soft Club

**Christian Fassetta Via Stresa, 48**  00135 Roma Telefono 06/3492628 (dopo le *BO).* 

scrivere a: Luca Verzello Viale Ca' Granda, 2 *<u>80162 Milano</u>* o **telefonare** (on **pasti)** al **numero** *(01)/6488896.*  **P.S.** L'iscrizione è gratuita.

#### **C64**

Abbiamo letto con interesse a pag. 12 del numero di gennaio 1985 l'annuncio "Uniti sì ma insieme ad Accaci". Visti i vantaggi da voi elencati riteniamo che possa essere interessante divenire un hc Club: *IHT DIVISION USERS HC* C.LUB (HDUHC). Vogliate farci pervenire maggiori notizie riguardanti questa iniziativa al più presto possibile. Nel frattempo vogliate pubblicare il seguente annuncio:

*IHT DIVISION USERS HC* CLUB, l'unico Club italiano per C64 riconosciuto dalla Commodore americana e da autorevoli riviste americane. Incredibili vantaggi: immensa libreria di Software, banca dati via Modem, bollettino mensile, sconti *III* materiali Soft&Hardware, contatti diretti con *gli* USA, questo e molto altro... *IHT DIVISIONE USERS HC* C.L.U.B. Via Borgonuovo, 19 20121 *Milano.* (Il Presidente) Massimiliano Lisa

CBM 64 E VIC ao

Avvertiamo che è stato fondato il "Commodore **HClub"** in Russi (*AA*) per divulgare le qualità di Commodore 64 e Commodore Vic 20. Siamo disponibili per scambi di materiale. Lettere e richieste vanno spedite a: **Angelo Busa c/o Muzak** *Via Farini* 48026 Russi (RA)

# **DISTRIBUZIONE: un anello strategico tra fornitori e utenti finali.**

 $\text{Set:}$  **Dealer**: l'unica rivista dedicata **al mondo della distribuzione di home e personal computer, software e libri.** 

 $\frac{1}{2}$  $\frac{1}{2}$  $\frac{1}{2}$ **Dealer**: è il primo mensile italiano per **chi vende home e personal computer, software, libri e accessori di informatica. Uno strumento indispensabile per computershop, librerie e cartolibrerie. Su 8~ftDealer** , **inviato solo in abbonamento, troverete tutte le notizie più utili, recensioni, test, prove di software, articoli di marketing, classifiche dei programmi e dei libri più venduti in Italia.** 

**Soft Dealer** 

#### S0Ff DEALER è un'idea

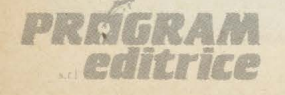

Uffici Tecnici e Commerciali: 20125 Milano - Via M. Gioia, 114 Tel. (02) 603415-680851

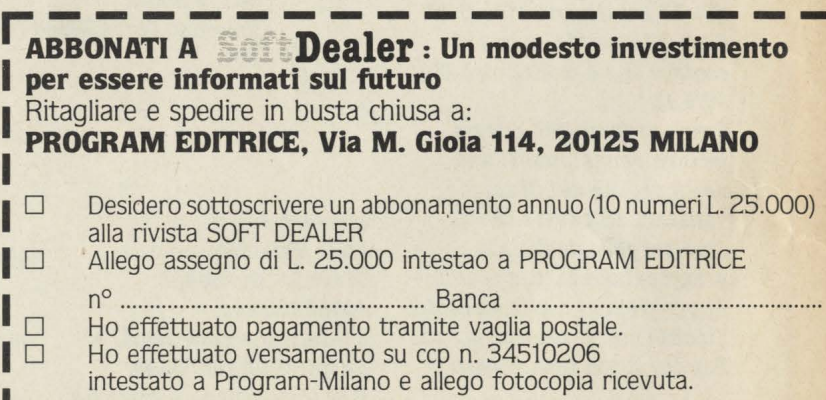

[

SoftDea.

EJSOFT

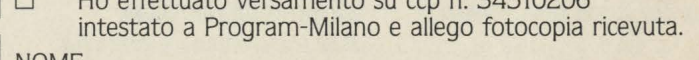

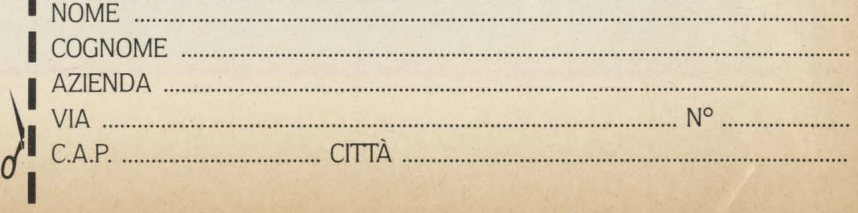

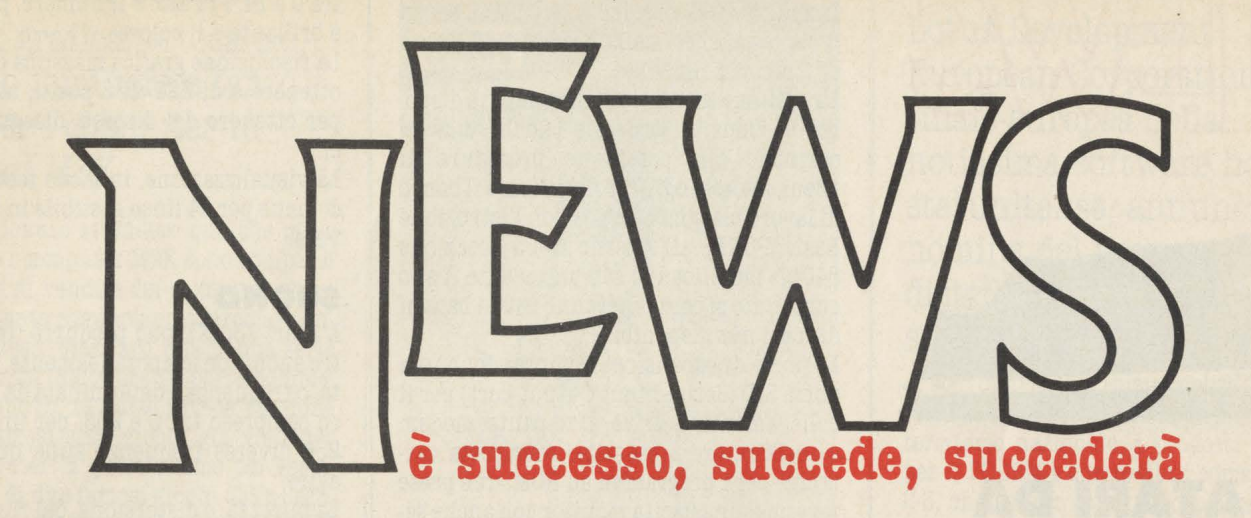

## **STAMPA CON LA KOALA**

**Ora con la tavoletta Koala e il CBM 64 si può anche**  stampare, ma non solo...

Una delle limitazioni maggiori della tavo- letta Koala, importata in Italia da Telav di Milano, era finora l'impossibilità di ripor- tare su carta le creazioni realizzate sopra il video. Disegni irripetibili e meravigliosi, ma anche schemi, strutture di una flow chart, per esempio, restavano confinati alla superficie dello schermo. Per su- perare l'inconveniente, Koala ha prodotto Koala Printer, un programma su floppy dosi di una delle normali stampanti in uso con il CBM 64. Oltre a questo programma però Koala ne

ha anche prodotti altri ugualmente interessanti: "Dancing bear", un educational per imparare i primi rudimenti del computer e muoversi tra creazione di figure colorate e musica, "Paint-a-rhime", una specie di libro elettronico da colorare con il computer e anch'esso dunque nell'area<br>degli educational.

"Koalagrams" e "Koala ware" si muovono rispettivamente nel campo della parola e in quello della musica e anche in questo caso il possibile utente è molto giovane e attratto dalle qualità sonore e grafiche del computer.

Conclude la rassegna dei nuovi prodotti<br>Koala il "Logo design master", un programma un linguaggio di programmazione realizzato per i bambini, ma utilizzato con ampie soddisfazioni anche da adulti.

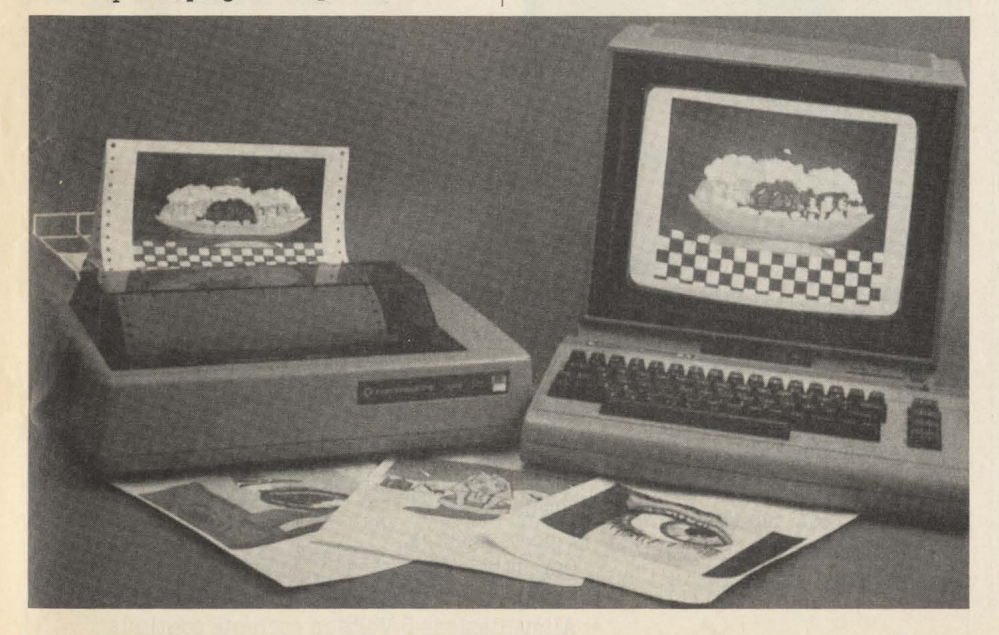

#### **LA RETE PARLA GIAPPONESE**

**Tre anni di** 

**sperimentazione previsti, diecimila famiglie e aziende, 160.000 miliardi di spesa: sono i numeri di una rete digitale a fibre ottiche installata in Giappone.** 

Il prodotto INS (Information Network Service) è iniziato alla fine del 1984 nel quartiere Mitaka di Tokio. Per quasi tre anni diecimila famiglie e aziende della zona utilizzeranno terminali sperimentali che, collegati attraverso una rete digitale a fibre ottiche, li trasformeranno nei pri- mi veri utenti della società integrata dell'informazione.

Telefoni digitali intelligenti, facsimile grandi come una scatola di cioccolatini e in grado di trasmettere in 6 secondi un'immagine a colori, tavolette collegate ad una stampante, a un monitor TV e al telefono per trasmettere segni, scritti e disegni a mano libera, videotex digitali saranno a disposizione di tutti gli utenti, campione sperimentale di quello che sarà la rete telematica giapponese del futuro. Il progetto è infatti quello di collegare le principali città della nazione in una rete tro il 1995 e di estenderla a tutto il Giap-<br>pone entro il 2010. Per l'intero progetto gli stanziamenti ammontano a 160.000 miliardi di lire.

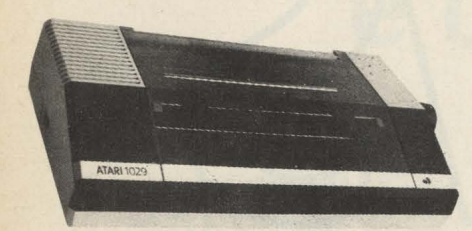

# **UN ATARI DA ·128 KBYTES**

**RAM da 128Kb, ROM da 24 Kb, 256 colori, 320xl92 punti in alta risoluzione e un prezzo record di 450.000 lire: ecco l'Atari 130 XE totalmente compatibile con il software e le periferiche della serie 800.** 

L'Atari 130 XE inaugura una nuova serie tra i computer della casa americana: la serie XE, che oltre a questo modello da 128 K vede anche la presenza del 65 XE con RAM da 64 Kb e ROM da 24 Kb.

#### **TOTALE COMPATIBILITÀ**

Alla base dei due computer sta il microprocessore da 8 bit 6502, lo stesso presente negli Atari 800 e 800 XL.

Questo rende integralmente compatibili tutto il software e le periferiche già pre-

L'Atari 130 XE si presenta con un design dei più modeni: angoli della carrozzeria smussati, tastiera da 62 tasti a corsa corta e morbida all'uso. Portati sulla parte porteriore destra della tastiera sono i tasti di controllo HELP, START, RESET, OPTION, SELECT, già presenti nell'800.

Per il resto, la disposizione dei caratteri e dei simboli, non ha subito sostanziali mo- difiche.

L'Atari 130 XE mette a disposizione dell'utente una capacità di memoria due volte superiore a quella posseduta dal ben noto modello 800 XL. Con l'aggiunta dell'unità a disco, Atari 1050, con l'Atari DOS 2.5 si può sfruttare anche una memoria aggiuntiva come un RAMDISK, cioè una unità a dischi molto veloce.

#### **LA MEMORIA È A BANCHI**

Il microprocessore dell'Atari 130 XE è ad 8 bit, e può gestire al massimo 64 Kbyte di memoria alla volta.

La gestione integrale della memoria disponibile viene effettuata a banchi, cioè ricorrendo alla cosiddetta procedura di "Bank Switching". Per modificare il banco di lavoro bisogna operare, con l'istruzione Basic POKE, all'interno della locazione 54017: modificando semplicemente il suo contenuto si controlleranno tutti i banchi di memoria disponibili.

Le porte di espansione comprendono una porta SID (Serial Input Output port) per il collegamento di drive, stampante, modem e registratore a cassetta; una porta cartridge per i programmi su ROM; due prese joystick; una uscita monitor con anche segnale audio; una uscita RF per il collega-<br>mento ad un qualsiasi televisore.

Nella nuova serie XE manca il connettore. PIO (Parallel Input Output port) presente nei modelli 800 XL, eliminato per la sua inutilità vista la presenza esclusiva, nella gamma Atari, di periferiche seriali.

Le capacità dell'interprete Basic implementato nel 130 XE sono le stesse già presenti nei modelli 800 XL. Quindi il set di istruzioni e i comandi disponibili per l'utente sono i meddesimi già noti agli utenti Atari.

#### **GRAFICA**

Per quanto riguarda la grafica, il 130 XE dispone di 16 modi grafici che comprendono 128 colori (i 256 colori possono essere infatti visualizzati solamente a gruppi di 128). I colori di base sono 16, e gli altri 112 colori sono ottenuti aggiungendo luminisotà definita da un numero compreso tra O e 14. Più alto è il numero, più chiaro e brillante è il colore.

La risoluzione grafica massima che si può ottenere è di 320xl92 punti, abbastanza per ottenere dei discreti disegni e grafici.

La visualizzazione, in modo testo, è di 40 colonne per 24 linee gestibile in 5 modi diversi.

#### **SUONO**

L'Atari 130 XE può produrre fino a quattro suoni contemporaneamente. La tonalità, o frequenza è determinata da un numero compreso tra O e 255, per un totale di 256 diverse frequenze sulle quali poter agire.

La purezza, o distorsione, del rumore è determinata da un numero compreso tra O e 14, e si possono selezionare 15 diversivolumi di suono.

Il pregio maggiore di questo computer è quello di essere completamente compatibile sia nel dialetto Basic (che significa sostanzialmente Software), sia in tutte le periferiche, con i modelli della serie 800, pur offrendo una potenzialità di sistema doppia rispetto ai suoi predecessori.

#### **IL PREZZO**

Assolutamente imbattibile, per ora almeno, il prezzo: 450.000 lire IVA compresa. L'Atari 800 XE spunta in questo modo il favorevole rapporto prezzo/ prestazioni del mercato. Ma è probabile che gli altri produttori, Commodore in particolare, non stiano alla finestra e che assisteremo tra breve alla guerra dei prezzi dei 128 Kb.

#### **SCHEDA TECNICA**

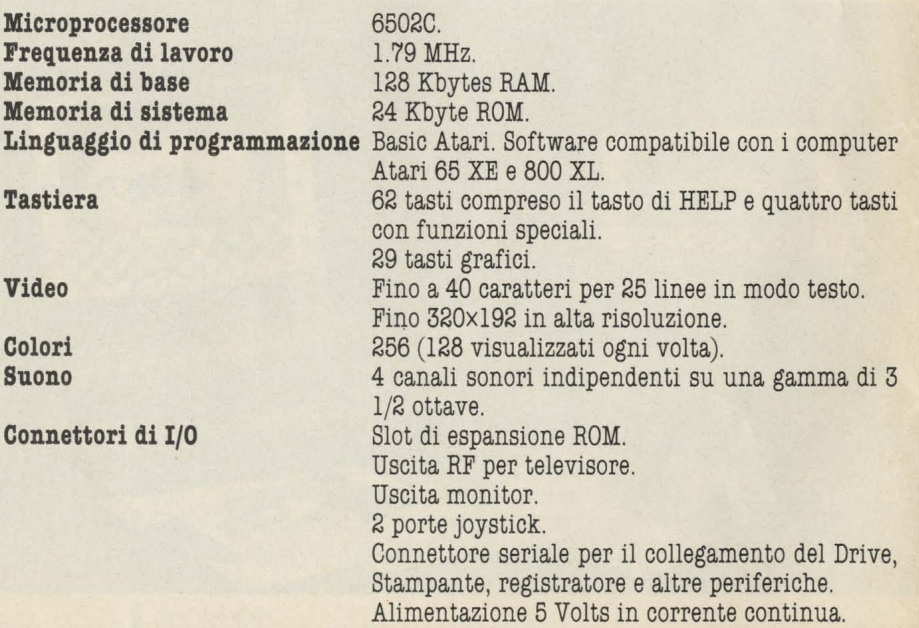

## **NOVITÀ MSX Giochi, grafica, totocalcio,**

**bilancio familiare e tanto altro per i computer in standard MSX** 

Abbiamo dovuto attendere qualche mese da quando i computer **MSX** sono comparsi ma finalmente cominciano a circolare anche per questo standard una buona serie di programmi. Software in parte completamente nuovo, in parte invece versione MSX di famosissimi giochi già visti per altri computer. È quest'ultimo per esempio il caso di due famosi giochi della Sega, prodotti da Philips in versione MSX: "Buck Rogers, planet of zoom", e "Zaxxon". Grafica avvincente, dinamica movi-

mentata, abilità e destrezza. Completamente inediti invece altri giochi prodotti da Kionami, ma commercializzati col marchio Sony: "Alibaba e i quaranta ladroni", "Battle Cross", "Hiper olimpie I e II", "Car Jamborre" e altri. Accanto ai giochi però anche una serie di programmi gestionali o comunque adatti ad utilizzare il computer per altre attività che non il gioco. È per esempio il caso di altri due

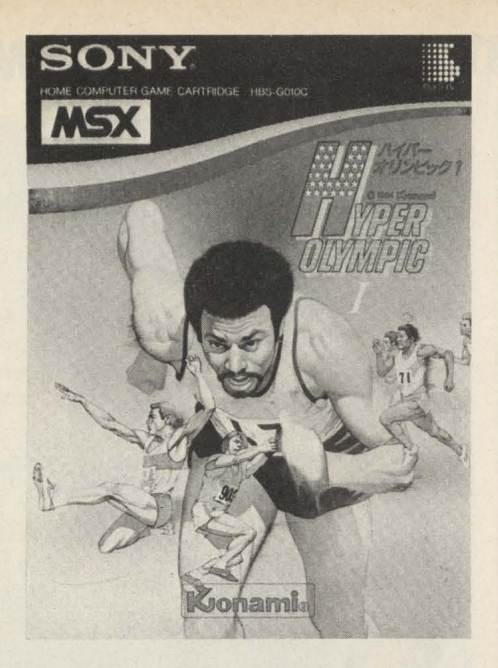

programmi Sony: "Creative Graphics" e "Creative greating". Altri gestionali veri e propri, di produzione Philips sono inoltre: "Toto" (sistemi per il Totocalcio) "Graph" (un programma per visualizzare calcoli matematici), "Budget" (un bilancio familiare) "Loan" (un programma per il calcolo dei rimborsi dei mutui).

Di tutti comunque ci occuperemo presto con esaurienti recensioni.

## **J.SOFT LOTUS**

**Lotus Development European Corporation, filiale europea della notissima software house statunitense, annuncia la nomina del proprio nuovo distributore italiano: J. soft di Milano.** 

J. soft distribuirà inizialmente, attraverso la propria rete di 11 agenti su tutto il territorio nazionale, i prodotti di punta per il PC IBM e compatibili come Lotus 1- 2-3, che esce in questi giorni con un manuale in italiano, e Symphony, che entro brevissimo tempo sarà disponibile in versione totalmente nazionalizzata.

Entro la fine di aprile a tali prodotti si aggiungerà Jazz, il nuovo integrato Lotus<br>per Apple Macintosh.

J. soft installerà una hot-line telefonica specificamente dedicata agli utenti Lotus (in aggiunta, quindi, a quella già esistente dedicata a tutti gli altri prodotti J. soft) e sarà in grado di offrire un programma completo di training e supporto a tutti i dealer autorizzati Lotus.

## **MASTERTRONIC MADE IN ITALY**

**Ha diciannove anni, possiede uno Spectrum e vive in provincia di Torino, Fulvio Dominici che ha realizzato un videogame per Mastertronic diffuso in tutto il mondo.** 

"Spec Venture" è un videogame molto particolare. Non solo infatti si svolge, per una volta tanto, all'interno di un computer, ma è stato anche realizzato da un giovanissimo programmatore italiano. **Ma**  andiamo con ordine.

Innanzitutto l'autore: Fulvio Dominici, diciannove anni, maturità scientifica, iscritto alla facoltà di Ingegneria elettro- nica, vive a Grugliasco in provincia di Torino. Inizia ad appassionarsi di informatisto primo computer, uno Spectrum 48K e l'iscrizione al club dei computermaniaci

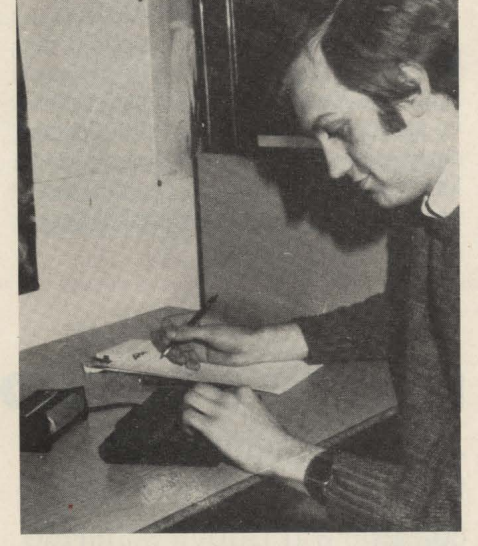

di Grugliasco. Il club si sa è un'occasione per tutti per confrontare le idee per ricevere stimoli, per superare con l'aiuto di altri program- matori le difficoltà del proprio lavoro. Così Fulvio riceve dagli amici una stimolante sfida: i giochi inglesi per Spectrum sono pieni di schermi e di movimento, saresti capace di realizzarne uno ancora più bello! Dominici accetta la sfida e si lancia nella realizzazione di un gioco che non solo raggiunge i venti schermi proposti dalla sfida, ma arriva addirittura a trenta. Per l'accompagnamento sonoro, si fa aiutare da un amico esperto in musica classica. Ed ecco pronto, ma c'è voluto parecchio tempo e, nella fase finale l'aiuto dei tecnici inglesi della Mastertronic "Spec Venture" una inconsueta avventura nel cuore stesso del computer, tra banchi di memoria, chip, e istruzioni impazzite. Il programma, visionato dall'importatore italiano viene acquistato dalla Mastertronic, e distribuito ovviamente a livello in-

L'avventura si svolge all'interno di uno Spectrum 48K e ha per soggetto un'istruzione in linguaggio macchina. Compito del giocatore è raccogliere tutti i bytes sfuggiti al controllo del sistema operativo e riportarli al giusto posto nel display per poi uscire dall'altoparlante sotto forma di onda sonora.

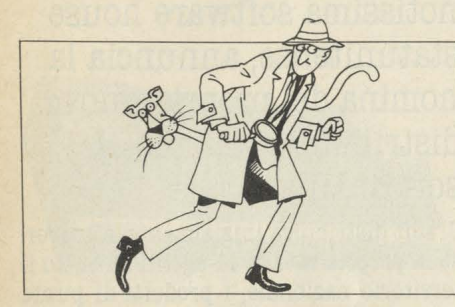

#### **MSX: CORRE VOCE...**

**Corre voce...** che un grande nome dell'informatica inglese (indovinate chi è, noi vi diciamo solo che comincia per Sin) abbia ufficialmente chiesto di entrare nel cartello di aziende aderenti allo standard **MSX.** 

Le trattative sarebbero a buon punto, tanto che la suddetta azienda starebbe già lavorando ad un computer proprio in standard. Del resto le macchine realizzate fi. nora possiedono un linguaggio non molto differente dal Basic MSX. **Corre voce ...** che anche un altro grandis-

simo nome dell'home computing americano (anche in questo caso però vi proponiamo di scoprirlo da soli, comincia per C.) abbia il desiderio di realizzare macchine in standard **MSX,** ma che da parte delle aziende che già aderiscono al cartello ci sia stato non un rifiutc, ma una ferma richiesta di denaro. Pare però che la cifra gentilmente richiesta fosse piuttosto con- sistente. Anzi troppo.

**Corre voce ...** che Sony Italia abbia già dato fondo per la promozione dei suoi due computer MSX a tutto il budget pubblicitario previsto per il 1985 e che stia in questo momento attingendo a quello previsto per la promozione delle autoradio. Ciò non impedisce tuttavia alla azienda giapponese di prevedere il lancio anche sul mercato italiano di una nuova versione dei suoi Hit Bit con grafica migliorata a 512x320 punti e dal prezzo attorno alle 750.000 li- re.

**Corre voce...** che invece un importatore assai felice sia Comtrad, distributore Spectravideo, che ha venduto, e rapidamente, tutte le sue macchine in standard **MSX.** Tanto che per i prossimi mesi preve- de la distribuzione in Italia di un traspor- tabile molto compatto simile all'Apple ne, tanto per intenderci, ma in standard MSX.

## **MELOCOMMODORE**

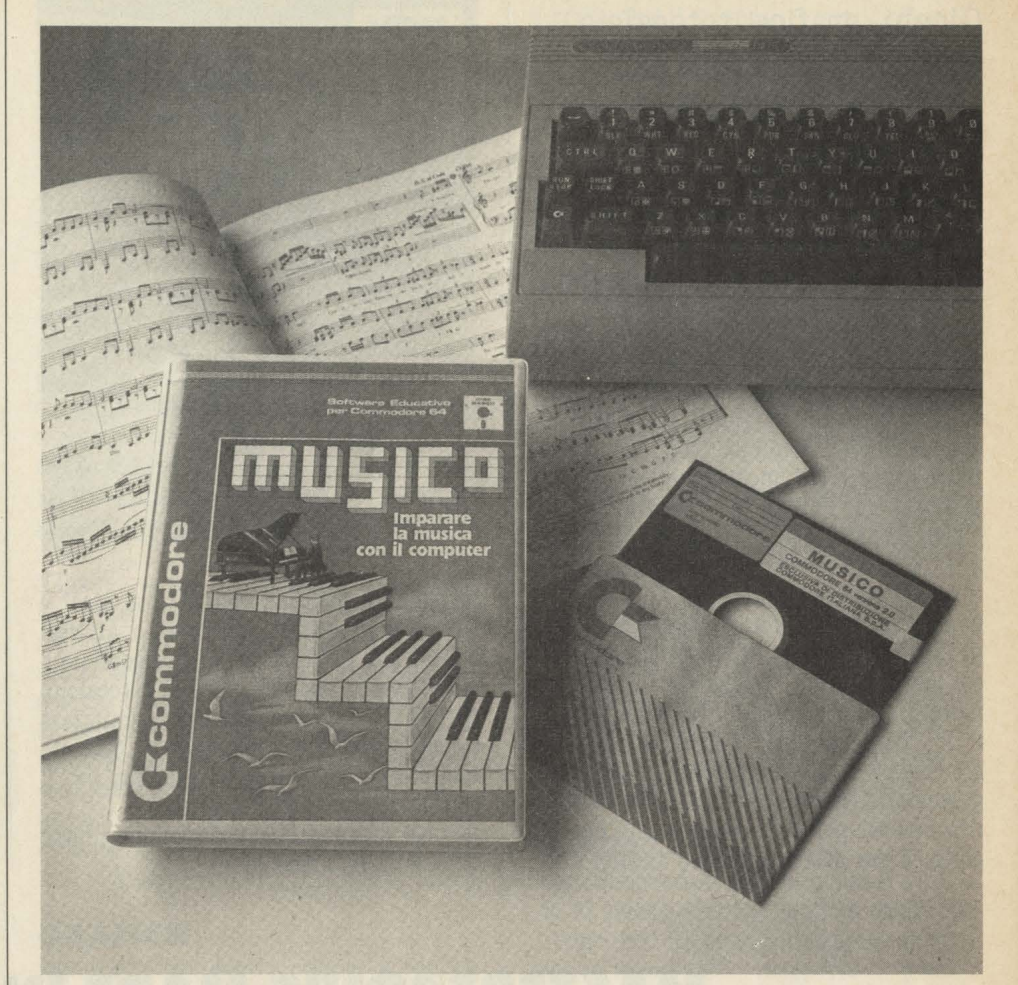

#### **Un floppy disk per imparare la musica con il Commodore 64**

Si chiama Musico il programma interattivo per imparare la musica con il Commodore 64, creato da Giuseppe Codeluppi e da Emanuele Iannuccelli del Centro Permanente Attività Musicali (Cepam) di Reggio Emilia.

Il programma, corredato da un manuale in italiano, è suddiviso in dieci parti: sette

Dai concetti di base dell'acustica e della grammatica musicale, ai problemi più complessi dedicati alla lunghezza del suo-

no, al ritmo, alle pause e così via.<br>Il programma è altamente interattivo e consente all'utente di realizzare una serie di percorsi su misura tra lezioni ed esercitazioni.

### **PIATTO E LIQUIDO**

#### **A cristalli liquidi, ultrapiatto, 24 righe per 80 colonne è il nuovo schermo per l'Apple II c**

Flat Panel Display, è uno schermo ultrapiatto a cristalli liquidi per l'Apple II e che può visualizzare 24 righe per 80 colonne, e che trasforma il piccolo della Apple in un vero computer trasportabile. Viene collegato facilmente al computer e in posizione di trasporto si appoggia completamente alla carrozzeria riducendo l'ingombro.

Nel modo grafico lo schermo può visualizzare 560×192 pixel. Il controllo della luminosità e del contrasto, grazie ad un filtro protettivo, riducono al minimo il riflesso, rendendo così più riposante la lettura. Il Flat Panel Display pesa 1,2 Kg e costa al pubblico 1.290.000 lire.

#### **DAL VIDEO AL COMPUTER**

**Un altro grande produttore giapponese di apparecchiature elettroniche entra nel campo dei computer: è JVC con un apparecchio in standard MSX** 

Il cartello di aziende riunito sotto lo standard MSX diventa sempre più grande e sta raccogliendo praticamente tutti i produttori giapponesi di apparecchiature a forte tecnologia elettronica. Dopo i vari Yashi· ca-Kyocera, Sony, Toshiba, Panasonic, Pioneer e altri, un altro colosso della videoregistrazione produce infatti un computer allineato con le caratteristiche dello standard. È la JVC che ha presentato il modello HC 7GB che sarà importato in Italia da GBC. Memoria RAM da 64K, ROM da 32 K, video a 32 o 40 caratteri per linea, risoluzione di 256xl92 punti, 16 colori, con possibilìtà di gestire 32 sprites, tastiera a 73 tasti, suono di 8 ottave con tre voci, interfaccia Centronics incorporata per il collegamento con la stampante, connettori per periferiche come joystick, floppy disk, video e registratore. A proposito del quale anzi c'è da dire che JVC ha presentato con il computer anche un registratore a cassette realizzato su misura. Si chiama HC R 105 e lavora alla velocità di trasferimento di 1200 o 2400 Baud, incorpora un microfono ed è quindi possibile indicare ogni programma con un nome e richiamarlo automaticamente grazie ad una funzione di ricerca che individua il programma desiderato.

## **L'INFORMATICA IN TASCA**

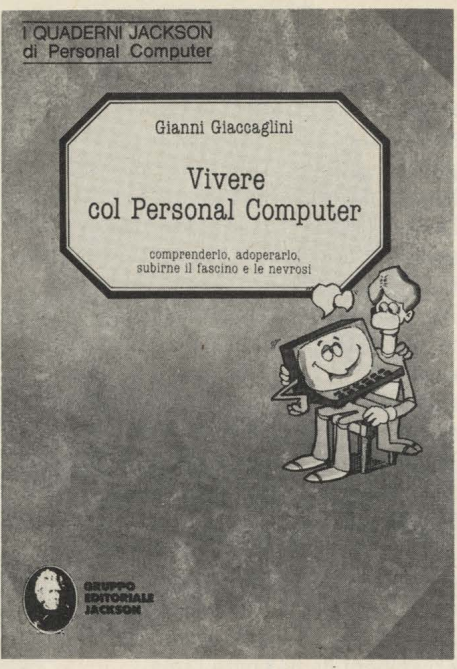

**Formato tascabile, in vendita in edicola a 6000 lire, due al mese, sono i "Quaderni di personal computer", una nuova iniziativa del Gruppo Editoriale Jackson.** 

Volumi agili, divertenti, impaginati come su un quaderno scolastico, con tanto di gnare i punti più importanti del discorso, i Quaderni di personal computer sono una interessante nuova iniziativa editoriale. Intanto per la forma di diffusione, l'edicola, in cui siamo abituati a vedere riviste, dispense, dischi, nastri, figurine e non certamente libri di informatica. Poi perché le due pubblicazioni mensili tratterranno tutti gli argomenti che riguardano il mondo dell'informatica, aldilà delle tecniche di programmazione.

"Andare oltre il Basic" potrebbe essere il leti motiv di questa collana che già da ora vanta una trentina di titoli. Qualche titolo alla rinfusa "Vivere col personal computer", una panoramica delle trasformazioni nel bene e nel male che l'inserimento del computer provoca nella vita di tutti i giorni; "Dentro e fuori la scatola", un esame completo ed approfondito su hardware e periferiche del personal computer; "A ciascuno il suo persona!"; "To do or not to do" come aver cura di un persona! computer"; "Costruirsi un gioco d'avventura".

La collana, curata da Gianni Giaccaglini, è creata da un gruppo di autori qualificati ed esperti in materia.

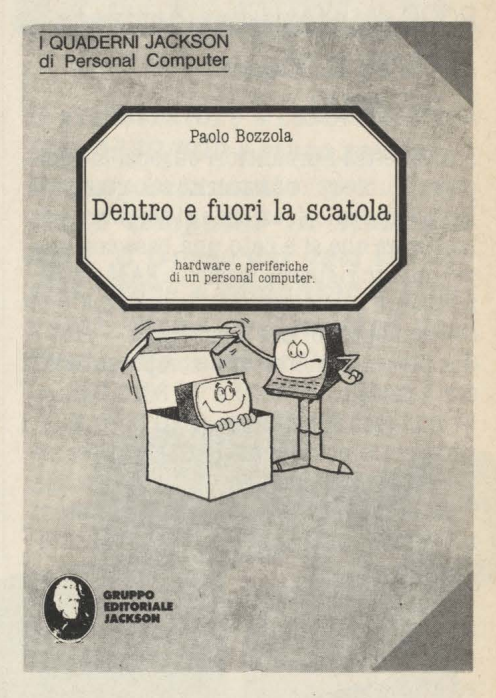

#### **UNA STAMPANTE PER COMMODORI**

**Rotoli di carta delle calcolatrici, due colori, prezzo limitato. È una nuova stampante per CBM 64 e Vie 20.** 

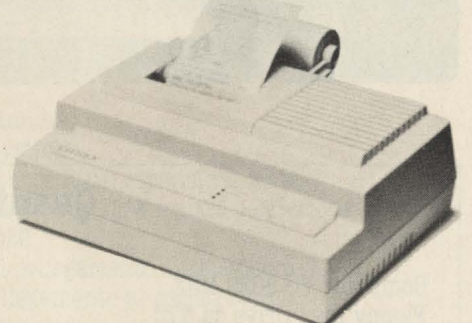

Prodotta dalla Citizen, nota nel nostro paese soprattutto per una vasta produzione di orologi, la stampante Personal iDP 560 utilizza carta normale in rotoli da 69 mm, la stessa che viene impiegata anche

dalle normali calcolatrici da tavolo. Può scrivere in due colori grazie all'uso di un normale nastro bicolore del tipo datti· lografico, stampa a matrice di punti su 40 colonne, con una velocità di 65 caratteri al secondo. Viene fornita con interfaccia parallela Centronics o con attacco per Commodore 64 e Vie 20 al prezzo di circa

Con interfaccia seriale RS232 il prezzo è invece lievemente superiore: attorno alle 350.000 lire.

### **PHILIPS TRIPLICA**

**La casa olandese, dopo l'esperienza della consolle Videopac, si è lanciata con tutta la sua potenza economica sui computer in standard MSX. La serie 8000 è infatti ora arrivata al terzo modello: il VG 8020.** 

Philips è tra i produttori europei di computer, l'unico che ha aderito allo standard **MSX,** il cartello di aziende di software e di hardware che si è dato una base comune per quanto riguarda memorie **RAM** e ROM, tastiera e linguaggio nell'ambito dei piccoli computer di uso domestico.

Già presente nel settore computer MSX, con i modelli VG 8000 e VG 8010 Philips ha immesso sul mercato il VG 8020 MSX, versatile e potente computer successore dei primi: 80K RAM, 73 tasti, interfaccia Centronics per stampante e alimentatore incorporato sono le sue principali caratteristiche.

**Ma** vediamo più da vicino le differenze sostanziali tra l'ultimo nato e i suoi predecessori. Innanzitutto la configurazione esterna.

Al posto della tastiera a corsa breve è stata utilizzata una tastiera di tipo professionale molto morbida all'uso. I tasti non sono più 72 come sui VG8000 e VG8010, ma ora compare anche un tasto degli accenti (questo tasto premuto prima di una lettera fa si che essa venga accentata).

Si notano subito all'estremità destra della consolle i quattro grossi e utili tasti cursore per facilitare la fase di editing. I tasti sono dislocati nel modo più opportuno per facilitare la digitatura, e sono in due colori, grigio chiaro e grigio scuro, per facilitare l'individuazione da parte del· l'utente di quei tasti comando, di colore scuro, come SHIFT, TAB, i tasti funzione, ESC, CODE, GRAPH etc.

In alto a sinistra sono presenti due spie, una rossa indicante il funzionamento del computer, e una verde indicante il modo di scrittura continuo maiuscolo.

Il VG 8020 ha una capacità di memoria maggiore rispetto ai suoi predecessori, dispone infatti di 80Kbyte RAM, di cui sempre 16K, previsti dello standard MSX, per la gestione video.

La casa olandese comunque dichiara una espandibilità di questo sistema sino ad oltre 200Kbyte RAM.

Per il momento sono disponibili espansioni per questo sistema da 16 Kbyte l'una, e siccome il computer è dodato di due slot di espansione, si può espandere il sistema. sino a 96 Kbyte RAM interamente disponibili all'utente. (Ricordo che il Microprocessore Z80 A può "vedere" un massimo di 64 Kbyte di memoria", quindi queste memorie supplementari possono essere gestite solo in linguaggio macchina).

Comunque la Philips immetterà nel mercato verso la metà di questo mese anche espansioni da 64Kbyte l'una.

Il VG 8020, dicevamo, è più professionale. Infatti viene fornito con un trasformatore interno al computer, evitando quindi ingarbugliamenti di fili, e eliminando la necessità di disalimentare il trasformatore al termine dell'uso del computer, per evitare surriscaldamenti.

Altri connettori sono la presa monitor per potersi collegare a monitor monocromatici o a colori, con uscita luminanza per migliorare le immagini sui monitor monocromatici; uscita registratore per potersi collegare a qualsiasi registratore anche di uso domestico; due porte joystick sul frontale; e infine due slot per cartucce ROM, cartucce di espansione RAM, e per l'inserimento di interfaccie per floppy disk o altre periferiche.

La Philips presenterà e distribuirà prima dell'estate un Floppy Disk da 3,5" collegabile tramite una interfaccia, inclusa nel Floppy, ad uno slot dell'8020.

A differenza dei primi VG, 1'8020 incorpora una interfaccia parallela di tipo Centronics per potersi collegare a stampanti di questo tipo come la VW-0020.

Tale stampante è a matrice di punti con trascinamento a frizione e a perni. La direzione di stampa è unidirezionale (da sinistra a destra), con possibilità grafiche (254 caratteri tra alfanumerici, simboli e

Ha una velocità di stampa di 37 caratteri al secondo, e può stampare sino ad 80 ca-

Inoltre sul retro è presente il pulsante di Reset, molto utile per resettare il sistema senza dover spegnere e accendere il computer:

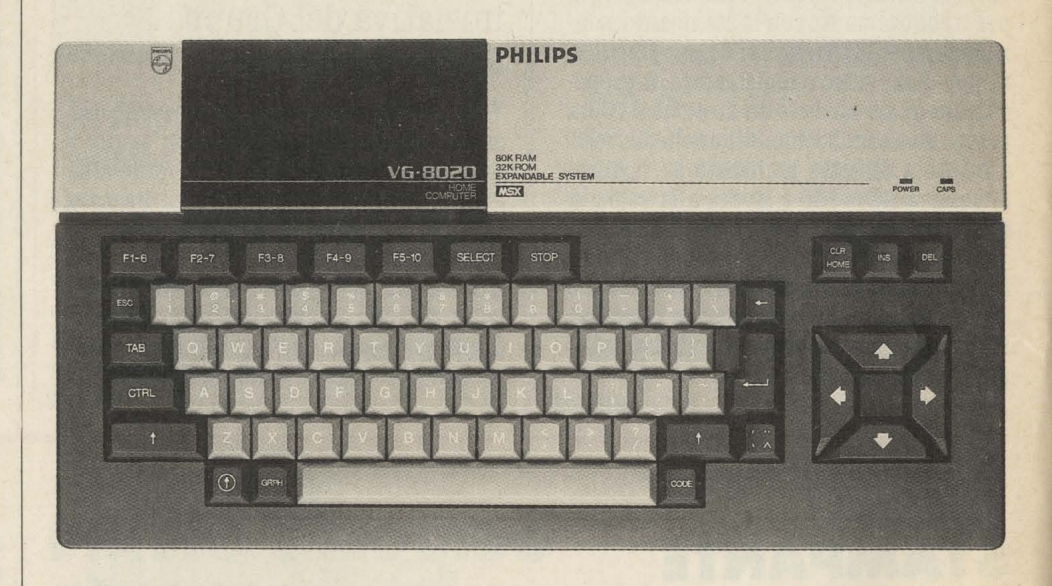

#### **Quanto costa**

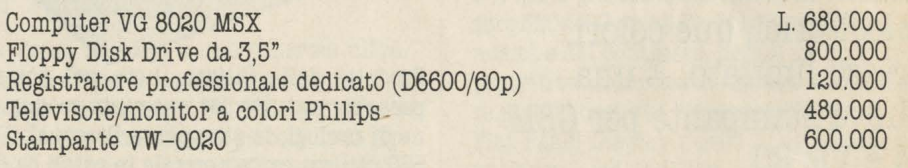

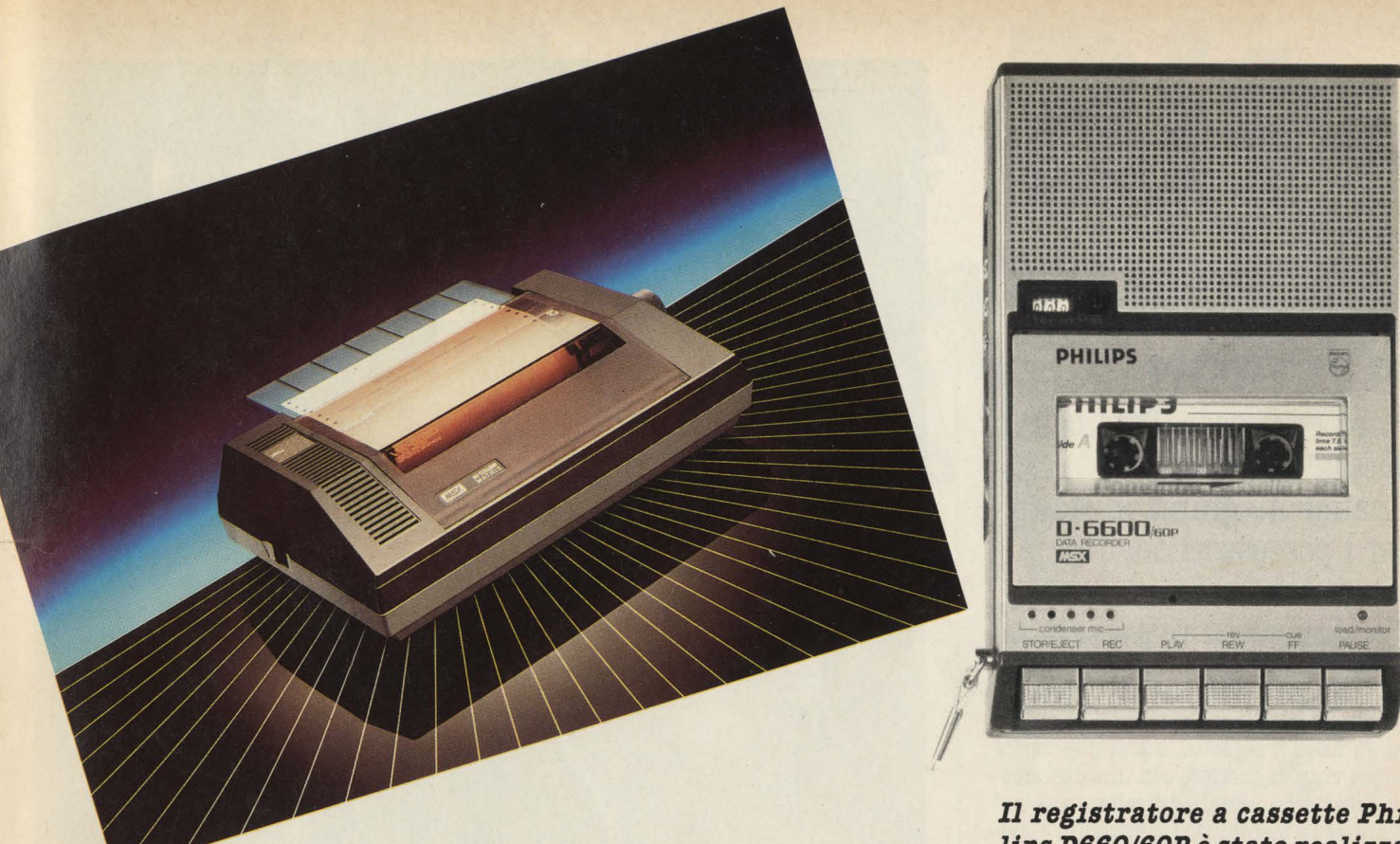

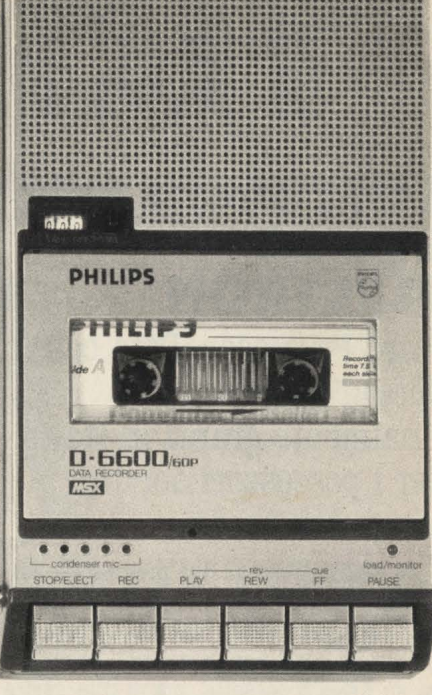

**Il registratore a cassette Philips D660/60P** *è* **stato realizzato appositamente per l'uso**  *con i* **computer in standard MSX. Il flusso dei dati tra registratore e computer e viceversa viene evidenziato dall'accensione di un led.** 

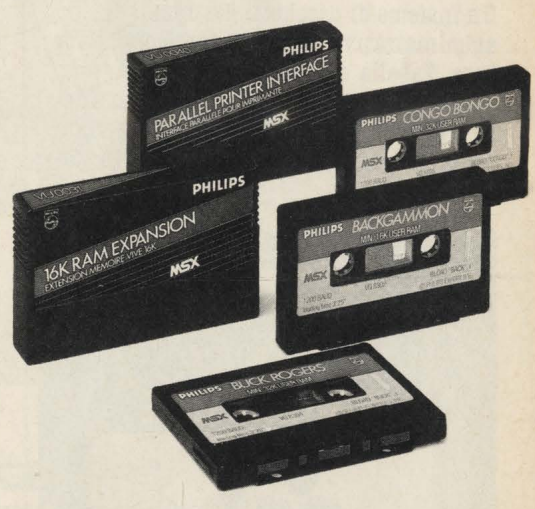

**La memoria del VG BOBO può essere espansa inserendo le cartucce negli appositi slot. Le espansioni di memoria sono da l 6 o da 64 KBx con la possibilità dunque di portare la memoria complessiva del computer a BOB Kbytes.** 

#### **Philips VG8020: Scheda Tecnica**

**Microprocessore: ll.AM: B.OM: Grafica X:. Grafica Y: Caratteri: Colori Max:**  16 colori **Tastiera: Memoria di massa:**  Registratore, Drive **Voci ottave: Interfacce:** 

**Nella confezione:** 

**Linguaggio:**  Basic Microsoft MSX Z80 A (frequenza di lavoro 3,5 MHz) 80Kbyte RAM (16K video) espandibile a 200K 32Kbyte 256 192 24 linee per 40 caratteri ciascuna QWERTY 73 tasti, per 253 simboli e caratteri grafici 3 voci con otto ottave. Tre generatori di onde sonore. Televisore B&W e colori Monitor Stampante Registratore audio 2 prese per joystick 2 slot per cartucce ROM, espansioni RAM, e interfaccie per Floppy Disk o altre periferiche. Tastiera VG8020 Cavo RF per il collegamento al televisore Cavo per il collegamento al registratore Manuali di istruzioni in italiano.

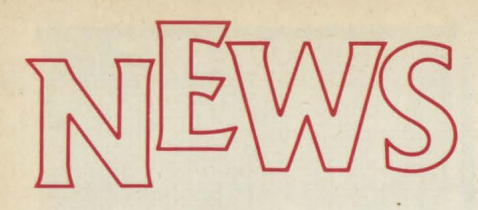

#### **SOFTWARE PER BBC ED ELECTRON**

**Word Processor, Data base, Spread sheet sono finalmente giunti in Italia per i possessori dei due computer Acorn.** 

I più raffinati sono i due programmi realizzati p3r Acorn BBC, il "grande" della casa inglese, distribuito in Italia da Ricordi.<br>Si tratta infatti non di normali programmi su disco o cassetta, ma di due veri e propri chip da inserire con una operazione abbastanza semplice direttamente nel cuore della macchina. La comodità è evidente: in questo modo si hanno infatti un potente word· processor e un versatile data base direttamente implementati nel computer e a disposizione con rapidità e. senza problemi di caricamento.

Su cassetta, invece i programmi disponibi- li per Electron, macchina da casa per elezione.

Un insieme di pacchetti gestionali di tipo amministrativo, che comprendono Data base, Tabella elettronica, Software grafico, Gestione magazzino, Bilancio familia- re e Mailist, tutti in elegante confezione e con manuale d'uso, chiarissimo, in italiano.

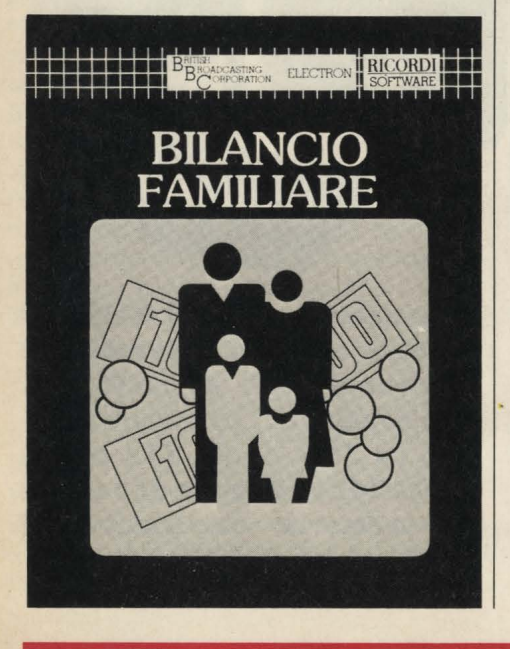

# **BAD NEWS FOR IBM<br>AND APPLE.**

# **THE COMMODORE 128·**

#### **CATTIVE NOTIZIE PER IBM E APPLE**

**Negli USA la pubblicità non ha regole, così per il lancio del 128,**  Commodore....

"Bad news for IBM and Apple", cattive notizie per IBM e Apple recita testualmente un annuncio pubblicitario targato Commodore per il lancio del suo nuovo 128, il computer tutto bianco a 128 **K RAM** pre- sentato in anteprima al CES di Las Vegas. Sotto alla scritta, una mela, trafitta da una freccia con i colori Commodore rosso e blu, posata su una impeccabile bombetta grigia.

Negli Stati Uniti la pubblicità non ha le liani si sono dati. Cosi è permesso per

esempio parlare male dei prodotti dei concorrenti per magnificare le virtù dei propri. La mela morsicata e trafitta è ovvia- mente il simbolo della Apple mentre la bombetta rappresenta, (vi ricordate quella pubblicità con un indeciso Charlot?) il colosso IBM. Caratteristica del nuovo Commodore è quella di poter lavorare con tre diversi sistemi operativi: modo 128 (128 K RAM, 48 K ROM, microprocessore 8502, 16 colori video a 40 o 80 colonne), cessore 6510, video a 40 colonne, 16 colori, compatibile con il software del CBM 64), modo CP/M (128 K RAM, microprocessore Z80 A, video a 40 o 80 colonne, 16 colori, compatibilità con i programmi in CP/M) e di poter accedere in questo modo ad una biblioteca di circa 6000 programmi.

# • **oe** <sup>I</sup> Oggi la musica si impara così.

MPARARE LA MUSICA COL C64

10.000

Il 1985 è l'anno mondiale della musica... preparati con 7 note Bit, la nuova, fantastica opera che in soli 15 fascicoli quattordicinali (ciascuno corredato da una cassetta software per Commodore 64) ti insegna veramente la musica. E puoi suonare subito

Non perdere il primo numero. Pensa, compresa nel prezzo c'è anche la stupenda tastiera professionale per il tuo Commodore 64. IN COLLABORAZIONE CON

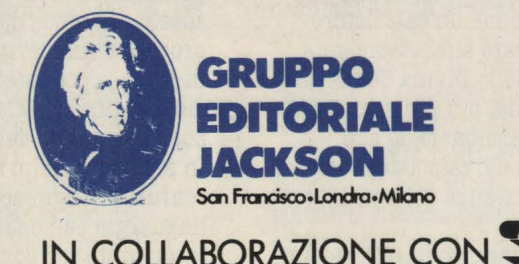

## .... **E VINCI 30 STRAORDINARI COMMODORE PLUS/4**

BITO

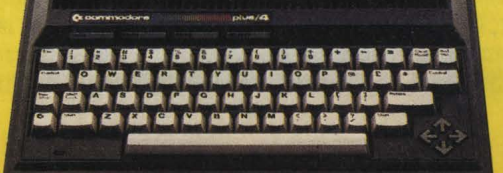

................................

E image for deep to design on the Conductor

#### **ATTUALITÀ**

# Latorre di  $\%$  Babele *~(*

**Co bol, Basic, Fortran, Linguaggio Macchina: le lingue parlate dai-computer sono tante e tutte diverse tra di loro, una vera e propria Torre di Babele piena di comandi e sintassi non comunicanti. Ma ogni linguaggio nasce da esigenze ben precise e per applicazioni definite: in questo articolo HC ne spiega le differenze e ne racconta la storia.** 

#### **a cura di Stefano Guadagni e Mario Salvatori**

Alla base delle mirabolanti imprese di qualsiasi computer c'è un'unica nozione: l'assenza o la presenza di un segnale elettrico.

o

 $\sqrt{O}$  $\lambda$ 

o o

C'è non c'è; accesso spento; on off; si no. Un sistema di informazione ridotta ai minimi termini, tradotto e introdotto nel mondo dei numeri in quanto espressa come O/zero (no), e 1/uno, (sì). E questo è il cosidetto codice binario: qualunque operazione un calcolatore svolga, sia riordinare alfabeticamente tutti i capoversi della Divina Commedia, sia fronteggiarvi nel più fantascientifico videogame tridimensionale, al suo interno, nel cuore del calcolatore stesso, c'è solo una lunghissima collana di zeri e di uno.

Programmare utilizzando questo sistema in modo diretto è un'operazione ultraspecializzata che richiede un enorme bagaglio di cognizioni tecniche in diversi ambiti: elettronico, ingegneristico e informatico. Per semplificare le cose, allargando quindi la base degli utenti, sono stati

creati dei programmi che traducono in "microprocessore" le istruzioni più somiglianti, nella forma e nella logica, ai linguaggi umani.

Questi programmi si chiamano, non a caso, linguaggi, e quanto più sono vicini all'uomo tanto più si considerano evoluti.

Ogni linguaggio ha sue caratteristiche e peculiarità che lo rendono più o meno adatto a seconda degli scopi della programmazione: questo spiega però solo in parte la coesistenza di quella moltitudine di sigle e nomi strani che popola il mondo dell'informatica. In realtà c'è molto disordine e non poca confusione: ogni computer parla un suo linguaggio personalissimo e incomunicabile con gli altri computer, e soprattutto nell'ambito del linguaggio più diffuso, il BASIC, si può dire che esistano tanti dialetti quanti computer, o tanti dialetti quante Case produttrici. Per la verità questi stessi produttori che finora hanno eretto gli steccati dell'incomunicabilità fra il loro sistema

e tutti gli altri, oggi sembrano aver compreso che ciò non serve a promuovere il loro marchio, ma ottiene l'effetto negativo di dissuadere il pubblico in generale: per amore o per forza stanno nascendo degli standard. Per forza, come nel caso dell'IBM, al cui sistema si stanno adeguando tutte le altre case impegnate sul fronte dei personal computer d'affari. Per amore, come nel caso delle grandi giapponesi che hanno deciso di adottare un sistema comune e lo hanno fatto mettere a punto dalla celeberrima Microsoft, "quella del BASIC", in modo da indurre anche le altre case ad adottare uno standard unico nell'ambito<br>del computing domestico. Nel primo caso il processo di standardizzazione è imposta dalla indiscussa condizione di forza della IBM, e quindi si può ragionevolmente prevedere che andrà avanti, con indubbi vantaggi per il pubblico, oltreché per la

SCREENIC

 $B15$ 

 $2.175$ 

 $\overline{\nu}$  af  $and 248$  $and$ 

IBM stessa.<br>Più difficile azzardare previsioni sul fronte degli home computer e della proposta dello standard Microsoft siglato **MSX,** poiché in questo caso mancano le condizioni di preminenza e non c'è neppure la spinta della necessità: il ruolo dell'home computer è infinatamente meno indispensabile, e la ricerca di un'unificazione non è così urgente come nel caso dei computer da lavoro. In ogni caso quando qualsiasi programma, acquistato in qualsiasi negozio di qualunque paese sarà compatibile al 100% con qualunque computer, di qualunque marca, allora, e solo allora si entrerà nell'era del computer: fino a quel momento è preistoria.

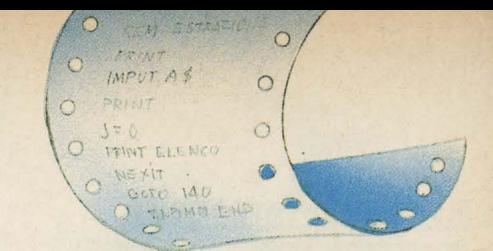

#### • **Linguaggio macchina**

o

 $\circ$  $\circ$ 

 $\circ$  $\circ$ 

PRINT ELENCE NEXIT

 $\mathcal{O}$   $\mathcal{O}$   $\mathcal{O}$   $\mathcal{O}$   $\mathcal{O}$   $\mathcal{O}$ 

O FOR WAIT : = 1 TO O DARWGUN .:) >:-- **,t;-r ~\_.........,.,...\_\_ ,,\_\_**   $SMR + 18$ 

> **FIRE:**<br>F TESTH IT 1<br>BOOM **7ESTHIT THEA** NOT FIRE THEN

? É il sistema di comunicazione che maggiormente si avvicina al modo di funzionare del computer, cioè della macchina. La base di questo linguaggio è proprio, direttamente, il codice binario. Ogni lettera dell'alfabeto, ogni numero è tradotto in codice binario. Utilizzare questo linguaggio è però per l'uomo alquanto complicato, perché tradurre una serie di istruzioni o di numeri in codice binario è un procedimento lungo e noioso. Senza contare che le possibilità di errori nella trascrizione sono elevatissime. Il linguaggio macchina è stato ovviamente il primo sistema con cui l'uomo ha impartito istruzioni al computer, ma al momento è anche quello meno utilizzato, proprio per la sua complessità.

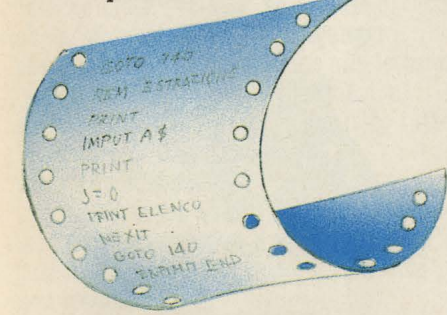

#### **Linguaggio Fortran (Formula Transalator)**

É stato il primo linguaggio strutturato ad alto livello, ed ha dato origine al più diffuso linguaggio BASIC. Rispetto a quest'ultimo ha una maggiore dotazione di istruzioni e di funzioni matematiche, ma anche un gruppo comparativamente più povero di istruzioni di uso generale. Il programma in Fortran viene immediatamente tradotto in linguaggio macchina, e quindi questo linguaggio richiede all'operatore una certa rigidità nella definizione della struttura del programma. Questo fatto e l'abbondante presenza di istruzioni matematiche lo rendono più adatto agli impieghi di tipo scientifico, mentre lo allontanano da quelli di carattere più generale che sono stati alla base delle fortune del BASIC.

o  $\subset$ *J* 

## • **Linguaggio Assembler**

~ *~ì* 

 $\sum_{i=1}^n$ 

#### **o Assemblatore**

**BEGIN** 

CLEARLO

SHOTLOC

Una serie di istruzioni identiche può anche essere riassunta in un sistema di comandi sintetizzati che impartiscono alla macchina le istruzioni necessarie. Un codice di questo tipo è chiamato Assemblar, cioè assemblatore. La sua utilità è per l'operatore quella di semplificare notevolmente le procedure di comando della macchina, richiamando con un unico comando istruzioni complesse ed articolate (routines). Ciò significa anche, sostanzialmente, sfruttare a fondo le capacità di memoria della macchina e alloggiare un maggior numero di istruzioni in uno spazio minore. \_\_\_\_\_\_\_\_\_\_\_\_\_ -

#### o o NEM ESTA O EFINT  $\circ$ O WIPUT A&O • **Linguaggio Cobol**

**(Common Business Oriented Language)** 

Sviluppato nel 1956 con l'aiuto della Marina Militare degli Stati Uniti espressamente per applicazioni commerciali ed amministrative e con l'intento di creare uno standard (tantoché si chiama Common Business Oriented Language, cioè linguaggio comune per lo sviluppo degli affari commerciali) è utilizzato prevalentemente sui grandi sistemi. Il Cobol è estremamente flessibile nel suo ambito di applicazione, anche se richiede tempi di scrittura piuttosto prolungati. Il suo pregio è quello di essere facilmente letto e interpretato anche da programmatori alle prime armi, dando così modo alle aziende fruitrici di apportate opportune modifiche su misura per le proprie esigenze. La facilità di comunicazione è purtroppo equilibrata dal fatto che i programmi in Cobol occupano una grande quantità di memoria del calcolatore, limitandone quindi le possibilità d'uso, almeno sui modelli con memoria più ridotta e quindi più accessibili.

### • **Linguaggio BASIC (Beginners All Purpose Symbolic Code)**

Sviluppato nel 1963 dai professori Kemeny e Kurtz, ma portato a compimento dall'allora diciannovenne William Gates che lo brevettò e creò la Microsoft di cui a tutt'oggi è presidente, il BASIC è il inguaggio più diffuso sui piccoli computer domestici, nel cui sistema circuitale risiede addirittura in modo permanente.

La caratteristica del BASIC è di utilizzare parole-chiave di facile assimilazione in quanto generalmente molto simili al loro significato reale  $(IF...THEN = se... allora).$ 

Le parole-chiave sono generalmente uguali in tutti i BASIC adottati dai vari computer, ma, caso per caso, si aggiungono parole speciali - più spesso concernenti grafica e generazione di suoni - che sono molto diverse nei vari computer.

La sintassi, ossia le regole e le modalità di concatenazione delle parole-chiave per formare i programmi, è anche un elemento che varia da computer a computer: tutto ciò comporta l'insuperabile incompatibilità fra un

BASIC e l'altro.<br>Un programma BASIC si svolge su linee numerate che contengono le istruzioni da eseguire secondo l'ordinamento numerico delle linee stesse: questo ordinamento rispetta la successione logica umana, nel più completo disinteresse delle operazioni che effettivamente il computer dovrà mettere in atto per eseguire quanto ordinato dal programma. Questo avvicina molto il BASIC al suo utente umano, che può imparare a programmare con facilità, ma lo allontana dal computer stesso, che impiega tempi piuttosto lunghi a mettere in esecuzione le istruzioni, poiché il sistema operativo è costretto a effettuare diversi stadi di traduzione per portare le istruzioni dal livello BASIC fino al linguaggio macchina. Nel caso di animazioni grafiche, come per esempio i videogame, o di trattamento di grandi quantità di dati, come nella <sup>0</sup> gestione di grandi archivi, il BASIC si<br>gestione di grandi archivi, il BASIC si<br>rivela però decisamente inadeguato.

**HOME COMPUTER 23** 

## • **Linguaggio APL (A Programming Language)**

Un ricercatore della IBM pubblicò nel 1962 un libro" A programming Language" in cui proponeva per l'appunto un nuovo tipo di linguaggio molto adatto alle complesse operazioni tipiche delle compagnie di assicurazione, ma poco utilizzabile per gli usi comuni. Una delle sue caratteristiche negative, da questo punto di vista, è quella di elaborare le operazioni da destra verso sinistra, al contrario di quanto siamo abituati a fare nella nostra cultura in cui il senso di lettura è da sinistra verso destra.

Per questo e per altri motivi, anche in questo caso legati alla grande quantità di memoria utilizzata nella macchina, l'APL è destinato a utilizzazioni piuttosto ristrette.

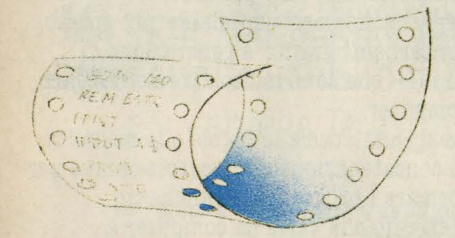

#### • **Linguaggio Pascal**

Blaise Pascal, nel 1642, costruì una macchina calcolatrice che poteva sommare e sottrarre una serie di numeri. Era a grandi linee una anticipazione dei nostri computer e comunque l'intuizione della possibilità del calcolo automatico. In suo onore, Niklaus Wirth, zurighese, chiamò così nel 1971 un linguaggio destinato probabilmente nel futuro a sostituire il Basic. Come quest'ultimo riceve istruzioni in una forma simile a quella umana, come quest'ultimo usa i tradizionali simboli matematici, ma ha la proprietà di esigere una programmazione strutturata, che rispecchia cioè schemi logici coerenti, senza alcuna concessione a quegli espedienti e veri e propri "rappezzi" che spesso si incontrano nei programmi BASIC. Ciò rende il programma rileggibile, modificabile e soprattutto impone di sfruttare al meglio la memoria e le caratteristiche del computer.

Linguaggio C

START

CHAOT OF YOU

FIRE: = FALSE

 $\bullet$ ø

> Concepito all'interno dei laboratori Bell, il C è un linguaggio ideato per il sistema operativo UNIX molto utilizzato alle origini a livello universitario, che si sta imponendo contro i sistemi CPM e IBM compatibili, nei più recenti computer della fascia compresa dai mini in giù. Il C riprende la struttura del Pascal e sostituisce, con maggior agilità ed efficienza la programmazione Assembler. É particolarmente utilizzato interpreti e sistemi operativi. Il C è un linguaggo abbastanza recente, dato che, la pubblicazione che lo ha presentato "The C programming language" è stata pubblicata nel 1978.

## **PILOT (Programmed Inquiry, Learning Or Teaching)**

É il primo linguaggio per computer appositamente concepito per il CAI (Computer Aided Instruction), cioè per l'insegnamento assistito dal computer. Sviluppato dai ricercatori della Università di California, a San Francisco, esso consente un rapporto pienamente interattivo tra computer e utilizzatori. Facile da apprendere e da utilizzare, permette un dialogo flessibile e completo con la macchina.

2000000

#### **Linguaggio Ada**

Nonostante l'invitante nome femminile, Ada è un linguaggio concepito appositamente per il Ministero della Difesa degli Stati Uniti, per garantire un sistema di uso semplice e immediato in grado di collegare i servizi informatici di esercito, marina ed aviazione.<br>Sviluppato sulla base del Pascal, l'Ada è il primo linguaggio creato per combinare le complesse capacità di realizzazione dei computer multiprocessori con un sistema di memorie teoricamente illimitato.

#### **LISP** (List Processing Language)

e o

É nato nel 1960 dal lavoro di John Mc Carthy's e successivamente è stato elaborato dal MIT per i computer mainframe, i mini e i micro. È il linguaggio dell'intelligenza artificiale ed è composto da due diversi gruppi di parole: quelle di base, tipiche del linguaggio vero e proprio, e quelle che stanno dentro liste, cioè dentro combinazioni di simboli. Anche in questo caso, come nel linguaggio del Forth, alla base del suo funzionamento sta la Notazione Polacca Inversa.

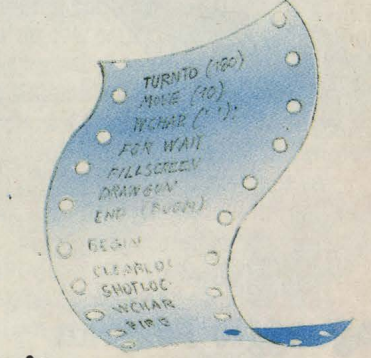

#### • **Logo**

Protagonista dell'attuale dibattito sulla didattica assistita dal computer (CAI), il linguaggio Logo parte da una considerazione rivoluzionaria del suo inventore Seymorr Papert: i linguaggi CAI tradizionali non fanno altro che trasferire il metodo dei vecchi sistemi di insegnamento sul computer. Bisogna invece sfruttare le caratteristiche proprie del mezzo nuovo per esempio quelle di combinare suoni, colori, forme e testo per insegnare in maniera nuova. Sperimentato dal suo autore e da una serie di ricercatori del MIT negli ultimi decenni, il Logo è ora un linguaggio che può essere usato anche da bambini di cinque anni. **Ma** è anche abbastanza raffinato da consentire la realizzazione di programmi complessi.

org SHIP

# **Linguaggio Forth Constitution of the second constitution**

 $\sqrt{2}$  )  $\sqrt{2}$ 

E un linguaggio complesso e certamente non adatto ai principianti. Concepito da Charles H. More con lo scopo di controllare i movimenti del telescopio di Kitts Peak Observatory, basa il suo funzionamento sulla logica simbolica manipolata con l'efficienza della RPN (notazione Polacca Inversa), permettendo al programmatore di creare una serie di comandi su misura. Altro suo vantaggio è quello di poter richiamare con semplici comandi delle routines complesse e di occupare in questo modo una sezione molto ridotta della memoria della macchina: si possono così creare programmi complessi anche utilizzando computer con soli 16K anche perché il linguaggio ne occupa solo 8.

#### • **Linguaggio esadecimale**

Attualmente tutti i computer sono basati su un sistema di funzionamento che anziché ricorrere al codice binario, fa riferimento ad un sistema di notazione a base 8 o più frequentemente a base 16. Il nome di questo sistema è "esadecimale", "ottale" se in base 8, Oltre che ai numeri da 1 a 9 il linguaggio esadecimale fa ricorso anche alle lettere (A-F), con una serie di combinazioni lettere-numeri in grado di esaurire tutte le necessità. Pur essendo una semplificazione del codice binario e quindi un passo avanti sulla strada della semplicità rispetto al linguaggio macchina, è tuttavia ancora un codice per specialisti.

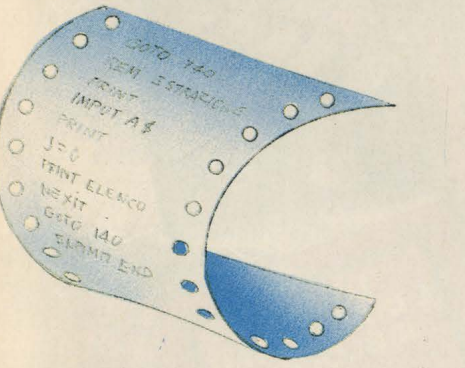

*Scrivere* una *routine* è una *delle necessità. più frequenti per qualsia.si linguaggio di programmazione. Qui sotto trova.te quattro modi per rea.lizza.re routine in Assembler, in Linguaggio Esadecimale, in Basic e in Fortran. Come si può nota.re ogni linguaggio utilizza. comandi ed abbreviazioni particolari e personalissime. Queste routine non hanno nessuno scopo pratico, non servono* a *nulla. Dimostra.no soltanto la assoluta. impossibilità. di comunica.re tra* · *linguaggi diversi.* 

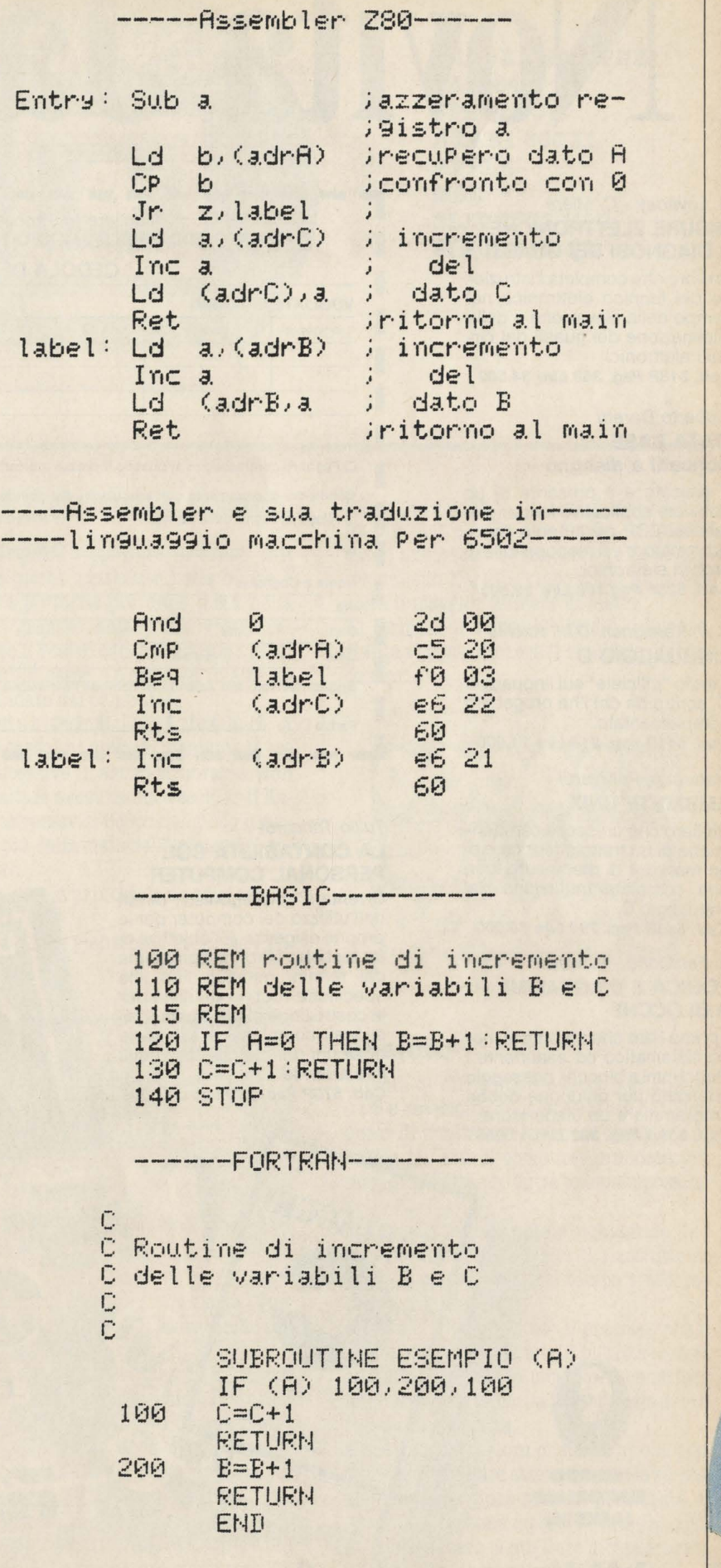

è'

# Novità Jackson.

#### G. Loveday - C. Miere **MISURE ELETTRONICHE E DIAGNOSI DEI GUASTI**

Un libro che completa l'istruzione del tecnico elettronico nel campo della rilevazione e delle eliminazione dei guasti dei circuiti elettronici. **Cod. 618P Pag. 368 Lire 34.500** 

#### Roberto Doretti **DATA BASE concetti e disegno**

Il passato e il presente di un software applicativo fondamentale nell'EDP, per l'utente, il programmatore e il responsabile di archivi elettronici. **Cod. 526P Pag. 186 Lire 22.500** 

B. W. Kernighan, D.M. Ritchie **LINGUAGGIO C** 

Il testo "ufficiale" sul linguaggio C, scritto da chi l'ha progettato e implementato.

**Cod. 541P pag. 216 Lire 21.000** 

#### Matteuzzi, Pelizzardi **AMBIENTE UNIX**

Un libro che unisce le caratteristiche di.un trattato teorico e di un manuale di riferimento, con una completa trattazione del linguaggio C.

**Cod. 543P Pag. 198 Lire 19.000** 

R. Farabone - R. Viano

#### **LOGICA E DIAGRAMMI A BLOCCHI**

Il primo libro che affronta in modo sistematico ed esauriente i diagrammi a blocchi, passaggio obbligato per chiunque debba programmare un elaboratore. **Cod. 539A Pag. 392 Lire 37.000** 

**CRUPPO EDITORIALE JACKSON - Divisione Libri - Via Rosellini, 12 - 20124 Milano** 

#### **CEDOLA DI COMMISSIONE LIBRARIA**

#### **VOGLIATE SPEDIRMI**

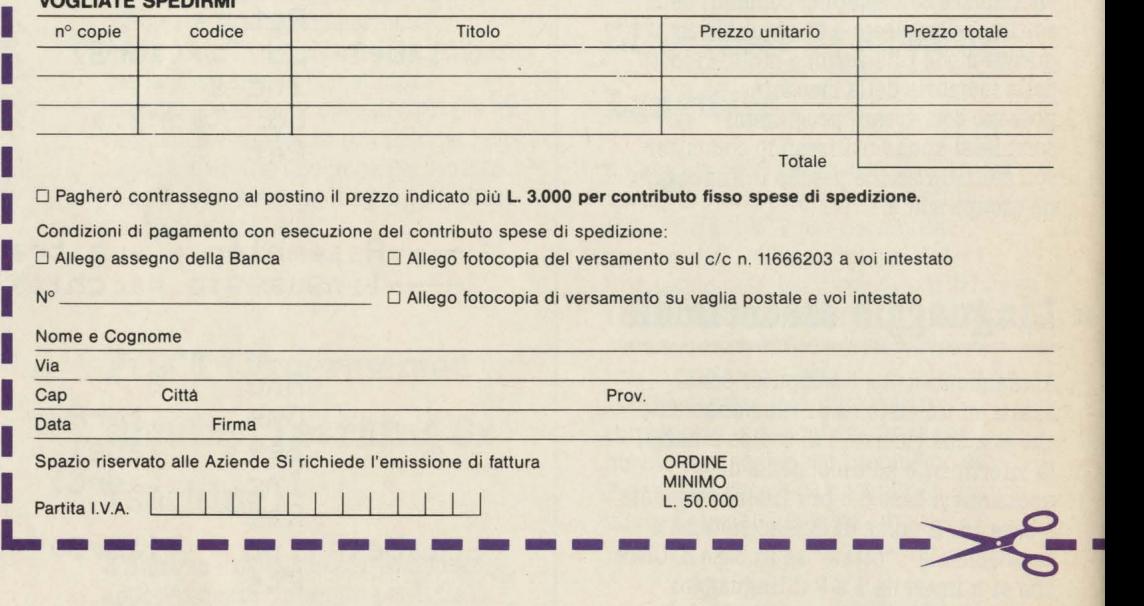

DATA BASE

**MISURE** TRONICHE **Ambiente** 

#### Tullio Trincardi **LA CONTABILITA COL PERSONAL COMPUTER**

Diventare protagonisti diretti nell'utilizzo del computer per le proprie esigenze. E l'obiettivo di un test che affronta il problema dai termini generali fino alle specifiche routine di utilità per la costruzione di programmi gestionali complessi e all'esame di alcuni dei pacchetti più utili alle aziende.

**Cod. 570P Pag. 280 Lire 27.000** 

LINGUAGGIO

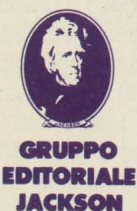

La **biblioteca** che fa testo

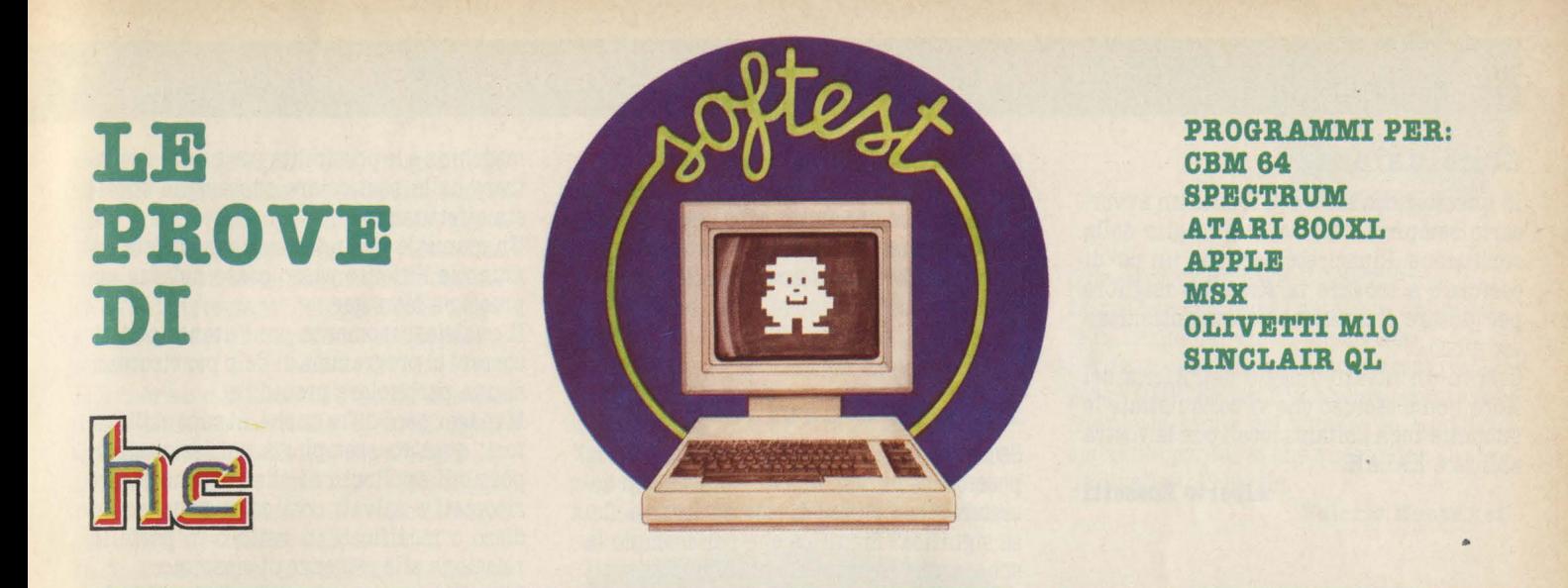

## **KALAH**

Computer: **CBM64**  Supporto: *cassetta*  Prodotto da: Talent Distribuito da: Lago Prezzo: **L. 49.000** 

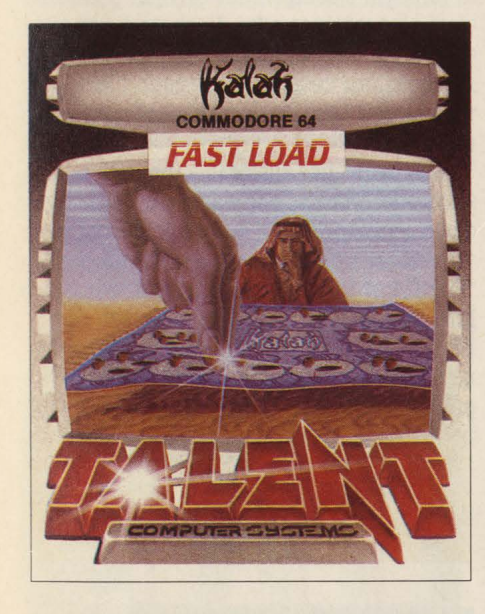

I giochi ispirati alla strategia sono certo i più adatti ad essere tradotti sul computer. Oltre ai popolari Mastermind o Domino, ultimamente è stata realizzata una versio· ne di Kalah, uno dei giochi più antichi, nato tra le sabbie del Sahara e che aiutava i Beduini a rilassarsi durante i loro viaggi. La validità di questo gioco è confermata dal fatto che è stato elaborato un modello matematico sulla base del gioco.

#### **Il gioco**

Sul piano ci sono 12 buche contenenti eia· scuna un numero uguale di sassolini (può

variare da un minimo di 3 ad un massimo di 6).

Scopo del gioco è spostare in senso anti orario le pietre contenute nelle buche e riuscire a portarne più della metà nella buca più grande (Kalah) alla vostra de· stra. Sotto il vostro controllo ci sono le sei<br>buche più in basso. Le altre sei in alto sa-<br>ranno guidate dal computer.

Per farvi un esempio se in una buca ci sono tre sassolini dovrete riempire le tre buche sucessive in senso antiorario. Non dovete saltare nessuna buca escluso il Ka· lah dell'avversario. Scopo del gioco è rac· cogliere più della metà delle pietre nel vo·

Oltre alla regola principale ne esistono altre.

Quando l'ultima pietra cade nel nostro Ka·

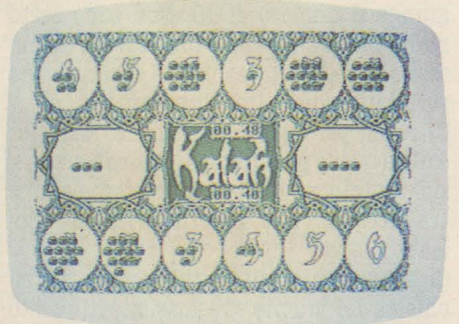

lah avete diritto ad un'altra mossa. Que· sto "trucco" lo potete utilizzare anche più

L'ultima regola vi dà la possibilità di catturare le pietre dell'avversario. In questo caso dovete fare capitare l'ultima pietra mossa in una vostra buca vuota, tutte le pietre contenute nella buca opposta sa· ranno vostre.

Come già detto, il gioco termina quando voi o il computer riuscite a raccogliere più della metà delle pietre nei rispettivi Ka· lah oppure quando uno dei giocatori non ha più pietre nelle sue buche. In questo tre nel suo Kalah e vincerà chi avrà raccolto il maggior numero di pietre. Al termine il computer molto diligente-<br>mente vi comunicherà il risultato dell'in-

contro.

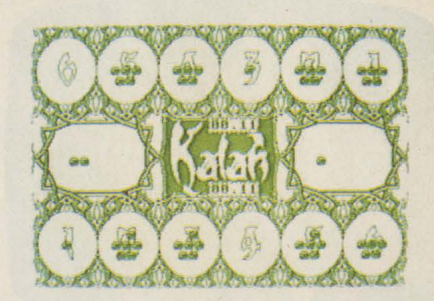

#### **Opzioni**

I livelli di difficoltà del gioco variano da O a 8 e determinano la possibilità del com· puter di analizzare la mossa migliore. Al livello più alto il computer prenderà più tempo analizzando tutte le mosse possibi· li.

Durante la partita potete richiamare uno schermo informativo con il riassunto di tutte le mosse fatte e il tempo trascorso

Inoltre vi viene indicato il processo che il computer fa quando analizza tutte le mos· se e appare anche la mossa che considera migliore con a fianco la percentuale di vit· toria o di sconfitta.

Altre comode opzioni che vi danno la pos· sibilità di studiare attentamente la strate· gia di questo gioco sono la possibilità di annullare l'ultima mossa, l'ordine al com· puter di giocare la migliore mossa trovata e scambiarsi le parti con il computer.

#### **Conclusioni**

In questo gioco avrete di fronte un avversario sempre in forma e al meglio della condizione. Riuscirete però con un po' di esercizio a trovare la strategia migliore per giocare al massimo questo antichissimo gioco.

Così in un futuro viaggio nell'Africa del Nord non è escluso che vi conquistiate le simpatie degli abitanti locali con la vostra abilità a KALAH.

**Alberto Rossetti** 

#### **MANAGER**

Computer: **CBM 64** Supporto: *disco*  Prodotto da.: *Commodore*  Distribuito da.: *Commodore It.*  Prezzo: *L. 76.000* 

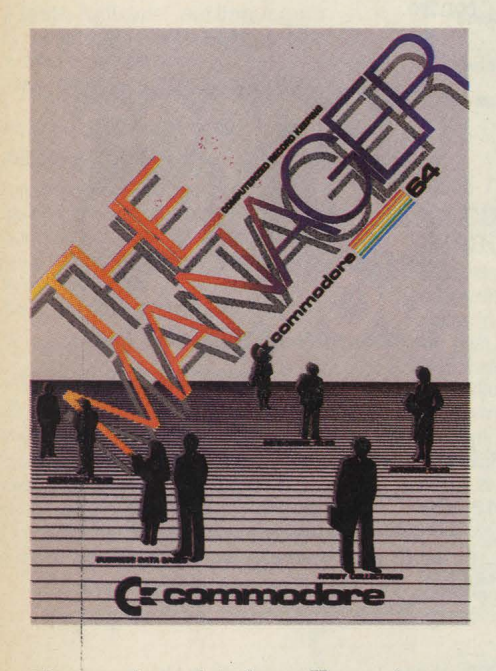

Manager è un data base. Un programma cioè che permette di realizzare archivi di qualsiasi tipo servendosi del proprio computer. Sostituisce praticamente schedari, fogli e quadernetti vari e gestisce le informazioni con maggior velocità ed efficienza. Qual'è infatti il vantaggio di utilizzare un sistema di archiviazione magnetica al posto di un più tradizionale sistema cartaceo? Innanzitutto la sicurezza di non perdere ciò che si è archiviato. La registrazione sul floppy non scompare e si trova sempre allo stesso posto, non finisce sepolta in qualche cassetto o deturpata dagli scarabocchi del fratellino più piccolo. Semmai, se proprio si vuole essere prudenti, si farà di quando in quando una copia di duplicazione per evitare che cenere, Coca Coca o ditate maldestre possono rovinare il dischetto e cancellare tutte le registrazioni.

#### **Diverse chiavi**

Secondo importantissimo vantaggio, la possibilità di disporre di un archivio. accessibile con chiavi di ricerca diverse. Cosa significa? Significa che per esempio la scheda che registra il contenuto di tutti gli articoli di HC numero 12, può essere ricercata sia attraverso il numero 12, sia attraverso il titolo dell'articolo o il nome dell'autore, sia infine, per esempio, attraverso il nome del computer cui l'articolo che ci interessa si riferisce. Provate ad escogitare un sistema altrettanto efficace con un archivio interamente costruito su schede cartacee.

#### **2SO campi**

Una dei vantaggi dei data base e di Manager in particolare, è quello infatti di crea: re per ogni record (registrazione) una serie di campi enorme. Manager in particolare può creare fino a 2500 registrazioni per ogni file e suddividere ogni registrazione in 250 campi diversi. L'unica limitazione semmai a questo proposito è la possibilità di disporre all'interno di ciascun campo di un insieme di caratteri che raggiunge il numero di 40. Non sono certo molti, ma con un opportuno lavoro di sintesi è possibile ugualmente inserire una serie cospicua di informazioni.

Oltre che per registrare dati però Manager è utile anche per effettuare calcoli aritmetici all'interno di ciascun record e anche tra record diversi e perfino ricerche booleane.

Ciascun campo viene indicizzato su richiesta dell'utente ed è possibile in questo modo disporre anche di un elenco alfabeti - co delle voci inserite. In più una delle opzioni offerte da Manager è quella di colle- garsi al programma di word processor Easy Script con possibilità dunque di integrazione tra schede, calcoli aritmetici e testo.

#### **Manuale in italiano**

Il programma illustra con scritte che appaiono sul video per ogni operazione che viene compiuta i comandi da inviare alla

macchina e le possibilità per uscire o rientrare dalla particolare operazione che si sta effettuando.

Un manuale in lingua italiana assiste comunque l'utente passo passo nel suo approccio a Manager.

Il qualsiasi momento poi l'utente può ricorrere al programma di help per ricordarsi una particolare procedura.

Manager però offre anche, ai suoi utilizzatori, quattro esempi già confezionati di possibili applicazioni che possono essere ricopiati e salvati cosi come sono su un disco o modificati in tutto o in parte in relazione alle esigenze di ciascuno. I primi due programmi "Christmas List" e

"Task manager" possono essere assimilati ad una rubrica telefonica e ad un'agenda degli appuntamenti.

Il primo programma, forse un pò fuori luogo vista la stagione, è sostanzialmente concepito come una lista per gli inviti e i regali natalizi, ma ciascuno ci può ovvia-

"Task manager" è invece un pianificatore di impegni e compiti che offre la possibiltà di elencare per ogni giornata i compiti da svolgere e il loro grado di priorità.

Applicazioni decisamente economiche invece per gli altri due programmi contenuti nel disco.

"Checkbook" per esempio serve per la gestione del libretto degli assegni utilizzando i calcoli aritmetici per controllare i movimenti sul proprio conto corrente.

"Portfolio" infine è concepito per controllare l'andamento delle proprie azioni in Borsa, ma può anche essere usato senza modifica nel modo calcolo per verificare profitti e perdite dei propri investimenti.

**M.S.** 

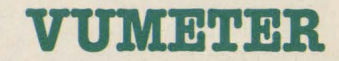

Computer: *Spectrum*  Supporto: *caBBetta*  Prodotto da.: *Sott.teca*  Prezzo: *L. 16,000.* 

Vumeter è stato realizzato per tutti quegli appassionati che uniscono la passione per il computer a quella per la buona musica. Con questo programma è infatti possibile visualizzare sullo schermo del vostro TV il livello musicale del brano che state ascoltando. **Ma** è anche possibile ovviamente servendosi di un microfono anzi-

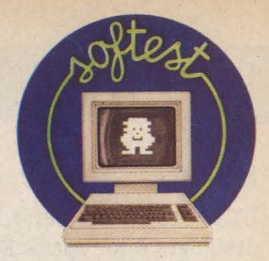

ché di un registratore o di un giradischi rivelare sullo schermo l'intensità sonora della vostra voce o quella dei vostri amici. Uno strumento insomma per divertirsi, magari ad una festa, ma anche per compiere delle interessanti comparazioni tra soglie di rumore che a prima vista appaiono simili.

Lo schermo é infatti costiuto da due assi di riferimento verticale ed orizzontale. Quello verticale definisce in valori dB l'altezza del rumore, mentre la scansione orizzontale definisce l'intervallo di tempo

In basso a destra, lo schermo visualizza inoltre il tempo in seoondi trascorso dal lancio del programma.

Ma la vera sorpresa é appunto determinata dal sistema con cui vengono evidenziati sullo schermo le intensità dei diversi segnali sonori. Si tratta di una serie di barre colorate di diversa altezza che scorrono da sinistra a destra sullo schermo inseguendosi a ritmo vertiginoso. Sono proprio questi i segnali musicali, che tradotti dal vostro Spectrum, vengono evidenziati in maniera precisa e continua.

La scala verticale dei deciBell va da un minimo di -12 ad un massimo di +12 ed è dunque possibile, per esempio per effettuare una registrazione, tarare il livello di entrata semplicemente controllando il picco massimo. Picco che comunque viene riportato costantemente anche sullo schermo immediatamente sotto le barre colorate.

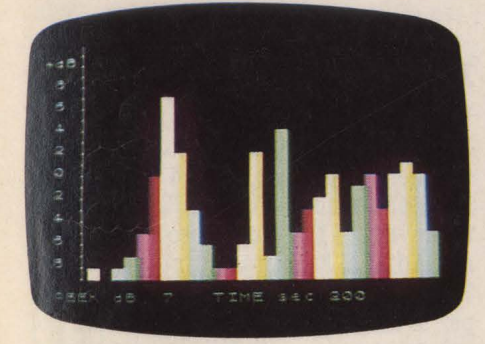

#### **Come funziona il programma**

Il funzionamento è abbastanza semplice. In pratica viene letto il valore assunto da ne quindi tradotto il valore di INPUT in grafica.

Il loop di stampa è relativamente lento, infatti esso dura circa un trentesimo di secondo. Il record del livello musicale viene aggiornato al termine di ogni scansione completa delle barre colorate. Il tempo in secondi è ottenuto tramite una

routine che legge e stampa il valore del

IL programma è interamente in linguaggio macchina e ciò permette una discreta

Per il funzionamento del programma è necessario applicare il segnale musicale, proveniente dalla presa per le cuffie di un qualsiasi apparecchio in grado di generar-<br>lo, alla presa EAR del vostro SPECTRUM. Noterete quindi che più alto è il volume del segnale e più alte naturalmente saranno le barre. Cercate di regolare il volume

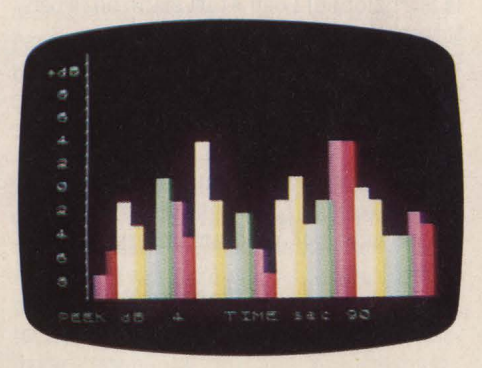

in modo da ottenere il migliore effetto possibile. Infatti se il volume è troppo elevato le barre copriranno interamente lo schermo ed il grafico perderebbe il suo fascino. Potrete collegare lo SPECTRUM anche ad un microfono tramite un opportuno amplificatore. VUMETER è formato da due parti in codice

macchina.

Il primo è il programma vero e proprio e l'altro consiste di dati per la generazione del grafico. Le applicazioni di questo programma sono

innumerevoli, ovvero dovunque vi sia una sorgente sonora e relativa sua conversione in sorgente elettrica. Difatti è possibile collegare al calcolatore un qualsiasi segnale elettrico in B.F. (Bassa frequenza). Per far sì che venga ottenuto il grafico questo segnale deve variare necessariamente di ampiezza dato che il programma non opera una selezione di frequenza (per altro ottenibile solo tramite dei filtri esterni al calcolatore), ma solo, come già detto, di ampiezza.

Potrete quindi impiegare VUMETER con l'impianto Hi Fi alle vostre feste in casa rendendole molto più interessanti e colorate. Oppure potrete collegarlo ad un microfono e visualizzare la vostra voce. Questo programma come avrete capito è reso interessante dal vastissimo campo di impiego perché può anche essere impiega- to per le sue caratteristiche tecniche. Da- to che la scala è in dB potrete usarlo come vero e proprio strumento di misura.

Ovvero come un reale VUMETER ( da qui il nome) per misurare l'ampiezza del segnale in uscita dai vostri apparecchi.

Per farvi un altro esempio potrete impiegare VUMETER per controllare istante per istante la soglia del rumore in qualsiasi ambiente per far sì che questo non superi un livello tollerabile.

**Valerio Monterisi** 

## **ATABILOGO**

Computer: **Atari 800 XL**  Supporto: *cartuccia*  Prodotto da: **Atari**  Distribuito da: *Sirius*  Prezzo: **L. 180.000** 

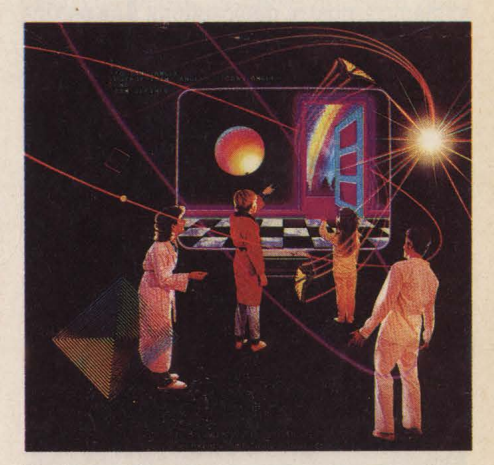

Facile e voloce, ottimo per giocare e disegnare, adattissimo a chi è al primo approccio con la programmazione: ecco le carte con cui si presenta il linguaggio Logo nella versione Atari.

In linea con queste caratteristiche anche il manuale in dotazione, corredato da un sussidio alla programmazione ricco di esempi e illustrazioni (a tutto vantaggio di chi non conosce l'inglese). Insomma re le caratteristiche di questo splendido linguaggio.

Il piatto forte è senz'alto la grafica: linee, curve, tratteggi e ogni sorta di figure geometriche sono ottenibili con poche istruzioni. Abbiamo infatti ai nostri ordini ben quattro sprites di cui possiamo controlla- re facilmente oltre al colore e alla direzione anche la velocità e la dimensione. Esi- ste persino la possibilità dì muoverli automaticamente!

#### **Sprite Editor**

Una vera chicca per gli aspiranti gamedesigners è lo "sprite Editor" chè ci permette di creare fino a quindici nuovi sprites senza impegolarci in lunghi calcoli e senza dover fare i conti con le locazioni di

I nostri sprites inoltre sono in grado di leggere i colori sullo schermo e di riconoscersi uno con l'altro in caso di collisione: diventa così facilissimo creare emozionanti fuori-pista e programmare con precisione le esplosioni dei nostri missili in-

Personalmente ho poi trovato comodissimo il comando "window" che permette di ampliare le coordinate della nostra pagina grafica. Inoltre non vi è interruzione del programma nel caso di uscita dallo schermo (causa di frequenti messaggi di errore quando si lavora in Basic). A proposito di errori: è veramente diffici-

le che il nostro programma in Logo non giri. A parte la semplicità delle istruzioni abbiamo a nostra disposizione una seconda funzione di editing che ci aiuta a creare le nostre routines e che provvede a memorizzarle come singole istruzioni pronte per essere utilizzate in un nuovo programma. A parte la notevole. facilità nel programmare, questo significa che il Logo può essere ampliato e personalizzato. Da non dimenticare, inoltre, che il nostro linguaggio può memorizzare ed eseguire più programmi contemporaneamente. Fanta- stico no?

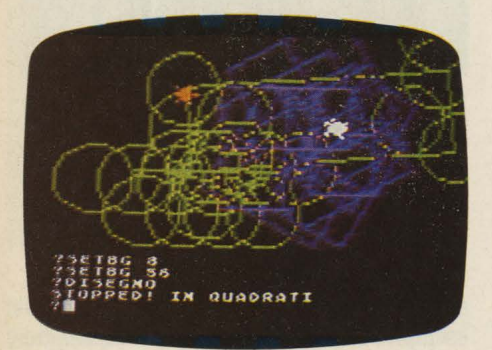

#### **Due voci**

Qualche limite invece nell'utilizzo delle capacità musicali del nostro Home: le voci sono solo due e non possono funzionare contemporaneamente. In compenso esiste un parametro per controllare la durata di ogni suono.

Se il Logo non è un gran musicista è però un bravo scrittore: ottimo infatti il controllo del testo ed efficente il pacchetto di istruzioni relativo alle stringhe.

Qualche parola infine per stuzzicare i pa- titi del Basic: quest'ultimo è in genere più versatile (per esempio nella matematica) mentre il Logo semplifica piacevolmente altre operazioni (per esempio i lops funle rispetto al Basic inoltre il controllo dei<br>listati, la loro memorizzazione e cancellazione: il tutto avviene con più ordine e<br>quindi con meno errori. Nel complesso, comunque, i due linguaggi presentano numerose analogie sicché non vi verrà il mal di testa passando da uno all'altro, benché le istruzioni dl Logo Atari siano oltre centotrenta!

Per concludere: benché la facilità e la comodità siano le caratteristiche vincenti di questo linguaggio, scendendo sul terreno dei giochi, della grafica e della didattica (per un insegnante è senz'altro preferibile al Basic), il Logo conquisterà sicuramente anche il programmatore più esigente.

**Umberto Roncoroni** 

### **lVIELOPOLI**

Computer: *Apple II, IIc, Ile*  Supporto: *disco*  Prodotto da: J.soft Distribuito da: *J.soft*  Prezzo: *L. 48.000* 

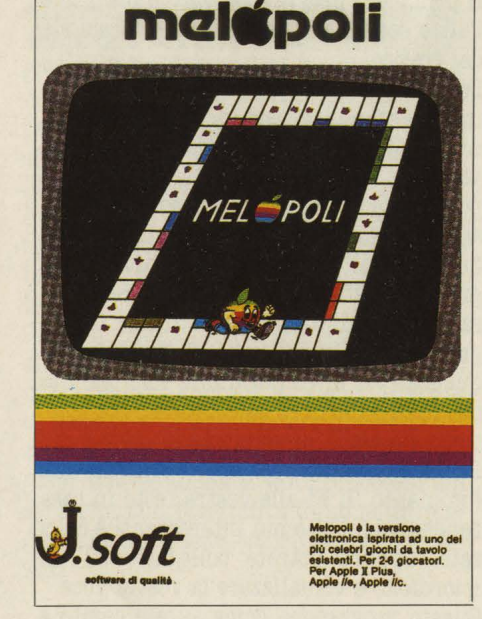

No, no, non è un errore di stampa, questo gioco si chiama proprio Melopoli, e si rifà ovviamente al gioco di società più vendu- to del nostro secolo, vale a dire il mitico Monopoli.Perché Melopoli? Visto che si tratta di una versione per Apple, che in inglese vuol dire mela, non si poteva certo trovare un titolo che rendesse meglio di<br>questo l'idea del gioco e del computer. L'obiettivo del gioco, come già saprete, è quello di diventare il più possibile ricchi, senza nessun riguardo per gli altri giocatori che, anzi, è sempre meglio ridurre in miseria.

#### **Caricamento del disco**

Inserito il disco e acceso il computer, dopo una breve presentazione appare il tabellone di gioco. Sostanzialmente appare come quello di monopoli, ma le caselle e il gioco sono un pò diversi. Comunque, prima di cominciare la partita vengono chieste alcune cose. Prima di tutto bisogna specificare se si vogliono usare i tasti o le paddles (va benone anche iljoystich). Nel primo caso si usano i due tasti con le frecce  $(<$  -  $e$  -  $>$   $)$   $e$  "return". Nel secondo caso si fa un pò più in fretta.

Poi vene chiesto se si vuole disputare una nuova partita.

Infatti Melopoli offre la possibilità di memorizzare qualunque partita per poi ri· prenderla con calma. Ogni partita memorizzata viene salvata su un dischetto formattato con il nome "PARTITA.MELOP0- 11323", dove 323 è il nome che avete dato a quella partita. Infine bisogna digitare il numero dei giocatori ( 2-6) e il loro nome. Se tutto è corretto, si può cominciare la partita.

#### **Il tabellone**

Il tabellone su cui si svolge il gioco è un quadrato il cui perimetro è costituito da 40 caselle, 9 per lato più le 4 degli angoli. Le caselle sono così divise: 22 alberghi, 4 imprevisti, 4 trasporti (ferrovia, aereoli- nea Alitalia, autostrada, linea marittima Tirrenia), 2 agenzie di viaggio, 2 caselle per la stagione (bassa, mezza e alta). Poi ancora ci sono un caffé,un ministero, 1 baia del gambero, 2 caselle dove si pagano le tasse e poi c'è la casella del via. Ogni giocatore deve scegliere un simbolo che lo<br>rappresenta durante la partita.

Il computer provvederà automaticamente al sorteggio per decidere chi comincia a giocare.<br>La partita comincia. Obiettivo per vincere

è di arrivare a 1000000 in contanti. La valuta la potete decidere voi perché non è specificata. Quando un giocatore arriva a 1000000 il computer chiede se si vuole ar- rivare a 1500000 oppure terminare la par-

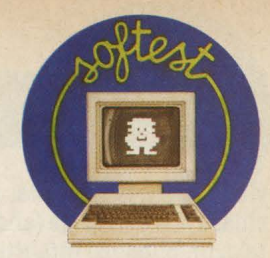

tita. Si può, di volta in volta, allungare la partita fino a 9500000, ma dubito che lo facciate in una volta sola. Infatti una partita fino ad un milione, giocata in tre, può durare facilmente più di un'ora. Descriverò ora le principali differenze con Monopoli, perché spiegare tutto il funzionamento del gioco sarebbe troppo lungo e

A Monopoli un giocatore che abbia tutte le caselle di uno stesso colore può costruire, prima delle case e poi gli alberghi. Qui non ci sono i famosi "Vicolo dei Giardini" e "Parco della Vittoria", dello stesso colore, ma tutti altri nomi, italiani, e ogni albergo vale per conto suo.

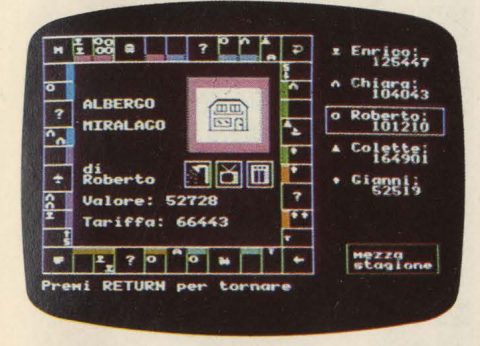

Se però possedete un altro albergo dello stesso colore, la tariffa per il pedaggio degli altri giocatori è ovviamente più alta. La tariffa, ogni volta, viene calcolata come segue (bassa stagione):1/5 del valore base dell'albergo + 45% per ogni altro albergo dello stesso colore posseduto + 120% per ogni accessorio installato + 30% se in mezza stagione + 60% se in alta stagione. A questo punto bisogna spendere due parole sulla stagione. Ci sono due caselle, marcate con una "S", che influenzano la stagio- ne. Una casella la fa salire, l'altra scendere, ogni volta che un giocatore ci capita sopra. La stagione influenza molto le tariffe degli alberghi. Per quanto riguarda questi ultimi, ce ne sono di molto lussuosi, come l'Hilton, e di molto economici, co- me l'osteria Frattazzi.

Ogni albergo ha un valore di base ed una conseguente tariffa, che però possono essere molto aumentati fornendo il vostro albergo di ogni moderno comfort. Chi già possiede un albergo, quando sosta sulla relativa casella può fare degli acquisti. Telefono, biliardo, sauna, piscina, ascensore, parking, servizio bar, televisione e fi. lodiffusione sono gli accessori che vi permetteranno di incassare sempre di più. Al proprio turno un giocatore può effettuare un solo acquisto, sia di albergo vero e proprio che di accessorio.

Ogni giocatore, al proprio turno, può effettuare quante vendite desidera. La vendita può essere effettuata ad un altro giocatore, direttamente oppure tramite un'asta, o alla banca, ma solo se il giocatore che vende ha meno di 100000. Nel caso della vendita alla banca il prezzo è pari a 2/3 dl valore corrente dell'immobile. Quando si vende direttamente ad un altro giocatore, invece, si può decidere qualunque prezzo, o anche vendere una proprietà in cambio di un'altra. Ogni volta che un giocatore capita sulla casella di un albergo o di un'agenzia, compare sullo schermo il dettaglio della situazione: chi è il proprietario, quante vale, quale tariffa bisogna pagare e di quali accessori è fornito l'albergo. Nel caso delle agenzie non si può comprare niente. Tuttavia se si possiedono entrambe le agenzie di viaggio, la tariffa pagata dal giocatore che vi sostasse sopra, sarebbe molto alta. Andando avanti col gioco succede che aumentando gli accessori di un albergo, la tariffa che i malcapitati giocatori devono pagare aumenta più che proporzionalmente rispetto al valore dell'albergo, in modo tale che quando si "installa" l'ultimo accessorio la tariffa è più alta del valore stesso dell'albergo.

#### **Le caselle speciali**

Alcune caselle sono un pò particolari. La casella del ministero, per esempio, equivale alla prigione di Monopoli. Un giocatore che vi capiti sopra, può uscirne soltanto realizzando 6,10 o dadi doppi, e in nessun altro caso. Il fatto che questa casella, dove si trascorre molto tempo senza combinare niente, si chiami proprio ministero, fa perlomeno sorridere. La seconda casella molto particolare è la baia del gambero. Il giocatore che capita qui deve poi, nei pros- simi turni, procedere all'indietro fino alla casella del via.

Poi ci sono le caselle degli imprevisti. Qui il computer va automaticamente a sceglie- re un imprevisto da un mazzetto di 30, che verrannno ripetutamente usati nel corso della partita.

Melopoli dispone di un mazzo di imprevisti ben più grande, ma in ogni partita ne

Un imprevisto può essere positivo o negativo: possono essere annullati tutti i debi· ti di un giocatore, ma può anche capitare che questi debba pagare per le giocate al totocalcio, senza aver realizzato nemme- no un 12. Un imprevisto molto utile è il passaporto. Quando se ne pesca uno si può andare direttamente alla casella desiderata. Se però un giocatore sta procedendo all'indietro perché è stato da poco nella baia del gambero, può andare dove vuole ma da lì dovrà comunque procedere all'indietro fino al VIA. Un imprevisto divertente è quello della scommessa persa. Bisogna pagarne l'importo al giocatore che si vuole, normalmente quello che è più in disgrazia. In Melopoli tutti i conteggi e i movimenti del denaro vengono calcolati istantaneamente e automaticamente dal computer.

#### **Conclusioni**

Melopoli è senz'altro un gioco molto di· vertente. Non è proprio un videogioco, ma è ugualmente, se non di più, molto piace- vole e interessante. Una partita può durare a lungo, e la possibilità di salvarla su disco non guasta. Insomma, un gioco veramente O.K.!

**Lorenzo Mauri** 

#### **MATCH-WITS**

*Computer: Apple II+/ IIe* **/** *IIc Supporto:* **Disco**  *Prodotto da.:* **CBB Software** 

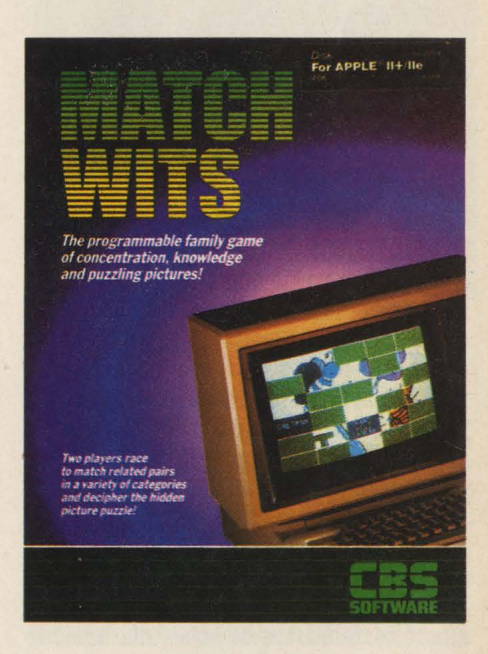

Ad una prima lettura Match-wits potreb- be risultare divertente per tutti. Analizzandolo più a fondo, questa prima impresione resta confermata, anche se appare chiaro che si rivolge (anche dichiaramente) a un pubblico infantile, e in particolar modo di bambini delle elementari, come del resto spiega con chiarezza l'introduzione.

Match-wits ha l'ambizione di essere edu- cativo, e onestamente, seppure con le dovute cautele, è lecito considerarlo tale. Può servire infatti a sviluppare la memoria e la concentrazione dal momento che costringe il giocatore a una continua attenzione e ad un continuo esercizio mnemonico per ricordare le posizioni dei vari elementi delle coppie. In più può servire per insegnare (oltre che per ritenere con la necessaria disinvoltura) alcune di quelle informazioni che in età adulta servano soltanto per i giochi (ma non è vero) ma che soprattutto per gli scolari delle elementari rappresentano alcuni scogli da superare: per esempio, i capoluoghi italia-

ni o le capitali europee o le famigerate ta-

#### **Lingua**

belline.

L'unico neo che si può trovare, è la lingua. Ma anche questo, a ben pensarci, non è difetto: se si potese quantificare il contributo alla conoscenza della lingua inglese portato gratis dai computer di qualsiasi dimensione e dai soft crudelmente scritti in inglese peggio, in americano, si potrebbero avere delle sorprese. Match-wits infatti è scritto interamente in inglese, il che sicuramente non facilita gli scolari delle elementari (almeno di quelle italine) anche se li "costringe" ad una conoscenza sia pure sommaria e superficiale che in

seguito non potrà che giovare.<br>La difficoltà della lingua, rimane però nei rebus, dove spesso il linguaggio si serve di espressioni in slang, o di modi di dire che assolutamente non trovano ospitalità nei nostri dizionari. Le frasi nascoste restano insolute, almeno fino a quando il computer, forse stanco di aspettare, non riveli la soluzione. **Ma** nessuno si faccia illusioni: anche in questo caso saranno soluzioni inesorabilmente in inglese.

#### **Il gioco**

Il gioco consiste nell'accoppiare due elementi correlati tra di loro (una nazione con la sua capitale, un giocatore con la sua squadra ecc.) rivelando, ad ogni coppia indovinata due parti di un puzzle / rebus che, alla fine, bisognerà risolvere.

#### **Categorie**

Dopo aver selezionato l'opzione che permette di giocare (ne esistono anche una per avere una spiegazione ed una per poter "programmare" il gioco) e aver "detto" i propri nomi al computer, compare sullo shermo un menù di gioco che contiene una serie di categorie programmate con le quali è possibile dare inizio al gioco. Scelta una delle categorie, appaiono i tre possibili titoli delle partite, di questi se ne può usare uno solo oppure tutti e tre insieme.

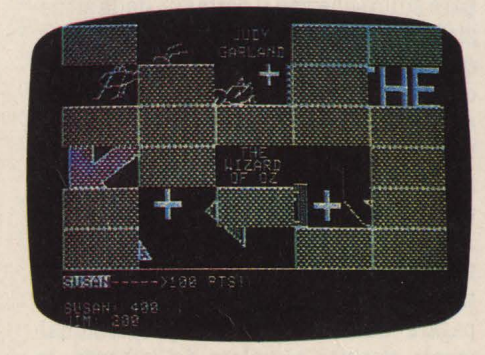

#### **Scacchiera**

A questo punto si può cominciare veramente a giocare: sul video compare una specie di scacchiera formata da 30 caselle coperte (5 colonne per sei righe); sotto ogni casella c'è uno dei due elementi che formano la coppia, ovviamente disposti in modo assolutamente casuale (e ogni volta in modo diverso). Lo scopo del gioco è quello di indovinare in quali caselle stanno i due elementi che si possono accoppiare per ottenere tutte le informazioni necesarie, alla fine, per risolvere il rebus. Per scoprire le caselle, bisogna indicarle, quando il computer lo chiede, col sistema delle coordinate X, Y, dove la X rappresenta i valori delle colonne mentre la Y quelli delle righe. Ogni volta che il giocatore indica una casella, questa si scopre rivelando un elemento della coppia.

#### **Esempio**

Facciamo un esempio. Indichiamo una casella, sotto appare scritto "Milano"; se sotto la seconda casella che andiamo a scoprire c'è l'elemento corrispondente, mettiamo, in questo caso, "Lombardia", il computer assegna 150 punti al giocatore e al posto delle due caselle scopre due pezzi del puzzle/rebus (questi sono quasi sempre diversi in quanto scelti casualmente da una grande riserva). Il giocatore ha poi venti secondi per cercare di risolvere il rebus: se non riesce, e passa, il turno continua e può cercare di scoprire altre due caselle; se invece va fuori tempo o dà una risposta sbagliata la parola passa all'avversario. Se neppure lui riesce a risolvere il rebus, il gioco continua regolarmente.<br>In caso di risposta esatta (esistono fino a tre risposte esatte per ogni rebus), tutte le caselle coperte si scopriranno (sempre che ci siano ancora caselle coperte), rivelando interamente il puzzle. Il giocatore che avrà dato la soluzione guadagna 1000 punti.

#### **Tre partite**

A questo punto si comincia la seconda partita e si va avanti in questo modo fino alla fine della terza partita. Vince chi avra guadagnato il maggior numero di punti. Alla fine il computer offrirà al vincitore la possibilità di ripetere la partita con lo stesso avversario oppure con un avversario diverso oppure, ancora, di smettere di giocare.

#### **Programmare**

Come si è accennato all'inizio questo soft offre anche la possibilità di "programmare", nel senso che si possono creare nuove categorie oltre a quelle esistenti nel box al momento dell'acquisto, categorie tra le più disparate e comunque a scelta: sport, parole, città, personaggi famosi, ammali ecc.

#### **Secretary**

Per programmare altre categorie di coppie basta seguire le istruzioni che il computer dà di volta in volta dopo che si è selezionata l'opzione Secretary. Per programmare una nuova categoria bisogna ricordare che ogni gioco è formato da tre partite e che le coppie devono essere da un minimo di quindici ad un massimo di trenta. Pensa poi il computer a scegliere casualmente le coppie da inserire nella partita. Volendo le coppie possono anche essere in numero inferiore a 15 (comunque non inferiore a 10). In questo caso il computer metterà al posto delle coppie mancanti coppie di simboli della tastiera (per esempio &, \$, %, \*).

**Giacomo Selmi** 

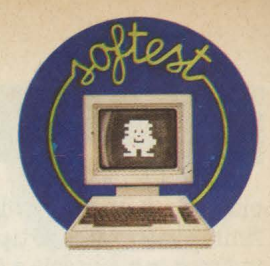

## **PANIC JUNCTION**

Computer: Spectravideo 728 MSX Supporto: **cassetta** Prodotto da.: **Morwood**  Distribuito da.: **Comtrad**  Prezzo: *L. 17.000* 

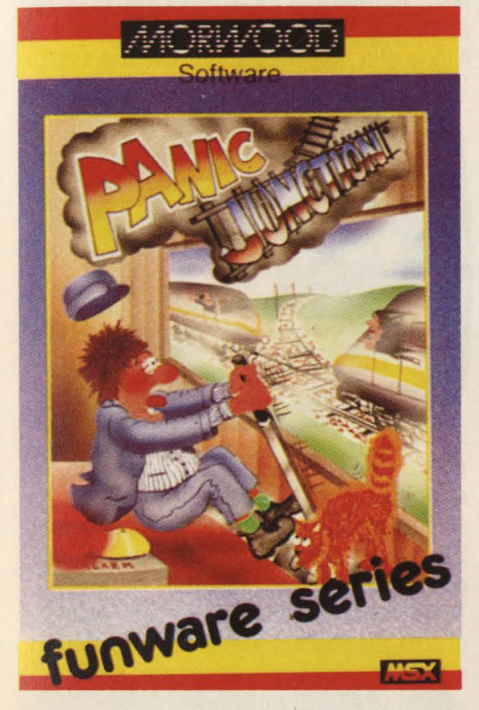

Dunque vostra madre vi ha sempre asfissiato con la solita menata del posto fisso e sicuro in un impiego statale, magari nelle ferrovie.<br>Con PANIC JUNCTION avete l'occasione di

liberarvi per sempre di questo assillo: prendete la mamma in uno dei suoi giorni peggiori e fatele provare PANIC JUN-CTION .... presa dal panico del ferroviere si convincerà che la carriera di videoatleta a cui tanto ambite è più sicura e tranquil-<br>la della vita di un capostazione.<br>PANIC JUNCTION difatti è abbastanza os-

sessionante, partecipa a renderlo così tremendo e reale un'ottima grafica, perfetta in tutti i suoi particolari. Forse la preci- sione grafica è una dote necessaria per un gioco che si ripete sempre uguale all'infinito. In ogni caso il capostazione, i treni, gli scambi, il labirinto, con le leve degli scambi e il prospetto con la sequenza di arrivo dei treni sono visualizzati benissimo e tutti stanno contemporaneamente<br>sul vostro video.

Una volta caricata la cassetta, il gioco vi<br>accoglie con uno schermo di presentazione coloratissimo accompagnato da un'assordante rumore di treno che sferraglia a

tutta velocità; mentre si svolgerà il gioco il rumore sarà quello lento e cadenzato dei treni che dalla stazione vanno al deposito e per finire il capitolo, un bel botto quando mandate i treni fuori servizio per sem-

Ho esagerato?... Anche H.C. di gennaio aprendo la prima puntata sugli **MSX** diceva un gran bene della grafica e del sonoro di questo sistema.

#### **Il gioco**

Abbiamo già detto che tutti gli ingredienti me sul video, vediamo ora cosa dobbiamo<br>fare per accumulare punti, salvare treni,

fare per accumulare puntificare e mantenere sane le nostre coronarie.<br>Abbiamo cinque binari morti disposti orizzontalmente nella parte superiore del video, arrivano in ordine sparso cinque treni che vanno portati ognuno su un binario morto. Per poterlo fare ed evitare la perdita dei treni bisogna correre in un la- birinto posto nella parte inferiore del vi- deo dove qua e là sono dislocate le varie leve che muovono ognuna uno scambio; detto così sembra quasi facile, ma pensate solo cosa vuol dire memorizzare le posizio-<br>ni leve-scambi, cioè a questa leva corrispondente quel tal scambio. Mentre vi preoccupate di tutto questo i treni continuano a confluire inesorabili e voi in preda a vero e proprio panico dovete correre a cercare le leve giuste per evitare i disastri.

La macchina non è così carogna come sem-

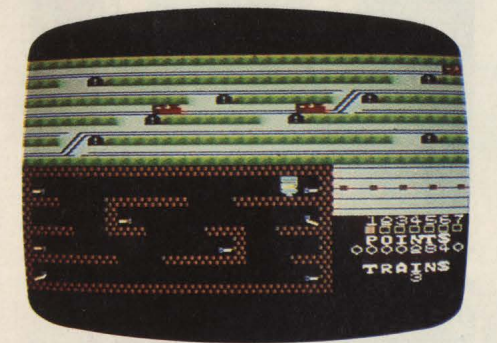

bra, vi fà vedere fin dall'inzio in un prospetto su che binari arriveranno i treni. A onor del vero a me sembrava solo un aumento della confusione tenere anche ferivo affidarmi all'istinto man mano che i problemi si presentavano.

#### **Punteggio**

Abbiamo provato Panie Junction senza

joystick armeggiando solo con la tastiera, usando i tasti cursore per spostarsi in ogni direzione e il tasto per le spaziature per afferare ed azionare le leve degli scambi.

Onestamente credo che questo ci abbia un pò danneggiato sul punteggio, ma credo di potervi considerare dei buoni capistazione dai ventimila punti in sù; non credo di aver altro da dire tranne che mia madre ha cominciato a parlarmi delle POSTE. Se avete qualche giochino a riguardo prego segnalare.

**Detto Rina** 

### **BASOTTER**

Computer: **CBM** *64*  Supporto: **d1sco**  Prodotto da.: **Commodore**  Distribuito da.: **Commodore Italia**  Prezzo: *L. 89.000* 

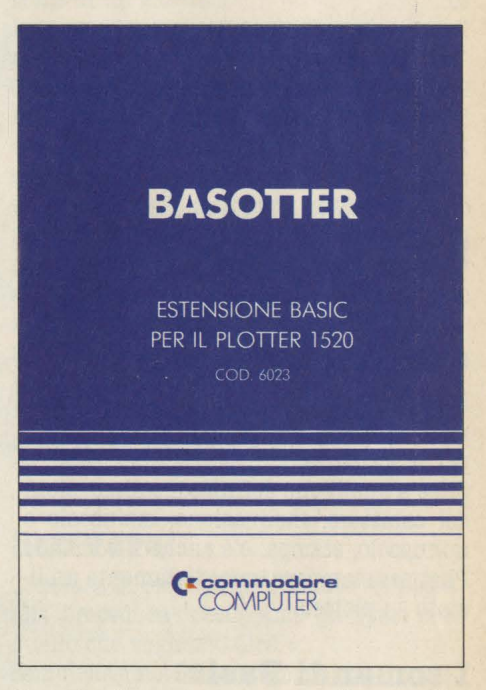

Basotter è un programma su disco realiz- zato per Commodore 64 per consentire una gestione del plotter a quattro colori Commodore 1520 più rapida e più facile. Basotter significa infatti Basic <sup>+</sup>Plotter e rende immediatamente disponibili, diret- tamente da tastiera comandi di uso assai frequente quali Linea, Arco, Rettangolo e

Oltre che disegnare però, Basotter può facilitarvi anche il lavoro di scrittura con il

plotter, con un gruppo di comandi per definire quattro diversi tipi di caratteri, per indicare le maiuscole e le minuscole, per inclinare i caratteri di 90°;

Tutti i comandi e il manuale d'uso che accompagna il programma sono in italiano. Accanto al lavoro di comunicazione con il plotter, Basotter offre facilitazioni anche per quanto riguarda la programmazione Basic, fornendo una serie di nove nuovi comandi e la gestione del disco con otto comandi in italiano.

Basotter è quindi ideale per chi impiega programmi che sono già registrati su disco o fa uso di programmi gestionali, per chi impiega spesso il computer come macchina per creare grafici, disegni o serie di caratteri, per chi infine programma. Entriamo comunque nel dettaglio dei sin-

goli settori di attività.

#### **La gestione del plotter**

Il plotter 1520 dispone di quattro penne colorate: nero, rosso, verde e blu. Per richiamare uno dei quattro colori è sufficiente con Basotter digitare "Penna"

seguita dal numero del colore desiderato.

Per disegnare un rettangolo, si scrive "rettangolo" seguito dalle dimensioni e così via per tutti gli altri comandi disponibili: Linea, Trat, Arco, Settore, Scala ecc. Per aiutare la comprensione di questi comandi ed evidenziarne le possibilità d'uso, Basotter riporta anche un piccolo gruppo di programmi grafici dimostrativi, il cui listato è pubblicato all'interno del manuale di accompagnamento.

#### **Gestione stringhe**

La seconda possibilità d'uso riguarda i comandi per la gestione delle stringhe, cioè per la scrittura.

Oltre a quelli che definiscono dimensioni del carattere, inclinazione, maiuscolo o minuscolo, stampa, c'è anche il comando Plist per stampare immediatamente un listato su plotter.

#### **I comandi Basic**

I comandi Basic arricchiscono invece la vera e propria programmazione Basic con istruzioni come Cgoto o Cpoke che hanno la stessa funzione dei comandi Goto e Poke, però accettano anche formule e variabili senza dover ricorrere all'istruzione On goto/ gosub.

#### **La gestione del disco**

Basotter facilita infine, con una serie di

comandi appropriati, la gestione del disco nelle fasi di caricamento, di memorizzazione o di cancellazione.

Basotter è in conclusione un programma che consente anche a persone con scarsa conoscenza delle procedure di programmazione, l'accesso alle più complesse operazioni di dialogo con il computer e mette a disposizione degli operatori più esperti una varietà di comandi e di procedure estremamente comode e rapide.

**M.S.** 

## **SORCERY**

*Computer: MBX Supporto: cassetta Prodotto da.: Virgin Games* 

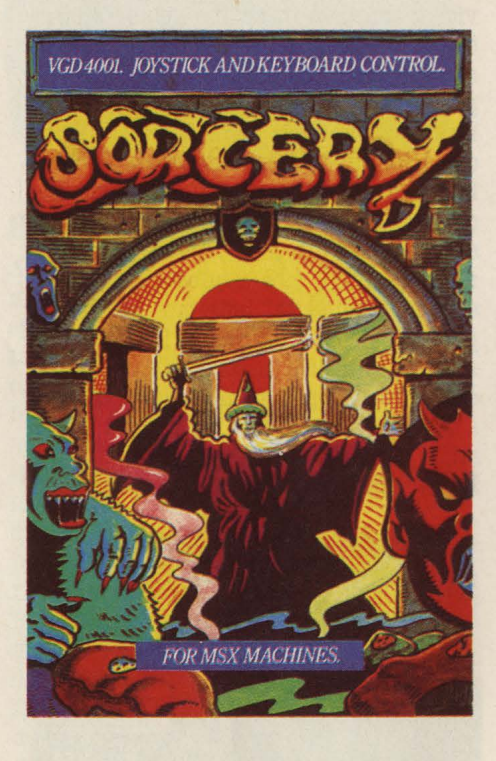

"Tutti per uno e uno per tutti" recita il raccontino introduttivo del primo programma di gioco per MSX presentato in

In realtà, come sempre, a tirare la carretta sarete voi, ma anche questo lo dovete mettere in conto, sennò il divertimento dov'è?

Derivato dalla fortunata versione per Commodore 64, il Sorcery-MSX è decisa- mente più impegnativo e diabolico. Fate conto d'essere un mago, tipo antica saga celtica, con tanto di cappello conico e bar- ba fluente.

Come ogni 100 o 200 anni (questi sono i tempi delle saghe), vi incontrate con i vostri colleghi di incantesimi per celebrare, sull'altare del Santuario dei Maghi tra i pietroni di Stonehenge, il grande Golden Day, del quale, purtroppo, non ci è stato comunicato il programma di manifestazioni.

#### **Il Negromante**

Ma a rovinare la bella festa arriva il Negromante, uno che non si diverte mai e si è dato alla magia nera, che cattura tutti i

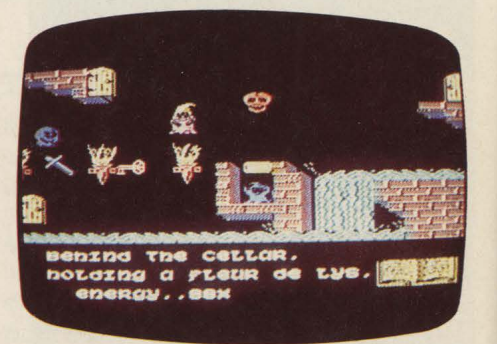

maghi che dovevano partecipare con voi al Golden Day. **A** questo punto non vi resta che partire alla loro ricerca per poterli liberare e per sconfiggere quel guasta-

Nella versione per MSX, Sorcery è dotato di una mappa comprendente 50 schermi, e può capitarvi di dover intraprendere il cammino da 5 diverse locazioni decise ca-

Evidentemente il negromante non stà a guardare senza far nulla altrimenti il gioco si sarebbe chiamato Nascondino. Vi scatena contro le Oscure Forze del Male, che dopo aver visto Ghostbusters, ha deciso di far interpretare a due noiosissimi ectoplasmi che non vi lasciano mai in pace, supportati da un più civile cavaliere di Satana che non pone grossi problemi. Compito degli inviati del Male è quello di togliervi l'energia che dovrete recuperare durante il percorso tuffandovi in pentoloni fumiganti piazzati qui e là. Oltre ai pentoloni d'energia, sulla via troverete una serie di utili oggetti che hanno il potere di eliminare gli avversari (spade, scuri, bastoni animati e stelle) e di farvi penetrare attraverso passaggi segreti (bottiglie, pergame-<br>ne, libri di magia, coppe di vino, ecc.).

#### **La mappa**

Per potervi muovere con tranquillità, moderata, tra le varie locazioni del regno della Magia vi conviene tracciare una mappa simile a quelle usate per orientarsi nei meandri degli adventures. Nel caso di Sorcery la cosa risulterà più complessa perché le forze del male non stanno ad aspettare i vostri comodi, per fortuna il programma prevede un comando di pausa (ta-

I pericoli non sono però limitati alle incursioni di fantasmi e cavalieri maligni. L'acqua é il peggior nemico dei maghi che

Evitate quindi il contatto con fiumicelli, canali e rigagnoli vari che una volta toccati provocano l'annegamento del mago liberatutti e la fine del gioco. Altra causa di fine gioco è l'esaurimento d'energia di cui abbiamo già parlato. Anche qui il negromante cerca di fregarvi piazzando pentoloni che invece di restituire energia ne tolgono. Scegliete bene il vostro pentolone!

Mentre per alcuni oggetti è immediatamente comprensibile l'uso, per altri in particolare le chiavi per superare i vari passaggi segreti, dovrete provare diverse possibilità. Spesso le chiavi sono piazzate nello stesso schermo del passaggio, in altri casi si trovano distanti e quindi, se non siete stati abbastanza previdenti, dovrete tornare indietro a prenderle. Annotate sulla mappa anche la posizione degli og-

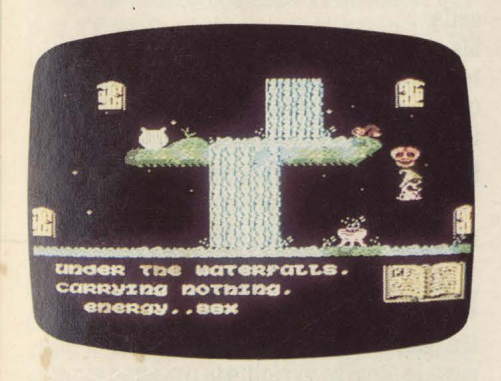

getti-chiave e ricordatevi che a passaggi uguali possono corrispondere oggetti diversi.

#### **Conclusioni**

Nella versione per MSX, Sorcery supera per quanto riguarda difficoltà, giocabilità e grafica le edizioni precedenti. Utilizzando a pieno le possibilità del sistema, sia sonore che di animazione, i game designer della gang of Five sono riusciti a produrre un gioco coinvolgente e di ottimo livello, indicato per chi ama l'intrico degli adventures ma vuole intervenire più fisicamente nella vicenda.

#### **Bill M. Vecchi**

## ~ **HOMEWRITER**

Computer: **Sony HB 76 MSX**  Supporto: *cartuccia*  Prodotto da: **Sony**  Distribuito da: **Sony It**  Prezzo: *L. 88.000* 

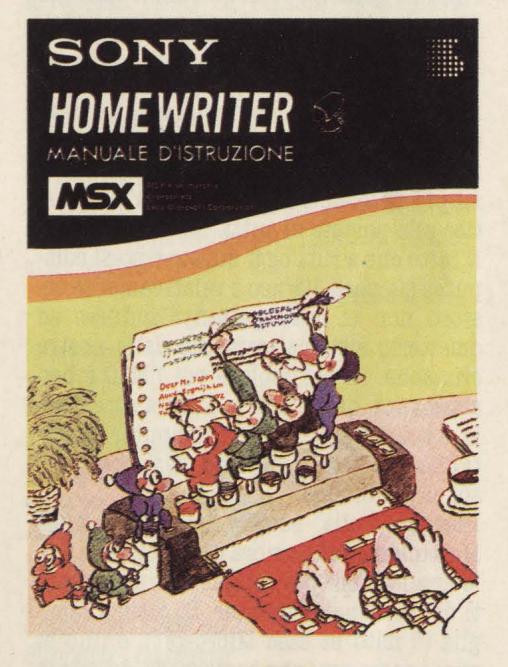

Facile e divertente potrebbero essere gli aggettivi per definire il word-processor per MSX della Sony.

Facile perché il suo funzionamento, se pur originale, non si discosta molto da quello di una macchina per scrivere.

Divertente per chi possiede o prevede di possedere il plotter stampante PRN-C41

Un giudizio completo di questo program-<br>ma richiede però un terzo aggettivo: limitato. Il campo di utilizzo non è propriamente quello del lavoro o della scrivania d'ufficio, ma quello semmai del banco scolastico per la realizzazione di giornalini di classe o quello del computer club per la realizzazione di notiziari e così via.

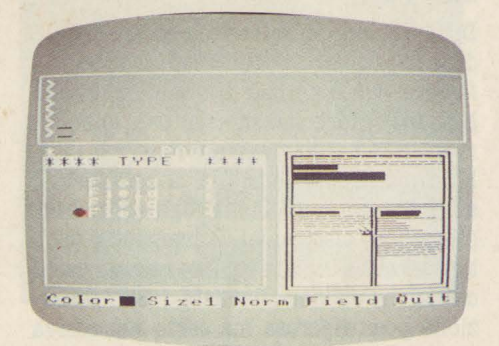

Com'è dunque l'Homewriter? Si presenta bene. Bella confezione, un manuale

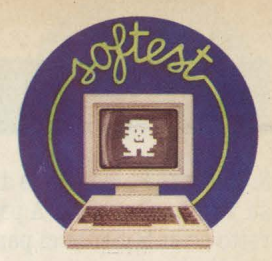

d'istruzione ben fatto, in italiano, una concezione originale e tutti i vantaggi della cartridge (io amo le cartridge, così veloci, pulite, sempre pronte nei momenti d'improvvisa creatività).

Dimenticate però i programmi con 600 funzioni di ricerca, inserimento, autocorrezione, dimenticate i criptici manuali d'istruzione formato Treccani.

#### **Cinque diversi formati**

Immaginate qualcosa che assomiglia alla buona vecchia macchina per scrivere e do-Dopo aver scelto uno dei 5 formati di carta disponibili che vanno dall'A4 (un formato UNI un pò cresciuto) alla cartolina postale, dovrete organizzarvi mentalmente per dare una forma grafica al testo.

Avete a disposizione 8 campi, che si possono utilizzare un pò come le "gabbie" che giustificano gli "ingombri" nell'impaginazione di un giornale.

Insomma, se dovete semplicemente scrivere una lettera al vostro amico di "plotter" basterà dimensionare il campo 1 in modo da avere un pò di spazio sopra, sotto e ai lati. Se state scrivendo un giallo o un racconto di fantascienza e volete rispetta-<br>re le tradizioni, i campi da formattare saranno 2 di uguali dimensioni. Per il giornalino del vostro computer club si passa a tre colonne con testata e così via fino alle schede scolastiche o ai volantini d'insulti su 8 campi ognuno dei quali occupa-<br>to dalle vostre parolacce preferite.

I campi possono essere orizzontali o rotati di 90 gradi, cioè verticali.

#### **Scrivere**

Conclusa la procedura "formato" si passa alla procedura "occupiamo gli spazi con quello che vogliamo dire". Semplicissimo! Basta premere i tasti corri-

spondenti alle lettere o ai simboli necessari e si avrà il testo. Le forme di intervento sono ridotte alla cancellazione e all'inserimento diretto. Come già detto non sono previste funzioni di spostamento di paragrafi, ricerca di parole e comodità varie. Purtroppo l'Homewriter è costituito sullo SCREEN 1 del sistema MSX che riduce a 32 i caratteri contenuti in una riga, ulteriormente ridotti dal bordo di delimitazione del display di testo.

Si ha, quindi, la visione di solo 28 colonne su 7 righe alla volta. A permettere un corretto orientamento ci pensa una.specie di display di pagina in tempo reale che occupa una metà dello schermo e vi segnala in quale punto del foglio vi trovate.

Il resto della pagina è occupato da un menù che indica il numero totale dei campi formattati e di quello in cui state scrivendo e dalla lista delle operazioni comprendente i comandi "color" (rosso, blu, verde, nero) riferito al colore del testo e "size" (1-7), che permette di ingrandire fino a 7 volte qualsiasi carattere.

Sono questi comandi più il "rotate", per la stampa verticale a fare dell'Homewriter un word processor utilizzabile essenzialmente da una stampante-plotter. Infatti le normali stampanti **MSX** o Centronics sono dotate di un solo colore e non sono sempre disposte a magnificare per 7 i ca-<br>ratteri o a stamparli verticalmente.

Ma c'è chi ha il suo bel plotter ed è giusto che prosegua; con attenzione, però. Battuta la prima pagina non è consigliabile passare alla seconda senza averla salvata o stampata. Con Homewriter non si torna indietro! Se si effettua il passagggio dalla pagina corrente alla successiva l'impaginazione verrà mantenuta senza alcun mutamento ma il testo andrà perduto.

#### **Conclusioni**

L'Homewriter non ha certo le caratteristiche di un programma di lavoro. Può avere però utilizzi divertenti soprattutto in chiave didattica collocato com'è nella faccia di mercato dedicata ai più piccoli. E in questo senso comodità d'uso e semplicità di esecuzione, lo rendono davvero alla portata di tutti.

**Bill M. Vecchi** 

## **lVIULTIPLAN**

Computer: Olivetti M10 Supporto: **EPROM** Prodotto da: **Microsoft**  Distribuito da: **Olivetti**  Prezzo: *L. 800.000* 

Vi sembrerà strano che su queste pagine di Softest si recensisca un programma così atipico: gira su un computer che classificare come "home" è quantomeno azzardato, o meglio inesatto e limitativo, è distribuito su un supporto ancor più atipi- co, ossia su un circuito integrato da fissare in modo stabile all'interno del computer, e ha un prezzo di circa 10 volte superiore al prezzo medio dei programmi da noi abitualmente presi in considerazione.

In qualche modo, dunque, dobbiamo giustificare di fronte ai lettori questa scelta, e più in generale il nostro interesse, già più volte dimostratosi, nei confronti dell'MlO.

Partiamo da quest'ultimo, ricordando la nostra personale convinzione: il computer portatile e in grado di colloquiare direttamente o per via telefonica con sistemi più potenti, è l'obiettivo dell'informatica alla portata di tutti.

Il fatto che a tutt'oggi questo tipo di comstoso non ci deve pertanto indurre ad ometterlo sistematicamente dalle nostre cronache. In particolare poi l'MlO è ben attrezzato, ha un prezzo ancora accessibile, è interfacciabile con i computer Olivetti che, sul nostro mercato, sono fra i personal più diffusi.

Passiamo alla scelta del programma: Multiplan è senz'ombra di dubbio una delle applicazioni più complete e interessanti del personal computer. Di ottima famiglia (è nato in casa Microsoft), è uno di quei programmi che basterebbe, da solo, a giustificare l'acquisto e l'uso di un persona!.

Veniamo dunque al supporto: nel caso dell'MlO, computer progettato essenzialmente per essere autonomo da periferiche di qualsiasi tipo, l'implementazione fissa di Multiplan rappresenta un grosso potenzionamento del computer senza sottrarre memoria al computer (il chip possiede 32K), all'accensione del sistema l'utente trova la scelta fra i cinque programmi base dell'MlO e il Multiplan stesso.

#### **Che cosa fa e a che cosa serve**

Difficilmente riuscireste a creare un vi- deogame basato su Multiplan: se ruscite a farlo, o avete notizia di qualcuno che lo ha fatto, informatecene, che ben volentie- ri gli dedicheremo uno speciale!

Multiplan appartiene alla categoria degli spreadsheet, detti anche fogli elettronici o tabelloni elettronici. Come spesso capita,il termine inglese è più conciso, a meno che anche voi non adottiate quella defini- zione poco rigorosa ma certo espressiva che è "sfoglione". Con Multiplan si creano delle tabelle.

Una tabella è un insieme ordinato di righe

orizzontali e colonne verticali.

L'incrocio fra una riga e una tabella individua una casella.

Generalmente voi state operando su una determinata casella, che si chiama casella

Il contenuto di una casella può essere un'intestazione, cioè una stringa di caratteri, oppure un valore, o ancora una for-<br>mula: per Multiplan non fa alcuna diffe-<br>renza, all'atto dell'inserimento del dato.

Il piccolo visore dell'M10 (8 linee di 40 caratteri ciascuna) permette la visione di un numero piuttosto limitato di caselle: ma il visore è solo una finestra aperta su un'area parziale della tabella, che in realtà si può estendere fino a 99 righe di 60

I comandi cursore dell'M10, in unione al Multiplan permettono spostamenti abbastanza agili della finestra sulla tabella: ciò nonostante quella del visore, che già normalmente è una limitazione dell'MlO, con Multiplan è un handicap notevole, compensato solo dalla considerazione della to- tale portatilità e autonomia del sistema. In una casella potete inserire anche caratteri puramente decorativi, che servano a tracciare linee di demarcazione: i comandi ridefiniti sui tasti funzione permettono facili duplicazioni dei contenuti di una casella.

**Ma** ancora non abbiamo detto che la caratteristica fondamentale di Multiplan è quella di saper ricalcolare tutta la tabella in funzione dei mutamenti dei dati in una casella.

#### **Ricalcolare**

Un caso molto semplice vi aiuterà a chiarirvi le idee: se vi richiede un certo sforzo, vi invitiamo a compierlo, poiché capito il funzionamento di uno spreadsheet si è capito molto dell'informatica. L'esempio lo trovate qui sotto

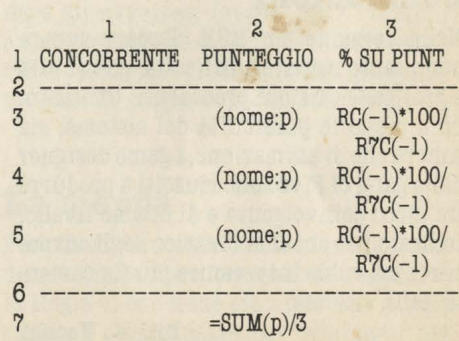
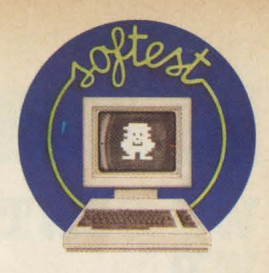

Abbiamo una tabella di 7 righe per 3 colonne.

La prima riga è stata impiegata per scrivere i titoli delle varie colonne: la tabella rappresenta la sitazione di punteggio di 3 concorrenti (i nomi sono nella colonna 1) i quali conseguono altrettanti punteggi (i valori sono nella colonna 2) di cui si calcola la percentuale rispetto al punteggio medio conseguito da tutti.

La seconda riga, così come la sesta, sono impiegate semplicemente per evidenziare

I nomi dei concorrenti li inseriremo noi di volta in volta, e così pure i punteggi.

Richiamando la funzione "name", tipica del Multiplan si riuniscono più caselle sotto un'unica denominazione, che non ha nulla a che fare con i titoli dati ad una colonna: l'utilità è che sull'insieme di caselle accomunata da un certo nome si possono eseguire operazioni.

In questo caso l'operazione la troviamo

La versatilità del Multiplan è tale che vi si possono essere caselle appartenenti a diversi insiemi, e che quindi concorrono in modo autonomo e differenziato all'esecuzione di calcoli.

Ora andiamo proprio in quella casella (R7C2) a vedere che cosa vi succede: qui non c'è né un numero, né un titolo, né un nome, né un fregio.

C'è, invece, una formula che dice: il contenuto di questa casella è la somma di tutti i valori contenuti nelle caselle chiamate "p", divise per tre: in altre parole il valore contenuto nella casella R7C2 è in relazione con i valori contenuti nelle caselle nominate "p", e, per la precisione, rappresenta la media aritmetica di quei valori. Ora vediamo che anche i contenuti delle caselle 3 (righe 3, 4 e 5) sono in relazione ad altri: ognuna di queste caselle infatti rappresenta il valore percentuale della casella precedente della stessa riga (RC(-1)) calcolato sulla media dei punteggi, la quale si trova nella casella precedente alla riga 7.

Ecco, in estrema sintesi Multiplan è que- sto: un grande calcolatore simultaneo. Ora voi inserirete i vostri punteggi, e vedrete automaticamente aggiornarsi tutti i dati

Naturalmente vi sono altre funzioni; per<br>facilitare l'impostazione e l'impaginazione della tabella di base; per modificare i valori; per ripeterli; per assegnare nomi a diversi insiemi di caselle; per interrompe re momentaneamente il ricalcolo di tutti i valori; per salvare i dati; per stamparli su carta.

### E altri ancora.

Prendendo confidenza con Multiplan ci si accorge che in realtà è quasi un linguaggio di programmazione: un linguaggio specializzato, ovviamente, ma all'interno della sua specializzazione è molto efficiente.

Multiplan esiste in versioni ottimizzate

Uno dei più entusiasmanti è il Multiplan per Apple, distribuito da J-soft. Olivetti *e*  IBM distribuiscono per conto proprio i

Se il nostro esempietto, come sempre un pò banale, non vi è bastato, non abbiate paura: ci torneremo sopra chissà quante altre volte.

**Leonardo Guidi** 

# **RAID OVER MOSCOW**

Computer: **CBM 64**  Supporto: **Cassetta** Prodotto da.: *VS. Gold*  Distribuito da.: **Giucar**  Prezzo: L. 24.000

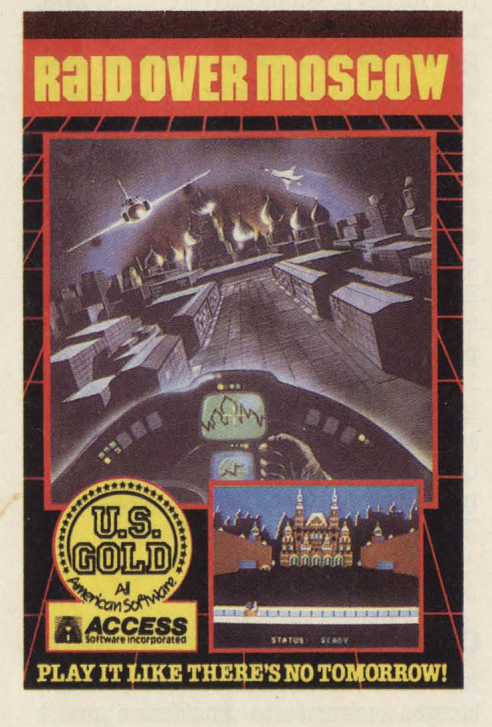

Realizzato dal creatore di Beach head, Bruce Cerver, Raid aver Moscow è ispirato dal clima attuale di tensione tra le due superpotenze e dalla paura dell'holocaust nucleare.

In qualità di comandante della base spaziale, dovrete raggiungere con la vostra squadriglia, le basi di lancio dei missili<br>intercontinentali situate a Leningrado, Saratov e Minsk e quindi raggiungere Mosca per distruggere niente meno che il Cremlino.

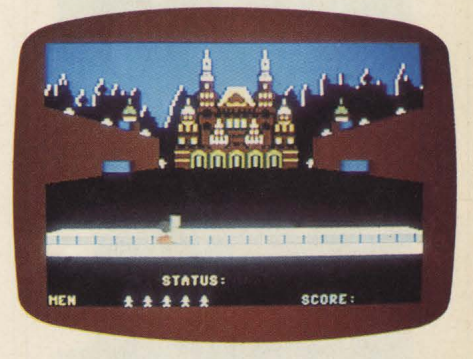

Gli schermi del gioco sono sei.

Come in Beach Head ne esiste uno di trasferimento molto suggestivo con una visione dall'alto di Stati Uniti e Unione Sovietica, con in evidenza la città da dove è avvenuto il lancio e la città bersaglio.

Vostro compito è raggiungere il silos e neutralizzare l'SS 20 prima che distrugga la città bersaglio.<br>Innanzitutto dovete decollare con un ae-

reo dall'hangar della base, volare in territorio nemico evitando carri armati, missili *e* distruggendo le installazioni militari. Quindi, una volta raggiunto il silos, farlo esplodere.<br>Se ri<sub>v</sub>.scite a distruggere tutte e tre le basi

di lancio potete dirigervi verso Mosca nella Piazza Rossa proprio di fronte al Cremlino.

Facendo attenzione ai cecchini appostati sulle mura dovete riuscire ad abbattere le porte del mitico Palazzo con il vostro mor-1 taio per riuscire ad affrontare la sfida de-

In un clima di tensione mondiale, Raid over Moscow ha turbato non poco i pacifici patiti del joystick.

Fino a quando si trattava di evocare battaglie passate o future era un conto. Quando invece il conflitto diventa di quelli che terrorizzano il mondo permetteteci almeno un po' di smarrimento. **Ma** gli americani non scherzano *e* hanno pensato bene di calcare ulteriormente la mano con lo slogan pubblicitario: "GIOCATELO COME SE NON CI FOSSE DOMANI".

**A.ll.** 

# **WP CONTRO WP**

#### **BASYSCRIPT**

Computer: **CBM 64'**  Supporto: **Disco**  Prodotto da: *Commodore*  Distribuito da: *Commodore Italia*  Prezzo: **L. 89.000** 

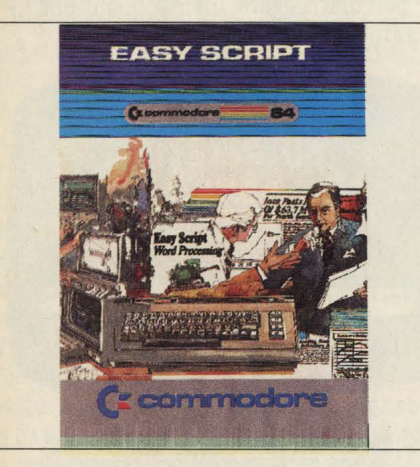

#### *VIZAWRITE*

Computer: **CBM 64**  Supporto: **Disco** . Prodotto da: *Viza Software*  Distribuito da: *Lago*  Prezzo: **L. B96.000** 

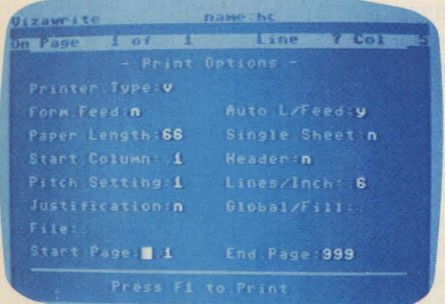

Abbiamo messo a confronto Easyscript e Vizawrite, due tra i più popolari word processor per CBM 64, per evidenziarne diffe- renze, somiglianze, vantaggi e svantaggi. Iniziamo con questo articolo una serie di test particolari: in luogo della singola recensione dedicata ad un programma, proporremo ai nostri lettori delle recensioni comparate. Un programma confrontato con un secondo e magari un terzo ancora per aiutare i lettori a valutare i vantaggi dell'uno rispetto a quello dell'altro. Non daremo certo pagelline o voti: ogni programma ha pregi e meriti che variano di volta in volta in relazione alle esigenze dell'utente. Piuttosto il nostro intento è

di aiutare i lettori nella scelta di un software piuttosto che di un altro, sottolineando le rispettive caratteristiche.

Iniziamo la serie di recensioni esaminando due tra i più popolari e diffusi pro-Nei prossimi numeri prenderemo in esame data base, spreadsheet, software grafi- co e altro, mantenendo però questa identica formula di confronto.

In generale, possiamo dire che la scelta di un pacchetto di software dovrebbe essere fatta sulla base di alcuni parametri ìrrinnunziabili, quali il rapporto semplicità d'uso/prestazioni, la ricchezza del manuale delle istruzioni (che, per chi avesse dei problemi di lingua, deve ovviamente essere in italiano), ed infine la versatilità e la elasticità della strutturazione.

### **Il word processor (W .P** .)

L'utilizzo dell'elaboratore nella gestione di testi è stato ed è ancora uno dei campi d'applicazione di maggior interesse, nei quali i produttori di software grandi e piccoli si sono cimentati, con risultati più o meno felici.

Il Word Processor (W.P.) è un pacchetto di programmi che permette di trattare in tutti i modi possibili un testo usando il computer, che diventa così qualche cosa di più di una semplice macchina da scrivere: è infatti possibile scrivere, correggere, memorizzare, fondere, stampare in più cosiasi genere, dalla lettera alla tesi di laurea.

I vantaggi rispetto ad una macchina da scrivere sono così rilevanti, da giustificare in alcuni casi l'acquisto dell'intero si- stema (computer, disco, stampante) per questo singolo scopo.

Ecco che però diventa fondamentale l'avere un W.P. facile nell'uso e completo nelle prestazioni.

I due programmi che presentiamo hanno la pretesa di essere quanto di meglio c'è sul mercato italiano in fatto di W.P. per Commodore 64: EASYSCRIPT, prodotto di- rettamente dalla Commodore, e VIZAWRI- TE prodotto dalla Viza Software.

### **Configurazioni richieste**

Per iniziare il discorso sui due prodotti, bisogna innanzitutto considerare qual è la configurazione minima richiesta affin- ché i programmi possano funzionare. Per entrambi è necessario, oltre al computer, il drive (sia *VW* che ES sono su disco), il video (la TV di casa, anche in bianco e nero, va benissimo) e naturalmente, la stampante.<br>Sia l'uno che l'altro programma accettano

l'uso di stampanti diverse da quelle Commodore, sia seriali che parallele, a matrice di punti o del tipo "letter quality".

### **Il manuale**

I due software sono forniti di un esauriente manuale in italiano, che guida passo per passo l'utente nella comprensione<br>delle molteplici funzioni del W.P.

Il possesso del manuale delle istruzioni è assolutamente indispensabile per una corretta comprensione e un uso completo dei programmi.

### **Primo approccio**

EASYSCRIPT: una volta effettuato il caricamento, compaiono sul video una serie di opzioni per le quali è necessario operare delle scelte. Viene infatti richiesto di specificare la lunghezza massima del testo sul video ( default 40), il tipo di supporto sul quale si intende lavorare (Disco/ Nastro) e il tipo di stampante collegata al sistema.<br>VIZAWRITE: il menu di apertura è comple-

tamente diverso: anziché le scelte che definiscono i parametri di lavoro, esso offre la possibilità di creare un nuovo docurizzato precedentemente, visualizzare la directory del dischetto, effettuare delle operazioni su disco (cancellazione, formattazione, ecc.). Il programma è cioè immediatamente operativo.

In entrambi i casi, una volta effettuate le scelte, si passa al foglio di lavoro vero e proprio.<br>Poiché sarebbe lungo e noioso elencare

tutte le funzioni dei due W.P., mi limiterò a sottolineare quelle di maggior spicco ed utilità, oltre a descriverne le differenze.

### **Le funzioni**

MARGINATURA DEL TESTO: su EASY- SCRIPT la marginatura del testo si effettua come abbiamo detto in fase di apertura, e si presenta distinta per il video e la stampante. È necessario cioè definire la lunghezza massima di caratteri per linea (da 40 a 240) del video e con un altro comando, quella della stampante che può es- sere naturalmente diversa.

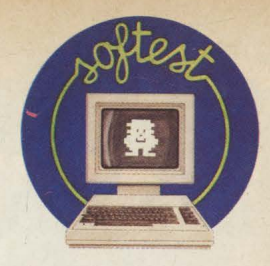

Per correggere la prima, è necessario uscire dal foglio di lavoro e ritornare al menu principale: il testo eventualmente redatto

Su VIZAWRITE invece, la marginatura è unica per video e stampante: è sempre sotto controllo, nella parte alta del foglio di lavoro. Per cambiarla, basta spostarsi con il cursore su di essa e usare il tasto INST/

IMPAGINAZIONE DEL TESTO SUL VIDEO: mentre si scrive il testo con EASYSCRIPT non viene impaginato automaticamente: non viene cioè portata automaticamente a capo una parola intera se questa supera la lunghezza massima della riga, definita con la marginatura. Per visualizzare sul video la giusta impaginazione, è necessario un comando apposito, uscendo quindi dal modo EDIT.

VIZAWRITE invece, imposta in maniera immediata l'impaginazione secondo i margini prefediniti: anzi, provando a cambiare la marginatura ad un testo già edito, lo si vede adattarsi automaticamente ai nuovi limiti.

<sup>È</sup>inoltre possibile, con un apposito co- mando, visualizzare tutto il testo all'interno dei limiti del video, anche se, ad esempio, si è definita una marginatura di 70 caratteri.

Naturalmente in entrambi i programmi, la stampa rispetterà l'integrità delle parole nell'andare a capo.

### **La stampa**

A proposito di stampa, i programmi al riguardo offrono le stesse sostanziali prestazioni: possibilità di variare il numero di linee per pagina, il numero di caratteri per linea, con o senza "giustificazione", cioè l'impaginazione che incolonna perfettamente anche il margine destro. E, ancora, la stampa del numero della pagina, lo spazio tra le lettere e tra le righe e così via.

Sebbene il risultato dei vari comandi possibili sui due W.P. si sovrapponga, vi è una sostanziale differenza per quanto riguar- da la facilità con cui si accede alle varie funzioni. Ad esempio, se su EASYSCRIPT la definizione del formato di stampa avviene in fase di editing del documento, con una serie di comandi posti in testa al foglio di lavoro, su VIZAWRITE la stessa scelta si opera utilizzando un menu di stampa i cui valori sono tra l'altro memorizzati insieme al testo.

### **Search, move, copy**

Un'altra prerogativa dei W.P. di una certa

levatura, è quella di un rapido e proficuo utilizzo delle periferiche del sistema.

In entrambi i prodotti infatti, è possibile gestire i files del disco non solo in termini che di fusione e ricerca a tappeto di parole<br>o frasi definite.

Ciò permette di accelerare le procedure di ricerca, correzione, fusione dei testi presenti sul disco.

Altra caratteristica è quella di poter spostare a piacimento blocchi di testo, o di correggere parole in tutto il documento, correggendo solo la prima (ad es. per sostituire un nome che compare cinque volte in una lettera personalizzata, basta sostituire solo il primo: il computer farà il resto). Nel dischetto di VIZAWRITE è stato introdotto un programma "correttore": attivandolo, il computer analizza il testo in memoria parola per parola, confrontandolo con ciò che è contenuto nel suo "dizionario": può quindi scoprire con facilità eventuali errori di ortografia. Il dizionario presente in memoria è però in inglese: è comunque possibile crearne uno in ita-

Due piccoli particolari: sia EASYSCRIPT che VIZAWRITE utilizzano dei segnali sonori per avvertire l'inizio o la fine di una certa operazione; su entrambi possono essere cambiati i colori del testo, dello sfondo e del bordo a piacimento.

### **E i prezzi?**

Nella valutazione di qualsiasi tipo di acquisto, il costo del prodotto che andiamo a scegliere ha una importanza fondamentale. Come nell'acquisto di un'automobile, di un televisore, di un computer, il raptanto più lo è per quanto riguarda il software. Easy script costa circa 89.000 lire, mentre Vizawrite costa circa 295.000 lire, una cifra cioè più di tre volte superiore. I fetti VW vi offre qualche comodità in più.<br>Andrà dunque benissimo per chi utilizza con frequenza e per parecchio tempo il suo CBM 64 per scrivere lunghi testi, relazioni, romanzi. Per chi fa soltanto un uso occasionale del WP o comunque lo impiega esclusivamente per brevi lavori, ES con un prezzo sensibilmente ridotto, a nostro parere va benissimo. Come sempre però in questo caso dare dei giudizi definitivi non è certo facile, nè tantomeno giusto: ciascuno giudichi in base alle proprie esigenze.

**Pierandrea De Grandis** 

# **WEST**

Computer: **Sinclair QL**  Supporto: **Microdrive cartridge** Prodotto da: **Talent**  Distribuito da: Lago Prezzo: *L. 66.000* 

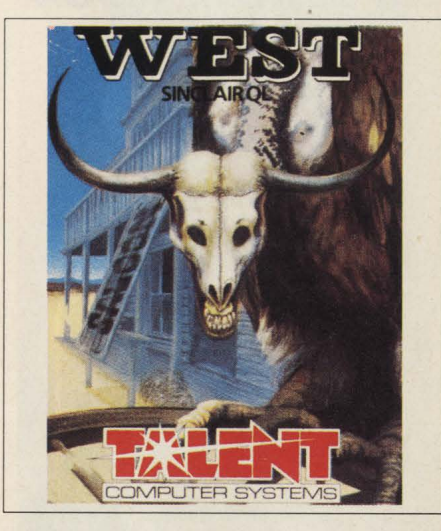

Come promesso, eccoci al secondo adventure disponibile in Italia per il QL. Questa volta è di scena il selvaggio West, nell'epoca in cui fuorilegge, ladri di bestiame indiani e sceriffi si affrontavano lungo le piste polverose e le strade assolate e in cui città di minatori sorgevano come funghi e altrettanto rapidamente venivano abbandonate dai loro abitanti. Voi siete sul- le tracce di una famosa banda di ladri rapinatori che dopo una serie di ruberie nella regione hanno abbandonato il loro prezioso bottino nei pressi di una città di mina-<br>tori in pieno territorio indiano.

Il bottino consiste in una grande quantità di dollari rapinati nell'assalto ad una banca. Voi siete ambiziosi e volte guadagnarvi<br>la stella di sceriffo della città; così vi mettere all'inseguimento dei rapinatori e perlustrate palmo a palmo il territorio della cittadina. **Ma** per riuscire nel vostro in- tento dovete superare in astuzia e in abilità la banda di delinquenti. Il computer ri-<br>ceve circa 300 parole che vi fanno muovere all'interno del gioco ed è però in grado di rispondere apporpriatamente anche agli insulti, dunque attenzione. Nel corso del gioco inoltre vi troverete a sostenere una accanita partita a carte con i banditi a Blackiack. Se ancora non conoscete questo gioco, meglio correre al più presto ai ripari.

**M.S.** 

# **APACHE RAID**

Computer: **Commodore 64**  Supporto: *cassetta*  Prodotto da: **Omega**  Distribuito da: *Arton*  Prezzo: *L. 8.400* 

### **Commodore 64**

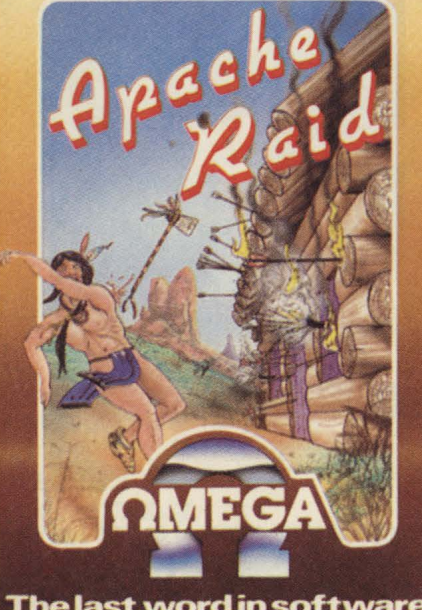

The last word in software

Siamo in piena epoca del Far west, quando pochi isolati coloni tentavano di coloniznente americano. Inevitabile lo scontro tra i nuovi arrivati e i precedenti abitatori: i pellerossa, o indiani che dir si voglia. Apache raid è appunto la cronaca di uno di questi sanguinosi scontri, l'assedio di una turbolenta tribù di Apache al semplice fortino di legno nel quale siete trincerati.

In un infernale carosello gli indiani caval- cano attorno al fortino lanciando frecce. I più audaci tentano addirittura di intro-

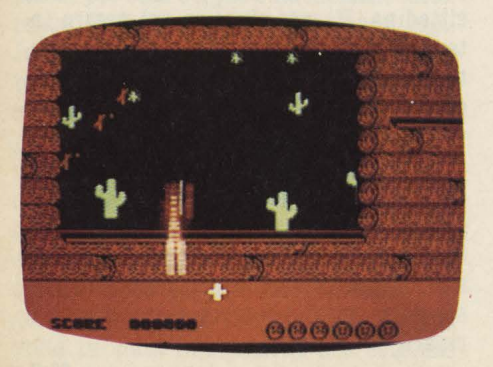

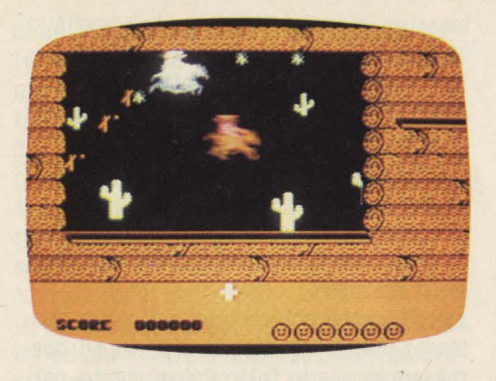

dursi nel fortino stesso con lo scopo di ornare le loro cinture con i vostri scalpi. Apache raid richiede destrezza e colpo d'occhio, perché naturalmente l'attacco degli indiani viene rintuzzato a colpi di Winchester. Un piccolo segnale bianco indica sullo schermo la zona di sparo e aiuta nell'abbattere l'Apache dal cavallo. Ogni giocatore ha a disposizione 6 vite, perse le quali potrete dire addio al vostro amato e ricciuto scalpo.

**M.S.** 

# **BOOTY**

Computer: **Commodore 64**  Supporto: **cassetta** Prodotto da: Firebird Distribuito da: *Arton*  Prezzo: *L. 8.400* 

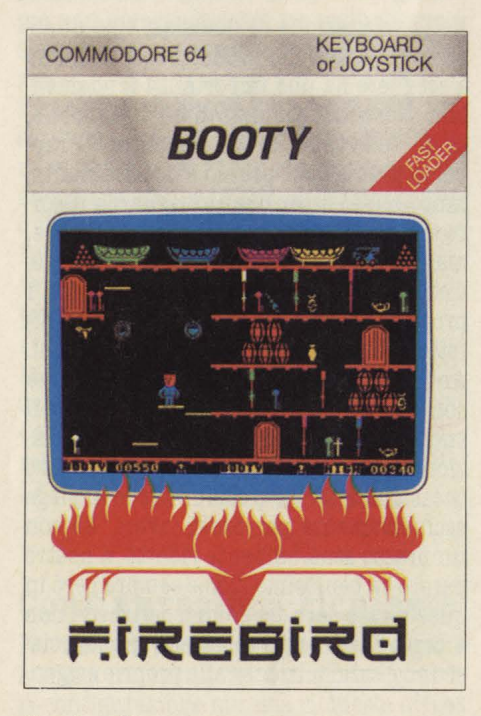

Un gioco divertente e pieno di imprevisti si svolge sopra un vecchio sconquassato e avventuroso galeone. Il compito di Jim the Cabin è quello di raccogliere una serie di chiavi sparse nelle varie stive del galeone. Su e giù per ripidissime scale, attraverso pile di vecchie botti, dentro e fuori porte cigolanti Jim the Cabin viene ostacolato nel suo lavoro dalla apparizione di una serie di impensabili abitanti del vecchio legno. Ci sono i pericolosi pappagalli del Capitano che lo colpiscono col loro becco facendogli perdere una vita, i fantasmi dei vecchi marinai che lo inseguono armati di pericolose ed arrugginite lame, topi

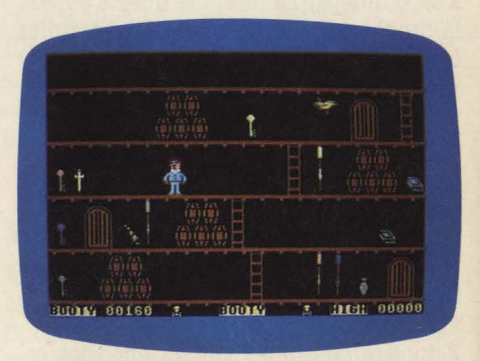

famelici e naturalmente infami trabocchetti che lo fanno precipitare da un ponte all'altro della nave. **Ma** come se non bastasse, una volta terminata la ricerca in una parte della stiva, Jim deve passare, attraverso una serie di porte, in un'altra sezione del galeone e incontrare nuovi pericoli: ponti che si muovono, oggetti che

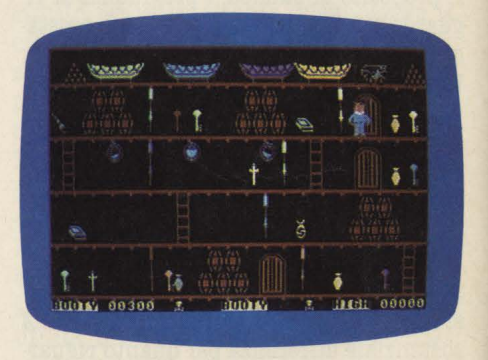

precipitano e mille altre diavolerie. Destreggiarsi tra tutti questi pericoli non è certo facile. Per di più, una delle porte è un diabolico trabocchetto: invece di condurre in un'altra parte della nave, fa precipitare Jim the Cabin in pieno Oceano. Un gioco d'avventura e di destrezza da condurre, come si dice, in fil di joystick. **M.S.** 

# Per la sete di soft

Il nuovo Lemon II è ancora più potente: nuove soluzioni tecniche e il drive da 160K incorporato consentono a questa macchina prestazioni eccezionali. E possibile infatti utilizzare tutti i migliori programmi professionali: package di gestione, data base, foglio elettronico, word processing, grafica, archiviazione... Lemon II è compatibile, ha un prezzo accessibile, garanzia e rete di assistenza tecnica. E l'occasione per avere subito un vero computer professionale.

> Organizzazione di vendita: Torino 011.337744 Milano 02.4232437 Bologna 051.223714 Firenze 055.372281 Roma 06.5420305/5423716 Caserta 0823.460469 Catania 095.416560

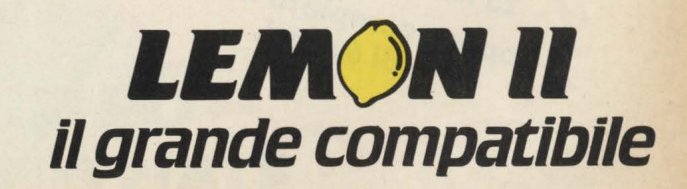

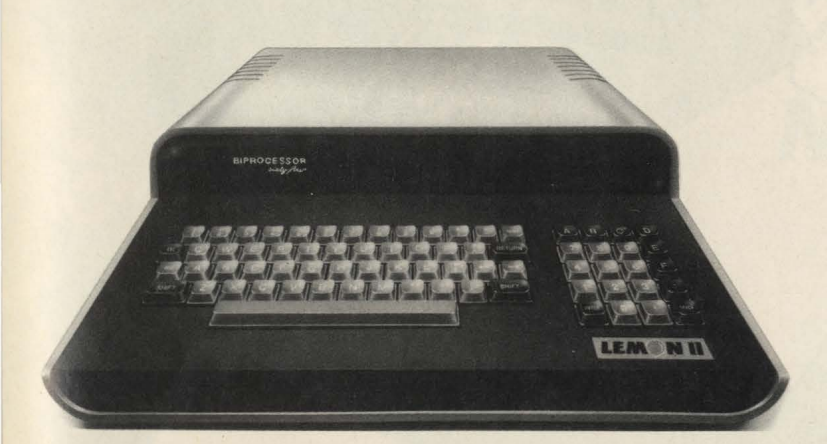

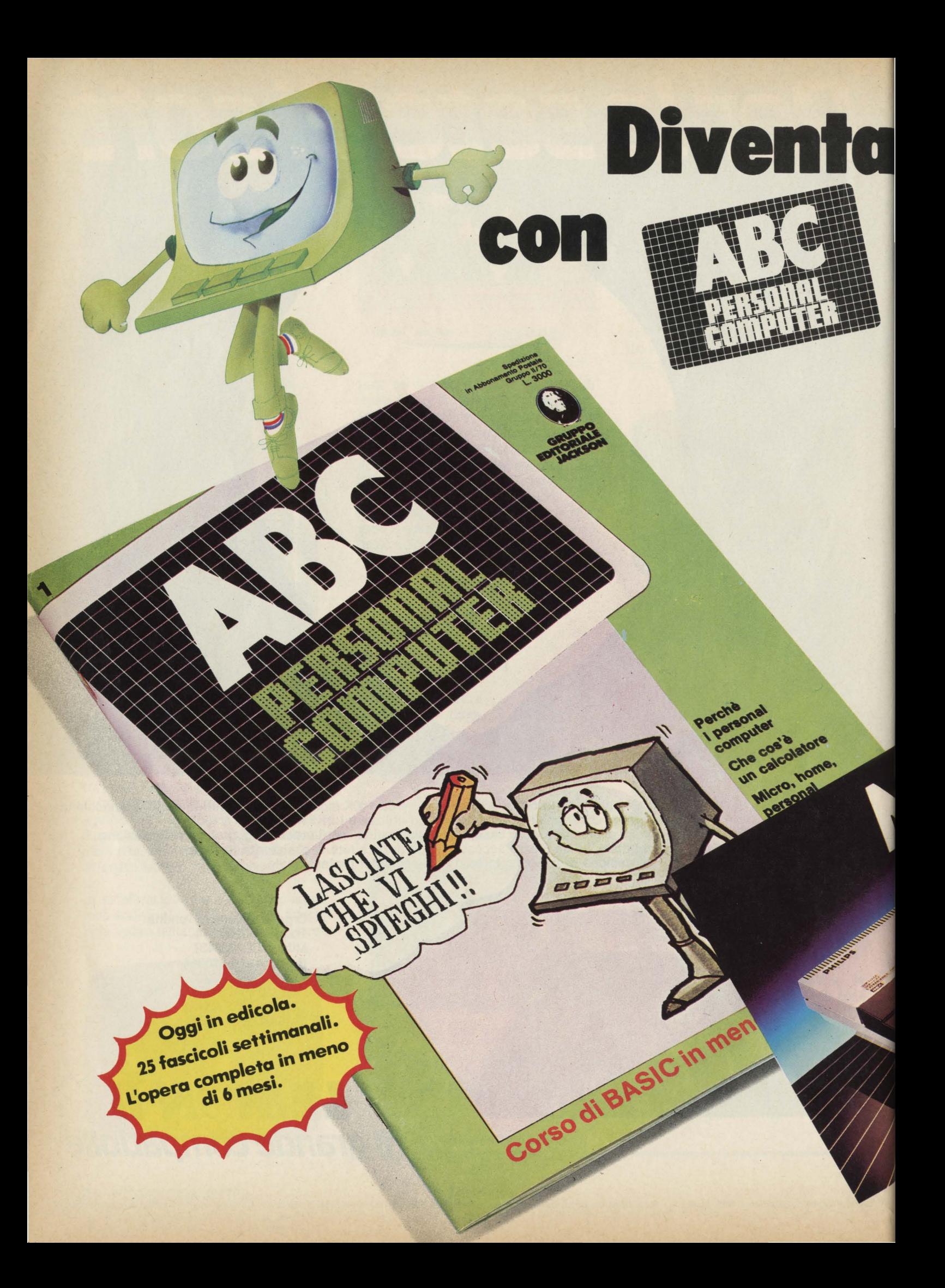

# **n Jacks•iano rsonal computer**

È in edicola ABC personal computer, il corso programmato per tutti i personal che ti insegna il Basic e a dialogare col computer in meno di 6 mesi.

ABC personal computer ti svelerà tutti i segreti dei persona!. Inoltre, se non hai ancora il computer, ABC personal computer ti aiuta a sceglierlo bene, perchè ogni settimana prova per te i personal più interessanti.

ABC personal computer in soli 25 fascicoli settimanali.

ABC personal computer è un'opera esauriente,

rapida e comprensibile a tutti, ideata e realizzata dagli specialisti del Gruppo Editoriale Jackson.

Il primo numero è in edicola, corri a prenderlo: puoi vincere 30 fantastici MSX Philips! Ma non solo.

Trovi in regalo il poster del Basic che ti consente di convertire i programmi di una mac-

china su qualsiasi altra. Diventa un Jacksoniano con ABC personal computer.

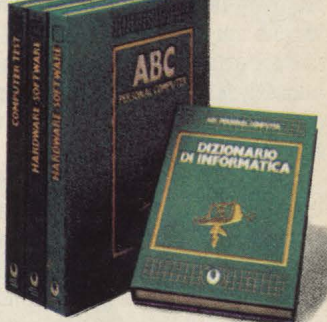

# **••• E VINCI 30 FANTASTICI MSX PHILIPS**

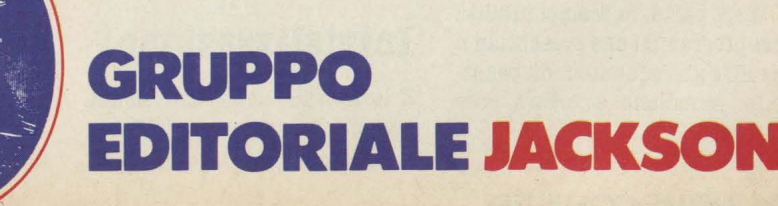

# **La parabola · .disegnata**

Avete problemi con le parabole, lo studio di funzioni vi debilita e volete un aiuto? Non è difficile: avete un computer votato alla grafica, basta usarlo!

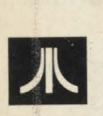

**Ma** serve davvero il computer per studiare???

Ceeerrrto che serve! Basta saperlo usare corretta-

mente. Non dobbiamo però cadere nella trappola tesa da certa pubblicità, che nel mostrare le fantastiche proprietà dei prodotti recla- mizzati, fa apparire il computer come un toccasana in tutti i campi.

Il computer non può insegnarci la matematica, a meno che non esistano pacchetti di software a questo scopo. **Ma** può esserci utile lo stesso, se guardiamo senza false illusioni alle sue vere capacità.

Esso può infatti fare calcoli molto in fretta, e disegnare con precisione: detto, fatto!!!

Possiamo usarlo per disegnare i grafici dele funzioni.

Il programma che vi presento è un prototipo, ovvero un programma base che può essere modificato e sviluppato ulteriormente.

È costruito nel modo che ormai conoscete, ossia modularmente. La sequenza pricipale è per lo più costituita da GOSUB, che rimandano a subroutines diverse per ogni diversa funzione all'interno del programma stesso.

Quindi se volete modificare, aggiungere o eliminare parti di quest'ultimo, o prenderne delle routines da trasferire nei vostri lavori, la cosa vi risulterà non

molto ardua. D'altra parte, la scomponibilità dei programmi che presentiamo su HC è un requisito indispensabile: stimolano a creare cose nuove.

### **Come funziona**

Come penso sia ormai chiaro, questo programma permette di visualizzare in alta risoluzione il grafico di una qualsiasi funzione, del tipo y=f (x), ad un solo valore (cioè ad ogni x corrisponde una ed una sola y).

Questa categoria comprende la maggior parte delle funzioni che si studiano al liceo; ma anche chi sta facendo le coniche non si disperi, poiché si può far "plottare" un braccio alla volta, e aver così il grafico completo di una funzione a più di un valore. Le funzioni non possono aver parametri variabili, ma sono invece variabili le caratteristiche

dell'out su video.<br>Possono infatti essere cambiate:

1) l'unità di misura, ovvero **a**  quanti puntini in grafica 8 corrisponde una unità;

2) la scala, indipendentemente sugli assi x e y: ciò consente di avere funzioni "schiacciate" o "allungate" a piacimento;

3) l'intervallo di rappresentazione: può essere più piccolo o uguale a quello contenuto nella finestra video: se è più grande, ne viene automaticamente ta- gliata la parte che non si vede. **Ma** vediamo ora come funziona il tutto: osserviamo il diagramma di flusso dove, come al solito, predomina il simbolo della subroutine.

# **Inizializzuione**

È la tipica routine che compie quelle operazioni preliminari

che vanno eseguite una sola volta nel programma, quali il dimensionamento delle stringhe o l'apertura di un canale con latastiera.

Di solito questa routine è l'ultima ad essere costruita, poiché raccoglie tutte le operazioni di cui hanno bisogno le altre routines per funzionare.

# **Input funzione**

È qui che si decide quale funzione debba essere disegnata.

L'input avviene in 2 fasi: 1. scrivendo, quando richiesta, l'equazione della funzione che si vuole rappresentare: la funzione deve essere scritta nella forma y=f(x), ad esempio Y=SIN(X), o **Y=X\*X;** 

2. il programma scriverà il numero di linea 1130 seguito dalla funzione, poi posizionerà il cursore più in alto e si fermerà, chiedendovi di premere per tre volte il tasto RETURN. Perché tutto ciò?

È molto semplice. L'esecuzione si interrompe per darvi modo di immettere una nuova linea nel programma, proprio quella in cui verrà calcolato il valore della Y in funzione della X, per poi venir rappresentato sullo schermo.

Il primo "RETURN" serve solo per passare la linea bianca lasciata tra il messaggio di "STOP-PED AT LINE..." e la funzione; il secondo porta invece alla memorizzazione della fatidica li-

nea di programma; il terzo, infine, dà il comando CONT, che permette al computer di proseguire nell'esecuzione

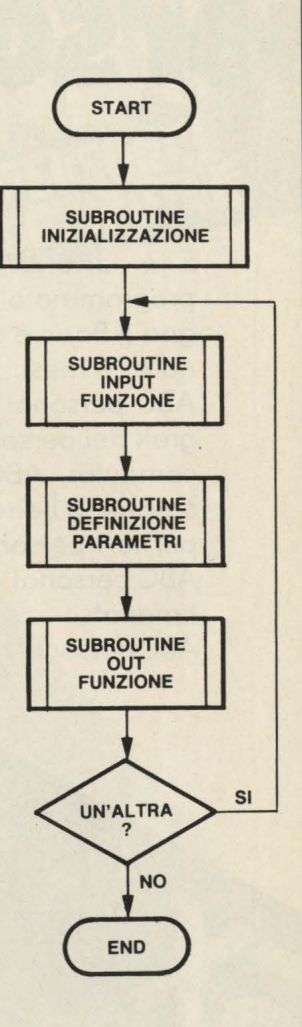

# io il Sistema l'ho trovato...

del programma stesso. Attenzione, però: se scrivete male la funzione, riceverete un messaggio di errore.

Niente paura, comunque: basta dare il RUN, e ripartire da capo. **A** scanso di equivoci, vi ricordo che la funzione deve essere co- munque scritta in Basic, sfruttando la biblioteca di funzioni di cui dispone il vostro computer: ad esempio il seno si scrive **SIN(X),** e non **SEN X** o **SEN(X),** e il valore assoluto non si ottiene con due barrette verticali ma con la funzione ABS. Consultate il manuale per sapere di quali funzioni disponete.

# **Definizione parametri**

In questa routine vengono definite le caratteristiche che dovrà avere il grafico della funzione scelta.

Ho adottato la scelta del GET da tastiera, per evitare noiose richieste di input ogni volta che si disegna un grafico.

C'è una tabella con i valori cor-

renti dei parametri: se li si vuole cambiare, si preme la lettera a cui corrispondono e li si aggiorna; quando si è finito, o se va tutto bene, si preme il tasto "ESC" e si passa al disegno. Abbiamo già visto nell'introduzione che cosa può essere variato, quindi passiamo senza indugio ad analizzare il cuore del programma.

## **Out funzione**

Questa è la routine fondamentale, da cui si possono trarre gli spunti più interessanti per i propri programmi.

Vediamo infatti come si faa convertire il sistema di riferimento della finestra grafica del computer a quello che siamo abituati ad usare in matematica.

Come tutti sapete, per il computer l'origine è nell'angolo in alto a sinistra dello schermo, e le Y aumentano verso il basso; noi vogliamo invece un'origine al centro dello schermo, con l'asse delle ordinate rivolte verso l'alto.

Per quel che riguarda l'asse X,

```
14 '? '? ::;:EM ): - ·-···--·-----P·- - -··- -- ----~ 
1498 REM * INIZIALIZZAZIONE *<br>1499 REM * ----------------------
! 5 00 DIM F~ (l 00 ) , { * i::' ) : F * =" ":Yt='" 
1510 OPEN #1, 4, 0, "K:"
1520 \text{ VI}=-16 \text{ i} \text{VF}=16 \text{ i} \text{UM}=101 j ·30 SY~ t :SY= l : OX= 160 : 0Y=80 
1550 RETURN
1597 REM *
1598 REM * MASCHERA1 *<br>1599 REM *--------------
1600 GRAPHICS 0: POKE 710, 224
1610 COLOR 42: PLOT 2,1
l 6 20 C>RAt.JTO I 2, l : C>RALJTO I 2, 5
16")0 DRA~~O 2 , 5:DRAWTO 2 , 0 
1640 POSITION 4,3:? "GRAFICI"
1650 RETURN
1697 REM *--<br>1698 REM *
            * MASCHERA2 *
1699 REM *
       ? "5":POKE 752,1:POKE 656,0
1710 POKE 657,2:? "START FERMA";
1720 POKE 657, 21: ? "X:
1730 POKE 656, 1: POKE 657, 2
I 740 ? "SELECT CONTINUA";
17 50 POKE 6 57 , 21 : ? 11 Y : n 
1760 POKE ~56 1 2 : POKE 657 , 2 
1770 ? "OFTION TERMINA";
1780 POKE 657, 21:? "FUORI CAMPO > <";
1790 RETURN 
1797 REM *-
1798 REM * INVALID RANGE *
1799 PEM *---------------~ 1 80O ? : '.'' "l:lJ','ALORE " ; l) ; " NON 1v'AL I DO : " 
1810 ? "USA NUMERI STRETTAMENTE MAGGIORI DI 0"
1820 FOR A=1 TO 500 :NEXT A :RETURN
1848 REM * FUORI CAMPO
1849 REM
18 50 POKE 6 56, 2 : POKE 657 , 3 4 
1860 ? CHR$(27);CHR$(FC);
1870 RETURN
```
Inventa Inventa<br>un Programma Inventammax<br>un Programmax<br>con Philips MSX un Programmes MSX un Pipilips Premi

# **Philips MSX Computer**

**TAN** 

**CPU: Z 80** ROM: 32 K (Basic residente) RAM: 32 K VG 8000 / 48 K V( 8010 / 80 K VG 8020 Possibiltà di espansione della memoria. SCHERMO: 24 linee 40 colonne. Risoluzione: 256X192. Ingressi: 2 slot MSX.

**EXAMPS CENTER** 

in vendita presso

il problema é presto risolto: basta fargli compiere una traslazione, aggiungendo al valore della x quello della posizione dell'origine in mezzo allo schermo (ad esempio, in grafica 8, +160).

TH

of 唱

L'asse y comporta invece due problemi: la traslazione e il verso.

Il primo si risolve in modo analogo all'asse x; il secondo necessita un ulteriore ragionamento.

Poiché non possiamo cambiare il modo di ragionare del computer, dobbiamo adattare i dati del disegno a questa situazione: poiché l'asse delle Y é diretto verso il basso, i valori negativi saranno nella parte alta del grafico, quelli positivi in quella bassa. Per ovviare a questa situazione, che darebbe un grafico ribaltato rispetto all'asse x, dobbiamo cambiare il segno ai valori della y, riportando così le cose nell'ordine cui siamo abituati.

Il punto P(l,l) sarà quindi per il nostro computer:

 $X = 160 + 1, Y = 80 + (-1) * 1$ 

possiamo usare una unità di misura UM diversa da 1 e, nel nostro caso, anche un fattore di scala SX e SY per i due assi. Chiamate OX e OY le coordinate del centro dello schermo, il nostro punto P(l,l) verrà individuato da:

Questa é la formula base: poi

 $X = 0X + (1 * UM * PX),$  $Y = OY + (-1) * (1 * UM * PY)$ 

Il gioco é fatto: la funzione può essere disegnata. Ho aggiunto, per comodità, la possibilità di interrompere il disegno, di riprenderlo o di uscire, sfruttando la locazione 53279 che contiene il codice dei tasti funzione premuti (SELECT, OPTION E START).

Ma se la funzione esce dallo schermo? Nessun problema: una freccettina indica da che parte dello schermo il computer sta disegnando la parte di grafico che non si vede.

Infine, se essa non é definita in un punto, ad esempio  $Y = 1/X$ con **X** = O, comparirà il simbolo **>O<.** 

```
197 REM *---------------------* 
198 REM * SEQUENZA PRINCIPALE* 
199REM •---------------------* 
200 GOSUB 1500:REM INIZIALIZZAZIONE 
210 GOSUB 300:REM INPUT FUNZIONE 
220 GOSUB 600:REM DEF. PARAMETRI 
230 GOSUB 1000:REM OUT FUNZIONE 
240 ? "NIVUOI UN'ALTRA FUNZIONE (S/N) ?"
250 GET #1, EA: IF EA<>78 THEN 210
260 GRAPHICS O:END 
297 REM *
298 REM * INPUT FUNZIONE *<br>299 REM *----------------
300 GOSUB 1600:REM MASCHERAI
310 IF LEN(F$)=0 THEN 420 
320 POSITION 2,8:POKE<br>330 ? "FUNZIONE IN MEN
       330? "FUNZIONE IN MEMORIA:" 
340 POSITION 6,11:? F$ 
350 POSITION 2,16 
360? "PREMI 'N' PER LINA NUOVA FUNZIONE" 
370? :? "PREMI 'R' PER RIVEDERE QUESTA" 
380 GET #1<mark>,EA</mark><br>390 IF EA=82 THEN RETURN<br>400 IF EA<>78 THEN 380
410 F$="":GOTO 300 
420 POSITION 2,8:POKE 752,0 
430? "IM'1ETTI LINA FUNZIONE DEL TIPO Y=f(X)," 
440? "SENZA PARAMETRI VARIABILI." 
450 POSITION 2,12:? "FUNZIONE: ";:Y$=""<br>460 INPUT F$:IF F$(1,2)<)"Y=" THEN Y$="Y="<br>470 POSITION 2,16:? "1130 ";Y$;F$<br>480 ? "CONT":POSITION 2,20<br>490 ? "ORA PREMI 3 VOLTE<sup>RETURN</sup>"
500 POSITION 2,13:STOP 
510 RETURN<br>597 REM *-
597 REM • ----------------* 
598 REM * DEF. PARAMETRI * 
599 REM * DEF. PARAMETRI *<br>599 REM *-----------------*<br>600 GOSUB 1600:REM MASCHERAI
610 POSITION 2,7:POKE 752,0<br>620 ? "A SCALA ASSE X: ";SX<br>630 ? "B SCALA ASSE Y: ";SY<br>640 ? "B UNITA" DI MISURA: ";UM<br>650 ? "B UNITA" DI MISURA: ";UM<br>660 ? :? "ESLO PER USCIRE"
670 POSITION 2,14:? "@QUALE: ";<br>680 GET #1,EA:IF EA=27 THEN RETURN<br>690 ? CHR$(27);CHR$(EA)
```
## **PHILIPS**

# **Il Grande Sistema**

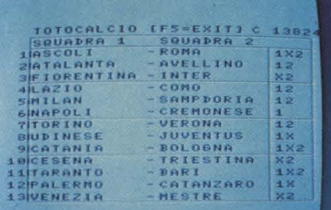

#### Il sistema per giocare al Totocalcio.

**INTERFACCIA:** 

RF (televisore), CVBS (monitor), Registratore, Parallela (VG 8020)

#### **PERIFERICHE:**

Stampante 40 col. VW 0010 Stampante 80 col. VW 0020 Joystick VU 0001 Monitor monocromatici colore Disk Drive 3 1/2 INCH Registratore: D 6600/30P D 6600/60P

#### **SOFTWARE:**

720 GOTO 600

È disponibile una libreria di programmi applicativi, educativi, e per il tempo libero (giochi e adventures)

700 IF EAK65 OR EAX68 THEN ? "5":GOTO 670<br>710 ON EA-64 GOSUB 730,770,810,900

730 POSITION 2,16:? "MUOVA SCALA ASSE X: ";<br>740 TRAP 730:INPUT V 750 IF V<= 0 THEN 1800: REM INVALID RANGE

760 SX=V:GOSUB 1400:RETURN :REM AGG. ESTREMI

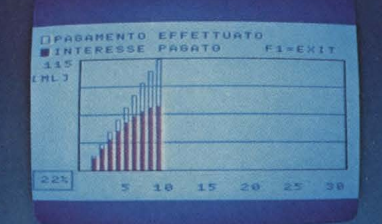

Calcolo di mutui, interessi, rimborsi,

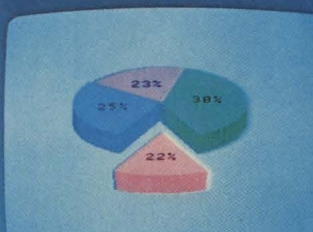

Quote di mercato, percentuali elettorali, indici di ascolto

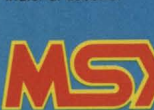

# il nuovo potente linguaggio universale

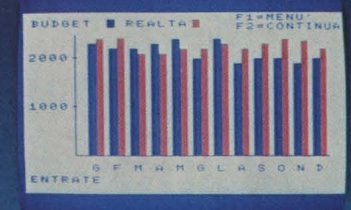

Gestione delle finanze personali e della famiglia.

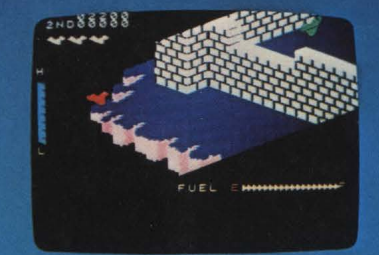

Zaxxon, splendido gioco tridimensionale<br>per emozionanti duelli aerei.

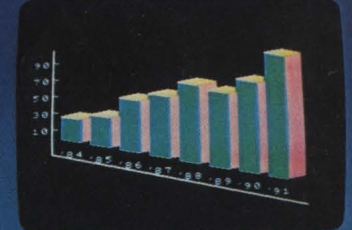

Andamento produzione, vendite, pubblicità.

e poi...

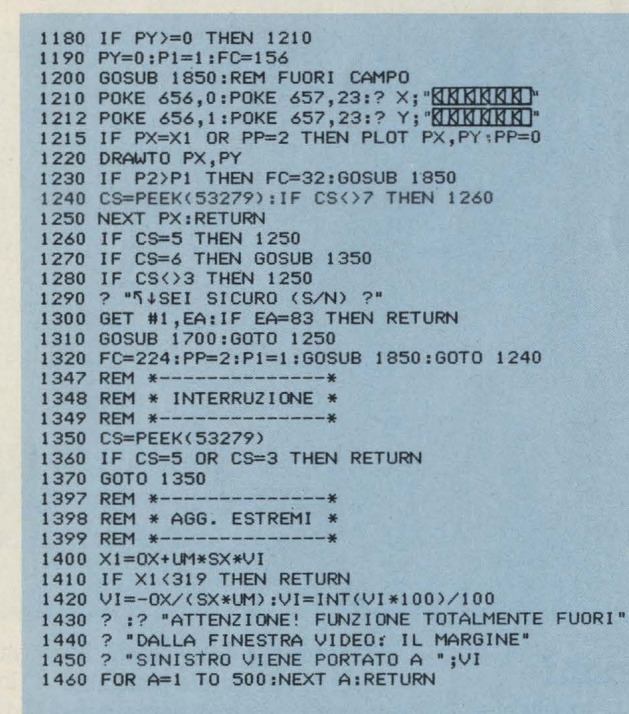

770 POSITION 2,16:? "ONUOVA SCALA ASSE Y: ";<br>780 TRAP 770:INPUT V<br>790 IF V<=0 THEN 1800 800 SY=V:RETURN 810 POSITION 2,16:? "MARGINE SINISTRO: ";<br>820 TRAP 810:INPUT VI<br>830 POSITION 2,17:? "MARGINE DESTRO: ";<br>840 TRAP 830:INPUT VF 850 IF VF3VI THEN GOSUB 1400:RETURN<br>860 ? "IL MARGINE DESTRO DEVE ESSERE"<br>870 ? "MAGGIORE DEL SINISTRO !" 880 FOR A=1 TO 500:NEXT A 890 POSITION 2,16:2 "MMHH":GOTO 810<br>900 POSITION 2,16:2 "NUOVA UNITA' DI MISURA"<br>910 ? "MESPRESSA IN PUNTI/GRAFICA 8: ";<br>920 TRAP 900:INPUT V 930 IF V <= 0 THEN 1800 940 UM=V:GOSUB 1400:RETURN<br>997 REM \*-------------\*<br>998 REM \* OUT FUNZIONE \* 999 REM \* 999 REM \*------------\*<br>1000 SC-32:P1=0:? "Ñ":POKE 752,1<br>1010 POSITION 2,10:? "VUOI LO SCHERMO PULITO (S/N) ?"<br>1020 GET #1,EA:IF EA=83 THEN SC=0<br>1030 GRAPHICS 8+SC:POKE 710,128:POKE 752,1<br>1040 COLOR 1:PLOT 0,0:DRAWTO 319,0<br> 1110 FOR PX=X1 TO X2<br>1110 FOR PX=X1 TO X2<br>1120 X=(PX-0X)/(UM\*SX):TRAP 1320 1140 PY=0Y-(Y\*UM\*SY):P2=P1:P1=0<br>1150 IF PY<160 THEN 1180<br>1160 PY=159:P1=1:FC=157

1170 GOSUB 1850:REM FUORI CAMPO

# ...e poi ci sono i Monitor

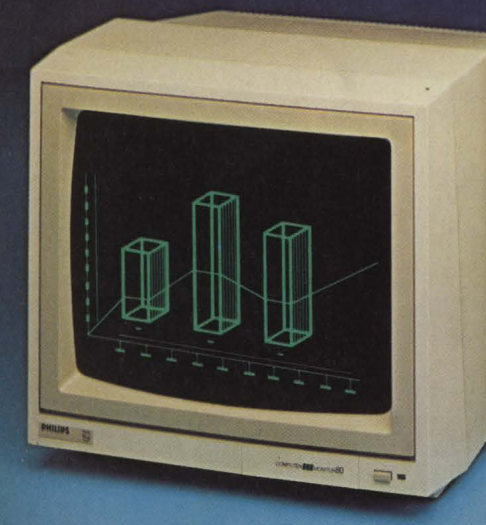

Per il Computer un TV non basta: **CI VUOLE UN MONITOR, perchè** ha un cinescopio ad alta risoluzione, che offre una perfetta stabilità d'immagine.

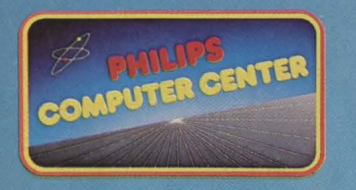

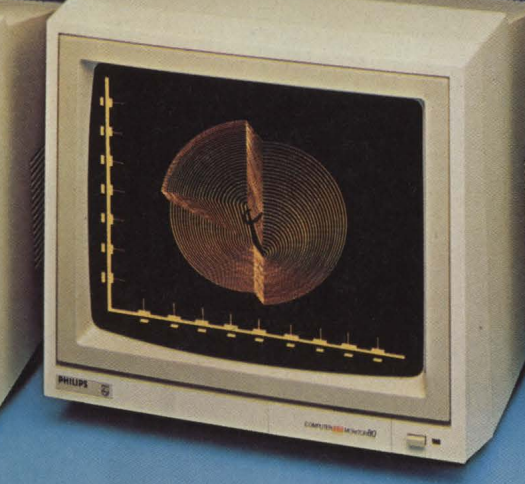

**8M 7502 (fosfori verdi)**<br>**BM 7522 (fosfori ambra).** Monitor monocromatici. Cinescopio 12". Schermo da 80 caratteri x 25 righe. Audio incorporato. Risoluzione 920x300. Pixels. Collegamenti video: CVBS RCA (ONCH). Collegamenti audio: RCA (CINCH).

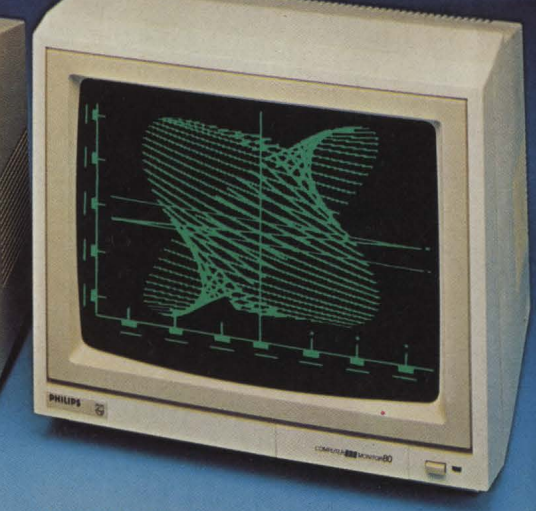

**BM 7513 (fosfori verdi).** Monitor monocromatico IBM compatibile ad ingresso TTL. Cinescopio 12". Scherma **da 80 caratteri X 25 righe.**  Collegamenti **video: D1N 6 poli (cavo AV**  7106). Risoluzione 920x350 Pixels.

# **Philips Monitor. Migliori per definizione.**

**CARATTERI S PE <sup>C</sup> IALI** 

 $\forall t \in \text{ESC}$ , CTRL =  $($ CODICE 29) >" < ESC, SHIFT CLEAR (CODICE 125) **YN< ESC, SHIFT DELETE (CODICE 156)** 图< ESC, CTRL 2 (CODICE 253) >*IN*< ESC, CTRL DELETE (CODICE 254) **ABCDEK LETTERE IN REVERSE** <NERE SU SFONDO BIANCO )

### **Conclusioni**

Spero di essere stato chiaro. Se non siete convinti di aver capito, provate a rileggere l'articolo, a guardare il listato e a fare voi dei piccoli programmini: comunque non disperate, perché torneremo senz'altro ancora sull'argomento.

Se invece vi è tutto chiaro, cogliete al volo questa possibilità di avere una struttura modulare già pronta, e provate su di essa le vostre intuizioni: modificate la routine grafica, o magari aggiungete qualche altra funzione al programma. Ad esempio, fate disegnare sugli assi cartesiani dei trattini di riferimento, controllando che siano

sufficientemente spaziati tra di loro, e tenendo conto dei fattori di scala e dell'unità di misura. Ricordatevi di segnalare che distanza intercorre tra due trattini: avete libera, nella finestra testo, ancora l'ultima linea: la locazione 656 controlla la linea a cui andrà il cursore (da O a 3, l'ultima è 3), la 657, invece, la colonna (da O a 39).

Potete anche spostare l'origine degli assi da una parte all'altra dello schermo: a questo proposito, ho sempre usato le variabili OX OY al posto dei valori espliciti delle coordinate. È quindi molto semplice aggiungere un quinto parametro a quelli già esistenti.

**Andrea Borroni** 

# **Magic Square**

Un gioco per TI 99/4A per mettere a dura prova la vostra pazienza e la vostra capacità di ragionamento

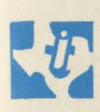

Con questo gioco finalmente avete la possibilità di misurarvi contro il com-

puter in una sfida che assomiglia molto al vecchio Gioco del 15, in cui su una piastrina quadrata occorreva spostare le caselle colorate fino a disporle in una sequenza numerata progressivamente.

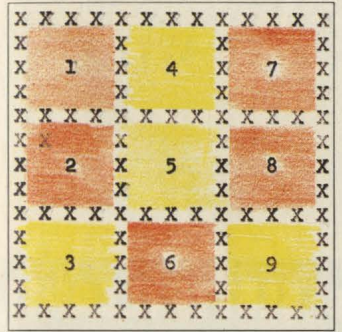

Magic Square è un gioco che si svolge su un quadrato diviso in nove parti uguali: ad ognuna di esse compete un numero compreso tra 1 e 9. La figura qui sotto mostra come è fatto e colorato: infatti all'inizio del gioco ognuna delle 9 caselle viene colorata casualmente dal computer; due sono i colori usati e ci indicano se le caselle sono spente o accese.

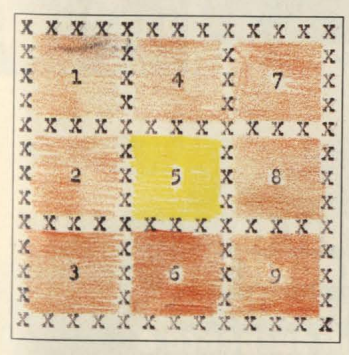

A questo punto entra in scena il giocatore che ha il compito di risolvere il problema che il com-

puter gli ha proposto.

Cosa si deve fare? Per mezzo dei tasti numerati (da 1 a 9) bisogna fare in modo che il quadrato si presenti così:

Ogni tasto, dal numero 1 al numero 9, controlla un certo numero di caselle alle quali inverte i colori quando viene premuto; ossia accende le caselle spente e spegne quelle accese. Per meglio chiarire questo si possono guardare le figure illustrative.

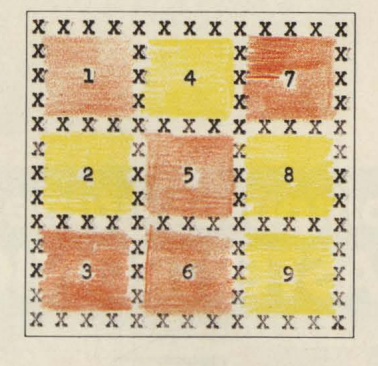

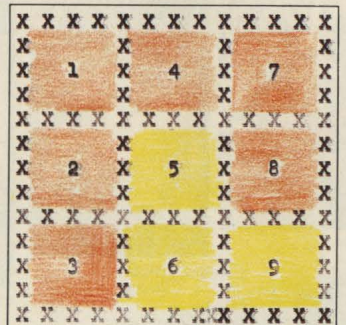

Ecco le caselle controllate da ogni tasto:

1 controlla 1,2,4,5 2 controlla 1,2,3 3 controlla 2,3,5,6 4 controlla 1,4,7 5 controlla 2,4,5,6,8 6 controlla 3,6,9 7 controlla 4,5,7,8 8 controlla 7,8,9 9 controlla 5,6,8,9

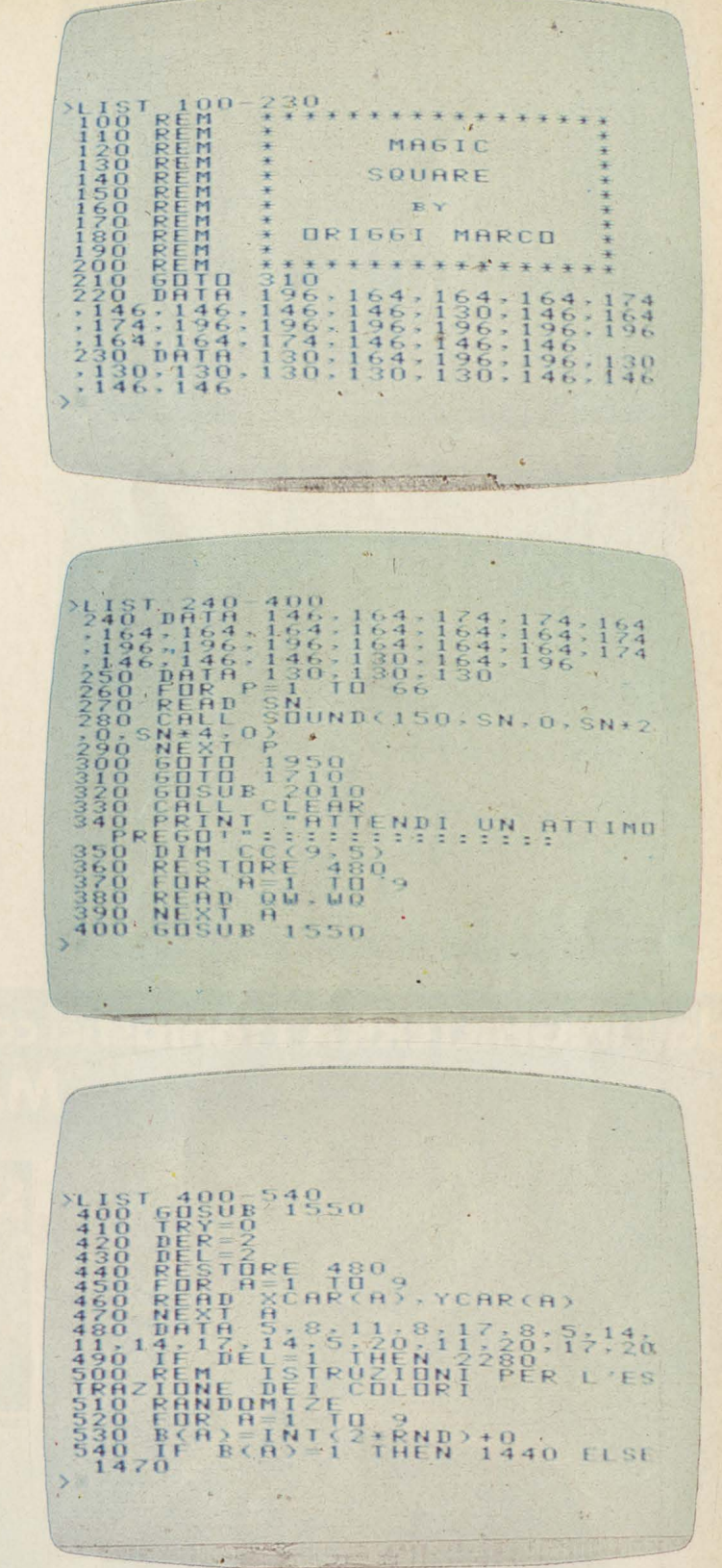

### Dimostrazione di gioco:

dopo aver premuto il tasto n.5 Il gioco non è irrisolvibile; ma nel caso che il giocatore non riesca ad arrivare alla soluzione è possibile uscire dal gioco premendo la lettera O.

### **Commento al** listato:

100-810 Presentazione 220-290 Brano musicale iniziale

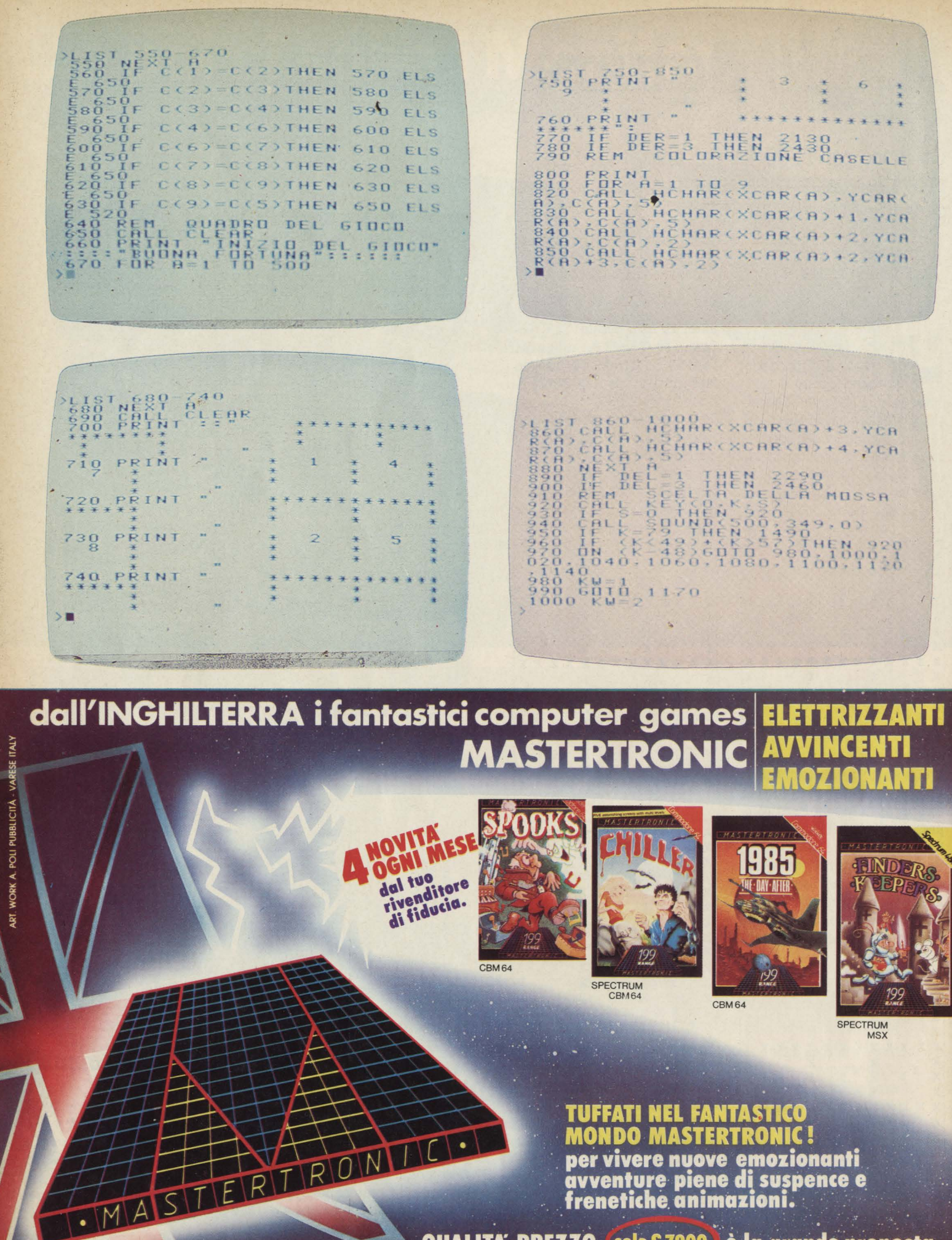

QUALITA-PREZZO (solo £7.900) è la grande proposta **MASTERTRONIC per conquistare tanti amici.** 

Mastertronic s.a.s. - V.le Aguggiari, 62/A - 21100 Varese - 0 0332/238898

131 1010-1220<br>
1030 6011 1170<br>
1030 6011 1170<br>
1040 6011 1170<br>
1040 6011 1170<br>
1060 6011 1170<br>
1060 6011 1170<br>
1060 6011 1170<br>
1060 6011 1170<br>
1080 6011 1170<br>
1080 6011 1170<br>
140 6010 1170<br>
160 6010 1170<br>
150 6010 1170<br>
15 1600<br>INTERRUZIONE<br>DELLA RISOLUZIONE 1480-<br>60TO<br>REM<br>PRIMA >1181<br>1480<br>1490<br>10CD 1500 CRLL CLERR<br>
1500 CRLL CLERR<br>
1500 CRLL CLERCHIN = "TI<br>
1500 FRINT PERCHE" = "TI<br>
1520 FRINT PERCHE" = "TO<br>
1520 FRINT PERCHE" = "TO<br>
1550 CRESTIRE 1590<br>
1560 CRESTIRE 1590<br>
1560 CRESTIRE 1590<br>
1500 RESTIRE 1590<br>
1500  $\frac{1}{1}$ ۰, XLIST 1610<br>1620 RESTOR<br>1620 RESTOR<br>1640 RERD<br>1640 RERD<br>1640 RERD<br>1660 F C R<br>1650 CRETUR<br>1650 BATHER<br>1660 BATHER<br>1700 BATHER<br>5,55,8,478<br>1700 BATHER<br>1720 CRLL<br>1730 CRLL<br>1730 CRLL<br>1730 CRLL<br>1730 CRLL<br>1730 CRLL 191 1210-1330<br>1220 COL=120<br>1220 COL=120<br>1220 COL=120<br>1220 COL=120<br>1230 COL=120<br>1230 COL=120<br>1230 COL=120<br>1230 COL=120<br>1230 COLD (EXPRESS), COLS<br>2351 COLD COLD COLD RESSORATO COLS)<br>2542 COLD COLD COLD RESSORATO COLS)<br>2542 C 1610-1750<br>RESTORE 170<br>RESTORE 170 M(CAS)<br>RESTORE 170 M(CAS)<br>READ CC(CAS, A)<br>NEXT A CC(CAS, A)<br>IF CAS=9 THEN 1690 ELS 1690 ELSE IF CHS=9 THEN 1890 ELSE<br>
CAS=CAS+1<br>
RETURN 1.2, 4, 5, 1, 2, 2, 2, 3,<br>
194, 7, 2, 2, 4, 5, 1, 2, 2, 2, 3,<br>
24, 7, 2, 2, 4, 5, 6, 8, 3, 2, 2, 3,<br>
REM DEFINIZIONE CARATT CHAR(1 19, "FF7E3C18 CHLUR(11)  $3,1)$ "FF7F3F1F  $\overline{\phantom{0}}$  $\frac{340}{509}$  $7(1)$  $-120$  THEN 1350  $1$ **Z(2)THEN**  $1860$ <br>CHAR(123, 1360 "FFFEFCF8  $=2(3)$ THEN  $2(2)$ CHAR(120, "FF F ä.  $\overline{ }$  $\overline{z}$  $32 = 2(4)$ THEN  $\Omega$ COLOR(12, 3, 1)<br>CHAR(110, "FFFFFFFFF 380  $\mathbf{r}$  $\overline{a}$ AAAAAAAAAAAAAAAAAAAA<br>TOODOO D D D D<br>TOODOO D D D D D  $Z(4)=Z(6)$ THEN 1390 E 9  $\mathbf{c}$  $\frac{6}{4}$  $rac{1}{2}$  $11)$  $2(6)=2(7)$ **ITHEN**  $15.74$  $1400$ F 9  $\frac{1}{2}$  $\hat{\mathcal{P}}$ 181  $Z(7)=Z(8)$ THEN  $1410$ 9 CHARC  $\overline{z}$  $\overline{1}$  $Z(8) = Z(9)$ THEN  $\overline{5}$ 80  $1420$ E 9 CHAR(118  $9$ )=Z(5)THEN  $\alpha$ 103070F 1430 F 2  $\begin{array}{c} 210 \\ 520 \\ 120 \\ 550 \\ 110 \end{array}$ TITOLO DEL P PRINT DEL × **COLORE**  $\frac{3}{2}$ × **XXX**  $X \times X$  $\times\times$  $\times$ ×  $\rightarrow 10$ 

910-1150 Istruzioni per la mossa del giocatore

 $\overline{\mathbf{a}_i}$ 

1160-1430 Ricolorazione del quadro dopo la mossa del giocatore

1440-1480 Scelta del colore 1490-1540 Opzione per terminare il gioco prima di averlo ri300-490 Riempimento variabi $li$ 

500-630 Estrazione dei colori del Magic Square

640-780 Istruzioni per visualizzare il quadro sul video

790-900 Colorazione del quadro

#### solto

1550-1700 Lettura dati 1710-1940 Definizione di nuovi caratteri e visualizzazione del titolo

1950-8570 Istruzioni per il gioco.

Principali variabili usate:

A=variabile dei cicli for-next CC=informa il computer riguardo alle caselle di cui deve cambiare il colore dopo la mossa del giocatore

818

 $n_F n$ 

SE<sub>S</sub>

XCAR, YCAR=matrici che controllano le coordinate delle varie caselle C=matrice che con-

)<br>
2070 APRIC 1255<br>
2080 NEXT PL ERR<br>
2100 ARILICLERR<br>
2100 PRINT CLERR<br>
2100 PRINT CLERR COME SINTE<br>
21100 BBR 17 - SCHERMO ALL SINTER<br>
21120 BBR 17 - SCHERMO ALL SINTER<br>
21300 FORT 170<br>
21300 FORT PL TO 500<br>
21500 CRLL H  $1850$ **IRTHT** XXX  $\mathbb{\check{P}}^{\times}_{R}$  $22x$  $^{1880}_{1890}$  $X \times W$  $\times$  11  $\frac{1}{2}$ PERFORM THE SUPERITY OF THE SUPERITY OF THE RELEMAN CHE IL CONTRATT TO CHE IL CONTRATT TO CASH IN THE STATE THAT AN ANDEN CHE IL CONTRATT TO CASH IN THE STATE THAT AND CHE IL CONTRATT TO CASH IN THE STATE THAT AN ANNUAL CO XXX XXX XXX ××  $\begin{array}{c}\n\text{OR} \\
\text{OR} \\
\text{X} \\
\text{X} \\
\text{X} \\
\text{X} \\
\text{X} \\
\text{X} \\
\text{X}\n\end{array}$  $1\overline{9}0\overline{0}$  $\overline{\mathbf{x}}$ FRINT  $1\overline{9}1\overline{0}$ x x x  $\overline{\times}$ **1920 FOR A**<br>1930 NEXT<br>1940 FOTO<br>1950 PRINT<br>10NI(SZN)  $\overline{\mathbf{H}}$  $\mathbf{1}$ TO  $1000$  $\frac{1}{2}$  $\frac{20}{24}$ "YUUI **ISTRUZ 1950 CALL KEY(PAK1960**<br>
1980 TE S - THEN1980<br>
1980 TE K=83 THEN 320<br>
1980 TE K=83 THEN 320<br>
1980 TE K=83 THEN 320<br>
1980 TE KKKXX833THEN<br>
1980 REML ISTRUZIONI<br>
2010 REML ISTRUZIONI<br>
2010 REML ISTRUZIONI<br>
2030 PRINT "BLVISO 2260-2460<br>
2260-2460<br>
2260-110<br>
6010-810<br>
6010-810<br>
FORTO -1220<br>
22020-1220<br>
22020-23120<br>
220200-1220<br>
220200-1220<br>
220200-1220<br>
220200-1220<br>
220200-1220<br>
23020-1220<br>
23020-1220<br>
23020-1220<br>
23020-1220<br>
23020-1220<br>
23020-1 Y(0,K18)<br>THEN 1960<br>THEN 320<br>THEN 330<br>78)+(K()83)THEN 500 **BIDCCO LA RISOLUZI** PAVAIS **Dalla grande<br>edicola Jackson ALIST 2470, 2550**<br> **ALIST 2470, 2550**<br> **ALIST 2470, 2550**<br> **ALIST 2470, 2550**<br> **ALIST PRIMIT PREPLIE IN CREATING**<br> **CALL DREATING PRIMIT PREPLIE IN CREATING**<br> **CALL DREAMING PRIMIT PREPLIE IN CREATING**<br> **ALIST PRIMIT PREP** 500 TASTO CONTR<br>QUALI ACCE **Tutto sull'hobby** FRENTE E SPEGNE a.  $\frac{1}{2}$ CON e home computer  $\frac{1}{2}$ he elektor HOWE COMPUTER<br>La rivista del computer in casa. "Prove su Il mensile di elettronica venduto in mezzo<br>milione di copie e redatto in 7 lingue. Con<br>articoli su: applicazioni, progettazioni, 5000 La rivisia del computer in casa. Prove su<br>strada" di software e programmi per tutti i<br>personal computer.<br>11 numeri all'anno: **L** 3.500 a numero sperimentazioni, invenzioni Abbonamento: solo L. 31.500 11 numeri all'anno: L. 3.000 a numero Abbonamento: solo L 29.000 STIMBER<br>
Il mondo delle 7 note in<br>
versione...elettronica. Con test strumentali.<br>
novità e analisi del mercato, servizi speciali.<br>
10 numeri all'anno: L. 3.000 a numero<br>
Abbonamento: solo L. 24.000  $\frac{1}{2}$  in busta chiusa inviate questo coupon a:<br>
Gruppo Editoriale Jackson<br>
via Rosellini, 12 - 20124 Mi ■ □ Desidero ricevere GRATIS un numero della Rivista (allego L. 1.000 in francobolli per<br>contributo spese di spedizione) trolla il colore di ogni casella KW=indica al computer il lavo-□ Inviatemi GRATIS il Catalogo della<br>Biblioteca JACKSON (allego L. 1.000<br>in francobolli per contributo spese di M=matrice che controlla il nuro da svolgere dopo la mossa del mero di caselle che ogni tasto regiocatore **UiDEO** spedizione) TRY=indica il numero di tentagola GiOChi Z=controlla il colore di ogni ca-Nome La guida indiscussa al fantastico mondo dei<br>videogames. La più eccitante, divertente,<br>istruttiva rassegna del settore.<br>11 numeri all'anno : L. 3.500 a numero tivi fatti Cognome \_ sella dopo la mossa

via

CAP \_\_\_\_\_\_\_ Città \_\_\_\_\_\_\_\_\_\_

Abbonamento: solo L 31.000

Marco Origgi

### **Dietro un bambino maltrattato c'è sempre una famiglia in crisi.**

È impossibile stabilire con esattezza quanti bambini in Italia subiscono violenze. Tanti, purtroppo. Ma una cosa è certa: la violenza che oggi un bambino subisce e impara, da grande<br>la ritorcerà contro la società.

a un bambino.

Bisogna intervenire, e subito: agendo sulle cause.

Intervenendo sulla crisi familiare che è sempre alla base dei maltrattamenti

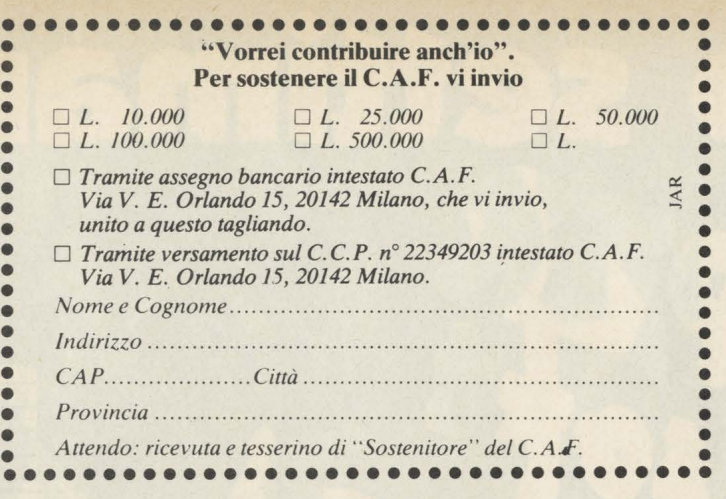

### **Segnaliamo ai Servizi Sociali del Territorio i casi di maltrattamento.**

La prima cosa da fare: segnalare ogni caso di maltrattamento di cui siamo a conoscenza o di cui abbiamo il fondato sospetto.

Telefonate ai Servizi Sociali del Territorio dal lunedì al venetdi,

dalle ore 9 alle ore 12 (troverete i numeri di telefono su Tuttocittà), oppure al Tribunale per i Minorenni ( chiedendo del giudice di turno) dal lunedi al sabato dalle ore 9 alle ore 13, telefono 4988001/2/3: oppure al C.A.F., a questi numeri di telefono 02/8265051/2, che rispondono 24 ore su 24, 7 giorni su 7.

### **Sosteniamo il C.A.F.**

Il C.A.F. è il primo Centro di Aiuto al Bambino Maltrattato e alla Famiglia in Crisi, sorto in Italia con lo scopo di intervenire nei casi di maltrattamento.

Oggi, nella sua nuova sede più grande e attrezzata, accoglieprovvisoriamente i bambini maltrattati, contemporaneamente svolge un'azione terapeutica sulla famiglià per ripristinare l'equilibrio e reintegrare il bambino nel suo ambiente.

Il C.A.F. è un'istituzione privata che opera in collaborazione con i Servizi Sociali, con i supporti messi gratuitamente a disposizione dal Comune di Milano, e con i contributi finanziari volontari dei cittadini. Contribuisci anche tu, utilizzando il tagliando. È un gesto necessario, per i bambini maltrattati, per te che vuoi fare qualcosa di concreto contro la violenza.

**UN BAMBINO MALTRATTATO OGGI SARÀ UN UØMO** VIOLENTO DOMANI. **FACCIAMO QUALCOSA** PRIMA

.<br>be

Associati Gl

**C.A.F.** 

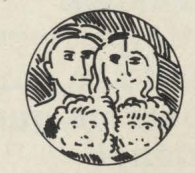

**CENTRO DI AIUTO AL BAMBINO MALTRATTATO E ALLA FAMIGLIA IN CRISI** 

# Il tuo settimanale

Il primo settimanale di software su carta per il tuo personal computer. Un appuntamento al quale non puoi mancare ogni venerdì in edicola. Nato in edizione unica, per i più diffusi home e personal computer, dal 1 Aprile, allo stesso prezzo, saranno in edicola le versioni dedicate ai prodotti Sinclair (ZX81, ZX Spectrum e QL) e ai prodotti Commodore (VIC20, 7620 C16 e C64).

In più un'edizione esclusiva **per gli utenti dei personcd Appie, gli home computer Texas e i nuovissimi sistemi MSX. Una grossa novità: la possibilità di abbonarsi dal 1 Aprile 1985 al 31 Dicembre 1985 per ricevere 38 numeri del settimanale comodamente a casa con un notevole risparmio. Chi si abbona riceverà ogni 15 giorni 2 numeri di propieta di la soft di SOIT<br>riceverà ogni 15 giorni 2 numeri di propieta di la soft di SOIT di propieta di SOIT di propieta di SOIT di la di P APERSoft in anticipo rispetto all'uscita in edicola.**  <sup>I</sup>-------------------~ T ogliondo abbonamento o PoperSoh do inviare in busto chiuso o: <sup>I</sup> J.soft - V.le Restelli , 5 - 20124 MILANO

1

**Non perdere questa occasione! .** 

**Compila subito il coupon qui 1iportato e spediscilo a: J.soft V .le Restelli, 5 20124 MALANO** 

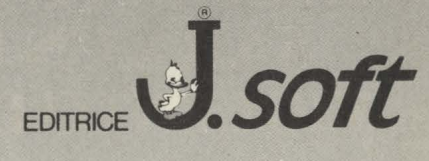

**MG20** 

 $Cl<sup>68</sup>$ 

 $6338$ 

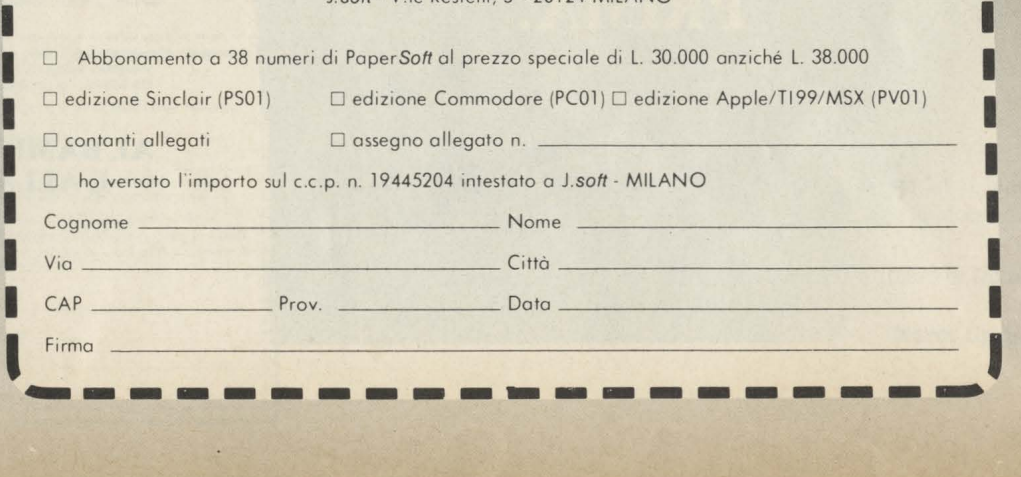

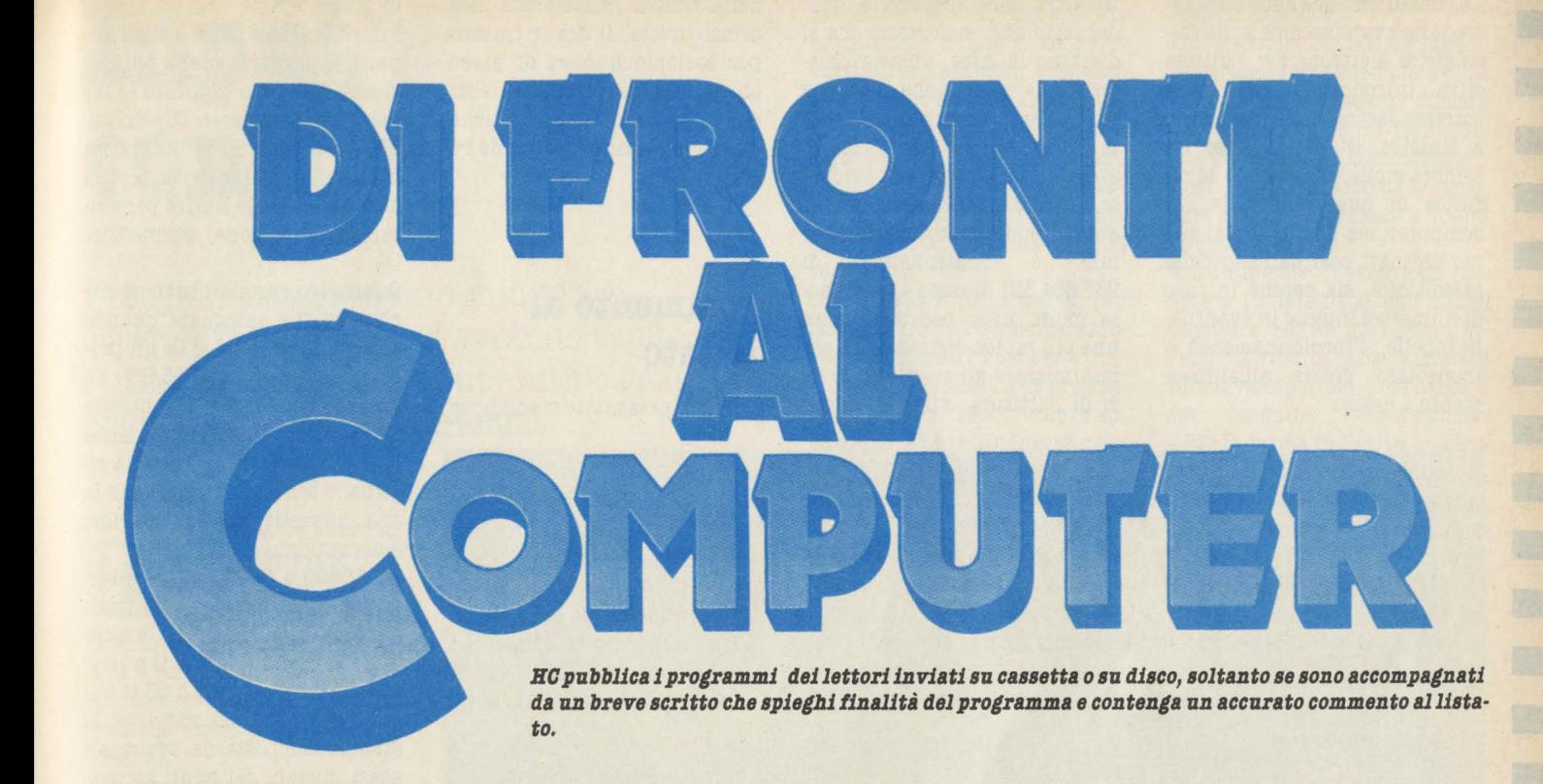

# **Numerazione punteggiata**

**Effettuare calcoli è alla portata di tutti i computer. Ma tutti i computer scrivono le cifre senza la punteggiatura. Con questa subroutine per CBM 64 e Vie 20 è possibile inserire da tastiera qualsiasi cifra con una completa e precisa punteggiatura.** 

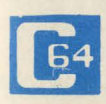

sei, sette numeri Leggere una cifra di senza punteggiatura è una operazione che

a volte richiede un po' di attenzione. Soprattutto quando le cifre sono più di una ed è necessario controllare con precisione per evitare errori.

Sarebbe tutto più facile se le cifre fossero separate, un po' come sui normali calcolatori, dai puntini che dividono le migli**aia,** le centinaia di migliaia e cosi via.

Con questa sobroutine, realizzata per CBM 64 ma funzionante anche su Vie 20 inespanso, è possibile invece inserire qualsiasi cifra con la punteggiatura automatica da parte del computer

È ovvio che l'utilità di una subroutine come questa si dimostra in tutti quei programmi che richiedono il trattamento di un grande numero di cifre: contabilità domestica, gestione del magazzino, gestione del conto corrente bancario e cosi via.

L'uso dell'istruzione INPUT comporta una momentanea uscita dal programma fino a quando non viene premuto il tasto RETURN. Non è quindi possibile effettuare alcun controllo preventivo sui caratteri digitati: questo può causare inconvenienti al corretto svolgimento del programma.

Per fare un esempio banale, ma tra i più frequenti, l'utilizzatore potrebbe premere involontariamente il tasto CLR (guarda caso proprio a lato del tasto INST/DEL !) e lo schermo svanirebbe, e con lui svanirebbero tutte le eventuali informazioni che conteneva.

Per questo motivo, nella routine, è stata usata l'istruzione GET che consente un controllo più accurato dei dati introdotti da tastiera. Volendo anche evitare che il programma si possa interrompere per l'involontaria pressione del tasto RUN/STOP, si può introdurre una linea di programma che disabiliti questa funzione:

10 POKE 788,52:REM POKE 788,194 per VIC 20

oppure:

10 POKE 808,255:REM POKE 808,100 per VIC 20

che disabilita anche il reset ottenuto dai tasti RUN/STOP + RE-STORE: attenzione che quest'ultima linea va aggiunta solo quando il programma è stato collaudato, perchè impedisce anche il LIST e, in caso di blocco del programma principale, non resta che spegnere il computer. Le funzioni di questa routine sono diverse e tutte finalizzate a rendere il più agevole possibile l'introduzione da tastiera di valori numerici.

Prima di tutto è possibile posizionare l'input in qualsiasi punto dello schermo che viene preventivamente pulito da eventuali caratteri presenti dove deve apparire il numero. Vengono accettati solo i tasti numerici, il DELETE per le correzioni e il RETURN per confermare la fine dell'introduzione. Volendo interrompere o annullare l'input si può premere f7: la variabile viene azzerata e la routine restituisce un flag di controllo per un'ulteriore elaborazione. Lo zero come prima cifra digitata impedisce l'introduzione di altri zeri e scompare se viene introdotta un'altra cifra e quindi non è più significativo.

La visualizzazione delle cifre introdotte avviene come sulle calcolatrici elettroniche: l'ultima cifra introdotta appare alla estrema destra e le altre slittano a sinistra. Questo metodo mi sembra molto più comodo ed efficace di quello normale del computer: sia perché ormai siamo abituati così dall'uso delle calcolatrici, sia perché in caso di numerosi input o in eventuali tabelle, l'incolonnamento è immediato grazie all'allineamento a destra.

Un'altra caratteristica è data dal fatto che, man mano che si digitano le cifre, viene richiamata una routine che si occupa di separare con un punto i gruppi di tre cifre e visualizza la stringa così ottenuta. È evidente come 987654321 (per fare un esempio) sia molto meno leggibile e controllabile di 987.654.321. Questo è veramente molto utile per consentire una più rapida digitazione e per minimizzare gli eventuali errori di battitura: visto il valore della nostra inflazionata lira. ormai liretta, il dover trattare per esempio numeri di parecchie cifre è molto frequente anche in applicazioni domestiche, pur senza essere Paperon de Paperoni.

### **Commento al listato**

Il listato presentato si compone

0 REM **REM** \* INPUT NUMERICO CONTROLLATO E PUNTEGGIATO \* **REM**  $\overline{5}$ SFZW SPICOMINGI .J FRINT MUOLONNA (0/39)<br>20 FRINT"MLUNGHEZZA NUMERO (<9)...<br>25 RI=6:CO=25:LU=2:GOSUB50000<br>30 IFQFTHENRUN 33. IFQ<10RQ>24THEN25 35  $A1=Q$ 40 RI=8:C0=25:LU=2:GOSUB50000 45 IFQFTHENRUN 48 IFO(00RO)39THEN40 55 RI=10:00=26:LU=1:GOSUB50000 60 IFRETHENRUN<br>63 IFREIDROSTHEN55 LU=Q:RI=A1:CO=A2<br>PRINT"Z"SPC(30)"#F7® :FINE":GOSUB50000 65  $7R$ 75 IFOFTHENEND REM SE E' STATO PREMUTO 'F7' .<br>79  $80^{\circ}$ RI=24:C0=0:GOSUB51500:PRINT"N"; REM SCRIVE IL RISULTATO 251 RIGA 90 PRINT"ส"Q"■ ส"Q1\$"■ ส"Q\$"ส"<br>100 POKE198,0:WAIT198,1:POKE198,0 101 REM ATTENDE CHE PREMI UN TASTO 120 RUN 122 1.23 49989 RFM 49990 REM \* SUBROUTINE PRINCIPALE \* 49991 REM 4999 49993 REM RICHIEDE : LU=LUNGHEZZA NUMERO / RI=RIGA / CO=COLONNA 49994 49995 REM **RESTITUISCE** Q=NUM, DIGITATO<br>Q=NUM, DIGITATO<br>Q1\$=STRINGA PUNTEGGIATA LUNGA Q3 49996 REM 49997 REM 49998 REM 0\$=STRINGA SENZA SPAZI 49999 50000 03=LU: IFLU>3THEN03=03+1: IFLU>6THEN03=03+1 50010 RI=RI+1:GOSUB51500:PRINTRIGHT\$("---,-----",03)"@":RI=RI-1:GOSUB51500 50020 QF=0:0\$="" 50030 FORI=1T003:PRINT".  $\frac{m}{2}$ : NEXT 30030 FURI-11003 FRINT-1-0 (REAL)<br>50040 GETX\$:IFX\$=CHR\$(136)THENQF=1:Q1\$="":Q\$="":Q=0:RETURN<br>50050 IFX\$="0"ANDQ\$="0"THEN50040<br>50055 IFX\$=CHR\$(13)ANDQ\$<)""THEN50090<br>50060 IFX\$=CHR\$(13)ANDQ\$<)""THENQ=VAL(Q\$):RETURN 50070 IFX\*<"0"ORX\*>"9"ORLEN(0\*)=LUTHEN50040 IFQ\$="0"THENQ\$="" 50075 Q\$=Q\$+X\$:Q=VAL(Q\$):GOSUB51500:GOSUB51000:PRINTQ1\$:GOTO50040 50080 50090 Q\$=LEFT\$(Q\$,LEN(Q\$)-1):Q=VAL(Q\$):GOSUB51500:GOSUB51000:PRINTQ1\$:GOTO50040 50997 50998 REM PUNTEGGIATURA :RICHIEDE Q E Q3, RESTITUISCE Q1\$ 50999 51000 01\$="":02\$=STR\$(Q):IFQ=0ANDQ\$<>"0"THENQ2\$="":GOTO51060 51020 QL=LEN(Q2\$)-2:IFQL>2THEN51040 51030 Q4=QL:GOT051060 51040 FOR04=0LT03STEP-3 51050 01\$=","+MID\$(02\$,04,3)+01\$:NEXT 51060 01\$=RIGHT\$(" "+LEFT\$(02\$,04+2)+01\$,03):RETURN:REM 11 SPAZI 51497 51498 REM POSIZIONE SULLO SCHERMO 51499 51500 POKE214, RI: PRINT"T"; : POKE211, CO: RETURN 51518 READY.

#### di quattro parti:

Fino alla linea 120 c'è un esempio di applicazione della routine stessa. Vengono richieste le tre variabili necessarie: CO= colonna, RI= riga, LU= lunghezza massima del numero (che non deve superare le 9 cifre per evitare la notazione esponenzia $le).$ 

Queste tre variabili sono quelle che bisogna assegnare quando si utilizza la routine in un programma (linee 25/40/55/65). Da notare l'uso del flag di controllo QF (linee 30/45/60/75). Le linee 80/90 mostrano, nell'ultima riga dello schermo, i valori che la routine restituisce per ulteriori elaborazioni.

Da 50000 a 50090 viene interrogata la tastiera con i controlli suddetti e, richiamando le altre due parti, visualizzato il numero. La 50000 assegna a Q3 il numero dei caratteri che avrà la stringa composta da eventuali spazi iniziali, dai punti separatori e dalle cifre. La 50010 può essere eliminata: non ha altra funzione che far apparire sullo schermo nella riga sottostante l'input (attenzione allo scrolling!), un promemoria dell'aspetto che potrà avere il numero da introdurre. La 50030 pulisce la zona dello schermo dove comparirà il numero; la lineetta ("-") potrà essere sostituita da uno spazio o da un altro carattere a scelta. La 50040 controlla se è stato premuto [f7]:  $chr$(136)$ .

Da 51000 a 51060 si trasforma il numero Q in una stringa Q1\$ nella quale i gruppi di tre cifre sono separati da un punto. La lunghezza (Q3) e l'allineamento a destra sono ottenuti anteponendo gli spazi necessari. Assegnando Q e Q3 può essere richiamata indipendentemente da qualsiasi punto del programma e utilizzata per eventuali incolonnamenti sia per il video che per la stampante.

La 51500 forza il C-64 a scrivere nella posizione richiesta (Cfr. PRINT AT in altri computer). Anche essa può essere utilmente usata dal programma principale per una gestione ottimizzata e facilitata dello schermo.

**Claudio Brunello** 

**56 HOME COMPUTER** 

# **Input contro!**

I programmatori con un minimo di esperienza e di furbizia avranno capito l'utilità di creare delle subroutine generali applicabili in ogni programma.

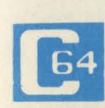

Usando le subroutine, ogni lavoro risulta più ordinato e veloce perché la so-

broutine viene creata una volta sola e poi usata in svariati programmi, rendendo la programmazione molto più veloce e immediata.

L'esempio più banale: state costruendo un programma e dovete stampare una frase per indicare all'utente il dato da inserire, in una certa posizione dello schermo.

Con un Basic leggermente esteso userete l'istruzione PRINT AT(X,Y) "CODICE?", PRINT TAB(X,Y) "CODICE" oppure CURSOR(X,Y): PRIN-T"CODICE?", ma con il Basic del Commodore 64 dovreste usare i tasti cursore all'interno delle virgolette e contare le volte che premete uno o più di questi tasti per capire dove si posizionerà la scritta. Inoltre se si usasse una normale istruzione di IN-PUT numerico senza nessun controllo sul dato inserito, al momento che l'utente per sbaglio introduce un valore alfanumerico si incorrerebbe nel messaggio d'errore "REENTER", che speventerà sicuramente il povero utente finale.

Quella che voglio proporvi é una semplice routine di input controllato da usare in tutti quei programmi in cui le domande da proporre all'utente siano più di una, molto utile anche per inserire delle informazioni da mettere in file.

Infatti nella struttura di un file è molto utile fissare la lunghezza di ciascun campo del record in modo che se si concatenano

più informazioni nello stesso campo, rendendo più veloce la fase di caricamento o di ricerca di informazioni, è molto semplice, usando le istruzioni MID\$, LEFT\$, RIGHT\$, separare le informazioni concatenate.

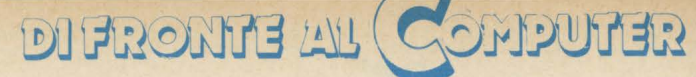

Se invece le informazioni da concatenare hanno dimensioni variabili si rischia innanzitutto di superare, quando si concatenano, la soglia massima dei 255 caratteri, inoltre si dovrebbero usare dei caratteri separatori per identificare la fine di una informazione e l'inizio della successiva.

Con questa routine basta, per far apparire una domanda, assegnare a ZX e a ZY l'ascissa e l'ordinata dove la scritta deve apparire; in ZD\$ la frase che deve apparire; in ZL\$ la lunghezza massima che può assumere la risposta; in ZF 1 o O a seconda che il dato da introdurre sia numerico o alfanumerico; e in ZR\$ l'eventuale risposta in default. La risposta in default è una risposta suggerita dal programmatore per semplificare l'operazione dell'utente e per anticipare ope-

#### razioni dannose.

Un esempio banale è quando nella scelta di abbandonare un programma compare la domanda "Vuoi veramente fare questo?" mettere già come suggerimento "no" in modo da costringere l'utente a pensare a quello che sta per fare.

Naturalmente l'eventuale risposta in default si può anche omettere. Per far ciò basterà infatti attribuire alla variabile ZR\$ il valore nullo. Cioè basterà far eseguire l'assegnazione ZR\$="" prima del salto alla subroutine di Input controllato. La subroutine è stata appositamente numerata dalla linea 60000 per permettere di fare in qualunque istante, utilizzando un programma di extended Basic, un Merge, ossia un accodamento al programma che si sta affrontando.

60004 REM\*ROUTINE DI INPUT CONTROLLATO\* 60005 REM\* \* 60006 REM\*PARAMETRI:<br>60007 REM\* 60007 REM\* \* 60008 REM\* ZX=ASCISSA STAMPA DOMANDA\* 60009 REM\* ZY=ORDINATA STAMPA DOMANDA\* 60010 REM\* ZL=LUNGHEZZA CHR RI SPOSTA \* 60011 REM\*ZDS=DOMANDA \* 60012 REM\*ZRS=RISPOSTA \* 60013 REM\* \* 60014 REM\* ZF=FLAG 1=NUM/ALF=0 60015 REM\*<br>60016 REM\*\*\*\*\*\*\*\*\*\*\*\*\*\*\*\*\*\*\*\* 60017 PRINT"S"; : POKE198, 0 6(1018 I FZ'r')0THEt·WOF.:Z= **1** TOZ'r' : PR I tH ":~" ,; : t·lE>::T 6001 9 I FZ:s::)0THENFURZ= 1 TOZ>:: : PR I tH" **W** ; : t·IE>::T 60020 Zl =LEN(ZRS) 60021 IFZ1>ZLTHENZR\$=LEFT\$(ZR\$,ZL) 60022 IFZ1<ZLTHENZR\$=ZR\$+" ": GOT060020 60023 PRINTZD\$;ZR\$; 60024 IFZ1>0THENFORZ=1TOZL:PRINT"II";:NEXT:Z2=1 60025 <mark>21=1</mark><br>60026 POKE 60026 POKE199 , Zl 6(11327 PRitHMIDS(ZF.'.\$ , Z2, **1 ); "Il" ;**  60028 FORZ=1T060 60029 GETZS : IFZS= " "THEt·H·lD<TZ: Zl = 1-Z **1** : GOT060026 6003(1 POKE199 ., (J: PRIIHMIDS(ZF:S, Z2., **1) ; "Il";**  6003 1 IFZS=CHRS( 13 )THEN60047 61.:K132 I FZ2) 1 AND ( ZS=" **11"** ORZS=CHF.:S ( 2(1 ) ) THEt·IZ2=Z2-1 : PF: I IH" **Il";** : GOT060025 60033 IFZ2<ZLANDZ\$="W"THENZ2=Z2+1 : PRINT"W" ; : GOT060025 60034 Z=ASC(2\$) 60035 IF(Z)(31+16\*ZF))AND(Z((95-32\*ZF))THENGOT060037 60036 GOT060025 60037 POKE199,0:PRINTZ\$; : 23\$="" 60038 IFZ2) 1THENZ3\$=LEFTS(ZR\$ ,Z2-1) 60039 ZRS=Z3S+ZS+MIDS( ZRS ,Z2+1 ) 60040 Z2=Z2+1 60041 IFZ2(=ZLTHEN60025 60042 PRINT" <\\ " 6()(143 GETZS : I FZS= " " THEll6(11~142 6(11344 I FZS=" **11"** ORZ\$=CHRS ( 20) THEt·lZ2=Z2-1 : PF.: I tH " **lii";** : GOT060025 60045 IFZ\$()CHR\$ ( 13) THENGOT060042 60046 PRINT" " : RETURN 6(1047 PRitH"•I" ; 60048 IFLEN(ZR\$) \ZLTHENZR\$=ZR\$+" ":GOT060048 6(1049 I FLEN(ZRS))ZLTHENZRS=LEFTS(ZRS,Zl ) 60050 RETURN

## **Commento al programma**

**Linee 60017-60023** in queste linee viene portato il cursore con il comando HOME in alto a sinistra. Poi viene azzerato il buffer della tastiera in modo che anche se erano stati premuti dei tasti questi non compari-

ranno. Viene fissato il punto d'inizio della frase nelle linee 60018, 60019.

Poi si controlla se la risposta ha dimensioni maggiori della lunghezza massima che può assumere questa. In caso positivo questa sarà troncata, in caso negativo a questa verranno aggiunti tanti spazi vuoti fino ad arrivare alla lunghezza stabilita.

Fatte queste procedure viene stampata la domanda e la risposta. Ovviamente la risposta in default può anche essere omessa assegnando a ZR\$ il valore nullo.

**Linee 60026-60029** viene effettuato un lampeggio del cursore in attesa di una digitatura. La frequenza è data dal ciclo FOR NEXT in 60028. Maggiore è il valore che deve raggiungere Z e minore sarà la frequenza del lampeggio del cursore.

**Linee 60030-60033** viene controllato se il tasto premuto è il tasto DEL oppure il cursore verso sinistra o destra, in ciascuno di questi casi si muoverà il cursore di conseguenza.

Nella **linea 60038** viene effettuato il controllo in base a ZF. Se ZF=l si controlla che il codice ASCII del carattere introdotto sia interno al campo dei codici ASCII di caratteri numerici, in modo da accettare solo caratteri numerici.

Nella **linea 60042** se il numero di caratteri introdotti ha raggiunto la dimensione massima, viene visualizzata una freccia verso sinistra.

Quando viene premuto il tasto RETURN e la risposta non occupa tutto il campo definito, vengono aggiunti tanti spazi vuoti fino a riempirlo tutto e si procede ad un ritorno dalla sobroutine con in ZR\$ la risposta data dall'utente.

**Sandro Zaninello** 

# **Mini WP per MSX**

Scrivere con il computer è comodo, rapido e veloce. Soprattutto se si possiede un WP su misura come quello che vi proponiamo per lo standard MSX

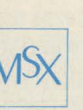

Costruire un programma di word processor per poter elaborare testi con il

proprio computer non è eccessivamente difficile, soprattutto se non si tiene conto di alcune opzioni, presenti nei programmi commerciali più sofisticati, utilissime, ma in qualche caso perfino superflue, per un utilizzatore non esattamente professionale.

In questo programma di WP che abbiamo creato per lo standard MSX completamente in italiano

1 / MINI WORD PROCESSOR

(noi personalmente l'abbiamo realizzato servendoci di uno Spectravideo 728), è possibile realizzare l'immissione e la eliminazione di testo, si può salvarlo su disco o cassetta, si può infine stampare su 40 o su 80 colonne.

### **Mini word processor**

Il programma è strutturato in modo da poter essere usato con stampante da 40 od 80 colonne, registratore o disk drive. L'uso del programma è semplificato al massimo, e durante l'immissione del testo i tasti speciali da usare sono:

(INS) -INSERT: Permette di inserire uno o più caratteri nelle righe già create.

(DELT) - DELETE: Permette di spostare i caratteri di una riga verso sinistra cancellando il carattere su cui si pone il cursore.

(ESC)-ESCAPE: Ritorna al menù

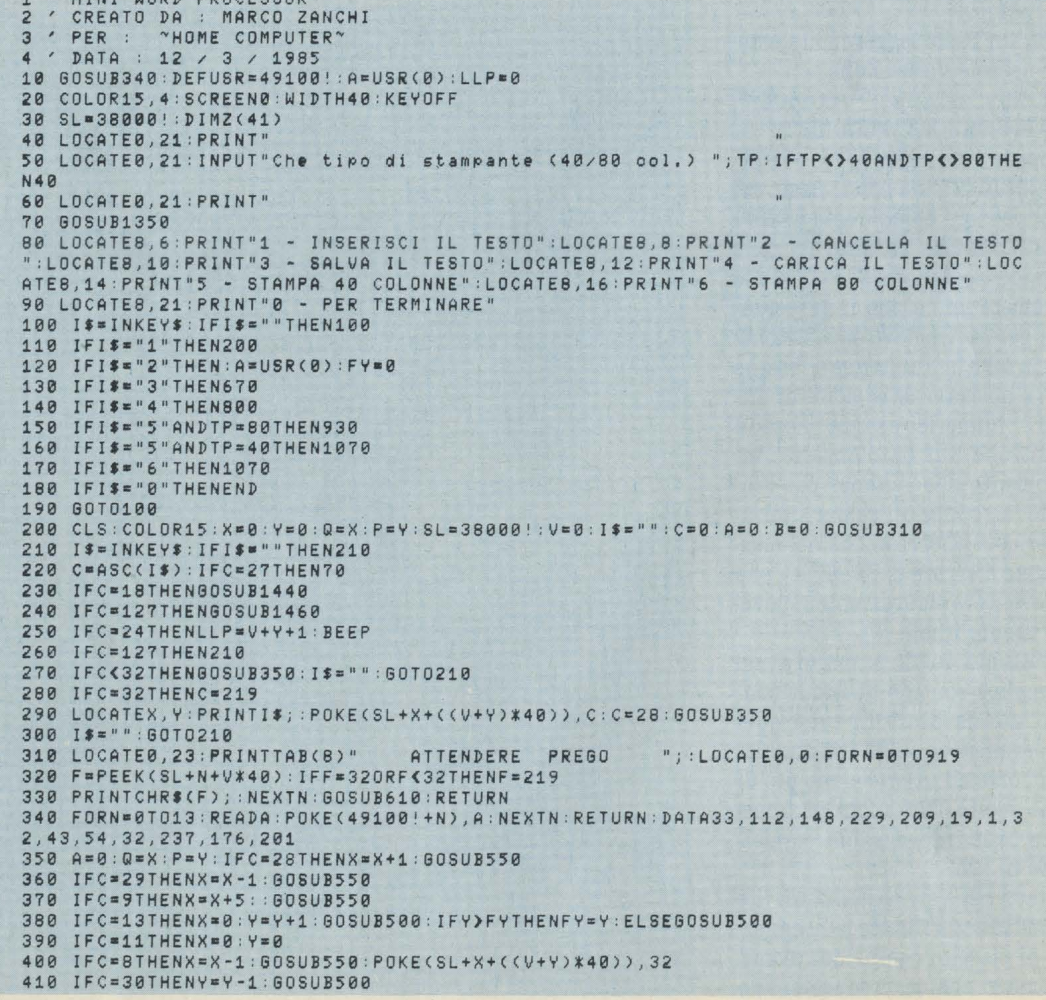

# DIFRONTE AL (CONPUTER

420 IFC=31THENY=Y+1:GOSUB500 430 IFJ=1THENRETURN 440 IF Q<>X OR P<>YTHENGOSUB460:LOCATEX, Y: PRINT" "; 450 RETURN 460 IFC>27ANDCK320RC=90RC=110RC=13THENA=PEEK(SL+Q+((V+P)\*40)) 470 IFC=8THENA=32 480 F=A: IFF=32THENF=219 490 LOCATEQ, P: PRINTCHR\$(F); : POKE(SL+Q+((V+P)\*40)), A: RETURN 500 IFY>22THENY=22:V=V+1:GOSUB580 510 IFY(0THENY=0:V=V-1:GOT0530 520 RETURN 530 IFVC0THENV=0:RETURN 540 GOSUB310 : RETURN 550 IFX>39THENX=0:Y=Y+1:GOSUB500:RETURN 560 IFX(0THENX=39:Y=Y-1:GOSUB500 570 RETURN 580 IFV>253THENV=253:RETURN ":FORN=0T039:LOCATEN 600 PRINTCHR\$(F); : NEXTN 610 LOCATE2, 23: PRINTTAB(8)"1985 by MARCO ZANCHI"; : RETURN 620 F=PEEK(SL+X+((V+Y-1)\*40)) 630 IFX=0ANDY=0THENGOT0650 640 IFF=32THENF=219 650 LOCATEX, Y: PRINTCHR\$(F);<br>660 LOCATER, P: PRINTCHR\$(F); : RETURN 670 GOSUB1350:PRINT:PRINTTAB(10);"SALVATAGGIO TESTO"<br>680 LOCATE0,11:INPUT"DISPOSITIVO (Disco/Cassetta) ";D\$:D\$=LEFT\$(D\$,1):IFD\$="D"O<br>RD\$="d"THEND\$="A:":GOTO710 690 IFD\$="C"ORD\$="c"THEND\$="CAS:":GOT0710 700 GOT0680 710 LOCATE0, 13: IFD\$="A: "THENFILES 720 LOCATE0, 11: PRINT" 730 LOCATE0,11:INPUT"NOME DEL FILE ";N\$:IFLEN(N\$)>100RLEN(N\$)<1THEN720 740 IFLEFT\$(N\$,1)="\*"THEN70 750 LOCATE0, 11: PRINT"  $" : S$ \$ =  $D$ \$ + N\$ : CS = 45000  $:CE = 49000!$ 760 LOCATE0, 11: IFD\$="A: "THEN780 770 PRINT"PRESS PLAY ON TAPE, THEN PRESS A KEY" 780 POKECS-1, FY: BSAVES\$, CS-1, CE+1 **790 60T070** 800 GOSUB1350:PRINT:PRINTTAB(10);"CARICAMENTO TESTO"<br>810 LOCATE0,11:INPUT"DISPOSITIVO (Disco/Cassetta ) ";D\$:D\$=LEFT\$(D\$,1):IFD\$="D"<br>ORD\$="d"THEND\$="A:":GOTO840 820 IFD\$="C"ORD\$="c"THEND\$="CAS:":00T0710 830 GOT0810 840 LOCATE0, 13: IFD\$="A: "THENFILES 850 LOCATED, 11: PRINT' 860 LOCATE0, 11: INPUT"NOME DEL FILE "; N\$: IFD\$="A: "THENIFLEN(N\$)>100RLEN(N\$)<1THEN 850 870 IFLEFT\$(N\$,1)="\*"THEN70 880 LOCATE0, 11: PRINT" " :  $S$ \$ =  $D$  \$ +  $N$  \$ 890 LOCATE0,11:IFD\$="A:"THEN918<br>900 PRINT"PRESS PLAY ON TAPE":80T0910 910 CS=38000! : BLOADS\$ : FY=PEEK(CS-1) 920 GOT070 930 GOSUB1350 940 GOSUB1260: LOCATE14, 15: PRINT"STAMPA" 950 LPRINTCHR\$(14) 960 IFLPOS(0) > 0THENLPRINTCHR\$(13) 970 FORRP=1TONC: VY=0: VP=32: FORN=LPTOLLP: VX\$="" 980 FORM=0T039: VY=N: IFN>23THENVY=23 990 VP=PEEK(SL+M+((N-1)\*40)): IFVP=0THENVP=32 1000 IFVP=219THENVP=32 1010 VX\$=VX\$+CHR\$(VP) 1020 GOSUB1360 1030 NEXTM: IFVX\$=STRING\$(40,32)THENLPRINT:ELSELPRINTVX\$<br>1040 NEXTN:LOCATE14,15:PRINT"STAMPA"<br>1050 NEXTRP:INPUT"ANCORA ";R\$:R\$=LEFT\$(R\$,1):IFR\$="s"ORR\$="S"THEN930 1060 LPRINTCHR\$(15); : 60T070 1070 GOSUB1350 1080 LPRINTCHR\$(15) 1090 60SUB1260: LOCATE14, 15: PRINT"STAMPA" 1100 IFLPOS(0)>0THENLPRINTCHR\$(13) 1110 FORRP=1TONG: UY=0: UP=32: FORN=LPTOLLP<br>1120 I\$=INKEY\$: IFI\$=""THEN1140<br>1130 IFASC(I\$)=27THENLPRINTCHR\$(13): GOTO70 1140 FORM=0T039: VY=N: IFN>23THENVY=23 1150 VP=PEEK(SL+M+((N-1)\*40)): IFVP=0THENVP=32 1160 IFVP=219THENVP=32 1170 VX\$=VX\$+CHR\$(VP) 1180 GOSUB1360 1190 NEXTM: LPRINTUX\$; 1200 IFTP=80THENPRINTCHR\$(13) 1210 IFIL=0THEN1230 1220 FORZ=1TOIL:LPRINT"":NEXTZ<br>1230 NEXTN:LOCATE14,15:PRINT"STAMPA" 1240 NEXTRP: INPUT"Ancora ?"; R\$: R\$=LEFT\$(R\$, 1): IFR\$="s"ORR\$="S"THEN1070 1250 GOT070 1260 LOCATE0, 11: PRINT" 1270 LOCATE0, 11: INPUT"LINEA DI PARTENZA "; LP : IFLP=0THENLP=1 1280 LOCATE0, 11: PRINT" 1290 LOCATE0, 11: INPUT"ULTIMA LINEA "; LP: IFPLP=0THENG0T01320

principale. Si può utilizzare sia nell'inserimento testi che durante la stampa.

(TAB) - TABULAZIONE: Sposta il cursore di 5 caratteri verso destra.

(CLR HOME) - HOME: Porta il cursore in alto a sinistra.

(RETURN) - RITORNO: Porta il cursore all'inizio della riga successiva.

(BS) - CLEAR: Cancella il carattere precedente il cursore spostando il cursore verso sinistra.

(SELECT) - SELEZIONE: Serve per selezionare l'ultima linea di stampa premendolo sulla linea voluta.

Durante l'inserimento del testo vengono accettati tutti i tipi di caratteri, siano essi maiuscoli o minuscoli, nel modo GRAPH o nel modo CODE.

Nel menù si possono selezionare varie funzioni usando i numeri corrispondenti:

- 1 IMMISSIONE TESTO
- 2 ELIMINAZIONE TESTO
- **3 SALVATAGGIO TESTO**
- 4 CARICAMENTO TESTO
- 5 STAMPA SU 40 COLONNE
- 6 STAMPA SU 80 COLONNE
- **O-PER TERMINARE.**

Per muovere il cursore durante l'inserimento del testo devono essere usati i tasti delle frecce usati anche nella programmazione.

Sia nel caricamento che nel salvataggio del testo si può tornare al menù rispondendo con un asterisco alla domanda "NOME DEL FILE?"

Il testo non viene salvato utilizzando il sistema dei file alfanumerici, ma vengono utilizzati i comandi BLOAD e BSAVE per il linguaggio macchina, poiché il testo è memorizzato nell'arco di memoria che va da 38000 a 49000. Questo sistema consente un più rapido caricamento o salvataggio dei testi ed una maggiore possibilità di sfruttamento della memoria, permettono la creazione di 274 linee di testo da 40 colonne. Con la stampante di 80 colonne si ha anche la possibilità di stampare su 40 utilizzando caratteri più larghi.

Prima della stampa viene chiesto:

LINEA DI PARTENZA -

Linea da cui si vuole iniziare a stampare.

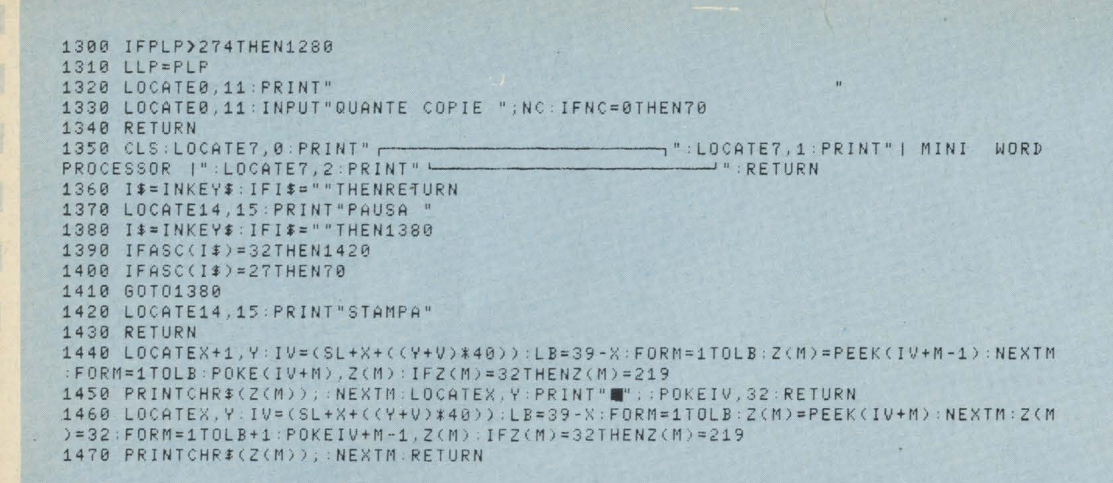

Se si preme RETURN o si immette O la linea di partenza è la prima.

#### **ULTIMA LINEA -**

Linea in cui deve terminare la stampa. Si può anche selezionare utilizzando il tasto SELECT durante l'inserimento del testo e poi omettendo il numero.

### QUANTE COPIE -

Numero di copie.

La stampa può essere fermata con il tasto ESC, oppure messa in pausa premendo un qualsiasi tasto. Per riattivarla premere SPACE.

La pulizia dell'area riservata al testo è ottenuta con l'utilizzo di una routine in linguaggio macchina contenuta nelle locazioni da 49100 a 49113.

Il disassemblato della routine è: LD.HL, 38000 - Carica su HL la locazione di partenza dell'area; PUSH E HL - Mette nello stock il contenuto di HL;

POP DE - Carica DE con il contenuto dello stack:

INC DE - incrementa DE;

LD BC, 11000 - Carica BC con la lunghezza del blocco;

LD (HL), 32 - Carica la locazione puntata da HL con il carattere 32, ossia lo spazio;

LDIR - Trasferisce il contenuto della locazione puntata da HL in quella puntata da DE, ed incrementa i due registri finché BC non è azzerato: RET - Ritorna al BASIC.

### Commento al listato

Il programma è così struttura $to$ :

dalla linea 1 alla linea 70 -Routine di inizializzazione: dalla 80 alla 190 - Routine

menù principale dalla 200 alla 660 - Routine e

subroutine per l'inserimento del testo;

dalla 800 alla 920 - Routine ca-

ricamento files;

dalla 930 alla 1060 - Routine stampa 40 colonne; dalla 1070 alla 1250 - Toutine

stampa 80 colonne; dalla 1260 alla 1340 - Subrou-

tine stampa; linea 1350 - Subroutine per in-

testazione; dalla 1360 alla 1430 - Subrou-

tine pausa stampa o ritorno: dalla 1440 alla 1470 - Subroutine per comandi di inserimento

e cancellazione. La trascrizione del programma

da listato a computer non presenta grosse difficoltà che si possono, forse, incontrare nella linea 1350 che richiede l'uso di caratteri in modo grafico.

Dopo aver scritto le prime cinque righe, attivate la funzione di numerazione automatica battento AUTO 10,10 seguito da RE-TURN.

In questo modo sarà molto semplificata l'operazione di trascrizione.

#### Marco Zanchi

Matematica e bit

Questo libro è scritto per tutti quelli che posseggono un Commodore 64 e vorrebbero conoscere qualche cosa di più riguardo alle tecniche matematiche. Tutte le funzioni matematiche disponibili sul C64 sono qui descritte, ed il loro uso è illustrato con programmi che possono essere utilizzati dal lettore all'interno dei suoi, per particolari applicazioni.

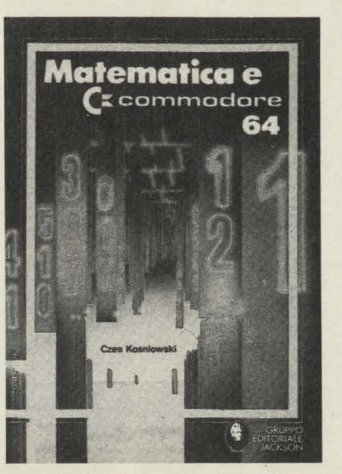

Il libro contiene anche informazioni e programmi su altri argomenti, come i codici e la crittografia, i numeri casuali, le serie, la trigonometria, i numeri primi e l'analisi statica dei dati.

TITOLO: Matematica e Commodore 64 **AUTORE: Czes Kosniowski** PREZZO: L. 29.000 (libro e cassetta) EDITORE: G.E.J.

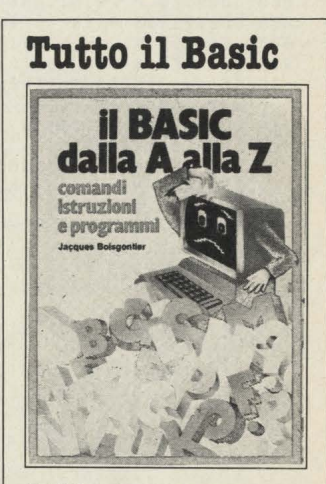

TITOLO: Il Basic dalla A alla Z AUTORE: Jacques Boisgontier PAGINE: 175 PREZZO: L. 25.000 EDITORE: G.E.J.

Per scrivere dei semplici programmi in BASIC, basta conoscere non più di una decina d'istruzioni; se però si vogliono sfruttare appieno le capacità degli interpreti BASIC più recenti e potenti (come quello Microsoft che gira sotto CP/M o MS-DOS e PCOS) si deve saperne di più.

Questo libro vi offre la possibilità di conoscere tutte le istruzioni più importanti del BASIC e vi spiega anche come usarle, unendo i pregi di un manuale con quelli di un testo di programmazione.

L'elenco delle istruzioni è di facilissima consultazione e per ogni istruzione viene fornito un esempio pratico.

# **n** file **codificato**

Quando ci si cimenta in un programma che abbia come scopo l'organizzazione di informazioni, ci si trova subito faccia a faccia con i file, ossia con gli archivi dati, e ci si accorge ben presto che la loro gestione presenta notevoli complicazioni, mentre la loro presenza occupa quote importanti di memoria.

Vale, quasi sempre, un'affermazione di questo genere: più memoria date al file, più semplice è il programma, e viceversa.

Se l'archivio dati è destinato a crescere, come avviene a tutti i file in cui man mano si aggiungano informazioni, ecco che il problema di compattare le dimensioni di ogni singola informazione diventa molto urgente, tanto più con computer, come gli home, che presentano una memoria piuttosto ridotta, e che non possono fare assegnamento su efficienti apparati di memoria di massa.

Come sempre, ricorro ad un semplice esempio, immaginando un programma di archivio che registri tutti i miei libri, o dischi.

# **n record**

Per prima cosa devo immaginare la registrazione singola, ossia il record: che cosa deve contenere, quali e quante informazioni, in che forma, in quale ordine. Faccio un'ipotesi: 1) data di acquisto

- 2) titolo
- 
- 3) autore (o artista)
- 4) genere 5) editore
- 6) data di stampa
- 7) prezzo di copertina

8) stato (in giacenza, oppure imprestato a qualcuno) Posso dimensionare una serie a due dimensioni, del tipo:

DIM i\$(1000,8), dove 1000 è il numero di incontri che posso registrare, e 8 sono le "voci" di ciascun record.

Un record tipico sarà:

"23/4/85", "RACCOLTA N. 5", "Pierino Pierini", "romanzo", "Edizioni OK", "1984", "15000", "giacente"

Se la memoria a disposizione è di 30K (posto che un buon 10k deve presumibilmente restare a disposizione del programma) ecco che posso permettermi meno di 500 record di questo genere, anzichè 1000 come desidero. Che fare?

### **Compattare!**

Occorre ridurre la lunghezza di ogni singolo record.

Cominciamo dai numeri, e quindi dalle date, che di numeri sono fatte.

Vi scrivo qui quattro subroutine in BASIC standard per codificare una data, un numero e per decodificarli.

Si basa su un'idea che avevo già espresso su HC, ossia di leggere i numeri due cifre alla volta, riscrivendoli poi usando il carattere ASCII relativo al numero ri-

sultante, partendo però dal carattere 32. In parole semplici: il numero 33 diventa il carattere ASCII avente codice 33+32, ossia" A"; il numero 1 diventa 01 e quindi  $01 + 32 = 33$ , CHR\$(33)="!". Un numero di 8 cifre occuperà quindi 4 caratteri, mentre una data, qualunque data, occuperà 3 caratteri soltanto, e per giunta è scritta in modo che si possa poi utilizzarne l'ordine alfabetico per fare dei riordinamenti in ordine di data.

10200 REM entra data

- 10205 LS = 1 : PRINT :  $DS = "$
- 10210 PRINT" giorno (1-31) " ; : GOSUB10010
- 10220 IFFG = OTHEN10210 EL- $SED$ = NU$$
- 10230 PRINT " mese (1-12)" ; : GOSUB10010
- 10240 IFFG = OTHEN10230 EL- $SED$ = NU$ + D$$
- 10250 PRINT " anno (85-99) " ; : GOSUB10010 10260 IFFG = OTHEN10250 EL-
- $SED$ = NU$ + D$$ 10270 RETURN

Come si nota questa sobroutine fa riferimento ad un'altra, che è la seguente, e che è bene mantenere staccata perchè è utilizzabile anche da sola: serve infatti a codificare un numero.

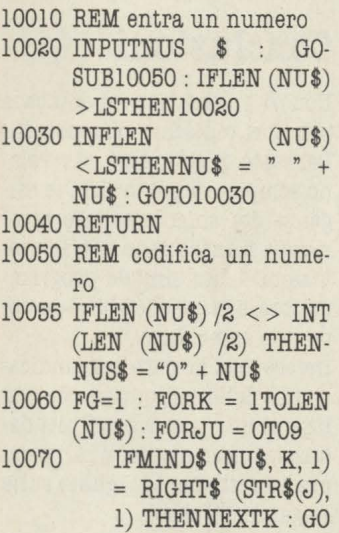

 $-$  T010090 10080 NEXTJ : FG = O : RE-TURN

**9) JENUER AL (CONTER**  $10090 A$ \$ = "" : FORJ = 1TOLEN  $(NU$) - 1STEP2$ 10100  $A$ \$ =  $A$ \$ + CHR\$ (VAL (MIND\$ (NU\$,J,2)) +32) 10110 NEXTJ : NU\$ = A\$ : RE-

> La data 1/1/85 diventa la stringa di caratteri "ù!!", e come tale verrà memorizzata nel vostro record.

TURN

La variabile LS è introdotta per riportare la lunghezza della stringa codificata ad una lunghezza voluta: nel caso di una data LS è sempre uguale ad 1, ma quando volete ottenere un numero che occupi sempre lo spazio di quattro caratteri (ossia numeri di 8 cifre) e sarà proprio il valore 4 di LS a ottenere ciò. Naturalmente poi questi numeri o questa data dovrete rileggerli: ed è opportuno che in quella fase voi vi troviate di fronte alla vostra data originaria, e non a quello scherzo che è  $"$ il!"

Ecco dunque la sobroutine necessaria per la decodificazione di una data:

10700 REM ricostruisce data 10710 LS = 1 : D\$ = A\$ : E\$ = "":  $FORK = 1TO3 : A$ = MID$ (D$, K,$ 1) : GO-SUB10120 10720  $E$ = A$ + "/" + E$ : IFK$ 

 $= 1$ THENE\$ = A\$

10730 NEXT : A\$ = E\$ : RE-TURN

Anche questa fa riferimento ad un'altra subroutine, quella che decodifica qualsiasi numero, in base alla codificazione stabilita nella routine precedente (quella che inizia da 10010).

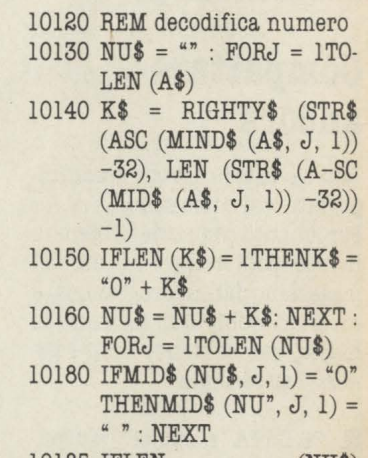

10185 IFLEN (NU\$)  $<$ LS\*2ANDTD = 3THEN- $NU$ = " " + NU$ : GO-$ 

### T010185 10190 A\$ = NU\$ : RETURN

Ora vediamo i risultati: nel nostro record abbiamo previsto due date e un importo (il prezzo).

Grosso modo ogni data occuperebbe come minimo 6 caratteri (010185), ma già cosi avrebbe bisogno di una piccola routine che restituisse la spaziatura: altrimenti lo spazio dovrebbe aumentare di 2 caratteri. Insomma due date occuperebbero da 12 a 14 caratteri, mentre con il nostro metodo ne occupano 6. Posto di predisporre il data base ad accogliere prezzi di 6 cifre (per esempio: 120000 lire), noi invece possiamo occupare solo 3 caratteri, e il risparmio generale sale quindi a 15-18 bytes, che riportati sui 1000 record che noi vogliamo ottenere sono la bellezza di quasi 18K!

È chiaro che la lettura del file subirà un piccolo rallentamento... ma non ve ne pentirete. Per provare queste quattro sub digitate il seguente programma:

1 **REM** programma di prova  $5$  re\$ = " lOPRINT "Data":re\$=a\$ 20GOSUB10200  $30$ PRITN"Prezzo"": re\$ = re\$ + a\$ 40LS=3:GOSUB10010 50PRINT "Decodifica della data" 60a\$=LEFT\$ (re\$,3) : GO-SUB10700: PRINT a\$ 70PRINT "Decodifica del prezzo" 80a\$=RIGHT\$ (re\$,3) : GO-SUB100700: PRINTa\$

## **Compattare ancora**

Titolo e autore devono essere riportati cosi come sono.

Per quanto riguarda il genere invece potete inserire un bel magazzino dati in programma, o un altro archivio in memoria di massa, che contenta tutti i generi. Per esempio:

20000 DATA "romanzi", "avventure", "poesie", "giallo", "spionaggio", "fumetti", "saggistica".

Come accedere a ciò? Con il numero d'ordine del dato, quindi in entrata, ossia mentre si fa la registrazione, si avrà la proposta di un menù e la richiesta di una risposta: battete nel vostro programma pilota

100 RESTORE 110 FOR J=l TO 7:READ s\$ 120 PRINTJ,a\$ 130 NEXT j 140 i\$= INKEY\$ : IFi\$ < "1"O- $Ri$ \$ > "7"" THENGOT0140 150  $re$ \$ =  $re$ \$ + i\$

In lettura le cose poi andranno a posto se strutturate la seguente subroutine di lettura (badando di aver precedentemente estratto e posto in i\$ il carattere numerico che era entrato come i\$)

10300 RESTORE 10310 FOR J=1TOVAL (i\$) : READ a\$ : NEXT 10320 PRINTia\$

Ecco: potreste seguire lo stesso procedimento anche con i nomi degli editori, se ritenete che non diventino troppi, e senza dubbio lo potete fare con l'ottava voce, quella dello "stato", una volta che avrete individuato quanti "stati" potete prevedere. Personalmente vi consiglierei di mettere in questa voce la data

d'uscita e la persona a cui avete prestato il libro. Lo stato giacente si rivelerà per la mancanza di questi dati.

## **Conclusioni**

Non vi ho regalato un database per libri o dischi o francobolli. Del resto questi regali si rivelano sempre un po' inutili: le esigenze del singolo utente raramente si incrociano con le previsioni di un singolo programmatore, a meno che le due persone non coincidano!

Invece io vi ho dato delle indicazioni e delle sobroutine per realizzare non uno ma infiniti database, ciascuno dei quali sempre perfettamente tagliato sulle esigenze del caso. Spero che vi servano!

# **Ropri**

### **Una routine in Assembler per stampare in verticale con Spectrum.**

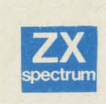

La stampante è, per un computer che non sia adibito soltanto ai videogames,

una periferica quasi essenziale: sono convinto che ben pochi di coloro che ne possiedono una saprebbero farne a meno. In effetti la maggior parte dei calcoli e delle elaborazioni richiedono poi l'eposizione e la conservazione dei risultati "nero su bianco", e la ricopiatura manuale dello schermo non è certo un esercizio rapido e divertente: a conferma di ciò, anche i calcolatori più economici prevedono sempre la possibilità di allacciarsi a qualche famelica divoratrice di carta.

Lo Spectrum ha voluto confermare anche in questo campo la sua spiccata originalità: è nato senza interfacce standard (che comunque oggi esistono), ma con la possibilità di usare quella rumorosa scatolina nera chiamata ZX Printer. Pur essendo piena di difetti (vedi carta metallizzata), essa era (ed è: io stesso ne torturo una per parecchie ore al giorno) in grado di svolgere il suo compito, grazie anche alla discreta dotazione di comandi BASIC dello Spectrum.

Le recenti Alphacom e Seikosha consentono una migliore qualità di stampa, ma funzionano sempre utilizzando uno stretto rotolo di carta, limitando a pochi centimetri l'ampiezza di testi e grafici.

Recentemente mi è capitato di trovare questa restrizione più fastidiosa del solito, avendo la necessità di stampare una tabella formata da poche righe (una quindicina) e da moltissime colonne! Ho subito pensato a una possibile soluzione, che tra l'altro viene adottata in tutti i mini-plotter giapponesi che stanno invadendo il mercato: ruotare la direzione di stampa, in modo che la striscia possa essere letta tenendola in orizzontale. Come è facile immaginare, si tratta di un'operazione praticamente impossibile in BASIC, ma che risulta relativamente agevole e rapida codificando le opportune istruzioni in linguaggio macchina.

Per capire come si può procedere è bene ricordare alcune particolarità dello Spectrum.

Prima di tutto, sapete che tutto ciò che compare sul video viene rappresentato e conservato in una certa zona della memoria RAM, che inizia all'indirizzo 16384. Tutti i bit delle successive 6144 celle di memoria hanno una corrispondenza biunivoca con i pixel del video: se un bit vale 1, il puntino relativo del video si accende.

Ogni carattere è composto da 8x8=64 pixels, cioè dipende dal contenuto di 8 bytes.

Purtroppo la disposizione di questi byte in memoria non rispecchia esattamente quella del video, come è spiegato anche nel manuale: tuttavia è stata pensata proprio per una manipolazione più agevole attraverso il linguaggio macchina.

# **n buffer di stampa**

Un'altra zona di memoria importante è quella chiamata "buffer" di stampa: inizia all'indirizzo 23296 ed è lunga solo 256 bytes.

Essa serve per conservare e accumulare i dati da inviare alla stampante, una riga per volta ( cioè 32 caratteri).

I primi 32 bytes rappresentano la prima fila di pixels di tutti i caratteri, i secondi 32 la seconda fila, e cosi via fino all'ottava.

Volendo ruotare di 90 gradi

l'immagine presente sullo schermo, bisogna trasferire nel buffer successivamente tutte le colonne da sinistra a destra e stamparle; ma il problema più complesso consiste nel ruotare ogni singolo carattere, perché ogni suo byte deve essere scomposto e "distribuito" in 8 bytes diversi!

Un'idea del procedimento è data dalla figura 1.

Il quadrato in alto a sinistra

rappresenta l'immagine del primo carattere dello schermo: accanto ad ogni byte è riportato il suo indirizzo in notazione esadecimale. Sotto vi è lo spazio corrispondente nel buffer, che deve ricevere l'immagine opportunamente rovesciata; anche qui vi sono scritti gli indirizzi di memoria. L'intera operazione è svolta dalle istruzioni che iniziano con l'etichetta BIT nel listato assembler  $(2)$ .

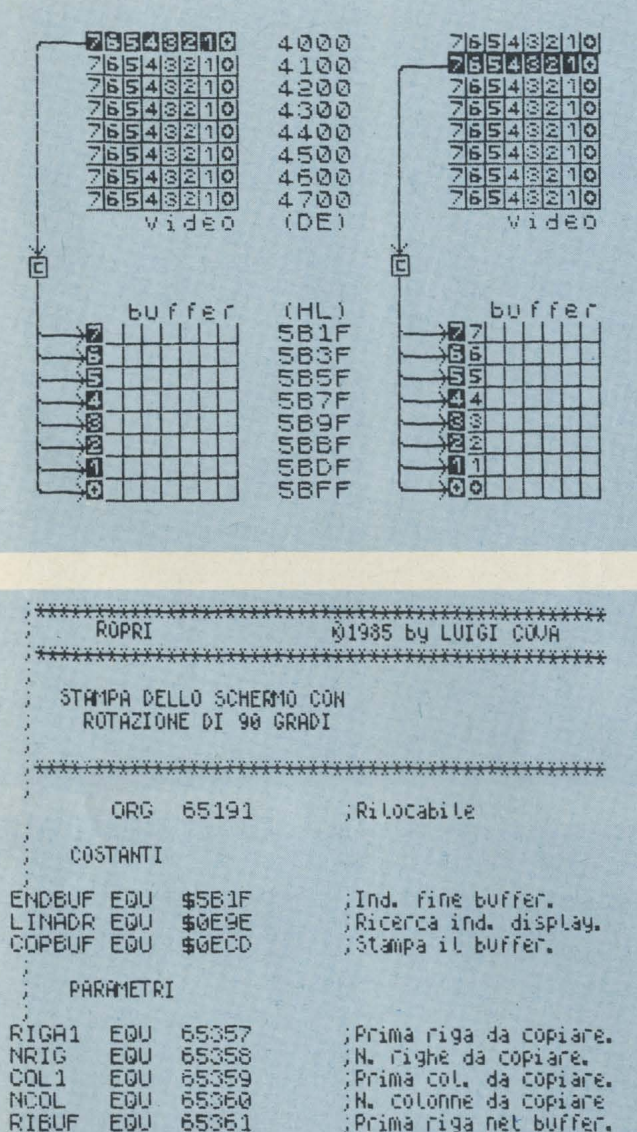

VARIABILI

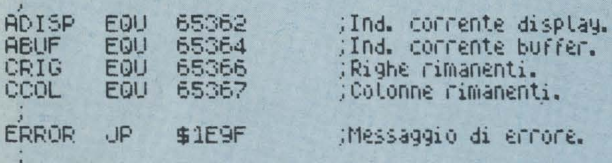

: INIZIO ELABORAZIONE

: Controlla che le righe rientrino nei limiti.

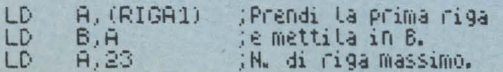

;Prima riga net buffer.

DIFRONNE AL COMPUNER

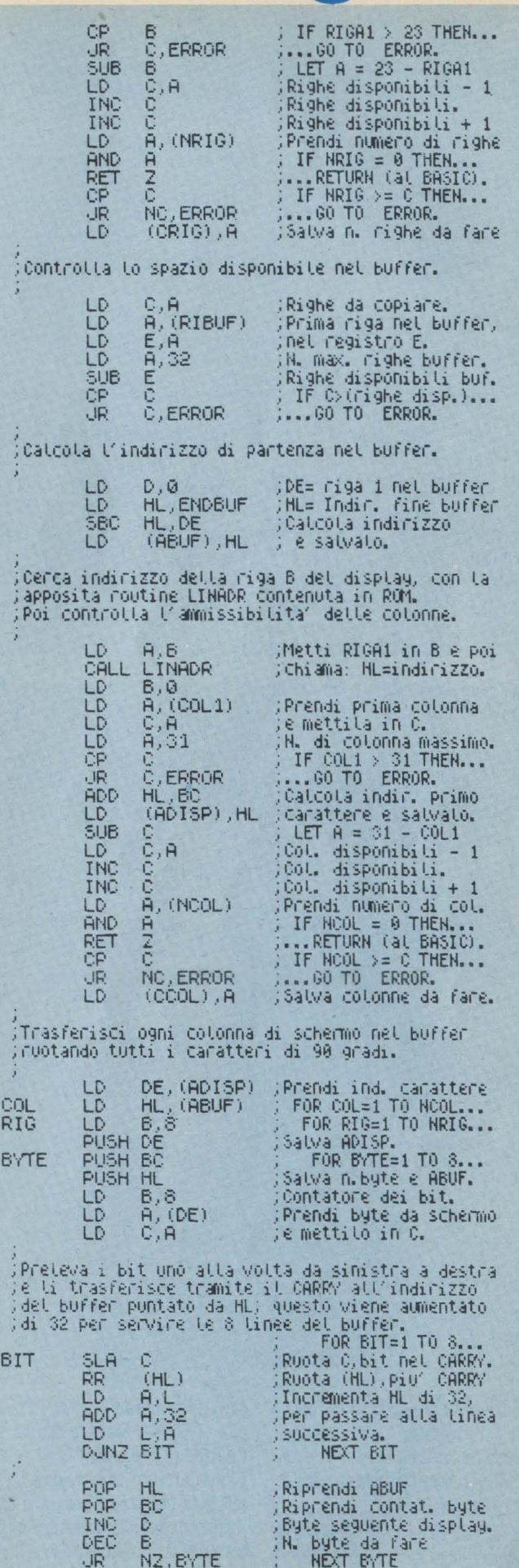

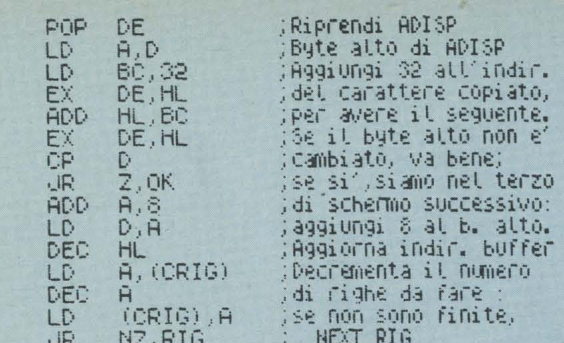

)Ei stata trasferita una colonna intera : si puo'<br>;inviare il contenuto del buffer alla stampante,<br>;con la routine COPBUF della ROM. Poi si prosegue con le colonne successive, Fino al termine.

OK.

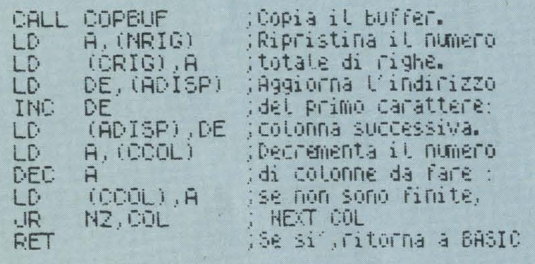

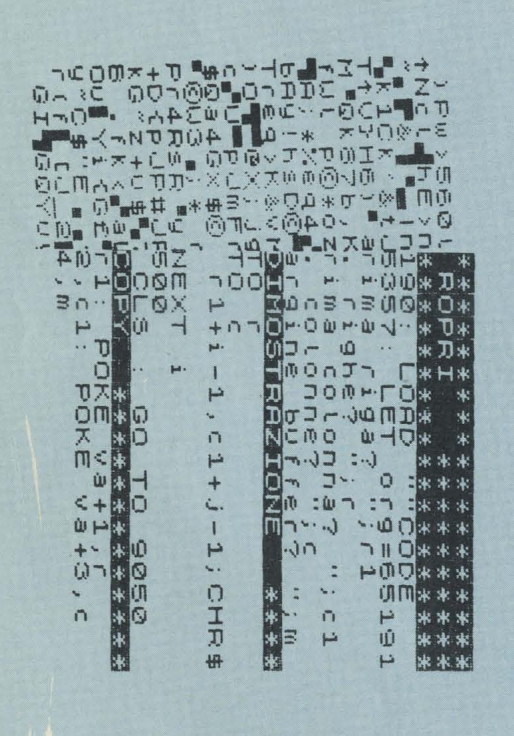

Inizialmente il registro DE contiene l'indirizzo del video (\$4000), mentre HL contiene quello del trentaduesimo byte del buffer (\$5B1F).

Il byte puntato da DE (il primo, in INVERSE 1) viene prelevato e fatto scorrere di un bit a sinistra (istruzione SLAC), in modo che il byte 7 vada a finire nel CARRY (= riporto).

L'istruzione successiva (RR (HL)) fa ruotare a destra il byte puntato da HL, inserendovi il CARRY. A questo punto HL viene aumentato di 32 (=\$20) in

modo che vada a puntare al byte sottostante del buffer; il ciclo viene ripetuto 8 volte estraendo così tutti i bit e inserendoli come in figura.

Se siete riusciti a seguire fin qui, fatevi coraggio: il più è fatto. Ora basta incrementare il registro D per passare al secondo byte del carattere (vedi parte destra della figura) e ripetere di nuovo tutto. I bytes in basso, quelli del buffer, ruotano a mano a mano di un posto verso destra, mettendo a posto le cose: quando tutti gli 8 bytes del carattere sono stati trasferiti, il risultato che ci eravamo proposti è stato raggiunto e si può passare al secondo carattere della prima colonna.

Come potete vedere nei com-

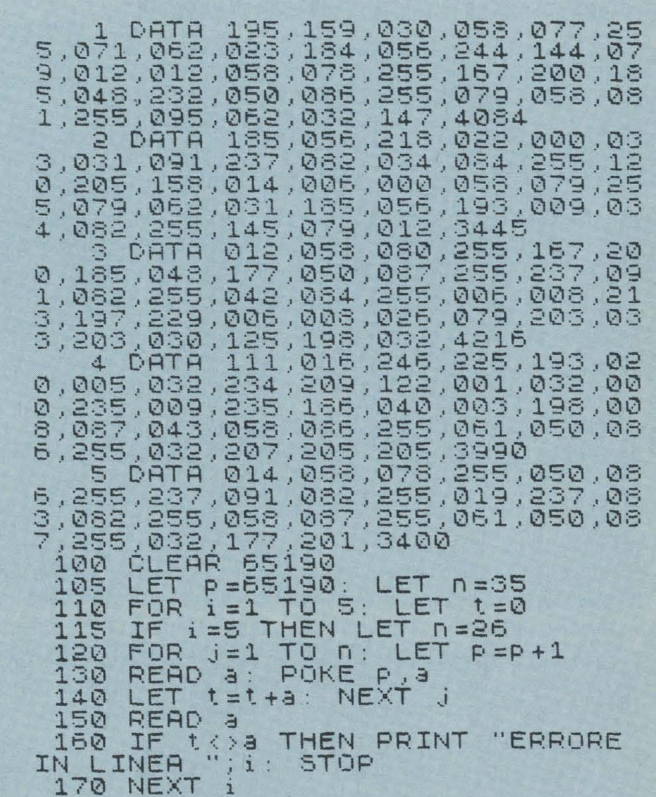

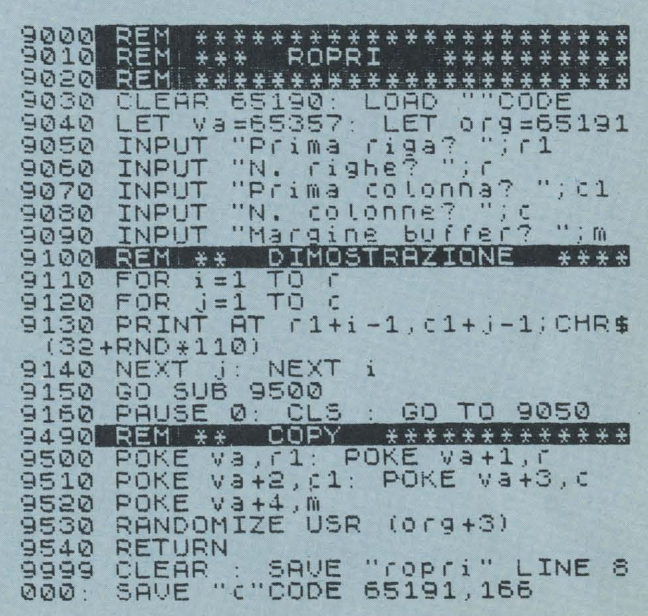

menti del listato assembler, l'intero lavoro si svolge con quattro cicli (analoghi ai cicli FOR del basic) annidati uno dentro l'altro. Facile, no?

Naturalmente il programma deve prima calcolarsi gli indirizzi che gli servono e controllare che non ci siano errori nel numero di righe e di colonne che si vogliono copiare, per evitare che tutto il sistema possa bloccarsi: a ciò è dedicata infatti tutta la prima metà.

Il primo programmino in Basic

(fig. 3) contiene il codice in linee DATA e ne permette il caricamento a chi non possiede un assembler, con il consueto controllo sulla somma dei numeri. Il secondo (fig. 4 a+b), invece, serve per far funzionare il tutto, e contiene anche un piccolo esempio. È possibile effettuare anche stampe parziali, specificando la zona del video che si intende copiare (comprese eventualmente anche le righe di fondo-schermo); inoltre può essere richiesto un margine nella parte destra del rotolo di carta, rispondendo con un numero diverso da zero alla domanda di linea 9090. Un messaggio di errore viene visualizzato se si tenta di uscire dai limiti dello schermo o del buffer.

La routine è rilocabile, ma è molto importante che i parametri (righe, colonne e margine) vengano posti esattamente dall'indirizzo 65357 in poi (variabile va in line 9040), cioè subito prima dei caratteri definibili: è li che vengono cercati dal programma in linguaggio macchina.

DI FRONTE AL (COMPUTER

Chi possiede il 16K deve quindi procedere ad alcune modifiche del programma stesso: in particolare, deve sostituire il numero 127 (\$7F) al numero 255 (\$FF) in tutte le occasioni in cui si presenta (sono 19 sostituzioni), e sottrarre 32768 agli indirizzi scritti nei due listati BA-SIC.

**Luigi Cova** 

# . **e matrici, teoria e ratica**

### **Terza parte**

**In questa terza ed ultima parte parleremo delle matrici applicate alla grafica e delle matrici-stringa.** 

### **La teoria delle rappresentazioni**

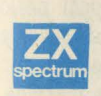

Uno dei modi più semplici di rappresentare in forma numerica un disegno è

quello di calcolare le coordinate cartesiane dei suoi vertici rispetto ad un sistema di riferimento ed a una scala.

Un esempio di uso delle coordinate cartesiane di alcuni punti è fornito nella figura seguente:

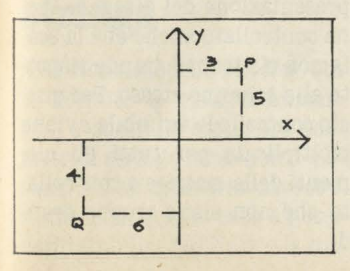

Il punto Pavrà come coordinate (3, 5), il punto *Q* (-6, -4). In pratica possiamo riassumere il segno delle coordinate come segue:

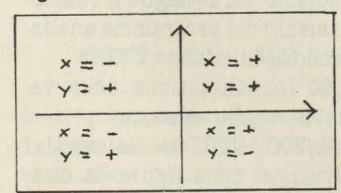

Come avete visto, per una rappresentazione bidimensionale (un foglio di carta o uno schermo di computer), possiamo uti- lizzare matrici con due colonne  $(x, y)$  e n righe, dove n è il numero di vertici di cui è composta la figura.

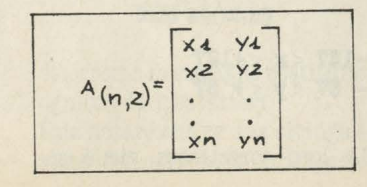

Fino a questo momento abbiamo parlato di matrici a due dimensioni ma si possono fare anche di 3,4, n dimensioni.

Es. Matrice a 3 dimensioni:

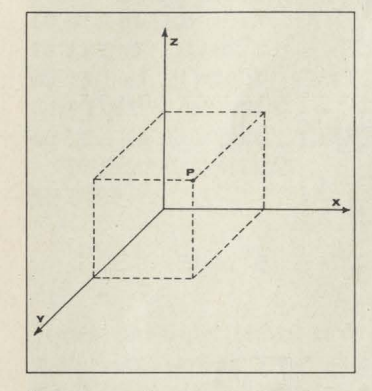

Il punto nello spazio P avrà come coordinate **(x,** y, z).

Noi riusciamo al massimo ad immaginare matrici a 4 dimensioni nelle quali le prime tre rappresentano la *x, y, z* e la quarta il tempo.

In matematica vengono usati però anche spazi di dimensioni maggiori ma in tal caso la rappresentazione e il loro trattamento non sono cosi intuitivi come quelli presentati. Noi ci occuperemo ancora di matrici a due dimensioni ma i discorsi sono facilmente riproponibili anche in quelle a 3 o più.

Vediamo ora come utilizzare la teoria esposta in precedenza per raffigurare un disegno e poter-

ne scegliere le dimensioni. Ammettiamo di avere in un piano cartesiano due punti *PI* e *P2*  come nel seguente disegno:

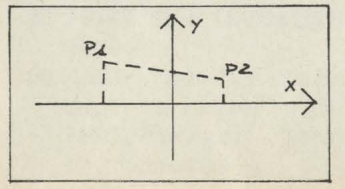

Le coordinate dei due punti sono le seguenti:

Pl (-6, 5); P2 (4, 3).

Se volessimo tracciare una linea tra i due e determinarne la distanza potremo usare il teorema di Pitagora:

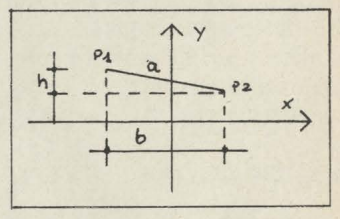

Poniamo *P 1* + *PZ* = *a,* che è la nostra incognita.

Con Pitagora:

 $a^2 = h^2 + b^2$  da cui  $a = \sqrt{h^2 + b^2}$ 

h è la differenza tra le due coordinate (yl - y2) cioè nel nostro esempio:  $(5-3) = 2$  da cui  $h = 2$ 

*bè* la distanza tra le due xcioè:

 $b = (x2 - x1)$  $b = 4 - (-6)$  $$ 

Calcoliamoci ora l'incognita *a,*  (distanza tra i due punti):

$$
a = \sqrt{\frac{h^2 + b^2}{g^2 + 10^2}}
$$
  
a =  $\sqrt{\frac{g^2 + 10^2}{g^2 + 100}} = \sqrt{104 \approx 10.8}$ 

Il metodo può essere usato anche nel programma per determinare le coordinate di arrivo per l'istruzione DRA W che collega i due punti.

Il procedimento è valido anche nelle rappresentazioni tridimensionali tenendo però conto del punto di vista dell'osservatore.

Con il programma presentato

nel listato 6 è possibile scegliere il numero di vertici della figura e rappresentarli nella scala desiderata (visualizzata nella parte in basso a destra dello schermo).

 $ZEM$  $\frac{1}{2}$ LISTATO 6  $\ddot{+}$ GRAFICA CON LE MATRICI \*\*\*\*\*\*\*\*\*\*\*\*\*\*\*\*\*\*\*\*\*\* 20 REM \*\*\*\*\*\*\*\*\*\*\*\*\*\*\*\*\*<br>INIZIAL IZZAZ IGNE **++++++++** GØ BORDER Ø: PAPER Ø: BRIGHT 1<br>INK 7: CLS<br>40 LET X=127: LET 9=87<br>100 FEM 22222444 INPUT DEI DATI 110 -INPUT "Quanti vertici 7 "un<br>120 LET P=INT ABS A<br>130 DIM B(5,2)<br>132 CLS : PAINT AT 0,6;"VERTICI<br>DELLA FIGURA" ("n" (%")TAS 14 40 FOR 1=1 TO 0<br>50 INPUT "x" (1) = "; }<br>50 INPUT "y" (1) = "; }<br>70 IF 43127 OR 9)87 OR \$(-127)<br>"b -87 THEN BEEP",4,5: GO TO 1 OŘ  $50$  $\bar{1}$ 80 print 1;")";TAB 5;a;TAB 14; 185 LET B(1,1)=8: LET B(1,2)=0<br>190 NEXT :<br>200 PRINT #1," Premi un tasto p<br>0 Continuare, 7<br>210 BEEF : 4,7<br>220 PAUSE : 0<br>320 PAUSE : 1<br>100 RET 8=1 FT E ```ôÎSEGÑO^DELLA^FIGUAA  $\frac{1}{2}$ \*\*\*\* \*\*\*\*\*\*\*\*\*\*\*\*\* 410 CLS<br>
420 SLOT 0,87: DRAW 255,0: PLOT<br>
127,0 UDPAW 0,175<br>
4220 PRINT AT 21,28; 5 = "; (INT ()<br>
4250 PLOT X+8(1,1),y+8(1,2)<br>
425 PLOT X+8(1,1),y+8(1,2)<br>
430 FOR :=1 TO n-1<br>
440 DRAW 5\*(8(i+1,1)-8 :,1)),s\*<br>
600 PEM

ANN MHÓNALÓÓLÓ DELLA SCALA educineur "Dammi il coefficient<br>
Sie BEEP .2.3<br>
645 IF 0=0 THEN BEEP .0.8: 00 T.<br>
0600 FOR 0=1 TO n<br>
630 LET 0=3 +0+3 (0,1)<br>
340 LET D=3 +0+3 (0,2)<br>
650 IF 0,127 OR 0<-127 OR P:07<br>
06 P<-07 THEN BEEP .3.8: 00 TO 8<br>
860 MEY 10<br>| 663 NEXT 0<br>| 670 LET 3=530<br>| 680 GO TO 400<br>| 9899 FOR 1=1 TO 11: PRINT 1,501<br>| 1); " \*\*\*";a(1,2); NEXT 1

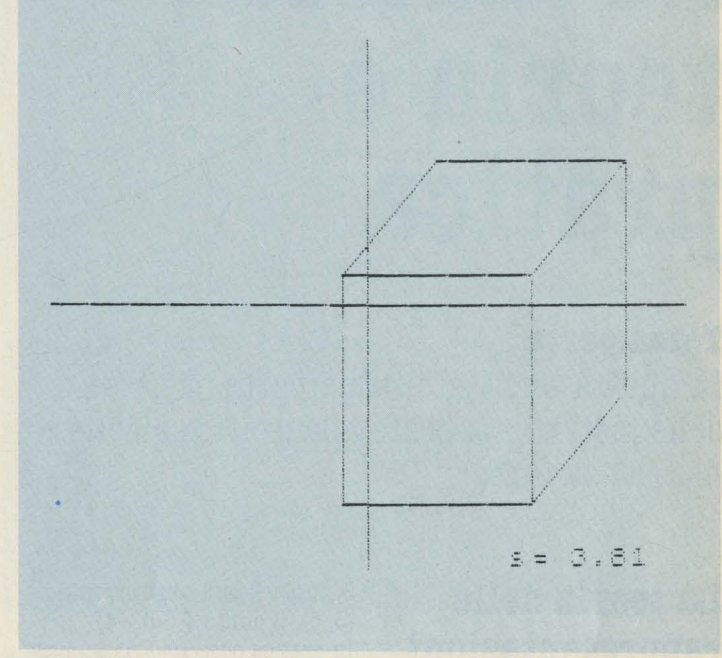

Vediamo nel dettaglio il funzionamento del programma analizzandone il listato:

1/40 Inizializzazione delle variabili e dello schermo.

100/300 INPUT dei dati relativi ai vertici della figura da disegnare. La matrice viene dimensionata a seconda del numero di vertici. La matrice è del tipo  $A_{(n,2)}$ .

La prima colonna indica il valore della xe la seconda quello della v. I dati introdotti dovranno essere compresi tra questi limiti·

#### $-127 < x < +127$  $-87 < y < +87$

La loro correttezza viene co-

munque controllata e i valori introdotti sono stampati nello schermo. La variabile sè la scala di rappresentazione del disegno rispetto ai valori sulla matrice.

400/450 Provvede a calcolare sullo schermo le linee calcolate.

600/680 Calcola la scala di rappresentazione del disegno. Viene controllato anche che la scala non sia troppo grande rispetto allo schermo stesso. Per questo controllo la variabile sviene moltiplicata per tutti gli elementi della matrice e controllato che non siano troppo grandi.

### **3900 vertici**

Il programma consente di disegnare nello schermo figure anche molto complesse: nella versione 48K dello ZX Spectrum possiamo memorizzare disegni con oltre 3900 vertici!

Ricopiando le coordinate che sono presentate di seguito si può visualizzare un cubo scorciato dopo aver definito 11, i vertici che lo compongono.

Coordinate del cubo:

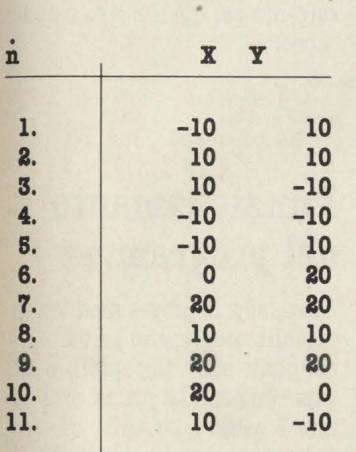

Per ingrandire o diminuire la figura è sufficiente usare numeri come segue:

#### **n> 1 disegno ingrandito n=l disegno invariato**  0<n<1 disegno rimpiccioli**to**

dove *n* è il numero da inserire. L'ingrandimento o la diminuzione delle dimensioni è effetgato nelle moltiplicazioni di un numero per una matrice: ogni elemento della matrice stessa verrà moltiplicato per il coefficiente di scala e quindi rappresentato.

# **Le matrici stringa**

Allo stesso modo in cui sono state definite le matrici numeriche, è possibile costituire delle matrici stringa contenenti cioè caratteri alfanumerici invece di numeri. In questo caso è necessario stabilire dall'inizio la lunghezza della stringa. Naturalmente non sono possibili le operazioni matematiche definite in precedenza.

Vediamo ora come si dimensiona una matrice stringa:

### DIM  $A$ \$(5,8)

crea una matrice costituita da 5 stringhe composte ognuna da 8 caratteri:

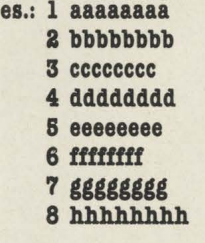

Inizialmente le stringhe sono vuote ma noi le abbiamo rappresentate contenenti alcuni caratteri in progressione.

Ognuna di queste stringhe può essere richiamata con:

PRINT a<sup>\$(2)</sup> stamperà: **bbbbbbbb** 

Le stringhe nel BASIC Spectrum possono essere fuse tra loro con l'operazione " + " ecco come:

### **PRINT a\$(1) + a\$(5)**

otterremo: aaaaaaaaeeeeeeee Le variabili alfanumeriche possono essere costituite da una sola lettera seguita da\$ da *a.\$* a *z\$,*  questo vuol dire poter usare al massimo 26 stringhe. Creando delle matrici alfanumeriche avremo a disposizione un numero pressochè illimitato di variabili. **Con** 

### **DIM** a\$(m,n)

otterremo m stringhe costituite ognuna da n caratteri. È da notare che se una stringa è stata definita da 8 caratteri e

#### 10 DIM a\$(1,8) **ao LIT d (l)="abc" 30 PRINT INVERSE 1;a\$(1)**

La stampa in campo inverso consente di vedere anche gli spazi. Questo può provocare degli errori quando cerchiamo una stringa senza tenere conto degli spazi; vediamo anche questo con un esempio:

10 DIM a\$  $(1,8)$ **ao LIT d (l)="abc" 30 IF a\$** (1)="abc" **THEN PBlllT "3 caratteri" 40 IF a\$** (1)="abc" **THEN PBlllT "8 caratteri" 80 STOP** 

Vedrete che il programma riconoscerà solo la seconda stringa, quella costituita da 8 caratteri. Ricapitolando: le matrici stringa servono come riserva di variabili o per poter eseguire delle ricerche di dati precedentemente memorizzati.

Per concludere voglio proporre un semplice utilizzo delle matrici stringa nel campo della ricerca nominativa.

- 10 DIM a\$ (8,9)
- **ao** *101.* **i = 1 TO 7**
- **30 READ a\$ (i) 40 NEXT i**
- 
- **80 INPUT "DAMMI IL** GIORNO: ";a\$(8)
- **60** *101.* **i=l TO 7**
- **70 11 d(8)=d(i) THIB PRINT "TROVATO !": GO-TO 80**
- **80 NEXT i**
- **90 PRINT "NON TROVATO!": GOTO 80**
- **100 DATA "lunedì", "martedì", "mercoledì", "giovedì", "venerdì", "saba· to", "domenica".**

noi introduciamo in essa solo Il programma molto semplicetre, verranno stampati sempre mente legge un dato da tastiera,<br>8 caratteri. Vediamo meglio con se è un giorno (cioè compreso 8 caratteri. Vediamo meglio con se è un giorno (cioè compreso nel suo elenco) stampa la scritta TROVATO!. Bisogna fare attenzione anche al formato delle stringhe in quanto il programma considera diverse le stringhe lunedì da Lunedì per il semlice fatto che la seconda ha la lettera iniziale maiuscola.

## **Conclusioni**

t!:)IJ lkl~JJ'f3 /ffi **(g,:;YJ.P\!Du'.3ill** 

Alla fine di questa serie di articoli possiamo dire di non avere affrontato completamente il tema delle matrici nei loro risvolti matematici (in particolar modo manca completamente la parte relativa alla risoluzione delle equazioni) ma di aver dato l'opportunità ai più di avvicinarsi a queste possibilità di programmazione per risolvere alcuni dei problemi che nascono quando si inizia ad utilizzare in maniera personale il proprio computer.

#### **Maurizio Galluzzo**

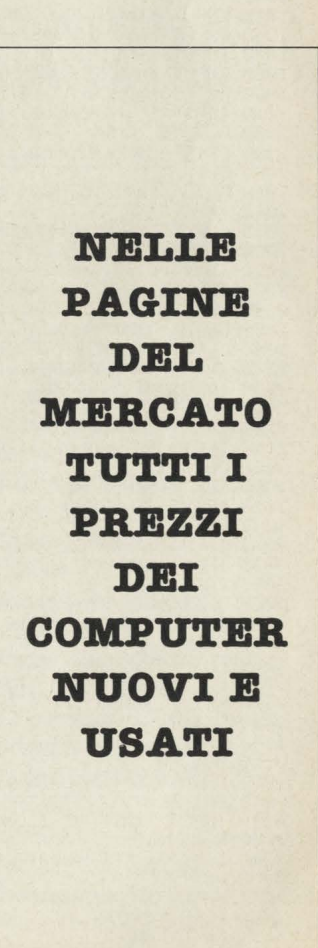

# Agendone

Non è proprio come un'agenda tascabile, ma utilizzare il CBM 64 per ricordare e tenere in ordine tutti i numeri di telefono degli amici può essere utile e divertente.

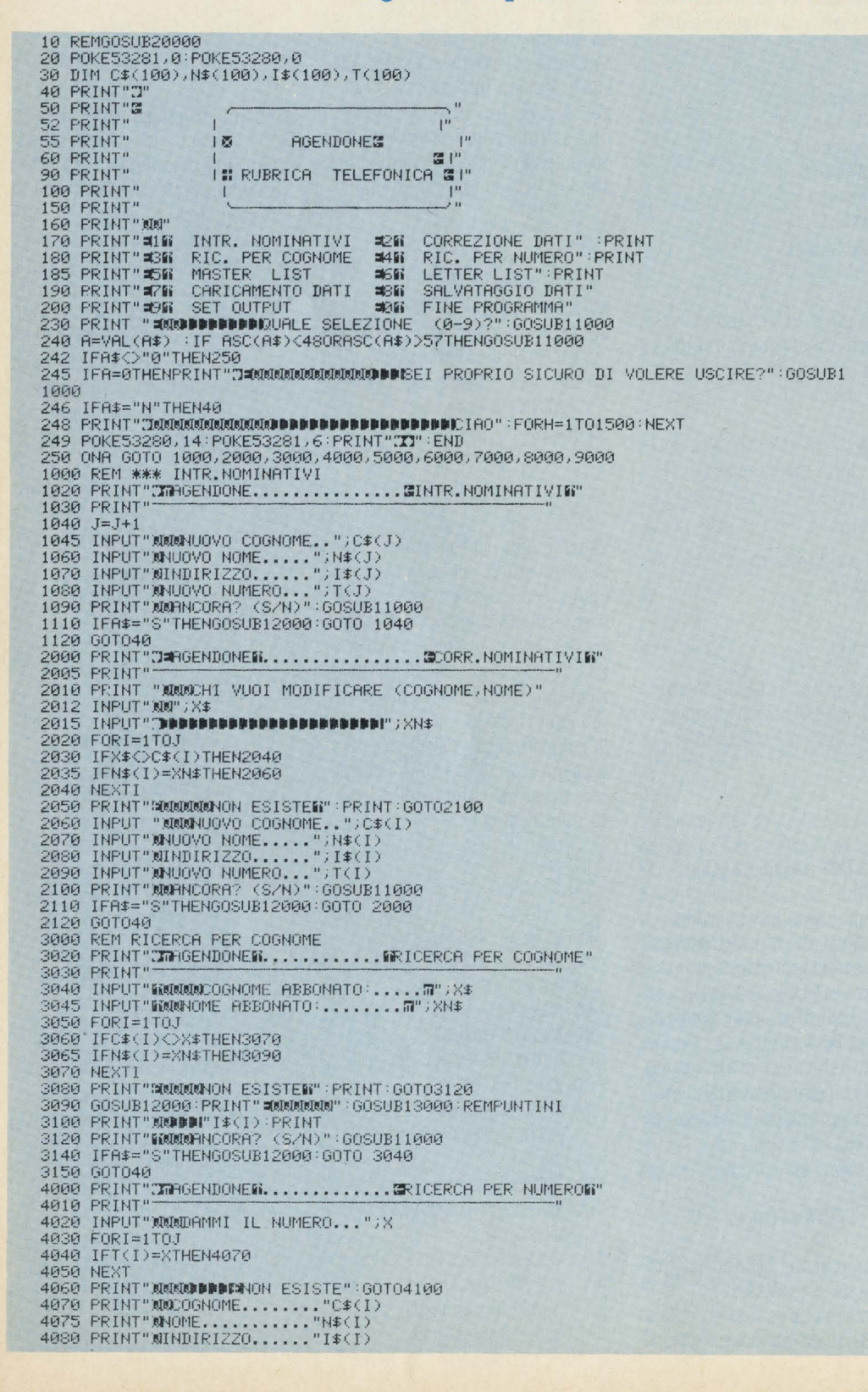

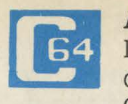

Agendone è una utility che permette ad ogni utilizzatore di C64 di gestire in mo-

do totale il proprio elenco telefonico, ovvero di poter archiviare dati, indirizzi, date di nascita a vostro piacimento.

Il programma è stato pensato in modo che l'utente possa operare le proprie modifiche senza troppi problemi. Basta, per esempio, variare il contenuto di una semplice linea per ottenere un archivio più adatto alle singole esigenze per quanto riguarda la capacità.

### Funzionamento del programma

Lanciando il programma verrà visualizzato il menù principale, nel quale sono disponibili 8 diverse opzioni. La prima cosa da fare è settare l'output, ovvero indicare al computer che tipo di periferica dovremo usare. E importante notare il fatto che è in ogni momento possibile cambiare periferiche: questo ci permetterà di poter ottenere diverse copie del nostro archivio sia su nastro che su disco. Nella stessa routine è possibile la formattazione di un nuovo disco, mentre, per quanto riguarda l'uso del nastro, il computer attenderà pazientemente che vi posizioniate correttamente in corrispondenza del file.

Settato in questo modo quello che sarà l'output, il programma visualizzerà il menù principale, così che saremo pronti per lavorare.

Molto presumibilmente, la prima cosa da fare sarà quella di crearsi il proprio elenco di indirizzi: a questo provvede la routine di introduzione nomitativi: è abbastanza superfluo dare chiarimenti su come questa debba essere usata. Nel caso si fosse commesso un qualsiasi errore, si provvederà alla correzione del record "incriminato" (!!!) tramite l'apposita routine di correzione. Ricordiamoci sempre che tutto il nostro lavoro può essere in ogni momento registrato sia su nastro che su disco.

# DI FRONTE AL (COMPUTER

4085 PRINT"MTELEFONO......."T(I) 4100 FORR=1T01000 NEXT PRINT"XMMUN ALTRO?":GOSUB11000:IFA\$="S"THENGOSUB12000:GOT П4Й2Й 4110 GOT040  $LIM = 0$ 5012 PRINT"@@DDAV"" STAMPARE IL MASTER LIST ?":GOSUB11000:IFA≸="S"THEN5100 4050 NEXT 4060 PRINT"&@@@D**PPF#**\ON ESISTE":GOTO4100<br>4070 PRINT"&@COGNOME........"C\$(I)<br>4070 PRINT"&NOME.........."N\$(I)<br>4080 PRINT"&NOME.........."I\$(I)<br>4085 PRINT"&TELEFONO......."T(I)<br>4100 FORR=1TO1000:NEXT:PRINT"&@@UN ALTRO?":GO 04020 4110 GOT040 LIN=0 S012 PRINT"@QDDRVUOI STAMPARE IL MASTER LIST ?":GOSUB11000:IFA\$="S"THEN5100<br>5020 GOSUB12000:PRINT"@@":FORI=1TOJ<br>5025 LIN=LIN+2 5030 GOSUB13000 REMPUNTINI 5035 IFLIN=18THENLIN=0:GOSUB11000:GOSUB12000:PRINT"X" SA4A NEXTI 5050 PRINT"MSPACE BARM PER IL MENU/":GOSUB11000 5070 GOT040 5100 60SUB12000:PRINT"ЮЮЮ⊯⊯⊯СОНТКОЦЦА SE ЦА STAMPANTE E′ ОК"<br>5110 PRINT"®®⊯⊯⊯⊉REMI UN TASTO APPENA PRONTO":GOSUB11000 5120 OPEN4, 4: CMD4: FORI=1TO J: GOSUB13000: NEXT: CLOSE 4: GOTO5050 6020 PRINT"XMMCHE LETTERA VUOI? (A-Z)":GOSUB11000 0230 FRINT" WARRING LETTERN YOUTHERGOSUB12000 (60706020<br>6032 FRINT"MARADDRNUOI LA STAMPA SU CARTA (S/N)?":GOSUB11000<br>6035 IFA\$="S"THENOPEN4,4:CMD4:P=1 6040 PRINTSPC(15)"MALETTERA : 7"; A\$; "W"; "MAM" 6050 FORT=1TOJ 6060 TEAS=LEFT\$(C\$(T),1)THEN GOSUB6090 6070 NEXTI 6080 60T06105 6090 608UB13000<br>6100 RETURN 6105 IFF=1THENCLOSE4<br>6110 PRINT"ANCORA? (S/N)":GOSUB11000<br>6120 IFA\$="S"THENPRINT"3":GOTO6000 6130 GOT040 7099 FRINT"WORLD<br>7020 FRINT"WOOPOSIZIONA IL NASTRO SUL FILE ■'PHONELIST'WY<br>7030 PRINT"©DDDDDFREMI UN TASTO APPENA PRONTO":GOSUB11000<br>7040 OPEN2,1,0,"PHONELIST" 7050 J=J+1<br>7060 INPUT#2,0\$(J) 7070 INPUT#2, N\$(J) 7080 INPUT#2,I\$(J)<br>7090 INPUT#2,T(J) 7100 IFSTTHEN7120 7110 GOT07050 7120 PRINT"MMMUDUDUDDICARICAMENTO COMPLETATO":CLOSE2<br>7130 PRINT"MMUDUDUDUDEVI MODIFICARE IL FILE ?" :GOSUB11000 7130 PRINT"MODDDDDDUGVI MODIFICARE IL FILE ?" :GOSUB11000<br>7140 OPEN(2)"S"THEN40<br>7140 OPEN15,8,15,"S0:PHONELIST":CLOSE15:GOT040<br>7200 PRINT"MODINSERISCI DISCO CON FILE #'PHONELIST'N"<br>7210 PRINT"MODDDDPREMI UN TASTO APPENA PR 0020 IFDEV=8THEN8500<br>0030 PRINT"MMMPOSIZIONA IL NASTRO SUL FILE #'PHONELIST'&"<br>0040 PRINT"MMMPOFIZIONA IL NASTO APPENA PRONTO":GOSUB11000<br>0050 OPEN2.1.1."PHONELIST"<br>0050 FORI=1TOJ 8070 PRINT#2, C\$(I) 8080 PRINT#2, N\$(I) 8090 PRINT#2, I\$(I) 8100 PRINT#2.TCD 8110 NEXT 8120 PRINT"XXXXXXRIXALVATAGGIO COMLETATO":CLOSE2:FORR=1T01000:NEXT:GOT040 **SIZE PRINT MONITAGERISHLYNING CON FILE WYPONELISTYM**<br>8508 PRINT"XONINGERISCI DISCO CON FILE WYPONELISTYM"<br>8518 PRINT"XONDUPPREMI UN TASTO APPENA PRONTO":GOSUB11000<br>8520 OPEN 2,8,2,"0:PHONELIST,SEQ,W":GOTO8060<br>9508 PRINT". 9005 PRINT" 9010 PRINT"MAQQ**addiddadddddiarus**hstro o 2DWISCO ?"<br>9020 GOSUB11000:IFA\$="N"THENDEV=1:GOTO 9100<br>9030 DEV=8:GOSUB12000 9040 PRINT"SUUUUUUD DOOD DE FORMATTARE?":GOSUB11000 **2010 FRIME MARRIAGE AND ARREST MARKET DESCRIPTION OF A SUBSETIONS OF THE MAP**<br>2055 PRINT"**MARPODDESDED INSERIES** DISCO"<br>2069 PRINT"MARPODDESDER EN TRESTO APPENA PRONTO":GOSUB11000<br>2065 PRINT"MARPODDESDER FRIMTRZIONE IN CO 11000 A\$: 11005 GETA#: IFA#=""THEN11000

Per quanto riguarda la ricerca, è stata prevista la possibilità di poter ottenere il nostro nominativo sia attraverso il recapito telefonico sia attraverso il nome. Questa possibilità si rivela particolarmente utile in molte occasioni: quante volte, quando ci dettano un numero al telefono. lo scriviamo dimenticandoci di annotarne il proprietario? Grazie a questo programma tutto ciò non potrà accadere, sempre che abbiate tempestivamente registrato il numero.

La routine di master list ha lo scopo di dare la possibilità di poter stampare l'intero contenuto del nostro archivio, ovviamente sia su video che su stampante. Questo vale anche per la routine di letter list, che appunto ci potrà fornire la lista per lettera. Credo comunque che queste note esplicative vi appariranno abbastanza superflue in quanto l'uso del programma è già di per se abbastanza semplice.

### **Commento al** listato

Linee 1-250: inizializzazione. menu principale e dimensionamento vettori. È proprio su quest'ultima parte che bisogna intervenire per poter variare la capacità del nostro Agendone. Linee 1000-2000: routine di in-

troduzione nominativi. Linee 2000-3000: routine di correzione nominativi.

Linee 3000-4000: routine di ricerca per cognome.

Linee 4000-5000: routine di ricerca per numero

Linee 5000-6000: routine di master list.

Linee 6000-7000: routine di caricamento dati.

Linee 8000-9000: routine di salvataggio dati.

Linee 9000-10000: routine di preparazione output.

Linee 11000-12000: routine di "geta\$": siccome avrei dovuto usare troppe volte lo statement "geta\$" ho pensato quindi di farne una sobroutine che potesse essere richiamata ogni volta che ne avessi avuto bisogno.

Linee 12000-13000: routine di cancellazione parziale dello schermo. Vale lo stesso discorso fatto in precedenza.

Roberto Raho

**11010 RETURN** 11010 REIURN<br>12000 PRINT"⊠MM":FORS=1TO19:PRINT"<br>12010 NEXT:PRINT"∭MM":RETURN<br>13000 PRINTC\$(I)" "N\$(I);<br>13010 Z=40-(LEN(C\$(I))+LEN(N\$(I))+LEN(STR\$(T(I))))−1 13020 FORX=1TOZ 13030 PRINT"."; 13040 NEXTX 13050 PRINTT(I) **13060 RETURN** 20000 T=0:0PEN2.8.2. "PHONEL IST.S.R" 20010 I=I+1 20020 INPUT#2, A\$ 20030 INPUT#2, B\$ 20040 INPUT#2,C\$ 20050 INPUT#2,D 20060 PRINTI,A\$,B\$,C\$,D<br>20070 IFSTTHENEND 20080 GOTO20010

> **SHA RP**

Si tratta del "Gioco del 4", in cui due giocatori (nel nostro caso anche un giocato-

re ed il computer), muovendo a turno, devono riuscire a disporre quattro palline del colore loro assegnato (rosso/nero) in fila in senso orizzontale, verticale od obliquo nel rettangolo di gioco. Rispetto al comune PUNTO/ CROCE vi è l'interessante variante, sia quale miglioramento delle caratteristiche di strategia complessiva, sia per l'immediatezza di comando della mossa preselta, che le palline vengono fatte cadere dall'alto, dopo averle spostate sulla verticale voluta, e vanno quindi a depositarsi sul fondo del campo, se libero, oppure sopra la pallina precedentemente posta che si trova sulla sua traiettoria. Pertanto una mossa poco oculata non solo può risultare inutile, ma può anche offrire un punto di appoggio decisivo per lo sviluppo vincente del gioco avversario.

# Il gioco del quattro

Un programma che simula la creazione dell'intelligenza nello Sharp e che permette nello stesso tempo di divertirsi con un gioco stimolante.

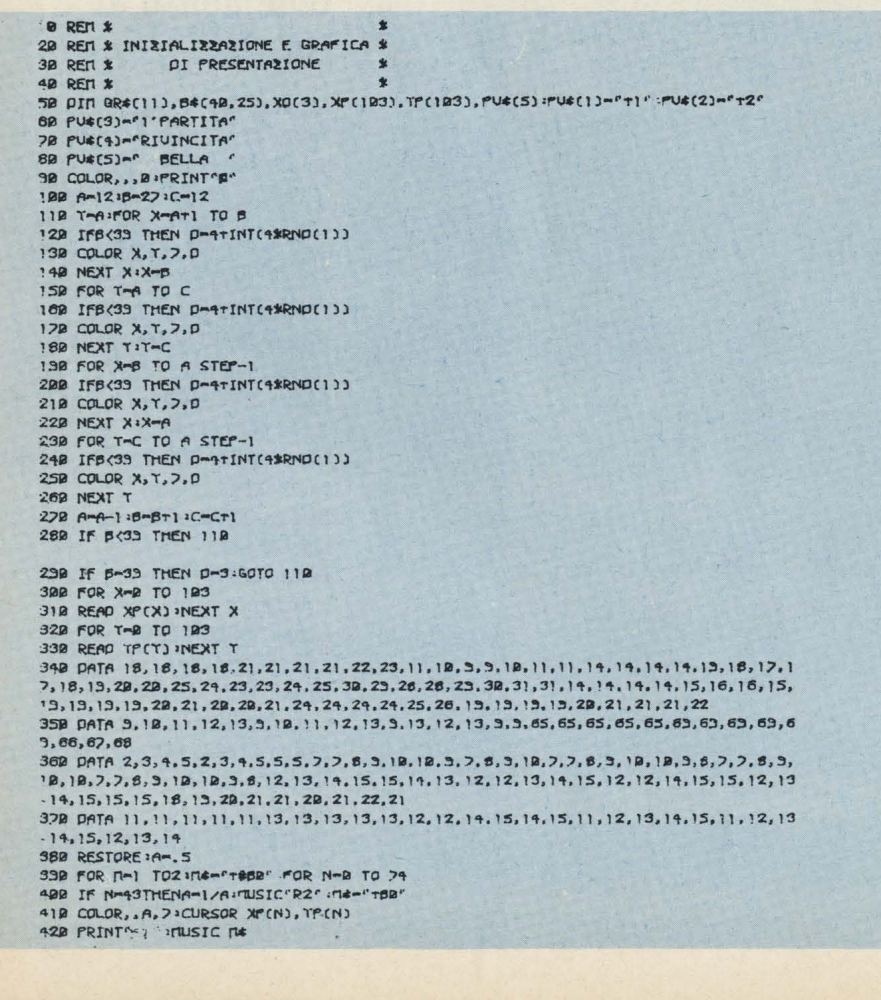

### L'intelligenza

Come in tutti i programmi di strategia che prevedano una competizione contro il computer, la sezione più critica (ma anche più qualificante) è rappresentata dalle routines che forniscono "l'intelligenza" alla macchina; e ciò in quanto devono forzatamente convivere due esigenze inevitabilmente contrapposte: dotare il computer di un'elevata capacità strategica, e insieme contenere i tempi di attesa entro termini accettabili. Sotto questo aspetto il program-

### DIFRONTE AL (C UCKC

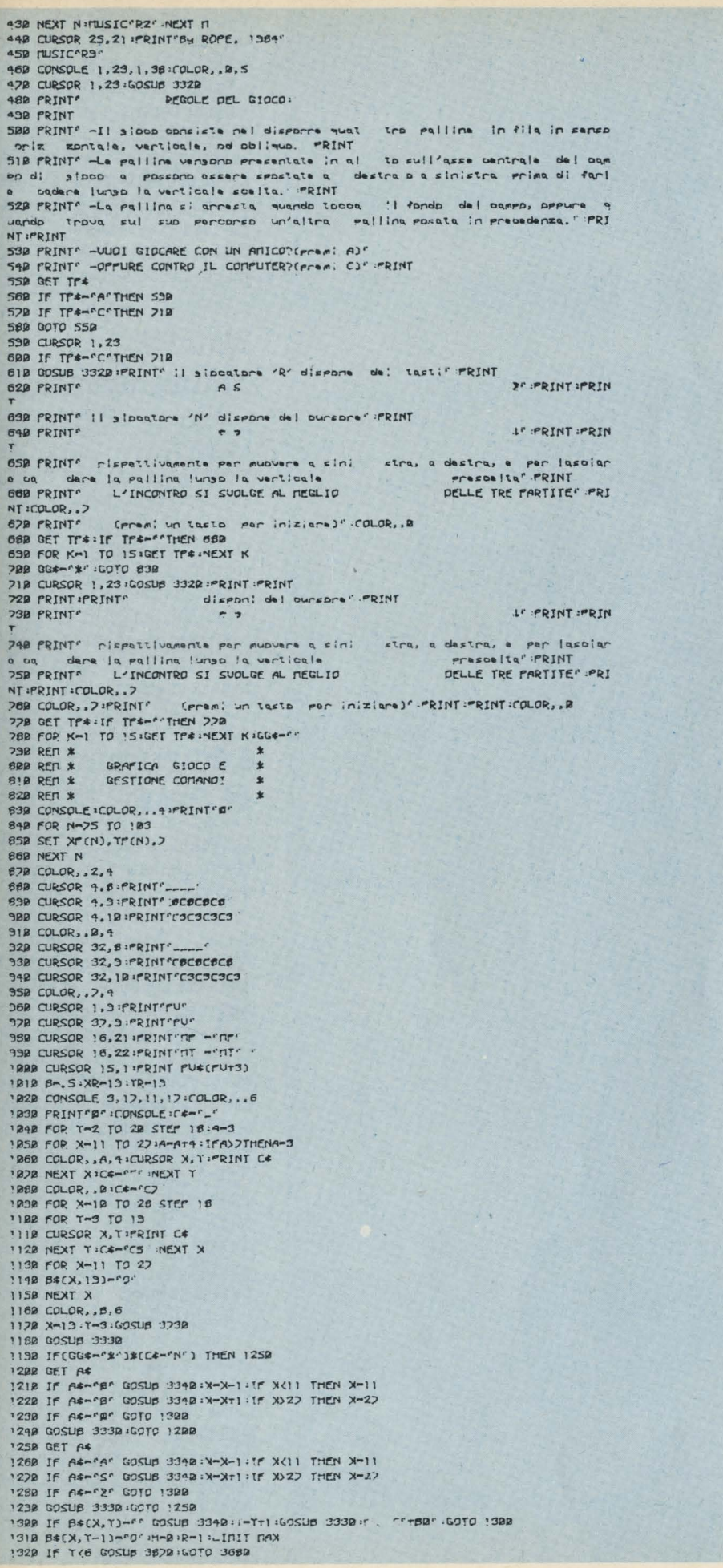

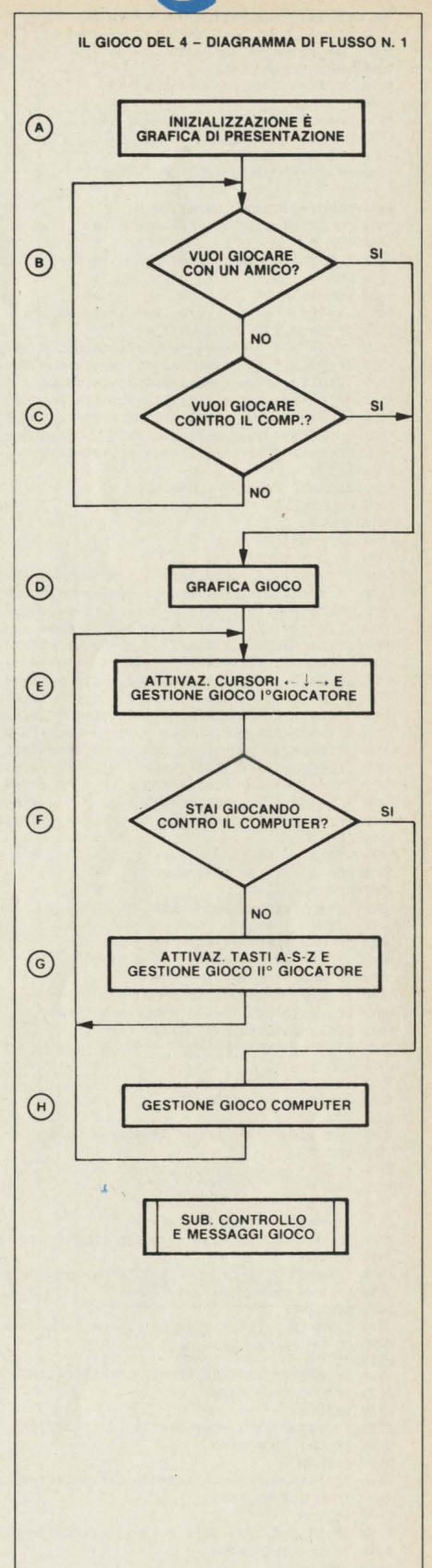

1332 IF B>1 THEN B¢(X,T)-"R" -XR-X:IR-T<br>1342 IF B<1 THEN B¢(X,T)-"N" -XN-X:IN-T 1350 C4-B+(X, T):GOSUB 3350 1362 RN-INT(2\*RND(1)) 1378 IF RN-B THEN C-1:0-2:5-2: 1380 IF RN) D THEN C-2.0-1: F-3: F-2 1338 B-1/B 1400 IF B(1 THEN 1168 1412 U-B:R-B:COLOR, . 2, 4 1922 NP-NPr1:CURSOR 20.21:PRINT NP 1430 DE=DE+11CURSOR 20.22:PRINT DE 1448 COLOR, . 8, 61IF GUS-"\*"THEN 1178 1452 RFM \* 1958 REIL \*<br>1960 REIL \* ROUTINE CONTROLLO !478 REN \* PI 1'-> 4' LIVELLO 1452 RFM \* 430 CE-"R" IX-XR : I-TR-1 : U-XR : 7-TR-1 : U-B ISBE IF B¢(X,T)O'9" THEN 1898<br>ISIE IF(B¢(X,TT))-C¢)\*(B¢(X,TT2)-C¢)GOSUB 2019 1528 IF(B\$(XT), T)=C\$)\*(B\$(XT2, T)=C\$)GOSUB 2090 1539 IF(B&(X-1,T)=C&)\*(B&(X-2,T)=C&)GOSUB 2020<br>1540 IF(B&(XT),TT1)=C&)\*(B&(XT2,TT2)=C&)GOSUB 2100 1550 IF(B\*(X-1, T-1)=C\*)\*(B\*(X-2, T-2)=C\*)GOSUB 2130 1562 IF(B&CX+1.T-1)=C&)\*(B&CX+2.T-2)=C&)GOSUB 2168 '570 IF(B#(X-1,T+1)-C4)\*(B#(X-2,T+2)-C4)GOSUB 2130 1580 RFM \*  $$522$  REN  $$$ POUTINE CONTROLLO 1600 REN \* DI 2'+> 4' LIVELLO 1612 REN \* 1620 IF U-0 THEN 1840 1632 IF Q-1 THEN 1322<br>1642 IF(B\*(XT1,Y)-C\*)\*(B\*(X-1,Y)-C\*)GOSUB 2742 '652 IF(B\*(XT), TT))-C\*)\*(B\*(X-), 1-))-C\*)GOSUB 2819 1662 IF(B#(X-1, Trl)=C#)\*(B#(X+1, T-1)=C#)GOSUB 2862 1670 IF(B#(XT1, T)=C#)\*(B#(XT2, T)="2')\*(B#(XT3, T)=C#)GOSUB 2350 1680 IF(B\$(X-1, Y)=C4)\*(B\$(X-2, Y)="0")\*(B\$(X-3, Y)=C4)GOSUB 2332 1632 IF(B\$(XT1, TT1)=C\$)\*(B\$(XT2, TT2)="0')\*(B\$(XT3, TT3)=C\$)GOSUB 3030 1200 IF(B\$(X-1,T-1)=C#)\*(B\$(X-2,1-2)="3")\*(B\$(X-3,1-3)=C#)GOSUB 3020 1718 IF(B\$(XT), T-1)=C\$)\*(B\$(XT2, 1-2)="0' )\*(B\$(XT3, 1-3)=C\$)GOSUB 3!18 IF(B\$(X-1,TT1)-C#)\*(B\$(X-2,T+2)-"0")\*(B\$(X-3,T+3)-C#)GOSUB 315B 728 1798 IF(B¢(X+1,T)=C¢)\*(B¢(X-1,T)="9')\*(B¢(X-2,T)=C¢)QSSUB 3188<br>1748 IF(B¢(X-1,T)=C¢)\*(B¢(XT1,T)="9')\*(B¢(XT2,T)=C¢)QOSUB 3138 1750 IF(B\$(X+), Y+))=C\$)\*(B\$(X-), Y-))="9')\*(B\$(X-2, Y-2)=C\$)GOSUB 3200 1769 IF(B\$(X-1,T-1)=C4)\*(B\$(XT1,TT1)="0')\*(B\$(XT2,TT2)=C4)G3SUB 3219 1778 IF(B#(XT),T-1)=C#)\*(B#(X-1,TT1)="0-1\*(B#(X-2,TT2)=C#)GOSUB 3220 1280 IF(B\$(X-1,TT1)-C\$)\*(B\$(XT1,T-1)-"0')\*(B\$(XT2,T-2)-C\$)GOSUB 3230 **1798 REN \* 1699 REN \*** GESTIONE LIVELLI PI CONTROLLO 1818 REM \* **828 REN \*** 1830 IF(2-1) T(L-10) THEN 1300 1842 GOSUB 4192:GOTO 1500 1850 IF U-0 THEN U-1:GOTO 1500 1869 IF CO-PROTHEN CO-PNP GOTO 1500 1880 IF 2-0THEN2-1:00SUB 3360:00TO 1510 1038 IF U-1THEN2-1:00SUp 3368:0010 1518 1988 XO(1)-8:XO(2)-8:NO(3)-8  $1318$  I-BiL-BiF-BiO-B 1920 REFL \* 1930 REN \* ESECURIONE GIOCATA CONPUTER 1948 RFM \* **\* 739 REC'** 1368 1-3:GOSUB 3738:GOSUB 3338:GOTO 1388  $1978$  REM  $*$ SUB. CONTROLLO DI **! 398 REN 1** 1398 REN \* 1'es q' LIUELLO  $2000$  REN  $\hat{x}$ 2010 IF B4(X, T+3)-C4 GOTO 1890 2020 IF U-1 THEN XP-XITP-T-GOSUB 4760 IF CO-'N'THEN XO(3)-X **2030 RETURN** 2040 IF(B\*(XT3, T)-C\*)T(B\*(X-1, T)-C\*)THEN 1830 ZDSD IF U-1 THEN 22ED 2002 RETURN 2070 IF(B\*(X-3, T)=C\*)+(B\*(XT), T)=C\*)THEN 1830 IF U-1 THEN 2348 2080 **2090 RETURN** 2100 IF(B\$(X+3, T+3)=C\$)+(B\$(X-1, T-1)=C\$)THEN 1830 2110 IF U-1 THEN 2420 2120 RETURN 2130 IF(B#(X-3, T-3)-C#)+(B#(XT), TT))-C#)THEN 1830 2140 IF U-1 THEN 2500 2150 RETURN 2169 IF(B\*(XT3, T-3)-C\*)T(B\*(X-1, TT1)-C\*)THEN 1839 2178 IF U-1 THEN 2580 2188 RETURN 2138 IF(B\$(X-3, T+3)-C#)+(B#(X+1, 1-1)-C#)THEN 1530 2200 IF U-1 THEN 2660 2210 RETURN 2220 REN \* 2230 REN \* SUB. CONTROLLO DI 2240 REN \*  $2' \leftrightarrow 4'$  LIVELLO **2258 REM** 2268 XP-XITP-TIIF(B#(X+3, T)-"9")\*(B#(X-1, T)-"0")THEN XO(1)-X+3:XO(2)-X-1:GOTO 54 2278 IF(B\$(XT3, T)="9")\*(B\$(XT9, T)="9")THEN XF=XT3:XO(1)=X:XO(2)=XT9:GOTO 5918 2280 IF(B#(X+3, T)="9")THEN XO(1)=X+3:CU=1:GOSUB 4250:GOTO 2320 2239 IF(B#(X-1,T)-"0")THEN X0(1)-X-1:CU-1:GOSUB 9758-GOTO 2338 2300 IF CA-MY THEN XO(2)-X 2310 RETURN 2320 XP-XT3:XO(1)-X:CU-2:GOSUB 4750:XO(1)-X:XO(2)-XT3:RETURN

ma mi pare riuscito poiché, con un tempo medio di risposta intorno ai dieci secondi, è stato possibile introdurre ben sei livelli di controllo per la scelta della mossa più opportuna da eseguire. In termini pratici diciamo che nelle fasi di gioco più avanzate il computer pensa meno del suo avversario, e ciò nonostante risulta piuttosto arduo uscirne vincitori.

### **Matrici** bidimensionali

Sotto l'aspetto più prettamente tecnico, la strutturazione complessiva si basa, come è facile supporre, sulla gestione di matrici bidimensionali, i cui elementi sono rappresentati dalle coordinate, dei singoli spazi che ogni pallina può occupare all'interno del campo di gioco. Dal confronto dei relativi contenuti viene quindi sviluppata la strategia complessiva.

## I diagrammi di flusso

Ma veniamo senz'altro al commento ordinato dell'intero programma per meglio comprenderne l'architettura nel suo insieme: il primo diagramma di flusso indica, a grandi linee, la sequenza logica delle istruzioni raggruppate in pochi blocchi significativi. Il blocco A contiene le solite istruzioni di inizializzazione quali le dichiarazioni di matrici e l'assegnazione dei contenuti alle variabili di prossimo utilizzo, nonché le routines grafiche di presentazione con cui si è ottenuto, pur senza fronzoli eclettici, un effetto coreografico che mi pare simpatico ed equilibrato. Dapprima si sviluppa una spirale di tasselli colorati in tonalità chiara contornata in viola, e su questo sfondo, con le caratteristiche palline rosse e nere, viene creata la scritta "Il gioco del 4" accompagnata dai tipici squilli presenti nel gioco stesso; successivamente, con un effetto ottico che ricorda il sollevamento di un quadro dal basso verso l'alto, compare l'illustrazione delle regole e delle op-
DIFRONTE AL (COMPUTER

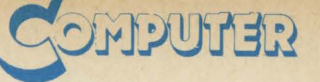

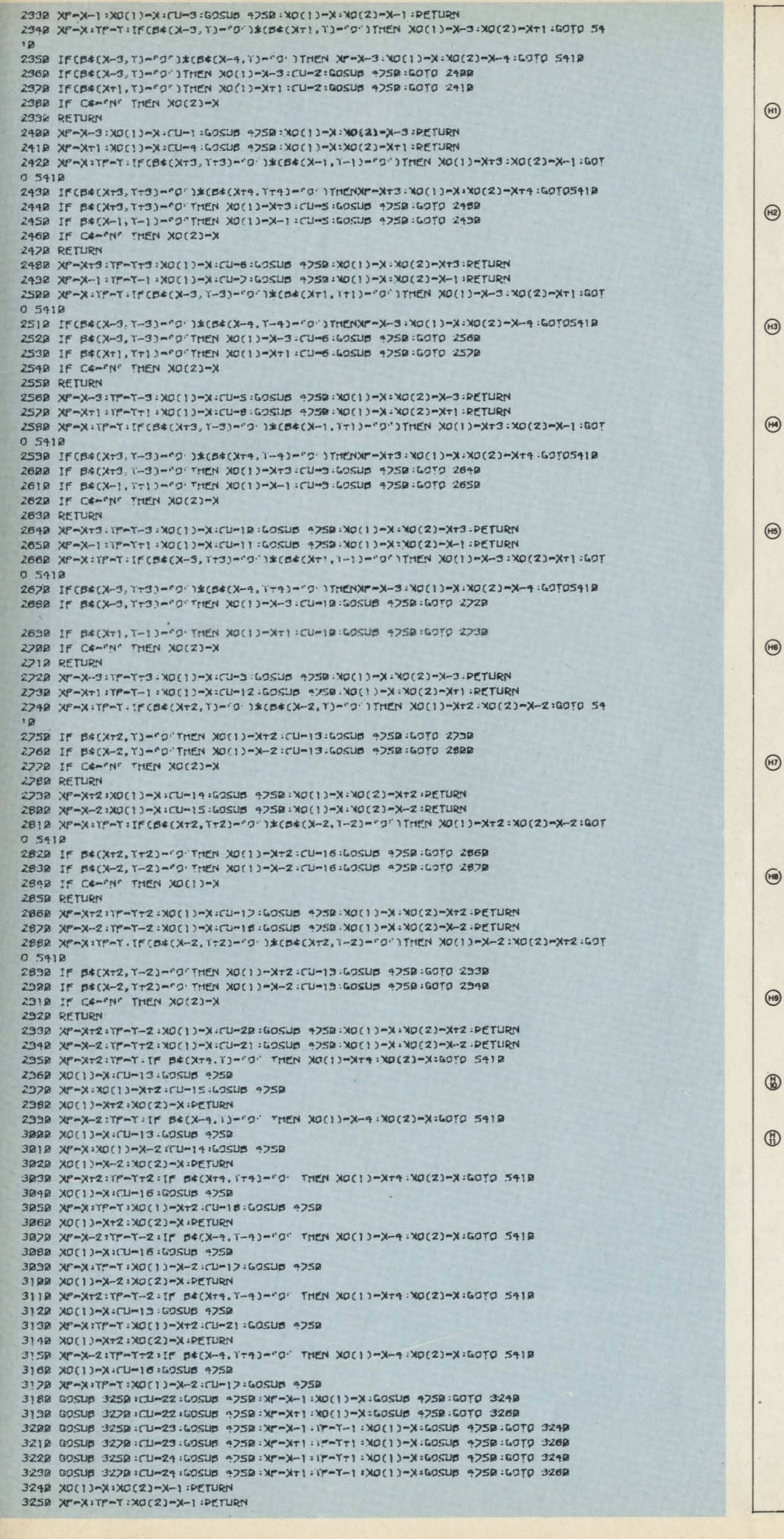

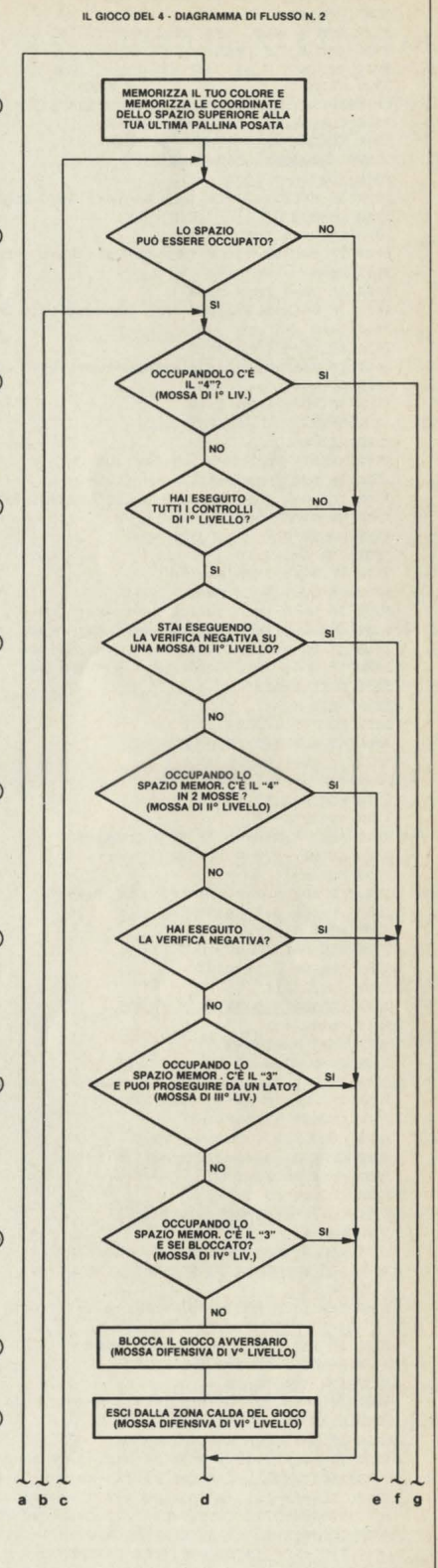

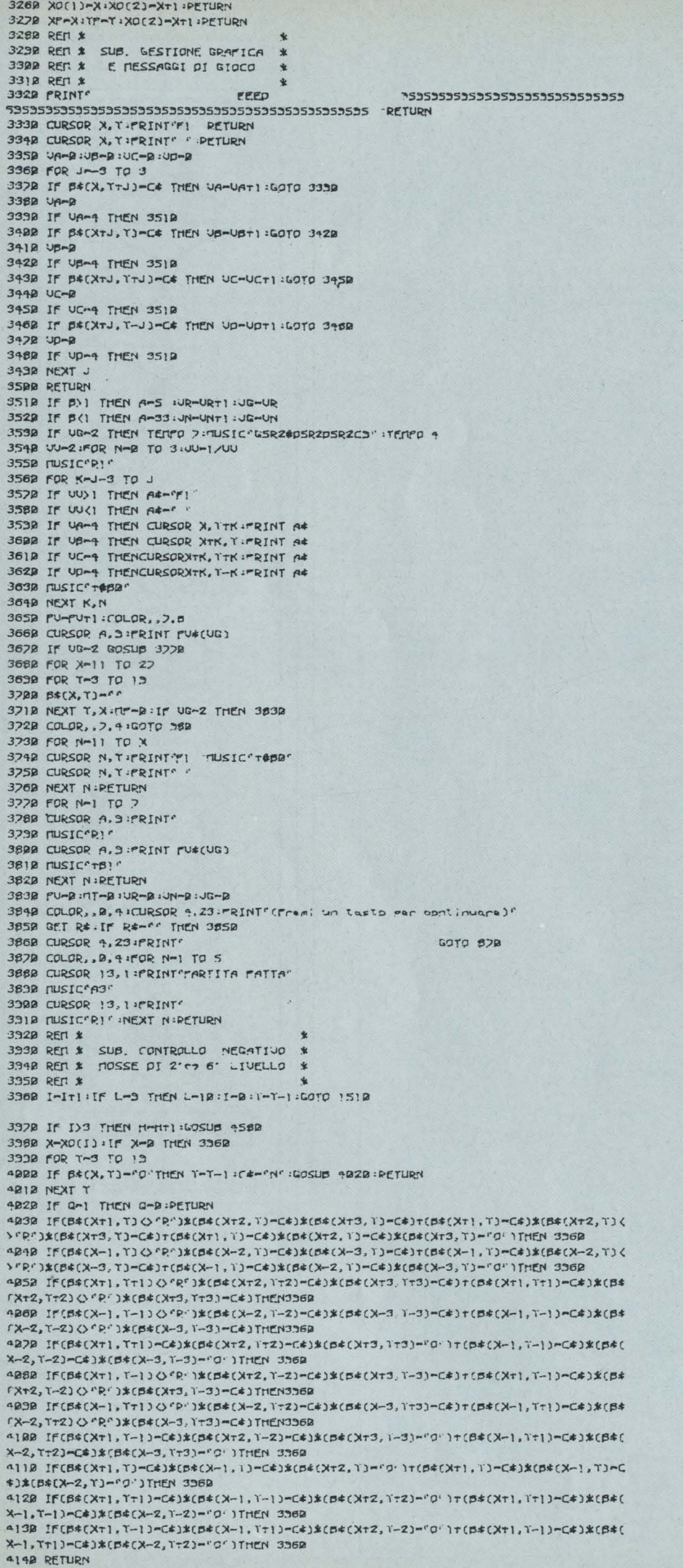

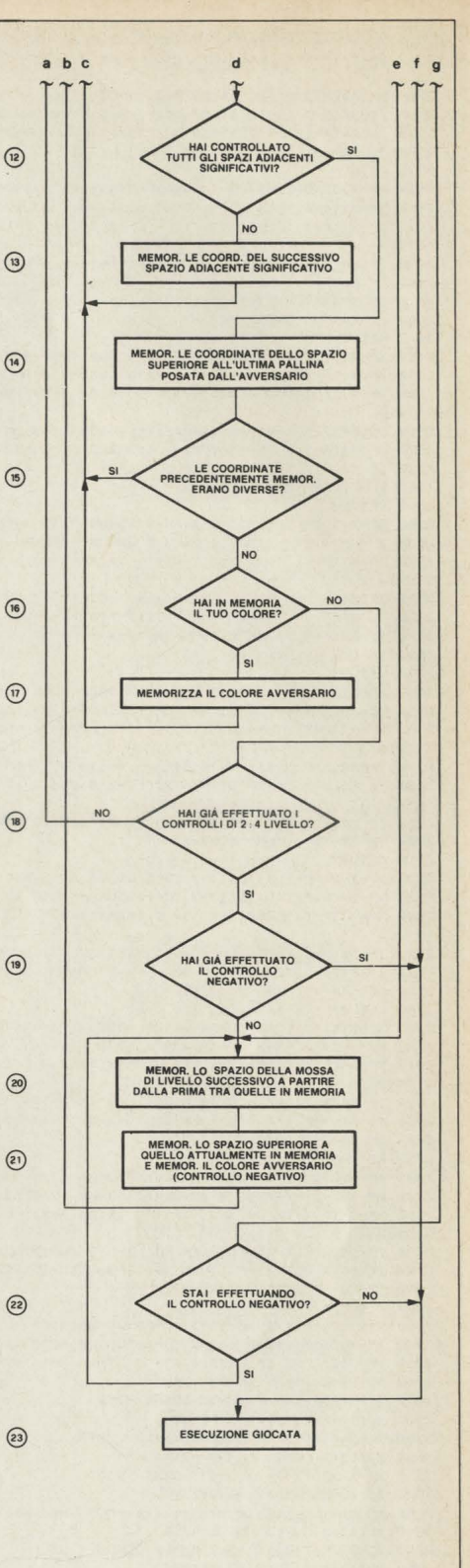

#### DIFRONTE AL (COMPUTER

4158 PFM \$ SUB. DETERMINAZIONE 4160 REN \* 4178 REN \* POSIZIONI DA CONTROLLARE 4180 RFD \$ 4190 IFL-DIMENL-1:X-UTI:T-NTZ:GOT09300 4200 IFL-1THENL-2:X-U-1: I-0+2:60T04340 4228 IFL-3THENL-4:X-4-1:T-0-1:PETURN 4230 IFL-9THENL-5:X-UTI:T-N:GOT09380 4240 IFL-STHENL-6:X-H-1:T-N.GOTO9920 4258 IFL-6THENL-7:X-UTI:I-TTI:GOTO4468 4269 IFL-7THENL-8 - X-H-1 - 1-HT1 -GOT04500 4270 IFL-8THENL-3:IF(C\*-"N')\*(U-1)THEN X-W;I-N:GOSUB 4030 4288 X-XN : H-XN : T-TN-1 : T-TN-1 4298 L-0:00TO 1650 4388 IF B\$(X, T)-"O"THEN RETURN 4310 IF B#(X, T) () C#THEN 4200 4320 X-XTI IT-TTI IT B\$(X, I)-C#THEN9320 4332 GOTO 4322 4348 IF B\$(X, Y)-"O"THEN RETURN 4358 IF B\$(X. T) (SC\$THEN 4218 4368 X-X-1: Y-TTI : IF B&(X, Y)-C&THEN4368 4328 GOTO 4348 4380 IF B\*(X, T)-"O"THEN RETURN BECX, TJ OCATHEN 9298 4338 IF 4488 X-XTI: T-T-I: IF 5\$(X. I)-C#THEN94RB 4412 0010 4388 4420 IF BECX, TJ-"O" THEN RETURN 4438 IF B\$(X, T) OC\$THEN 4258 1448 X-X-1: T-T-1: IF B\$(X, T)-C#THEN9998 4452 BOTO 4428 4460 IF B\$(X, T)-"O'THEN RETURN 4478 IF B\$(X, Y) <<<<<<<<<<>
CONTHEN 4268 4488 X-XTI IF B\$(X, Y)-C\$THEN4488 4438 GOTO **4460** 4500 IF B\$[X.T)-"O'THEN RETURN 4518 IF BECX, TJ OCATHEN 4228 4528 X-X-1 IIF B\$(X, T)-C#THEN4520 4530 GOTO 4500 4548 REN \* SUB. SCELTA MOSSA DI 4550 REN \* DI 5' E 6' LIVELLO 4568 RFM \* 4578 REN \* 4582 1-1:X0(1)-B:X0(2)-B:X0(3)-B 4538 IF HOI THEN 9888 4688 IF(B¢(XNTI, TN-1)-"N")T(B¢(XN-1, TN-1)-"N")THEN XO(1)-XN:60TO 4658 4618 IF B\$(XN+1, TN)-"O'THEN XO(C)-XN+1 4628 IF B\$(XN-1, TN)-'2"THEN XO(D)-XN-4638 IF(B\$(XNT1, TN) O"1T(B\$(XN-1, TN) O' THEN XO(3)-XN 4640 RETURN 4658 IF B\$(XNT), TN)-"2"THEN XO(E)-XNT) 4662 IF B&(XN-1, TN)-"2" THEN XO(F)-XN-1 4672 RETURN 4680 IF XN(13 THEN XO(1)-XNTR.XO(2)-XNTRT1:XO(3)-XNTRT2 4698 IF XN) 18 THEN X0(1)-XN-R.X0(2)-XN-R-1:X0(3)-XN-R-2 4700 R-RT3 : RETURN 4218 RFM \* SUB, JERIFICA MOSSA 4728 REM \* 4730 REN \* PI 2' E 3' LIVELLO 4742 RFM \* 4758 IF(B&CXF, TFT1)-C&)\*(B&CXF, TFT2)-C&)THEN 5418 4760 IF CU-1 THEN 4780<br>4770 IF(B\$(XF+1,TF)-C\$)\$(B\$(XF+2,TF)-C\$)\$(B\$(XF-1,TF)-"9' )+(B\$(XF+1,TF)-C\$)\$(B\$( XP+2, TPI=C\*I\*(F\*(XP+3, TP)="0" )THENS410 4782 IF CU-2 THEN 4822 4799 IF(B\$(XP-1,TF)-C#)\*(B\$(XP-2,TF)-C#)\*(B\$(XP+1,TF)-"0")t(B\$(XP-1,TF)-C#)\*(B\$( XP-2, TP)=C\$)\*(P\$(XP-3, TP)="0")THEN54!@ 4822 IF CU-3 THEN 4822 4818 IF(B\$(XPT1, TP)-"0")\*(B\$(XFT2, TP)-C\$)\*(B\$(XFT3, TF)-C\$)THEN5918 4820 IF CU-4 THEN 4840 4830 IF(B\*(XP-1, TP)-"0")\*(B\*(XP-2, TP)-C\*)\*(B\*(XP-3, TP)-C\*)THEN5410 4848 IF CU-5 THEN 4860 4858 IFCB#CXFT1, TFT1)=C#J#CB#CXFT2, TFT2)=C#J#CB#CXF-1, TF-1)="0" ITCB#CXFT1, TFT1)= C#J\*(B\*(XP+2, TP+2)=C#J\*(B\*(XP+3, TP+3)="0")THENS+12 4862 IF CU-6 THEN 4882<br>4872 IF(B\$(XF-1,TF-1)-C¢)\*(B¢(XF-2,TF-2)-C¢)\*(B¢(XF1),TFtl)-f9'}†(B\$(XF-1,TF-1)-C#J#(B#(XP-2,TP-2)=C#)#(B#(XP-3,TP-3)="9")THEN591B 4882 IF CU-7 THEN 4388 4830 IF(B#(XP+1, TP+1)-"0 )\*(B#(XP+2, TP+2)-C#)\*(B#(XP+3, TP+3)-C#)THEN5410 4300 IF CU-8 THEN 4320 4912 IF(B\$(XP-1, TP-1)-"0")\*(B\$(XP-2, TP-2)-C\$)\*(B\$(XP-3, TP-3)-C\$)THEN5412 4328 IF CU-3 THEN 4348 4330 IF(B\*(XF+1, TF--1)=G\*)\*(B\*(XF+2, TF-2)=C\*)\*(B\*(XF-1, TF+1)="0"1+(B\*(XF+1, TF-1)= C\$)%(B\$(XFT2, TP-2)=C\$)%(B\$(XFT3, TF-3)="0")THEN5418 4348 IF CU-18 THEN 4368 4959 IF(B\*(XF-1,TF+1)-C\*)\*(B\*(XF-2,TF+2)-C\*)\*(B\*(XF+1,TF-1)-"O")+(B\*(XF-1,TF+1)-C\$)%(B\$(XF-2,TF+2)-C\$)%(B\$(XF-3,TF+3)-"9')THEN541B 4968 IF CU-11 THEN 4968 4379 IF(B\$(XFTI, TF-1)-"0"1\*(B\$(XFTZ, TF-2)-C\$)\*(B\$(XFT3, TF-3)-C\$)THEN541B 4382 IF CU-12 THEN 5000 4998 IF(B\$(Xf--), TF+1)-"9' )\*(B\$(Xf--2, TF+2)-C\$)\*(B\$(Xf--3, TF+3)-C\$)THEN5418 5222 IF CU-13 THEN 5222 5010 IF(B\$(XFT),TF)=C\$)%(B\$(XF-1,TF)=C\$)%(B\$(XFT2,TF)="O")T(B\$(XFT),TF)=C\$)%(B\$( XP .- 1, TP := C\$ ) \* [B\$ (XP-2, TP := "0" ) THENS? 10 5028 IF CU-14 THEN 5040 5030 IF(64(XP-1, TF)=C4)\*(64(XP-2, TF)="0")\*(64(XP-3, TF)=C4)THEN5410 CU-15 THEN 5000 5042 IF SBSB IF(B\$(XP+1,TP)=C\$)\*(B\$(XP+2,TP)="0")\*(B\$(XP+3,TP)=C\$)THEN54IB SØ60 IF CU-16 THEN SOBO IF(B\${XP+1, YP+1)-C#}%(B\${XP-1, YP-1)-C#)%(B\${XP+2, YP+2)-"O")+(B\${XP+1, YP+1)-[\$]%[B\$(XF-1, TF-1)=[\$)%(B\$(XP-2, TF-2)="0' )THEN5410

zioni offerte con le relative funzioni dei tasti di comando. I blocchi B,C, ed E,F,G,, sono articolati su trasferimenti gestiti dai classici "GET" esclusivi, universalmente impiegati in ogni genere di programma, e che non penso richiedano particolari commenti. Il blocco D riguarda la grafica del gioco vero e proprio. Su sfondo verde sono rappresentati: al centro il rettangolo di gioco, giallo ocra, opportunamente contornato per facilitare l'individuazione della verticale di caduta prescelta; a destra e a sinistra i conta punti delle vittorie ottenute da ciascun giocatore; in alto al centro l'indicatore della partita in corso (la PARTITA, RIVINCITA, BELLA); in basso al centro i due contatori delle mosse effettuate, rispettivamente parziali relative alla partita in corso, e totali riferite all'intero incontro. La scelta e l'accostamento dei colori (compresi il bianco e il nero per le scritte) non è stata ovviamente casuale, ma dettata dalla esigenza, particolarmente sentita da chi opera su di un normale televisore a colori come il sottoscritto, di creare immagini nitide e con il giusto contrasto, ed anche sotto questo aspetto il lavoro mi pare riuscito.

#### La gestione del gioco

Ed eccoci finalmente al blocco H, semplicemente denominato "GESTIONE GIOCO COMPUTER", ma che in effetti ingloba la parte più consistente dell'intero programma; il secondo e più specifico diagramma di flusso illustra nel dettaglio la sequenza logica delle istruzioni che ne caratterizzano la strutturazione: il blocco H1 rappresenta la linea 1490 in cui la variabile di stringa C\$ viene posta = " $R$ ", mentre le coordinate della matrice B\$  $(X, Y)$ vengono poste  $=$ "XR", "YR". Il significato degli indici impiegati è il seguente:  $"R", "N" = colori, rispettivamen$ te ROSSO (computer) e NERO (avversario), che individuano le

palline; "XR", "YR", "XN", "YN" =

coordinate dell'ultima pallina

puter (ROSSA) e dall'avversario (NERA); al blocco H 2 corrisponde la linea 1500 che chiede la verifica di un altro spazio quando quello in esame non può essere occupato. Di fatto gli spazi (leggi matrici  $B(x,Y)$  all'interno del campo di gioco possono assumere gli stati: "R", "N", "O", oppure rispettivamente quando

sono occupati da una pallina rossa, da una nera, quando sono liberi e possono essere occupati, oppure quando sono liberi ma non possono essere occupati perché a mezz'aria. Conseguentemente soltanto se lo stato è "O" sarà possibile giocare la pallina in quella posizione; H3 comprende le linee 1510/1570 relative alla routine di CON-

TROLLO DI 1º LIVELLO che verifica se, occupando lo spazio in esame, uno dei due giocatori conclude vittoriosamente la partita con il "4"; H4 = L. 1620 effettua il salto dei controlli di livello superiore al 1° (FLAG U=0) fintanto che non è stato ultimato lo stesso controllo di l<sup>°</sup> livello per tutti gli SPAZI ADIACENTI SIGNIFICATIVI (ve-

posata rispettivamente dal com-

5330 IF(B\$(XP+1, TP--))-C\$)\*(B\$(XP-1, TP+1)-C\$)\*(B\$(XP+2, TP--2)-"0")\*(B\$(XP-2, TP+2)-

"O" ) THEN 541B

5400 P-0: TP-TP+1: RETURN

5410 IF P-1 THEN P-0: YP-YFTI 5420 Q-1:X-XP:T-TP-1:C4-"N":GOTO 1518

5380 IF(B\$(XFT), YF-1)-C\$)\*(B\$(XFT2, YF-2)-C\$)\*(B\$(XFT3, YF-3)-"0")\*(B\$(XFT4, YF-4)-"0" )+{B\${XP--1,TF+1}=C\$}%(B\${XF--2,TF+2}=C\$}%(B\${XF--3,TF+3}="0" )%(B\${XF--4,TF+4}="0 **JTHEN 5410** 

"O"Jr(B\${XF~1,TFt1)=C#}\*(B#{XF~2,TFt2)="O")\*(B\*{XF~3,TFt3)=C#}\*(B\*{XF~4,TFt4)="O **ITHEN 5418** 

ITHEN 5418 5328 IF(B\*(XP+1, YF-1)-C\*)\*(B\*(XF+2, YF-2)-"9")\*(B\*(XF+3, YF-3)-C\*)\*(B\*(XF+4, YF-4)-

\$)\$(B\${XP~2,1Pr2)~C\$)\*(B\${XP~3,1Fr3)~C\$)THEN\_541B<br>536B\_IF(B\${XP+1,1F~1)~"9")\*(B\${XFr2,1F~2)~C\$)\*(B\${XFr3,1F~3)~C\$)\*(B\${XP+4,1F~4) "0"Jt(B\$(XF-1,TFt)J="0"J%(p\$(XF-2,TFt2)=C\$)%(p\$(XF-3,TFt3)=C\$)%(p\$(XF-4,TFt4)="0

"O" ) THEN 5412 5350 IF(B\$(XP+1, YF--1)-C\$)\*(B\$(XF+2, YF--2)-C\$)\*(B\$(XF+3, YF--3)-C\$)+(B\$(XF--1, YF+1)-C

**ITHEN 5418** 5349 IF(B\$(XP+1,TF+1)-C\$)\*(B\$(XF-1,TF-1)-C\$)\*(B\$(XF+2,TF+2)-'0")\*(B\$(XP-2,TF-2)-

5330 IF(B\$(XF+1, TF+1)-C#)\*(B\$(XF+2, TF+2)-C#)\*(B\$(XF+3, TF+3)-"0")\*(B\$(XF+4, TF+4)-"0" ) r(B\$(XF-1,TF-1)=C\$)\*(B\$(XF-2,TF-2)=C\$)\*(B\$(XF-3,TF-3)="0" )\*(B\$(XF-4,TF-4)="0

"0")r(B\${XF~1,TF~1)=C\$)%(B\${XF~2,1F~2)="0")%(B\${XF~3,1F~3)=C\$)%(B\${XF~4,1F~4)="0 **JTHEN 5418** 

ITHEN 5418 5320 IF(B\*(XPT), TPT))-C\*)\*(B\*(XFT2, TPT2)-"9")\*(B\*(XFT3, TPT3)-C\*)\*(B\*(XFT4, TPT4)-

\*)X(B\$(XF--Z, TF--Z)-C\*)X(B\$(XF--3, IF--3)-C\*)THEN 5418<br>531B IF(B\$(XF-1, TF-1)-C\*)X(B\$(XF--3, IF--3)-C\*)THEN 5418 0"Jt(B\${XP-1,TP-1)-"0")\*(B\${XP-2,1F-2)-C\$)\*(B\${XP-3,1F-3)-C\$)\*(B\${XP-4,1F-4)-"0

5418 5322 IF(B\${XP+1,YP+1)-C\$}\*(B\${XP+2,YP+2)-C\$}\*(B\${XP+3,YP+3)-C\$}+(B\${XP-1,YP-1)-C

5288 IF(B#(XF+),TF)=C#)\*(B#(XF+2,TF)=C#)\*(B#(XF+3,TF)="0")\*(B#(XF+4,TF)="0")\*(B#<br>{XF+},TF)=C#)\*(B#(XF+2,TF)=C#)\*(B#(XF+3,TF)="0")\*(B#(XF+4,TF)="0")THEN 5418 5239 IF(54(XP+1, TP)-C#)\*(54(XP-1, TF)-C#)\*(54(XP+2, TF)-"0' 1\*(54(XP-2, TP)-"0")THEN

FXP-1, TP)-"0")X(B\$(XF-2, TP)-C\$)X(B\$(XF-3, TP)-C\$)X(B\$(XF-4, TP)-"0")THEN 541B 5228 IFFB\$FXP+1.1P1-C\$1%(B\$fXF+2.1P1-"0")%(B\$fXF+3.1P)-C\$)%(B\$fXF+4.1P)-"0")+(B\$ [XP-1, TP]-C#)\*(p#(Xr-2, IP)-"0' )\*(p#(Xr-3, IP)-C#)\*(p#(Xr-4, IP)-"0")THEN 5412

.<br>የ.-2, TF )=C#}X{B\${XF--3, TF}=C#}THEN\_54}B<br>528B\_IF(B\${XF+}, TF}="9"}X{B\${XF+2, TF}=C#}X{B\${XF+3, TF}=C#}X{B\${XF+4, TF}="9"}+(B\$

5240 P-1: TP-TP-1 5252 IFCB\$CXF+1, TF1-C\$)\*(B\$CXF+2, 1F1-C\$)\*(B\$CXF+3, 1F1-C\$)+(B\$CXF-1, 1F1-C\$)\*(B\$CX

5239 IF(B&(XF-1,TF+1)="O"1\*(B&(XF-2,TF+2)=C&)\*(B&(XF+1,TF-1)=C&)+(B&(XF+1,TF-1)= "0")\*(B\$(XFT2,TF-2)-C\$)\*(B\$(XF-1,TFT1)-C\$)THEN 5418

"0")\*(B\${XF+2,TF+2)-C\$}\*(B\${XF-1,TF-1)-C#}THEN 5418 5220 IF CU-24 THEN 5240

5200 IF CU-23 THEN 5220 5218 IF(B\$(XP-1,TP-1)-"0")\*(B\$(XP-2,TP-2)-C\$)\*(B\$(XP+1,TP+1)-C\$)+(B\$(XP+1,TP+1)-

FXP+2, TF := C# ) \* (B#(XF-1, TF := C#) THENS410

5188 IF CU-22 THEN 5288 5198 FEEB\$FXP-1.TP1-50"1\*EB\$(XF-2.TP)-C41\*EB\$(XFT1.TP)-C4)t(B\$(XFt1.TP)-"0"1\*EB\$

5168 IF CU-21 THEN 5188 5170 IF(B\$(XP+1,TF-1)-C\$)\*(B\$(XP+2,TF-2)-"9")\*(B\$(XF+3,TF-3)-C\$)THEN5410

5148 IF CU-20 THEN 5160 5158 IF(B\$(XP-1,TFT1)-C\$)\*(B\$(XP-2,1PT2)-"0")\*(B\$(XP-3,TPT3)-C\$)THEN5418

C#)\*(B#(XP-1, TP+1)=C#)\*(B#(XP-2, TP+2)="0. )THEN54!R

5130 IF(B\${XP+1,TP-1)=C\$}\*(B\${XP-1,1P+1)=C\$}\*(B\${XP+2,1P--2)="0")+(B\${XP+1,1P-1)=

5110 IFCB\$(XP+1,TP+1)=C\$)\*(B\$(XP+2,TP+2)="9' )\*(B\$(XP+3,TP+3)=C\$)THEN5410 5128 IF CU-19 THEN 5148

5180 IF CU-18 THEN 5120

5080 IF CU-17 THEN 5100 5030 IF(B\$(XP-1,TF-1)-C\$)\*(B\$(XF-2,TF-2)-"0')\*(B\$(XP-3,TF-3)-C\$)THEN5410 di blocco H13) e per entrambi i colori; H5 = L. 1630 determina l'esecuzione della giocata (FLAG Q=1) quando è stato superato il CONTROLLO NEGATIVO (vedi blocco H21) di 1º livello per una mossa di  $2^{\circ}$  livello; H6 = LL. 1640/1780 = routine di CON-TROLLO DI 2° LIVELLO che verifica se, occupando lo spazio, uno dei due giocatori ha la vittoria assicurata con la mossa successiva; H7=L. 1830 indirizza all'esecuzione della giocata quando sono stati superati i controllo negativi di 1° e 2° livello per mosse di livello superiore al 2°; H8 e H9 individuano quelle mosse che non possono garantire la vittoria ma soltanto costruire il proprio gioco o bloccare quello avversario; esse scaturiscono, quali spazi liberi di riserva, dalle ricerche con esito sfavorevole di mosse di 1° e 2° livello effettuate dalle subroutines LL. 2010/3270+4750/5420; H10 e H11 = LL. 4580/4700 scelgono spazi liberi di 5° e 6° livello quando altri di livello superiore non sono stati trovati, oppure scartati dal CONTROLLO NEGATIVO; H12, H13, H14 = LL. 1840 + sub. 4190/4530 propongono, in successione, tutti gli SPAZI ADIACENTI SIGNIFICA-TIVI da verificare i quali individuano le posizioni strategiche da cui è possibile controllare tutto il gioco intorno all'ultima pallina posata: H15=L. 1850 indirizza ai cicli di controllo degli spazi adiacenti significativi intorno all'ultima pallina nera se in precedenza erano stati effettuati gli stessi controlli intorno all'ultima pallina rossa (FLAG  $V=0$ ; H16 e H17 = L. 1860 ripropongono i cicli appena descritti verificando il gioco del NERO se in precedenza era stato verificato il gioco del ROSSO; H18=L. 1870 reinizializza i cicli di controllo per il 2°, 3° e 4° livello quando tutte le ricerche di una mossa di 1º livello hanno dato esito negativo (FLAG U=0); H19=L. 1880 indirizza al controllo negativo se questo non è ancora stato eseguito (FLAG  $Z=0$ ; H20 e H21 = LL. 3960/4140 = subroutine per il CONTROLLO NEGATIVO. La sua funzione è quella di verificare se l'esecuzione della mossa proposta offre un punto di appoggio determi-

#### **STUDIAMO CON IL COMPUTER**

#### **ALGEBRA** - **FISICA RAGIONERIA**

per ogni materia un volume pratico e specifico per il vostro computer, con tanti utili programmi ideati secondo gli attuali ordinamenti scolastici

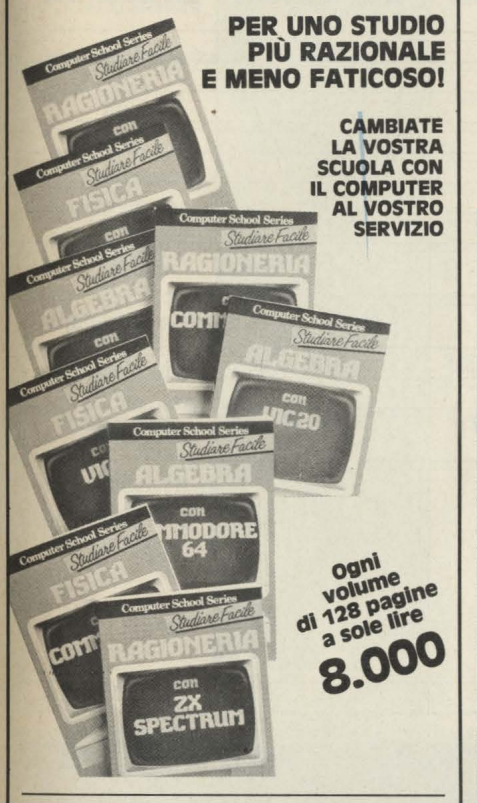

#### GIOCHIAMO CON IL COMPUTER

Nella "COMPUTER GAMES SERIES" un libro per ogni computer con tanti fantastici gloehl e tante facili istruzioni per inventarne altri!

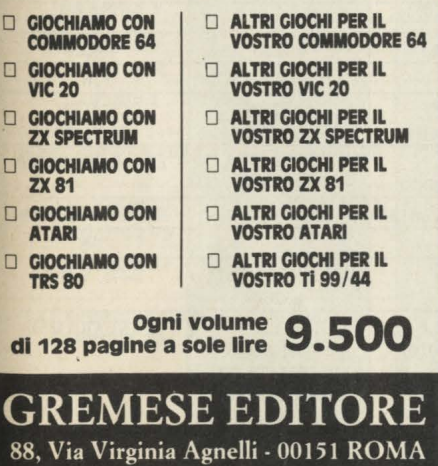

nante per la vittoria dell'avversario; in caso affermativo la mossa stessa viene scartata, ed esaminata quella di livello successo; H22=1. 1890 indirizza senz'altro all'esecuzione della giocata se si tratta di una mossa di 1<sup>°</sup> livello individuata nella ricerca iniziale, oppure effettua lo scarto se la mossa stessa scaturisce da un controllo negativo (FLAG U=l); H23=1. 1900/1960 = ESECUZIONE GIOCATA che reinizializza le variabili di controllo e fa cadere la pallina ROSSA (computer) lungo la verticale corrispondente alla coordinata X dello spazio B\$(X,Y) prescel-

to.

#### **Roberto Pennoncini**

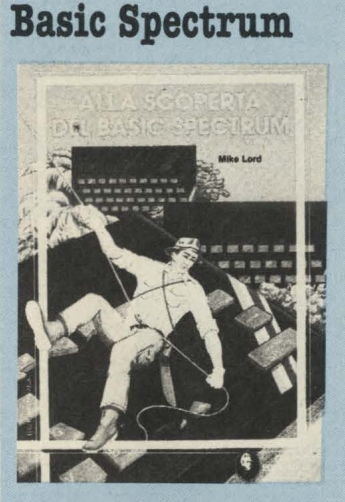

*TITOLO:* **Alla scoperta del BA· SIC Bpectrum**   $A$ *UTORE: Mike Lord PREZZO: L. 17.000 <i>EDITORE: G.E.J.* 

Il libro è rivolto a tutti i possessori di uno Spectrum, siano essi principianti o programmatori esperti.

Nel testo sono spiegate le caratteristiche principali del BASIC Spectrum e viene mostrato come si possono scrivere programmi di giochi o di applicazioni più serie.

Sono riportati i listati di oltre cinquanta programmi, tutti commentati dettagliatamente, e sono incluse tre appendici con alcune utilissime informazioni sulle locazioni di memoria dello Spectrum.

Chiunque voglia imparare il BA-SCI dello Spectrum e cerchi trucchi ed effetti "speciali" per i suoi programmi, troverà sicuramente interessante questo libro.

#### ... **e con questi siamo a 80 ecco chi si è abbonato, ha risparmiato e ha vinto** \_ **un Commoclore 64**

Pubblichiamo l'elenco di altri 20 fortunati vincitori del concorso abbonamenti Jackson **1985. A.** loro vanno le nostre più **vive** felicitazioni e agli altri nostri abbonati l'augurio di essere fra i 20 restanti **fortunati.** 

Il **prossimo mese pubblicheremo l'elenco degli ultimi 20 fortunati vincitori.** 

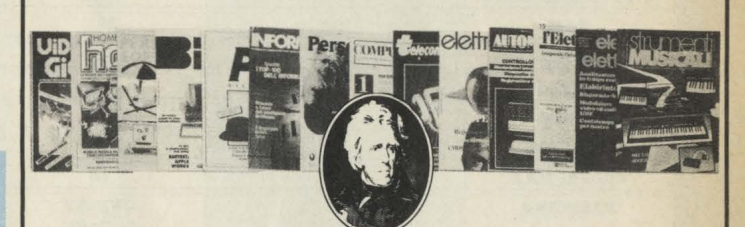

l ) **LUNGHI Giuseppe**  Via Gramsci, 5 26013 Crema (CR)

2) **I.P.S.I.A. "Giorgi"**  Via Tenaglio, 53 31 l 00 Treviso (TV)

3) **LIGNOCCHI Roberto**  Via B. Bonini, l l 25127 Brescia (BS)

4) **BRIZZI Andrea**  V.le Europa, 18 39100 Bolzano (BZ) ·

5) **MICRO CONTROL snc**  Via Claudia, 4557 41056 Savignano Sul Panaro (MO)

6) **SPARACO Lucio**  Via Aldo Moro, 169 81055 Santa Maria Capua Vetere (CE)

7) **OBERTINO Silvio**  Via Valle Soana, 59 l 0085 Poni Canavese (TO)

8) **CHIAVIERI Renato**  P.zza Mazzini, 20 44030 Serravalle (FE)

9) **ALESSANDRELLI Fabio**  Via Fano, 35 601 28 Ancona (AN)

l O) **CASSAI Fulvio**  Via Papa Giovanni XXIII, 36 20097 Melegnano (Ml}

., .. .

 $\frac{1}{2}$ 

,....; *-:·····•"'••ito: :1,, ...*  --TT•••••'P"••, ... -...~ ,-· ... ---TTT•-.-,...\_ ..

l l) **BIANCHERI Giovanni**  Via S. Rufino, 16 l 6040 Leivi (GE)

l 2) **MANGIARACINA Antonio**  Via Vili. Messina, 5 92018 S. Margherita di Belice (AG)

13) **SCOTTA Eligio**  Via Castello, 65 12039 Verzuolo (CN)

14) **CACUDI Alessandro**  Via Benanduci, 6 72021 Francavilla Fontana (BR)

15) **BURZAGLI Laura**  Via Traversi, 7 50 l 27 Firenze (FI)

l 6) **DI STEFANO Gaetano**  Via Scarcella, 67 95030 Trappeto (CT)

17) **PIZZIRANI Luigi**  Via Pessina, 34 70125 Bari (BA)

18) **PIANA Guido**  Via Petrarca, 39 07021 Arzachena (SS)

19) **OLIVARI Claudio**  Via Piave, 6 46034 Governolo (MN)

20) **SCHIESARO Roberto**  Via Porta PO, 47 451 00 Rovigo (RO)

-·

#### LEGENDA

AE: altoparlante esterno **B**: bus di sistema **C:** cartuccia (RAM, ROM) C/B: cartucce e bus di sistema (slot unico) **CU:** cuffia o auricolare **F:** floppy disk drive **J:** joystick

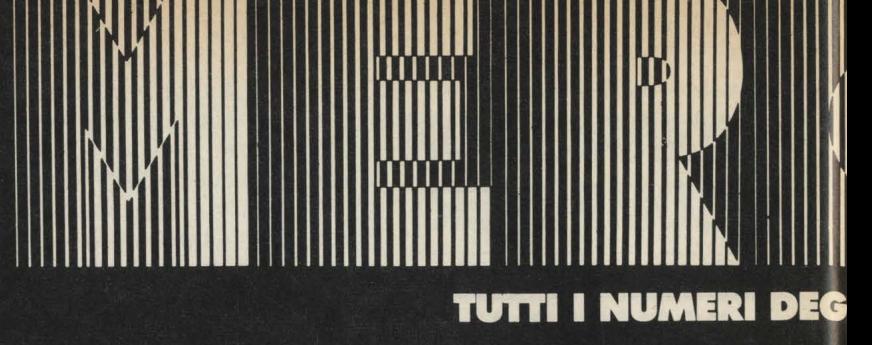

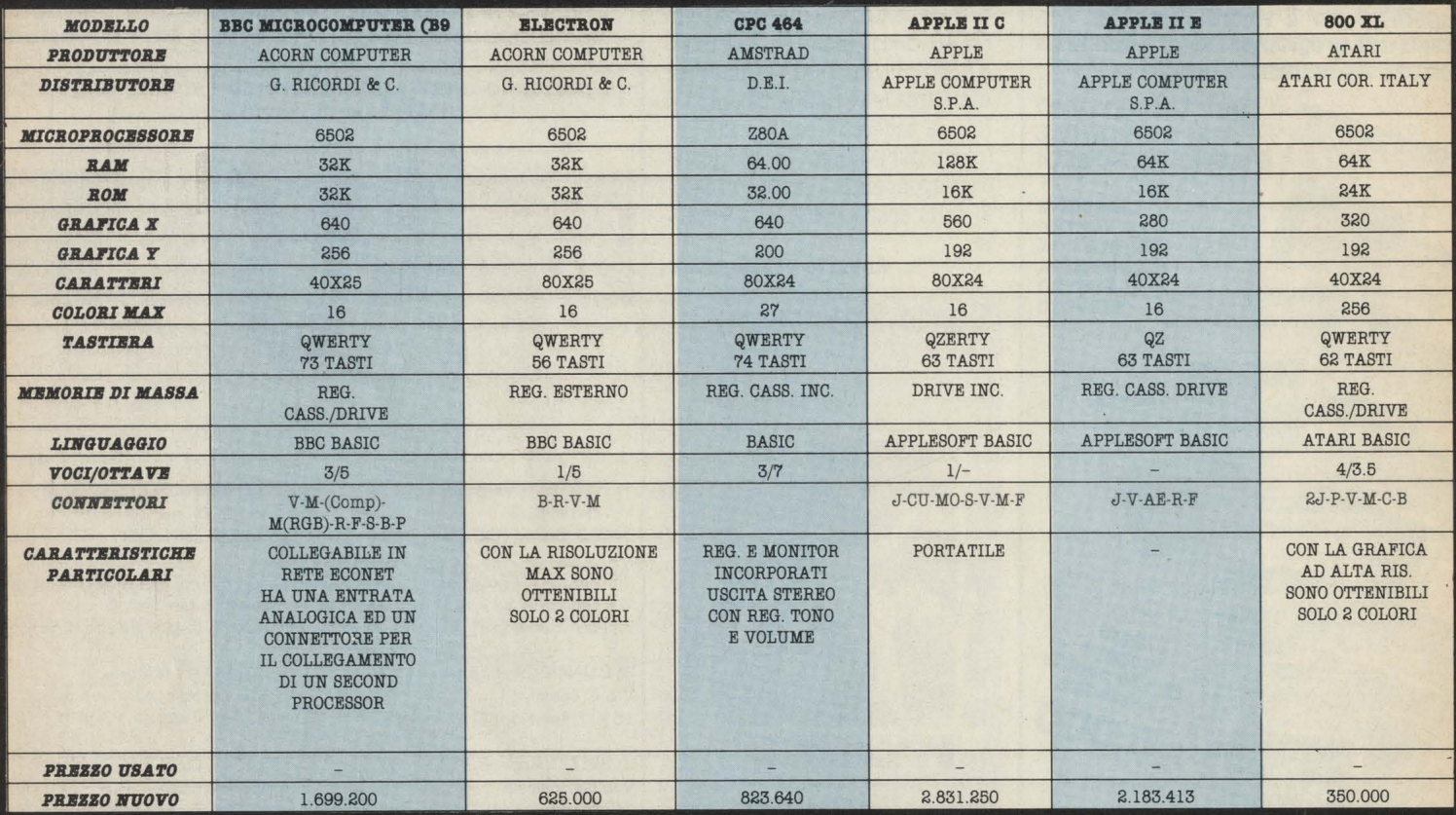

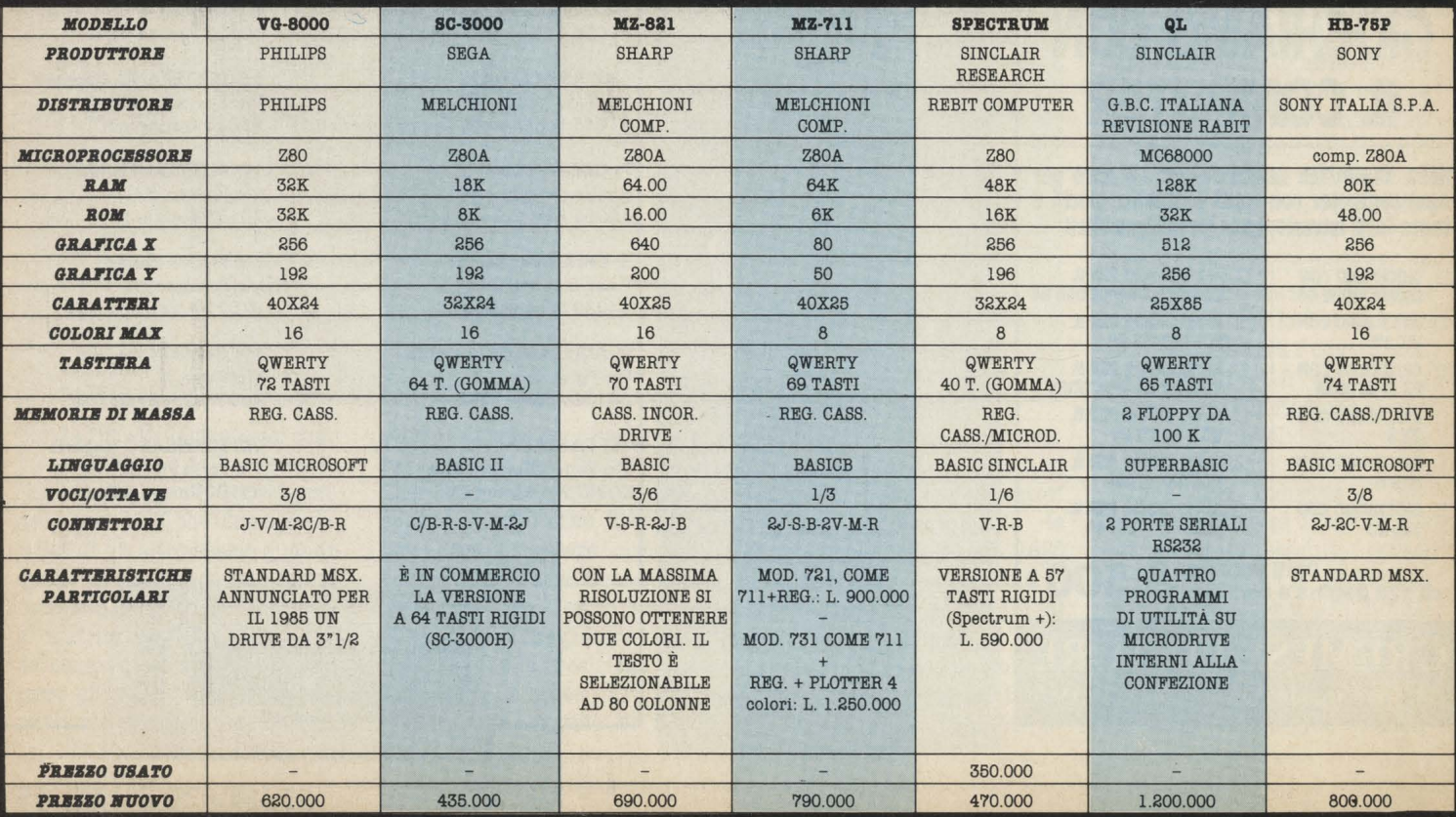

## **JOME COMPUTER**

#### LEGENDA

M: monitor MO: modem **HO:** modem<br> **P:** periferiche (bus comune)<br> **R:** registratore dati<br> **S:** stampante<br> **V:** video<br> **V/M:** monitor e video (presa unica)

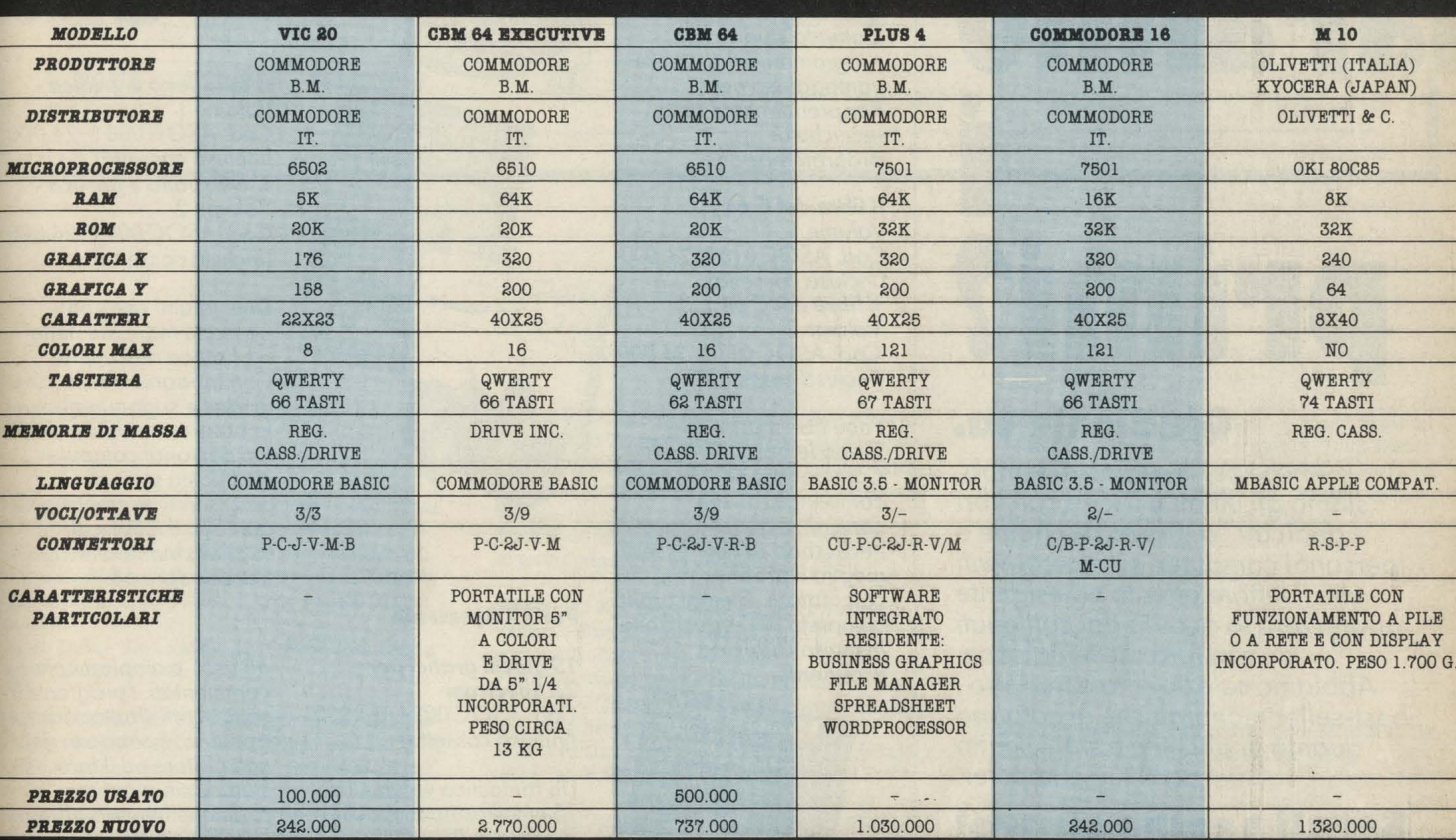

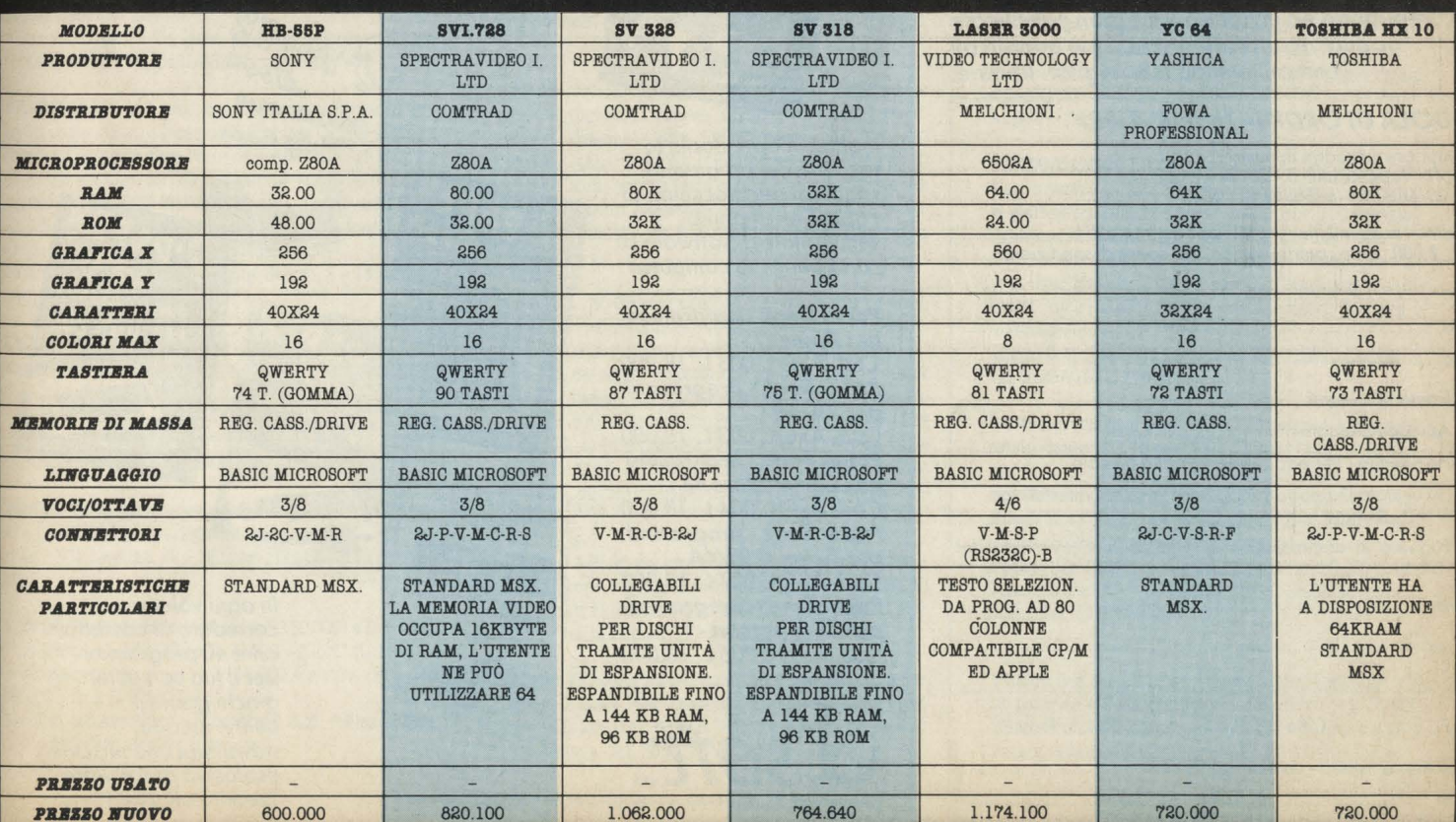

### **Glì ultìmì saranno ì**

## primi?

#### Giudicalo tu.

*Anche se, in ordine di tempo, siamo gli ultimi* a *uscire* con *libri "dedicati" ai più diffusi home* e *persona/ computer, siamo convinti che il lettore attento ed esigente apprezzerà la qualità dei contenuti*  e *la loro presentazione. Abbiamo selezionato* e *tradotto* i *best-seller mondiali che accolgono quanto di* più *utile* è *stato scritto per il tuo computer.* 

#### **Scegli a colpo sicuro!**

*Puoi ordinare direttamente* i *titoli presentati compilando ed inviando il coupon pubblicato oppure acquistarli presso* i *più qualificati*  computer shop e le migliori librerie.

#### **CEDOLA DI ORDINAZIONE** - **LIBRI**

Compilare e spedire in busta chiusa a:<br>J. *soft* - Viale Restelli 5 - 20124 Milano<br>tel. 02/6880841-6880842-6880843

Ordino *i* seguenti *libri* per un *importo totale di* L. .................. . + L. 2.000 *come* contributo *fisso* per spese *di spedizione* 

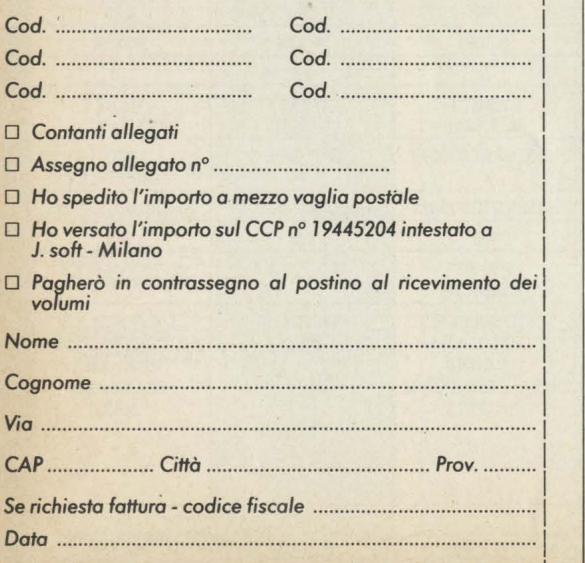

#### J. soft: libri di qualità

#### Per Commodore 64

*Giochi fantastici per* il *C 64 Cod. ASOC 001* L. *42.000*   $(inclusa\ cassetta)$ 

*Un libro* pensato e *realizzato* per *il divertimento dell'utente* · *del* C *64;* contiene *19 giochi di vario* genere *tutt, . ampiamente* commentati. *L'attento studio dei programmi potrà* essere *vantaggioso* per *l'apprendimento delle tecniche di programmazione.* 

*Il libro del C 64 Volume 1*  **Cod. ASOC 010 L. 24.000**<br>(inclusa cassetta) *Il libro del C 64* Volume 2 *(inclusa cassetta)* \ ], ~ *iì.!1 Cod. ASOC 011* L. *24.000* : *(inclusa cassetta)* ·\_

*I due libri illustrano* a i *fondo le possibilità del* <sup>~</sup> **Commodore 64. Un**<br>compendio di utili *compendio di utili ~ - consigli,* e *quant'altro* è '\$ "--- - *necessario* per conoscere *meglio il proprio calcolatore. Esempi pratici completano l'esposizione* **Per ZX S,ectrum**  in *modo chiaro ed* 

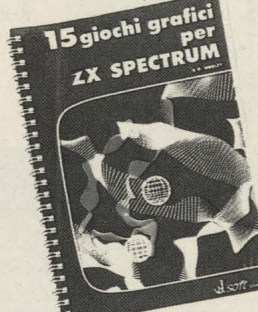

*Inoltre, i Paper Book: la raccolta dei programmi suddivisi* per *macchina di Paper Soft, il primo settimanale di* software su carta per *il tuo* computer.

*Paper Book* - *programmi perApple/1- Cod. ASOC 005* L. *18.000 Paper Book* - *programmi per VIC20- Cod. ASOC003* L. *18.000 Paper Book* - *programmi per Commodore 64* - *Cod. ASOC 004* L. *18.000 Paper Book* - *programmi per Texas TI 99/4A-Cod. ASOCOOl* L. *18.000 Paper Book* - *programmi per ZX Spectrum* - *Cod. ASOC* 006 L. *18.000* 

I I I

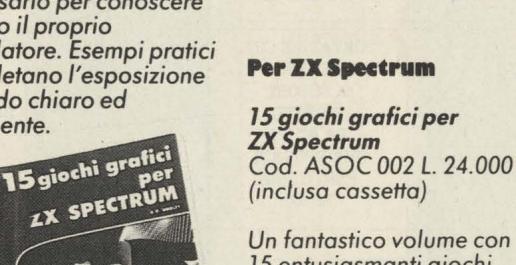

*15 entusiasmanti giochi grafici* per *il tuo* ZX Spectrum. *Tutti i programmi* sono *"pronti* 

IL LIBRO DEL  $C545$ 

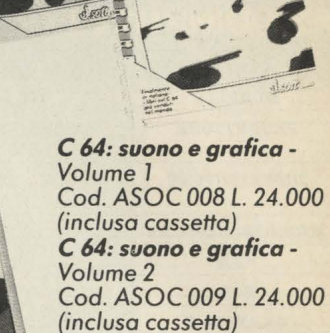

Due *volumi che* non possono mancare *nella*  **....-::::.:2i ..** ~ *biblioteca dell'utente Commodore.* Una *miniera di idee* e *suggerimenti* per *la programmazione del*  tuo personal computer. Una *vasta serie di programmi esemplificativi guidano il lettore al miglior* sfruttamento *del Commodore 64.* 

> *all'uso"* e *ampiamente commentati. I programmi*  sono *scritti sfruttando appieno le capacità del calcolatore ed il loro studio* può *giovare* a *chiunque intenda affinare le proprie tecniche di programmazione.*

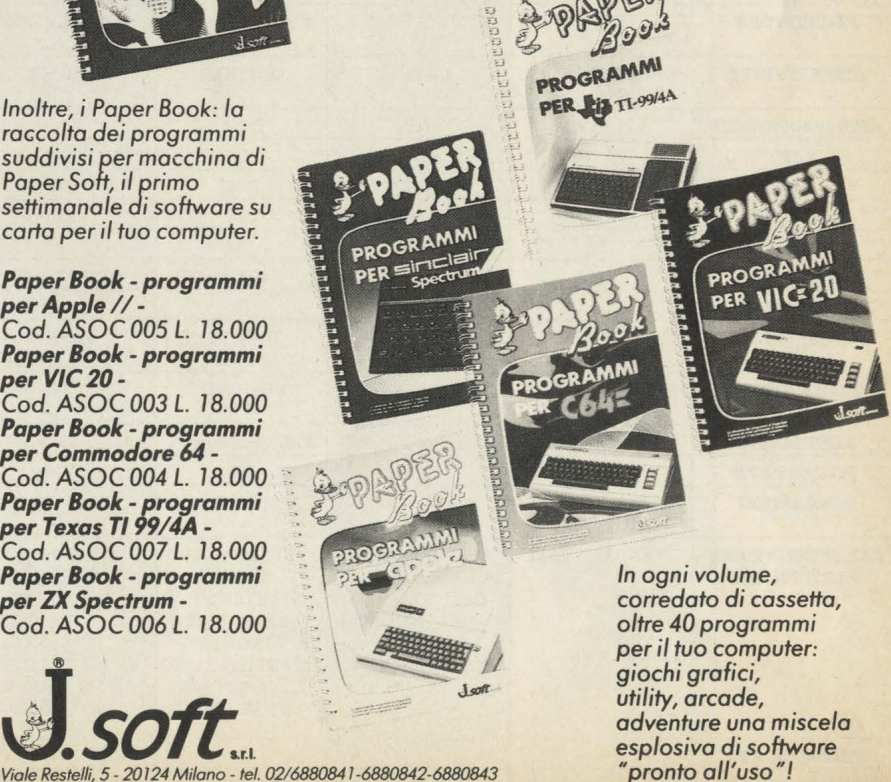

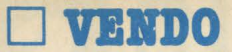

#### **FOME • INDIRIZZO • TELEFONO**

#### **VIC 20**

**VENDO** causa passaggio superiore vendo Vic-20 completo di cavetti e alimentatore più espansione selezionabile 3-8-16K, più ampia quantità di software consistente n. 3 cartucce originali 41 programmi su nastro, 90 listati circa suddivisi in tre volumi. Il tutto a L. 350.000 non trattabili.

Franco Nucci- Via Locatelli, 13 - 24032 Calolziocorte (Bg) - TeL 0341/644944

**VENDO/COMPRO** per Vic 20 programma per sviluppo sistemi integrali del Totocalcio, Totip, Enalotto a L. 30.000 il tutto su cassetta. Tengo a precisare che il programma é tra i più veloci che si possono trovare sui mercato. Massima serietà. Compro cartuccia "Si mons Basic" urgente CBM64. Vendo Consolle Atari completo + 1 Paddle doppio + joystick a tastiera a L. 3.100.000 con cassette giochi a L. 30.000 cadauna, stock 20 cassette a L. 400.000.

Alberto Siccardi - Via Lissa, 48 - Duna Verde di Caorle - 30021 (Ye) - Te!. 0421/83302 (ore pasti)

**VENDO** Vic 20 di 7 mesi, con trasformatore nuovo, imballo, come nuovo + 2 cartucce (dupiter Lander e Omega Race) + 1 cassetta (Star Force)+ 1 cassetta con 5 stupendi giochi + l libro con 20 programmi vari tutti in Basic, a solo L. 240.000 trattabili (poco). Cerco anche un CBM64 usato a prezzo modico. Scrivi o telefona presto (dalle 19.00 alle 21.00 esclusi festivi) a:

Oleandro Stefano - Via Don Luigi Sturzo, 2 - 15045 Sale (AL) - te!. 0131/84295

**VENDO** Vic 20 quasi nuovo completo di manuali in italiano e in inglese + super expander cartrige che aumenta la memoria Ram e Rom+ 6 cassette di giochi e utility + 2 libri. Il prezw é di L. 250.000.

Antonio Di Parma - Via Petrosini, 10 - 84014 Nocera Inferiore (Sa) - Te!. 051/923810

**VENDO** Vic 20 come nuovo usato pochissimo con imballo a L. 130.000 più vari giochi in omaggio. Ivan - Via Lessona, 42 - Milano - Te!. 3570112 (ore pasti)

**VENDO** Vic 20 in ottimo stato (val. 150.000) a L. 70.000 t 16 K-Ram (L. 150.000) a L. 70.000 + "Gorf" (L. 10.000) + 12 cassette "program" a L. 40.000 + riviste (HC) a L. 10.000 - Tot. L. 200.000!!!

Bocchio Massimiliano - C.so Acqui 328 - Alessandria (Al) - Tel. 0131/344971 (ore pasti)

**VENDO** Vic 20 di 6 mesi in ottime condizioni più cavi collegamento Tv, trasformatore e manuale d'uso. Inoltre 4 cartucce giochi (poker, The count, Jupiter, Lander, Supersmash) più Paddles. Il tutto a sole L. 160.000 trattabili.

Eretti Massimiliano - Via G. Falchetti, 13 -10014 Caluso prov. Torino - Te!. 011/9833392 (ore pasti)

**VENDO** Vic 20 + registratore + joystick + manuale in italiano + oltre 45 giochi (Milleped, Tront...), + 4 fantastiche utily (Easy World, 40 colonne)+ 17 listati giochi e utility +cavie alimentatore tutto in ottime condizioni a L. 240.000 ( duecentoquarantamila). Scrivere o telefonare nel pomeriggio a:

Enea Invernizzi - Via Matteotti, 5 - Cassina de Pecchi (Mi) - Tel. 02/9528106

**VENDO** VIC 20 + registratore + 4 programmi della Sirius + 200 programmi + istruzioni + joystick. Il tutto perr la somma suicida di ... decidetelo voi (ma non siate tirchi). Scrivetemi per informazioni o scrivete il vostro telefono solo per Roma. Andrea Mormile · Via Bradano, 7.

**VENDO** VIC 20 (120.000), Interfaccia registratore (20.000), Cartridge "Sargon II Scacchi" e "Money Wars" (40.000, insieme), libro "Alla scoperta del VIC 20" (10.000), Libro "Il 6502", il microprocessore del VIC 20 (10.000). A chi compra tutto regalo favolose cassette con più di 30 giochi. Telefonare ore pasti: 0871-682565. Daniele De Donatis · Via S. Rocco, 17 · 66010 Villamagna  $(CH)$ .

**VENDO** a 150.000 Commodore VIC 20 in ottimo stato acquistato nel settembre 1984. Nel prezzo sono compresi manuale in italiano, cavetti & numerosi giochi. Per CBM 64 vendo cassette con giochi super: 1) Inter national succer, Pac-Man, Slalom, Skramble, Falcon Pa· trol L. 27.500. 2) Decathlon, Pentathlon, Karate, Dig Dag L. 35.000. 3) Pole posizion, Popeye, Quix, Burger time- ,Moon Buggy L. 27.500. Baiamonte Giuseppe · Via Papa Giovanni, 50 - 90011 Bagheria (PA). Tel. 091/934436 (ore pasti).

**COMPRO** VIC 20 più manuale + cavi di connessione + alimentatore + qualche videogioco (possibilmente). Vi prego, non chiedetenu più di L. 160.000. Ranieri Berghinz . Via in Zucina, 17 · Roma. Te!. 06/6791136.

**VENDO** VIC 20 in ottime condizioni con cartuccia Serpentine e Start Post. Cassette Skramble e Crazy Cong. Tutto a L. 200.000. Filippo zerbato · Via Marin Faliero, 151 . Verona. Te!. 568617 (ore pasti).

**VENDO** VOC 20 + registratore + Super Expander ( +3KRam) + cartuccia "Gorf" + joystick "Point Master" + Libro "alla scoperta del VIC 20" a L. 450.000. Per informazioni telefonare allo 0836/61351 · Mengoli Giorgio · Via Lombardia, 69 · 73013 Galatina (Lecce).

**CAMBIO** 

#### **CBM64**

**VENDO/COMPRO** CBM 64, compro gioco Pecos Bill o Highnoon su cassetta. Annuncio sempre valido. Coppola Marco - Via 95° Reggimento Fanteria, 112 - 73100 Lecce.

**VENDO/CAMBIO** vastissimo assortimento Software per C-64 gestionali (Multiplan, Lalc Result, Easycript, Easyfile, **Magik** Desck, Gest, **Magaz,** Dentisti, Studi medici, fatturazione, Super Base) utilità e moltissimi giochi, il tutto con molti manuali italiano e inglese.

Inoltre vendo stampante MPS 802 causa doppio regalo a L. 450.000

Angelo - Te!. 2131374

**VENDO/CAMBIO** per CBM 64 cambio numerosi prog. su disco e nastro. In data28/2 ne posseggo circa 1400. Arrivi giornalieri. Ultime novità: Dragonworld (5 facciate); Pyjamarama; Star Trader (Elite); Spiderman; Track & Field; Break Street (v. orecchiocchio); Videoprinter II; Raid Oyer Moscow Tape (in turbo!). Eventualmente di· sposto anche alla vendita a prezzi irrisori. Scrivere o telefonare a:

Gianni Cottogni - Via Strambino, 23 - 10010 Carrone - Te!. 0125/712311 (19-21)

**VENDO** programmi per CBM64. Ultime novità: Designer Pencil, Sargon III, Hyper Biker, Donald Duck, Disk **Mar**ker, On Court Tennis, Cad Cam Warrior, Zaga, Hardcopy Mps 802, Superturbo, Skramble III, Squirim, Hunchback II, Jet Boot Jack, Ant Attac, Ghostbusters e molti altri. Solo su disco. Rispondo a tutti. Se telefonate é meglio. (Dal lunedi al venerdi dopo le ore 20.00) Donalisio Paolo - via Torino, 162 - 12038 Savigliano  $(CN)$  - Tel. 0172/33323

**VENDO** Due cartucce per il Commodore 64 mai utilizzate: Lazarian e Radar Rat Race per il prezzo di L. 50.000. Telefonare ore pasti allo 0775/83123 o scrivere a Gian Franco Galella · Via Del Poggio, 6 · 03100 Frosinone.

#### **ATARI**

**VENDO** Atari VCS 2600 in buone condizioni più tre cassette: Defender, Pole Position ed Hero. Prezzo listino L. 450.000. Vendo il tutto a L. 210.000 eventualmente trattabilissime.

Davide Bazzan - Via A. Fratte, 87 - 30030 Mirano (Ve) - Te!. 041/436532 (dopo le 19 - chiedere di Davide).

**VENDO** Console Atari VCS 2600 completa di Joystick e Paddles più 14 cassette (Pitfall II, Vanguars, Combat, Realspert Tennis, Miss Pac Man, Street Racer, Space Shuttle, Pele Soccer, Space Invaders, Defender, Basket, Pole Position, Raiders of the Lost Ark, Star Voyager) a prezzo imbattibile. Tutto in confezione originale usato pochissimo.

Marco Milano - P.zza S. Caterina, 16 - Albisola Capo (Sv) - Te!. 019/45337 (presso Fleming).

**SCAMBIO** o vendo programmi Atari 800 XL. Cerco persone per gruppo Atari Computer. Su richiesta fornisco elenco programmi (70) previo rimborso spese spedizione. Melchiorri Giordano - Via Bajardi, 41 - 35100 Padova · Te!. 049/60 34 26 ore pasti

ATARI 3100 video computer system consolle del maggio 1984 con 4 cassette vendo a Lit. 150.000. Scrivere a: Giovanni Vidal - S. Marco 3200 - 30124 Venezia - Tel. 041/71.00.16

**IIOLTISSIIII** programmi per computer Atari 800 XL cambio. Volpi Carlo - Via Enrico Cravero, 9 scala H int. 6 · Te! 511 79 50

**VENDO** Atari 2600 nuovo, con joystick e tre cassette: Ms Pacman, Phoenix e Ipaca Invaders a L. 180.000. Via dei Carraresi, 18 . Roma -Te! 06/62.29.928 ore pasti.

**COMPRO** programmi per Atari 800 XL su nastro. Mattia Cantarelli - Via V. Ambrogio, 3 · Casalpusterlengo (M1). Te!. 0377/83.01.31 dalle 14 alle 17.

**VENDO/COMPRO** computer Atari 80XL, due mesi di vita, ancora imballato e con garanzia in bianco, prezzo da trattare.

Compro, inoltre, programmi: Video-Games- utulity, (disco e cartuccia) a prezzi che non superiona le L. 10.000. Ringrazio gli eventuali interessati.

Carlo Albini - Via Roma, 5 - 27100 Pavia - Te!. 0382/ 460436 (telefonare ore pasti-grazie)

**VENDO** Atari - Cerco persone in possesso 800-800XL in zona Padova e provincia max veneto per scambio esperienze. Eventuale Atari HC Club. Anche se totalmente inesperte ma intenzionate alla collaborazione. Melchiorri Giordano - Via Bajardi, 41 - 35100 Padova

- Te!. 049/603426

#### **SPECTRUM**

**VENDO** ZX Spectrum 48K. Buonissime condizioni. Usato pochissimo, causa realizzo a L. 350.000 insieme regalo libri riviste e centinaia tra giochi e programmi. Roberto Russino - Via Mons. Fr. Bruno, 355 - 98100 Messina. Te!. 090/49103.

**SINCLAIR** ZX Spectrum 48 K (causa passaggio sistema) + 2 libri, + 2 riviste, + 100 programmi fra giochi ed utility (The Hobbit - Football Manager - Bilancio Familiare - Softalk II - ecc.) a lire 450.000 trattabili. Marco Mutti -Via A. Mazzi, 64 - 24100 Bergamo · Te!. 035/24.45.20 (ore pasti).

**CAUSA** passaggio sistema superiore vendo in blocco a L. 500.000 non trattabili Spectrum 48 K, Stampante Alphacom 32, Registratore Philips (Acquistati sett. '84), regalo software vario. Telefonare ad Ennio dopo le ore 18. Ennio Bartoli - Via Flavia 2/A - 00042 Anzio (Rm) · Te!. (06) 964.62.65.

#### **VARI**

**VENDO/CAMBIO** a prezzo "stracciatissimo" TI 99/4A mai usato (vinto ad un gioco di società) oppure cambio con Consolle Vie 20 scopo educativo (con dovuta aggiunta in contanti da parte mia)

Taglioli Massimo - Via Traversa, 4 - 40132 Bologna - Te!. 051/350730 (ore serali)

**VENDO** TI 99/4A completo di cavo per registratore, joystick, moduli SSS "Videogiochi 1" e "Videogiochi 2", cassetta "insegnante di Basic", modulatore Pal, alimentatore, manuale, cassette con programmi, giochi, listati e libri vari in omaggio. Il tutto al prezzo di L. 250.000. Rosario Incarbone - Via Francesco Acri, 3 - 87100 Cosenza (Cs) - Te!. 0984/20492

**VENDO** Computer Sega SC-3000 nuovo di zecca più una cassetta (Cartridge) gioco, Monaco GP e tre cassette (per registratore) contenenti programmi sulla matematica, algebra, equazioni; I II III grado. Tutto a sole L. 400.000: per ulteriori informazioni scrivere o telefonare. Ciccotti Giuseppe -Via 25 Aprile, 49 - 00014 Montecelio (Roma). Tel. 0774/310362.

**VENDO** Vera occasione, come nuovo Personale computer sega SC-3000 con cartuccia Basic 3' livello ed un'infinità di listati al fantastico prezzo di L. 350.000 trattabi· li. Il tutto come nuovo perché usato pochissimo ed ha sei mesi. Scrivere o telefonare a: Cermelli Carlo . Via Parini, 34 - 36100 Vicenza. Te!. 0444/45928 (ore pasti).

**VENDO** Sega SC-3000 con registratore + 3 cassette di videogames e Basic Leve! 3A - L. 450.000 Tratt. Francesco Piro - 00136 Roma - Via Gherzi, 9 - Te!. 06/ 3452876

**VENDO** computer Apple completo di "Monitor, supporto monitor e stampante in perfette condizioni a prezzo da concordare.

Messeremichele - V.le XX Settembre, 70 - 34126 Trieste - Te!. 040/575252

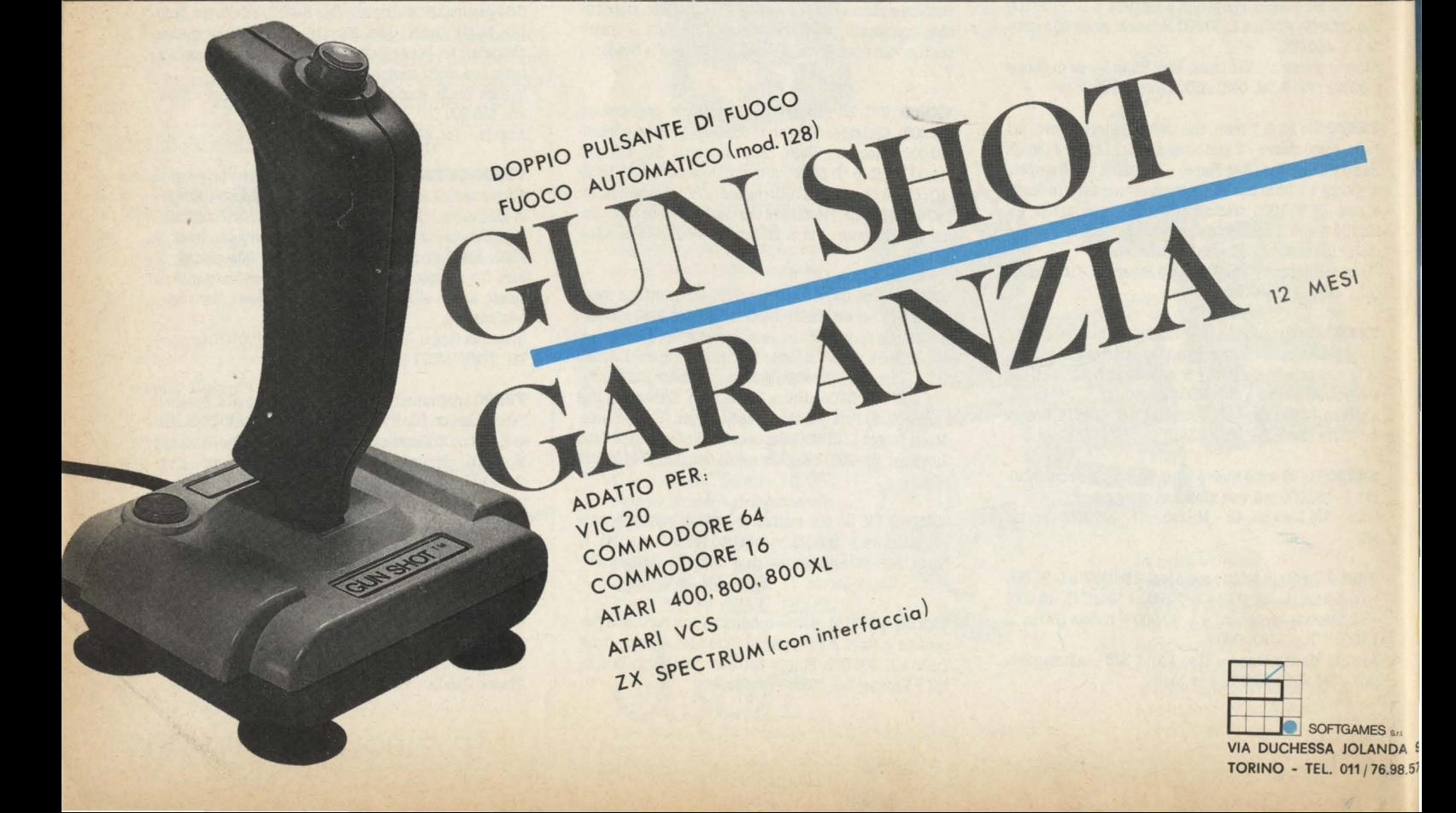

# La biblioteca per ragazzi<br>firmata<br>Jackson

una facile guida per scrivere program

anche i computer. Qui vengono presentati vari giochi scritti in BASIC per<br>"fare la guerra" sul proprio computer, che deve essere uno del seguenti:<br>BBC, Apple, Vic 20, TRS-80, ZX<br>Spectrum e ZX 81. Cod. 011D Pag. 48 Lire 9.000

#### lan Graham **GIOCHI CON IL COMPUTER**

Il libro, parla di giochi con il compu-<br>ter, una volta tanto visti dalla parte<br>del computer, e non dell'utente. In particolare spiega, in modo semplice ma preciso, come fa il computer a giocare, come fa a produrre immagini e suoni durante il gioco e come fa (in genere!) a vincere. Cod. 006D Pag. 48 Lire 9.000

**Brian Reffin Smith** 

#### **IMPARIAMO A PROGRAMMARE**

Il libro fornisce le conoscenze essenziali per incominciare a programmare **in BASIC** su di un personal computer.<br> **Cod. 018D** Pag. 48 Lire 9.000 puter.

#### **PRIMI PASSI IN BASIC**

Il libro propone l'apprendimento del linguaggio BASIC tramite lo studio e l'esame dettagliato di programnii già **scritti** *Cod.* **0070 Pag. 48 Lire 9.000** 

Tony Potter - lvor Guild

#### **IROBOT**

Dopo una rapida panoramica su che cosa può fare un robot, il libro pre**senta** una serie di robot con funzioni particolari: i robot a braccio, i robot<br>operai, i robot nello spazio, etc.

Affronta poi il problema di come un robot può essere programmato e controllato da un computer, e di come praticamente si realizza un robot.

**Cod. 0030 Pag. 48 Lire 9.000** 

Judy Tatchell - Bill Bennett

Speedy Computer Speedy Compute

come lavora e cosa può fare

#### **CONOSCERE IL PERSONAL**

Il libro **spiega che cosa si poo fare**  con un **persona! computer, come si**  usa e come funziona. *Cod.* **008D Pag. 48 Lire 9.000** 

Lynn Miring - Ian Graham

#### **RIVOLUZIONE INFORMATICA**

Il volume è rivolto in particolare ai bambini, ma anche a tutti coloro che, presto o tardi, verranno coinvolti dalle nuove tecniche informatiche più come utenti che come operatori. **Cod. 0040 Pag. 48 Lire 9. 000** 

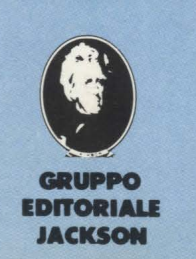

ritagliare (o fotocopiare) e spedire in busta chiusa a:<br>GRUPPO EDITORIALE JACKSON - Divisione Libri - Via Rosellini, 12 - 20124 Milano **CEDOLA DI COMMISSIONE LIBRARIA** 

·-·.. ..

' . \....-\,&..:-1:.. - --""v ~ .. <sup>~</sup>

**impariamo a** 

al computer

basic per principianti

VOGLIATE SPEDIRMI

I I

I I I I I

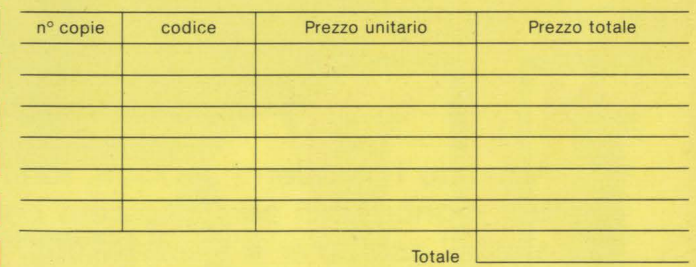

Pagherò contrassegno al postino il prezzo indicato più L. 3.000 per contributo fisso spese di spedizione.

#### Condizioni di pagamento con esenzione del contributo spese di spedizione: O Allego assegno della Banca O Allego fotocopia del versamento

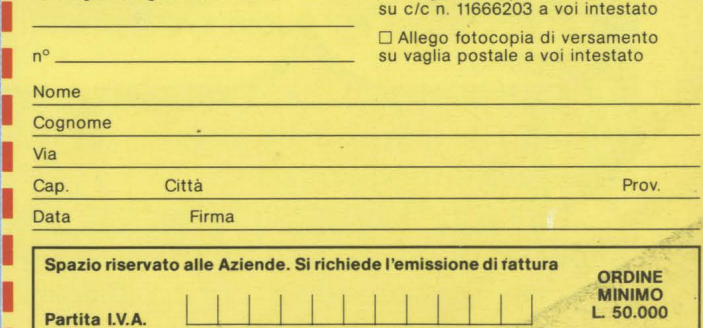

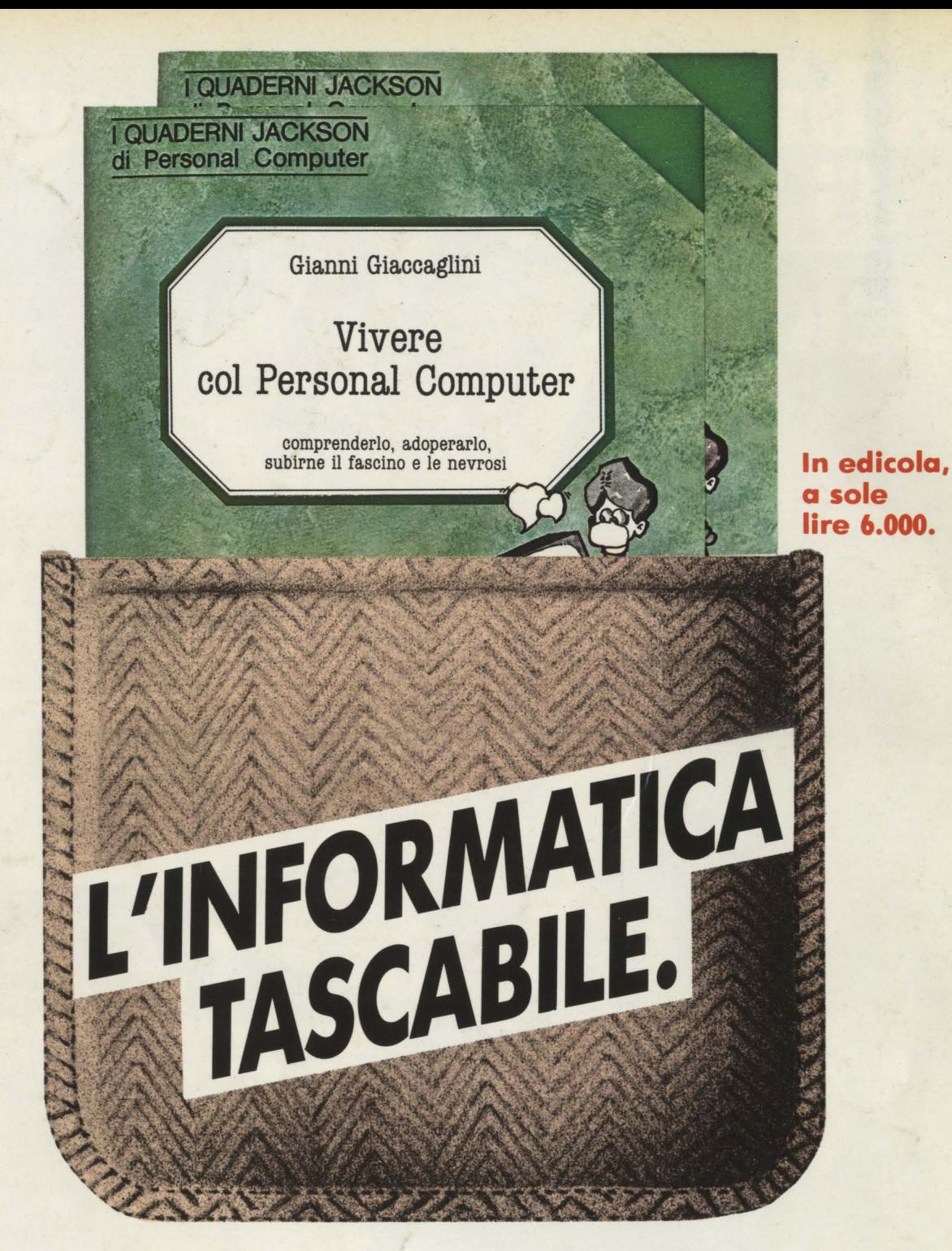

Arrivano i Quaderni Jackson, tanti volumi monografici per conoscere bene il personal computer e l'informatica.

Nei quaderni Jackson c'è tutto quello che è importante sapere sui computer, la programmazione, i linguaggi, il software, le applicazioni e i nuovi sviluppi dell'informatica.

Quaderni Jackson: l'informatica a tutti i livelli, in una collana aperta, pratica, essenziale, aggiornata.

L'informatica tascabile per chi vuole saperne di più e compiere così un salto di qualità nel mondo di oggi e di domani.

Ogni mese, 2 volumi.

#### *Volumi già pubblicati:*

*Gianni Giaccaglini* **"Vivere col Persona! Computer"**  *Paolo Bozzola* **"Dentro e fuori la sçatola"**  *Enrico Odetti* **"Ed è subito BASIC Voi.** I" *Paolo Capobussi e Marco Giacobazzi* **"A ciascuno il suo Persona!"** 

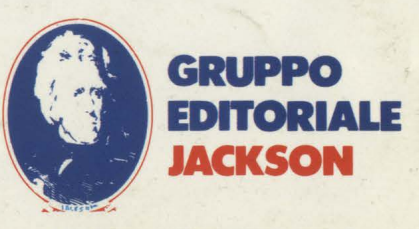

SAN FRANCISCO-LONDRA-MILANO